## Benutzerhandbuch

## CPG2-Serviceprogramme

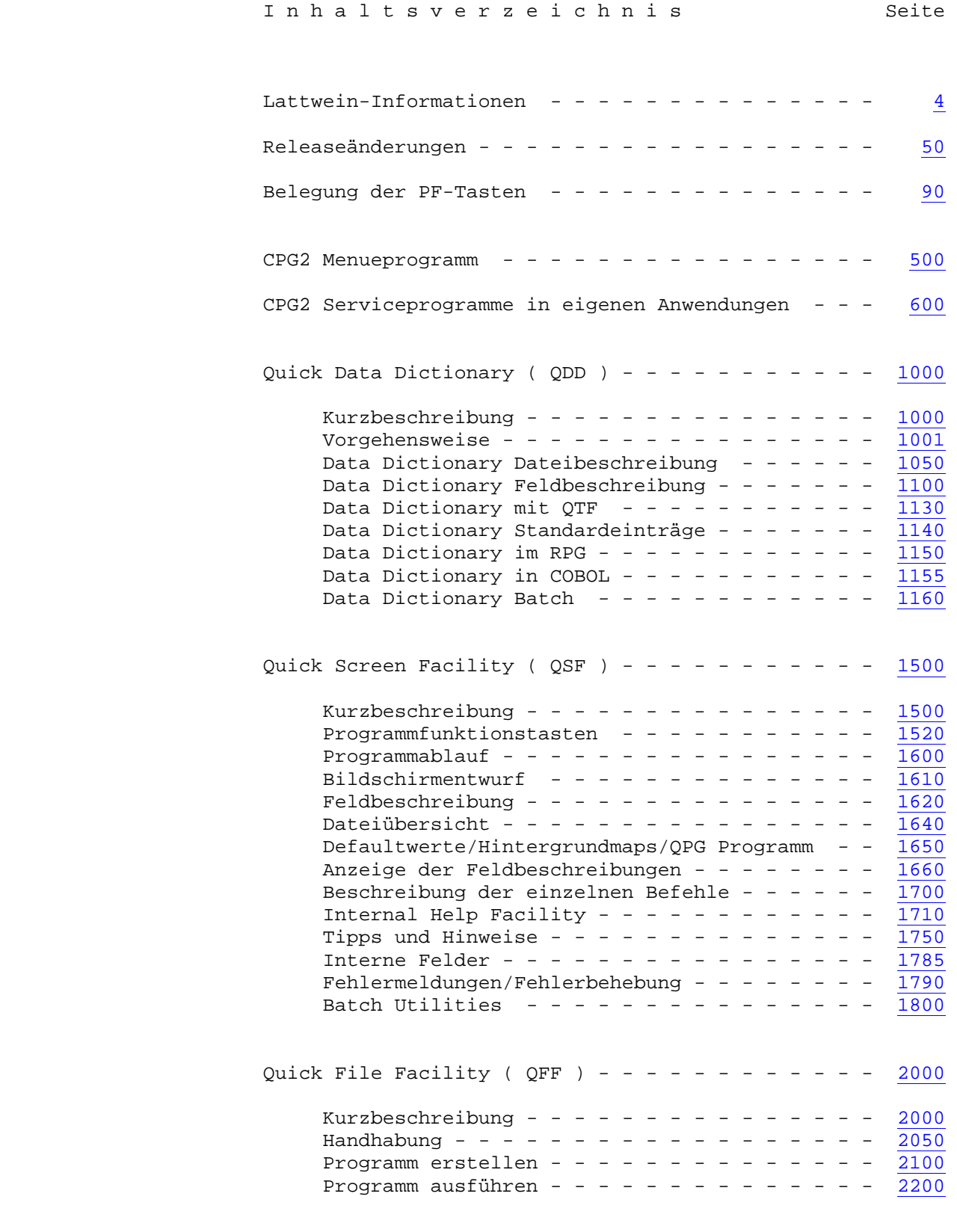

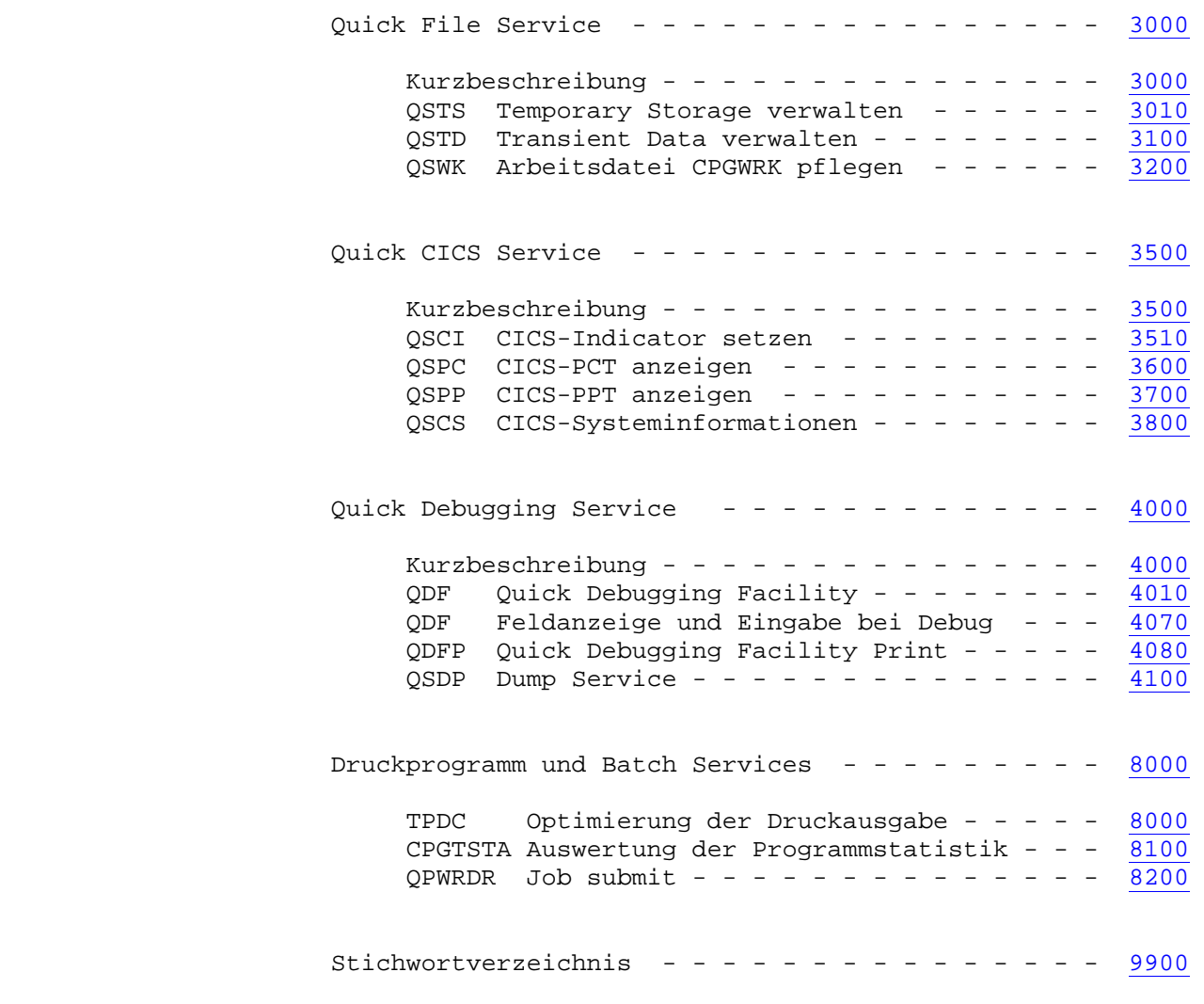

 Dieses Handbuch wird als Anleitung für die Verwendung der CPG2 Service-Pro gramme ausgegeben.

 $\mathcal{L}_\mathcal{L} = \mathcal{L}_\mathcal{L} = \mathcal{L}_\mathcal{L}$ 

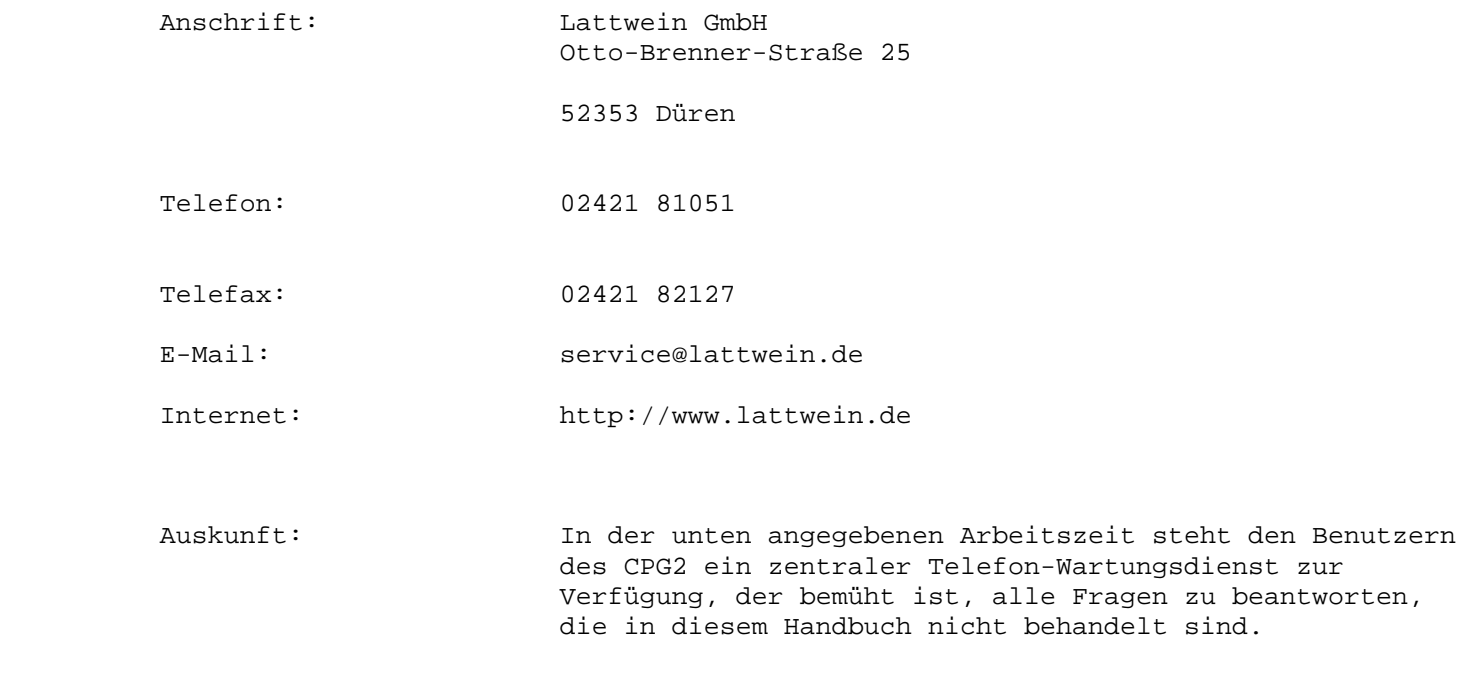

Arbeitszeit: 8:30 – 16:00 Uhr

## **QDDF: Strukturen mit Satzlängen >= 10.000 Bytes**

 **Im Dictionary-File-Programm kann jetzt eine Satzlänge größer als 9.999 Bytes eingetragen werden, weil QPG größere Satzlängen verarbeiten kann.** 

 **CPGSTA: QPG-Aufrufe in die Statistik aufgenommen** 

 **Bei der Kompilierung werden jetzt PROGram-Aufrufe von QPG-Modulen in die Statistikdatei CPGSTA aufgenommen, jeweils Name des Programms und Name der Library.** 

 **Alle uns gemeldeten Fehler in den CPG2-Serviceprogrammen wurden korrigiert.** 

## Funktionstasten 90

 Die Funktionstasten wurden nach Möglichkeit wie folgt belegt, falls nichts anderes angegeben wird:

 $\mathcal{L}_\mathcal{L} = \mathcal{L}_\mathcal{L} = \mathcal{L}_\mathcal{L}$ 

 $\overline{\phantom{a}}$  ,  $\overline{\phantom{a}}$  ,  $\overline{\phantom{a}}$ 

- DE = Anzeige
- PF1 = Anziehen einer Hilfsmaske
- PF3 = Eine Stufe zurück
- PF4 = Drucken auf den Online-Drucker
- PF9 = Handbuch der Serviceprogramme
- PF10 = Verzweigen zum Programmanfang
- PF12 = Verzweigen zum Menue der Serviceprogramme bzw. Programmende

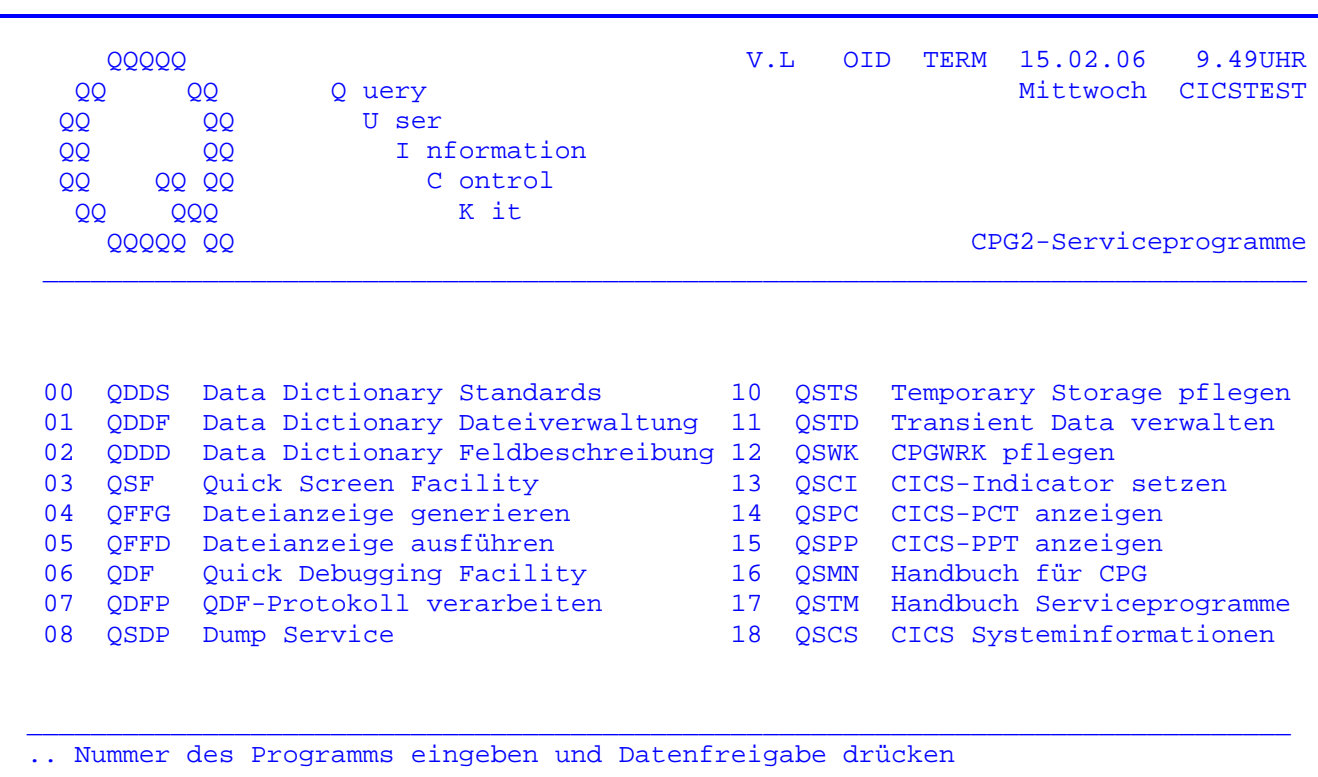

Nach Eingabe des Transactionscodes 'CPG2' oder 'Q2' wird das Menuebild der CPG2-Serviceprogramme angezeigt:

Aus diesem Menue können alle Online-Serviceprogramme des CPG2 aufgerufen werden.

Service-Programme, die von hier aus aufgerufen werden, kehren nach ihrer Beendigung auch immer hierher zurück.

Zusätzlich zu den Informationen in der rechten Hälfte der ersten Bildschirmzeile, die in jedem CPG2/3-Serviceprogramm angezeigt werden, zeigen die Menueprogramme in Zeile 2 den Wochentag im Klartext und die CICS Application Id an, die angibt, in welchem CICS sich der Anwender befindet.

 Die Serviceprogramme des CPG2 und CPG3 können aus beliebigen Anwendungen auf gerufen werden.

 $\mathcal{L}_\mathcal{L} = \mathcal{L}_\mathcal{L} = \mathcal{L}_\mathcal{L}$ 

 Zur Datenübergabe und vor allem zur Übergabe der Rücksprungadresse ( Trans- Id des aufrufenden Programms ) kann die Temporary Storage Queue TPTC genutzt werden. Sie ist wie folgt beschrieben:

FILE TPTC UPDATE QUEUE FIX 256 STORAGE

Die nächste auszuführende Trans-Id steht auf den Stellen 162 bis 165.

 Das heisst: Das Anwendungsprogramm muss um die folgenden Statements erweitert werden, wenn nach Ausführung des Serviceprogramms in die Anwendung zurück verzweigt werden soll.

 - FILE TPTC.  $-1$ . - FILE TPTC. - 1 256 TOPTCT.  $-C.$  - 1 READ TPTC. **Service State State State**  - EXCPT.  $-$  -O. - FILE TPTC. - TOPTCT 256. 165 'XXXX'. \* Trans-Id der Anwendung

Quick...Data Dictionary

 $\frac{1}{\sqrt{2}}$  ,  $\frac{1}{\sqrt{2}}$  ,  $\frac{1}{\sqrt{2}}$  ,  $\frac{1}{\sqrt{2}}$  ,  $\frac{1}{\sqrt{2}}$  ,  $\frac{1}{\sqrt{2}}$  ,  $\frac{1}{\sqrt{2}}$  ,  $\frac{1}{\sqrt{2}}$  ,  $\frac{1}{\sqrt{2}}$  ,  $\frac{1}{\sqrt{2}}$  ,  $\frac{1}{\sqrt{2}}$  ,  $\frac{1}{\sqrt{2}}$  ,  $\frac{1}{\sqrt{2}}$  ,  $\frac{1}{\sqrt{2}}$  ,  $\frac{1}{\sqrt{2}}$ 

 $\frac{1}{\sqrt{2}}$  ,  $\frac{1}{\sqrt{2}}$  ,  $\frac{1}{\sqrt{2}}$  ,  $\frac{1}{\sqrt{2}}$  ,  $\frac{1}{\sqrt{2}}$  ,  $\frac{1}{\sqrt{2}}$  ,  $\frac{1}{\sqrt{2}}$  ,  $\frac{1}{\sqrt{2}}$  ,  $\frac{1}{\sqrt{2}}$  ,  $\frac{1}{\sqrt{2}}$  ,  $\frac{1}{\sqrt{2}}$  ,  $\frac{1}{\sqrt{2}}$  ,  $\frac{1}{\sqrt{2}}$  ,  $\frac{1}{\sqrt{2}}$  ,  $\frac{1}{\sqrt{2}}$ 

 Quick..Data Dictionary ist ein Hilfsmittel zur interaktiven Erstellung eines feldbezogenen Data Dictionaries.

 $\mathcal{L}_\mathcal{L} = \mathcal{L}_\mathcal{L} = \mathcal{L}_\mathcal{L}$ 

 Ein Data Dictionary ist eine zentrale Informationsverwaltungsstelle, die die Kontrolle über die relevanten Daten eines Unternehmens ermöglicht.

 Quick..Data Dictionary bietet darüberhinaus die Möglichkeit, Quellcode für Da tendefinitionen sowie Input- und Outputbeschreibungen zur Umwandlungszeit direkt aus dem Dictionary in Programme hinein zu generieren.

 Bei Einsatz von Quick..Data Dictionary können Feldnamen mit einer Länge von mehr als 6 Stellen bei der Programmierung genutzt werden.

 Data Dictionary-Benutzer können über eine mitgelieferte Schnittstelle auch in RPG-Programmen Strukturen des Data Dictionary anziehen. Eine entsprechende COBOL-Schnittstelle wird zusätzlich angeboten.

 Für SQL-Datenbestände steht das Zusatzprodukt QSAT (Quick SQL Access Tool) zur Verfügung, das mit Quick..Data Dictionary eng verbunden ist.

Vorgehensweise beim Einsatz von Quick..Data Dictionary

 $\mathcal{L}_\text{max} = \frac{1}{2} \left[ \frac{1}{2} \frac{1}{2} \frac$ 

 $\overline{\phantom{a}}$  ,  $\overline{\phantom{a}}$  ,  $\overline{\phantom{a}}$ 

1. Beschreibung von Feldern (QDDS, siehe Seite 1140)

 Im ersten Schritt werden die Datenfelder beschrieben. Diese Beschreibung ist eindeutig, d.h. es kann kein Feld mit gleichem Namen aber anderen Feldeigen schaften geben.

 $\mathcal{L}_\mathcal{L} = \mathcal{L}_\mathcal{L} = \mathcal{L}_\mathcal{L}$ 

 Wird ein Feldname gewählt, der länger als sechs Stellen ist, muss ein Kurzname angegeben werden. Auch dieser Kurzname muss eindeutig sein, es gibt also keine zwei unterschiedliche lange Namen mit dem gleichen zugehörigen Kurznamen.

 Beachte: Ist ein eindeutiges, feldbezogenes Data Dictionary nicht erwünscht, dann kann auf diesen Schritt ganz verzichtet werden.

2. Beschreibung einer Struktur (QDDF, siehe Seite 1050)

 $\mathcal{L}_\text{max} = \frac{1}{2} \left[ \frac{1}{2} \frac{1}{2} \frac$ 

Im nächsten Schritt werden die Parameter der Struktur beschrieben.

 Im Zweifelsfall genügen die Einträge für Satzlänge und 'DS' wie Datenstruktur für die Einheit.

 Wichtig: Die Eintragung 'Directory Feld Check' bestimmt, ob die Struktur aus Feldern zusammengesetzt wird, die per QDDS als Standards beschrieben sind.

> Ist ein 'N' wie Nein eingetragen, so werden die Felder der Struktur nicht mit den Standards verglichen. Data Dictionary arbeitet dann nicht feldbezogen, sondern nach der 'alten' Logik, also strukturbe zogen. (Siehe auch Abschnitt 'Migration' auf der nächsten Seite).

 Wenn keine Eintragung vorgenommen wird, fordert Data Dictionary, dass alle Felder, die in eine Struktur aufgenommen werden sollen, auch per QDDS eindeutig beschrieben sind.

3. Zusammensetzen einer Struktur (QDDD, siehe Seite 1100)

Zuletzt wird die Struktur feldweise beschrieben.

 $\mathcal{L}_\text{max} = \frac{1}{2} \left[ \frac{1}{2} \frac{1}{2} \frac$ 

 Für QTF-Anwender besteht eine weitere Möglichkeit, Strukturen zu erstellen siehe Seite 1134.

 $\overline{\phantom{a}}$  , and the contract of the contract of the contract of the contract of the contract of the contract of the contract of the contract of the contract of the contract of the contract of the contract of the contrac

Die Vorteile des Quick..Data Dictionary

 Quick..Data Dictionary als zentrale Informationsverwaltungsstelle vereint in sich die Vorteile der zentralen Datenhaltung:

 $\mathcal{L}_\mathcal{L} = \mathcal{L}_\mathcal{L} = \mathcal{L}_\mathcal{L}$ 

 Die sich aus der zentralen Datenhaltung ergebende gute Dokumentation von Strukturen vereinfacht und beschleunigt zum einen Änderungen in bestehenden Anwendungen. Zum anderen hilft sie in der Entwurfsphase für neue Anwendungs systeme, indem sie einen vollständigen Überblick über die Daten in bisheri gen Programmen gestattet.

 Die resultierende Standardisierung von Feldnamen und Feldlängen garantiert eine einheitliche Datenstruktur in allen Programmen, was ebenfalls die War tung und Pflege von Anwendungen erleichtert. Die Möglichkeit der direkten Übernahme aller Felder einer Struktur in ein Anwendungsprogramm durch nur ein Quellcode-Statement verringert den Codieraufwand merklich und schaltet gleich zeitig die Fehlerquelle der falschen Codierung von Feldnamen aus.

 Quick..Data Dictionary ermöglicht einerseits den Zugriff auf zentral ver waltete Daten online von jedem Terminal aus, sieht aber andererseits natür lich auch den Schutz von Daten (z.B. für Lohn- und Gehaltsdateien) vor.

 Quick..Data Dictionary bietet zur Pflege komfortable Kopier- und Löschfunk tionen an, die es ermöglichen, bereits bestehende Strukturbeschreibungen ganz oder teilweise in neue zu kopieren und einzelne Felder zu löschen.

 Quick..Data Dictionary gibt im Zusammenwirken mit dem CPG3..Query Report (vgl. CPG3..Service-Handbuch) dem Benutzer flexible Auswertungsmöglichkeiten.

 Im Quick..Data Dictionary angelegte Feldbeschreibungen können bei der inter aktiven Bildschirmgestaltung mit QSF zur Kontrolle angezogen werden, um die Standardisierung auch in der Bildschirmein-/-ausgabe fortzuführen.

 Quick..Data Dictionary bietet in Verbindung mit QFF (Quick File Facility) weiterhin die Möglichkeit, ohne Umweg über die Programmierung Dateien direkt und komfortabel am Bildschirm einzusehen.

Quick..Data Dictionary besteht aus vier Komponenten :

- 1. QDDS: Data Dictionary Standards zur eindeutigen Feldbeschreibung
- 2. QDDF: Data Dictionary File zur Beschreibung von Dateien
- 3. QDDD: Datenfelder zu Strukturen zusammensetzen
- 4. CPGTDTR: Batch-Feature zum Arbeiten mit Data Dictionary in RPG-Programmen CPGTDTC: Batch-Feature zum Arbeiten mit Data Dictionary in COBOL-Programmen (für Online- und Batchprogramme)

 Quick..Data Dictionary wird mit dem Transaktionscode 'QDD' oder gezielter mit den oben angegebenen vierstelligen Transaktionscodes aufgerufen.

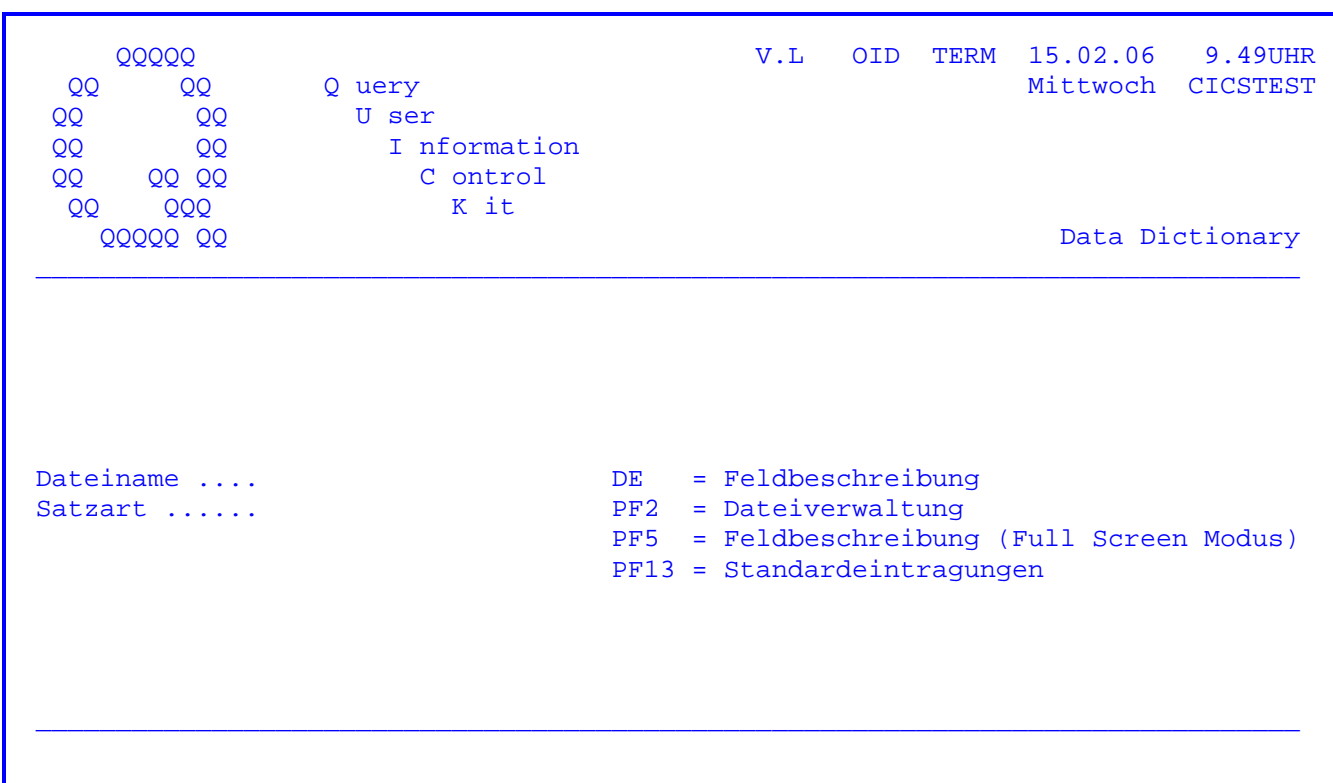

Nach Eingabe des Transaktionscodes 'QDD' erscheint folgendes Bild :

Wird die Datenfreigabe-Taste betätigt, so wird auf die Feldbeschreibung des Data Dictionary verzweigt.

Wird die PF2-Taste betätigt, so wird auf das Data-Dictionary-File verzweigt.

Die Taste PF5 ermöglicht das Ändern der Feldbeschreibungen einer Dateistruktur im Full-Screen-Modus. Die Taste PF5 ist nur für CPG4-Benutzer unterstützt und steht auch nur diesen als Auswahlmöglichkeit zur Verfügung (weiteres siehe S. 1130).

Taste PF13 Pflege von feldbezogenen Standards siehe Seite 1140.

Nach Eingabe des Transactionscodes 'QDDF', oder falls in der Data Dictionary-Grundmaske die PF2-Taste gedrückt wurde, erscheint folgendes Bild :

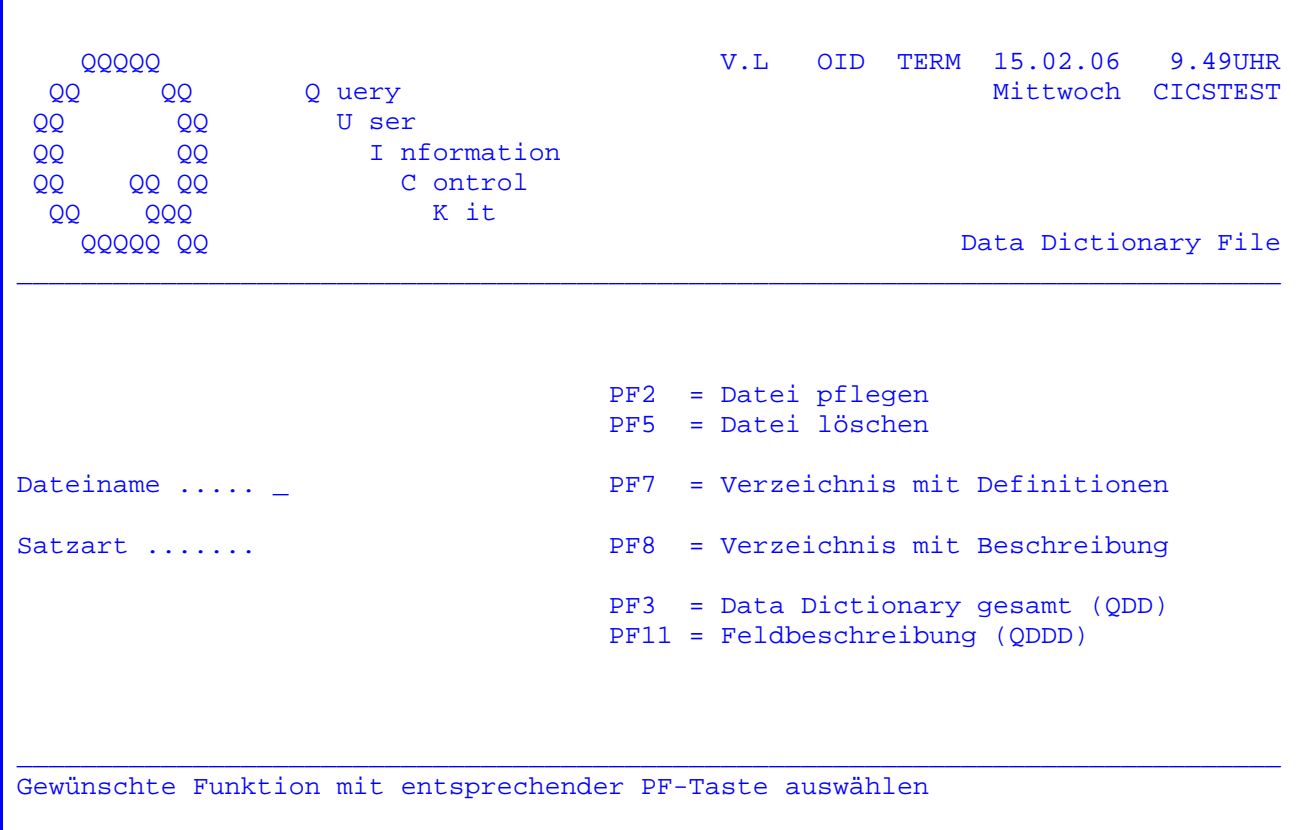

Bedeutung der Funktionstasten:

- PF2 = Alle Dateien, die im Data-Dictionary beschrieben werden sollen, müssen mit diesem Programmzweig angelegt und beschrieben werden. Die Beschreibung bereits angelegter Dateien kann hier geändert werden. Der Name der anzulegenden bzw. zu ändernden Datei muss eingegeben werden.
- PF3 = Aufruf ODD Data Dictionary gesamt.
- PF5 = Es kann eine Datei gelöscht werden. Dateiname muss eingetragen werden. Wird eine Datei gelöscht, so wird auch die vorhandene Struktur im QDDD gelöscht.
- PF7 = Es wird ein Verzeichnis mit allen eingegebenen Definitionen ab dem eingegebenen Dateinamen angezeigt.
- PF8 = Es wird ein Verzeichnis mit den eingegebenen Beschreibungen ab dem eingegebenen Dateinamen angezeigt.
- PF11 = Aufruf QDDD Data Dictionary ( Feldbeschreibungen ).

Wird eine falsche Taste betätigt, so wird eine entsprechende Meldung herausgeschrieben.

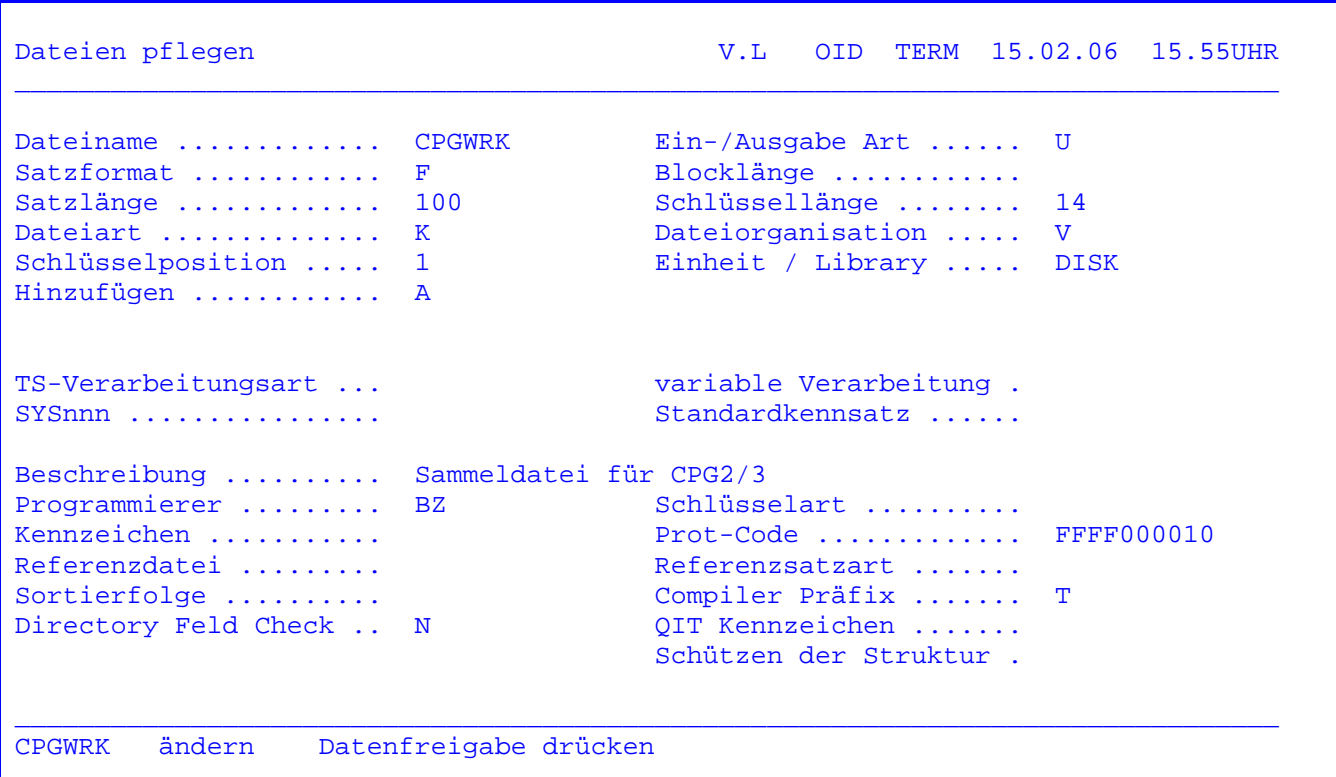

 Ist die eingetragene Datei schon im Data Dictionary angelegt, werden die Ein tragungen angelistet, ansonsten müssen sie manuell eingegeben werden. Neue Eintragungen oder Änderungen werden mit Datenfreigabe übernommen.

 Wenn ein Protection Code eingetragen wird, kann bei dem CPG3..Query-Programm TPQB die Zugriffsberechtigung abgefragt werden. Siehe CPG3-Handbuch.

 In den Feldern Referenzdatei/-satzart können der Name und die Satzart einer vorhandenen Datei-Struktur angegeben werden.

 Die Angabe einer solchen Referenzdatei ist immer dann sinnvoll, wenn mehrere Dateien mit identischer Struktur verarbeitet werden, da die mehrfache Eingabe und Pflege von Datenfeldern vermieden wird.

 Ein Anwendungsbeispiel: Es besteht eine Datei KUNDEN. Zusätzlich wird eine neue Datei TKUNDEN angelegt, die als Referenzdatei die Datei KUNDEN eingetra gen hat. Infolge dieser Eintragung braucht die Struktur TKUNDEN nicht mit QDD beschrieben zu werden; wird die Datei TKUNDEN in einem Anwendungsprogramm in den D-, I- oder O-Karten mit DD angesprochen, so werden die Feldbeschreibungen der Referenzdatei KUNDEN aus dem Data Dictionary angezogen.

 Eventuell angelegte Feldbeschreibungen für die Datei TKUNDEN werden in diesem Fall nicht berücksichtigt: Die Referenzdatei hat Vorrang.

<u> The Communication of the Communication of</u>

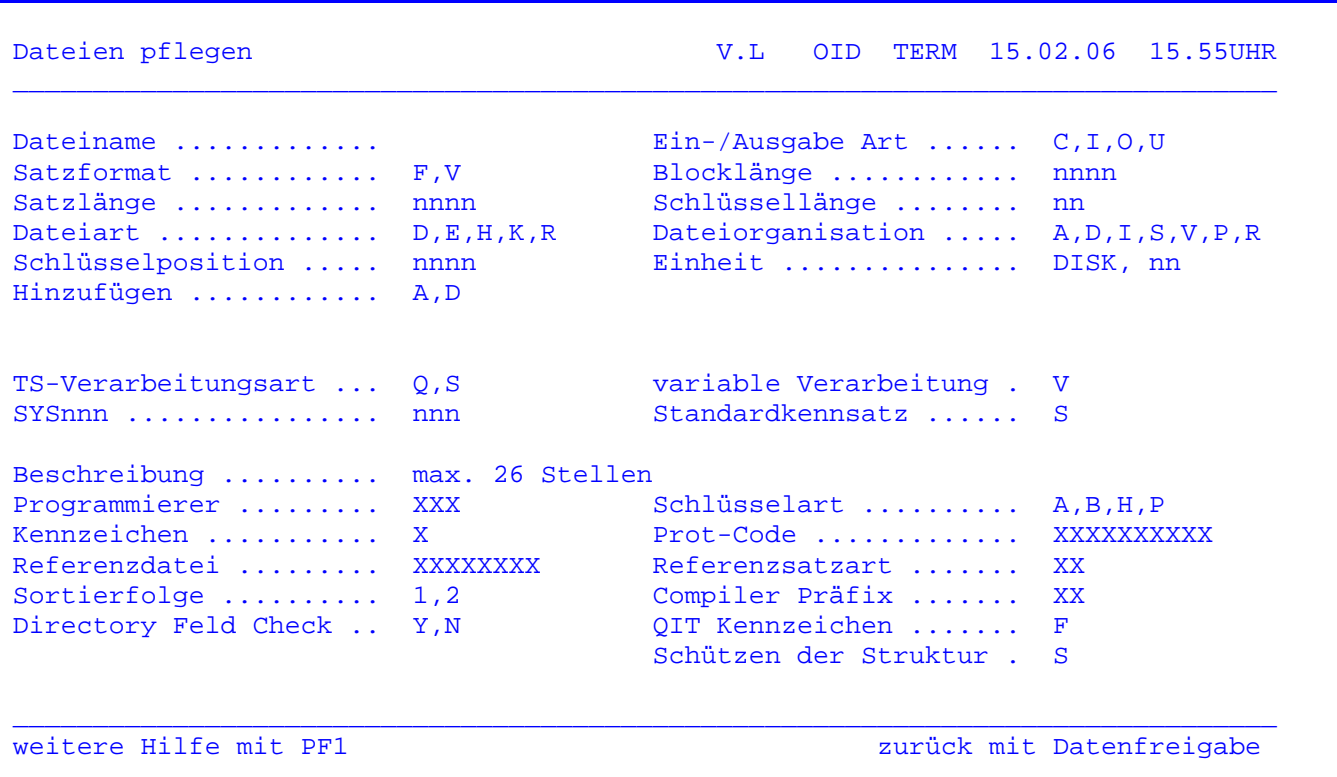

Diese Hilfe-Maske zeigt alle möglichen Eintragungen, die vorgenommen werden können (es wird eine Fehlerprüfung durchgeführt, wenn bei Einheit DISK, ESDS, KSDS oder RRDS eingetragen wurde).

Die Eintragungen im einzelnen:

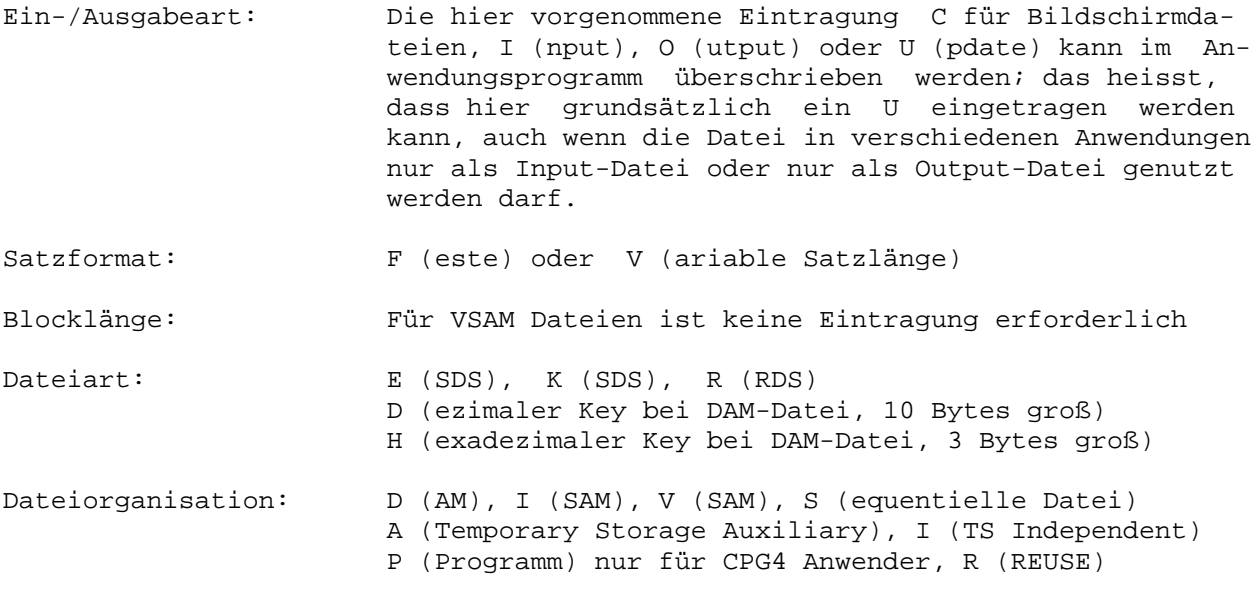

\_\_\_\_\_\_\_\_\_\_\_\_\_\_\_\_\_\_\_\_\_\_\_\_\_\_\_\_\_\_\_\_\_\_\_\_\_\_\_\_\_\_\_\_\_\_\_\_\_\_\_\_\_\_\_\_\_\_\_\_\_\_\_\_\_\_\_\_\_\_\_\_\_\_\_\_\_\_\_\_

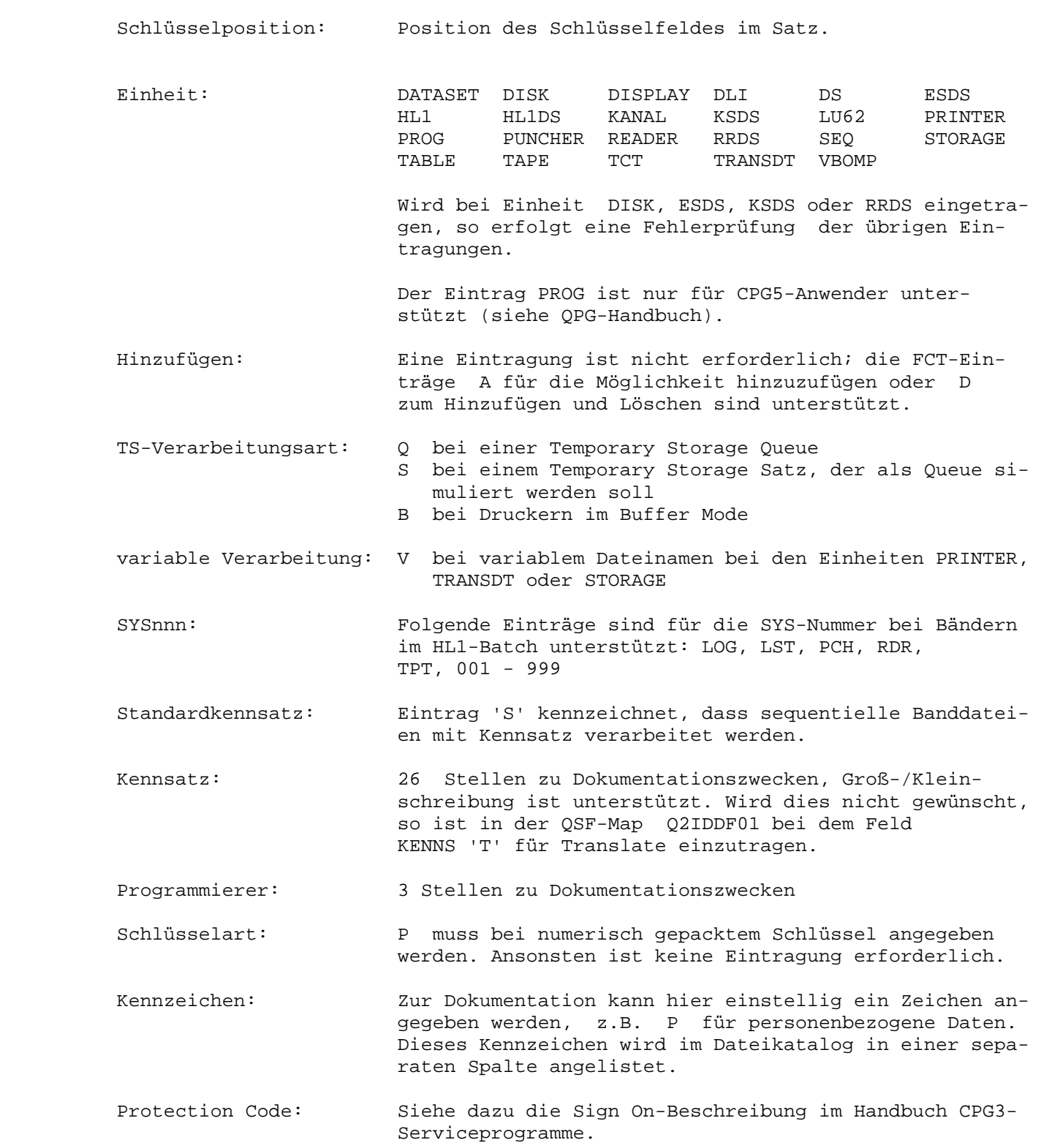

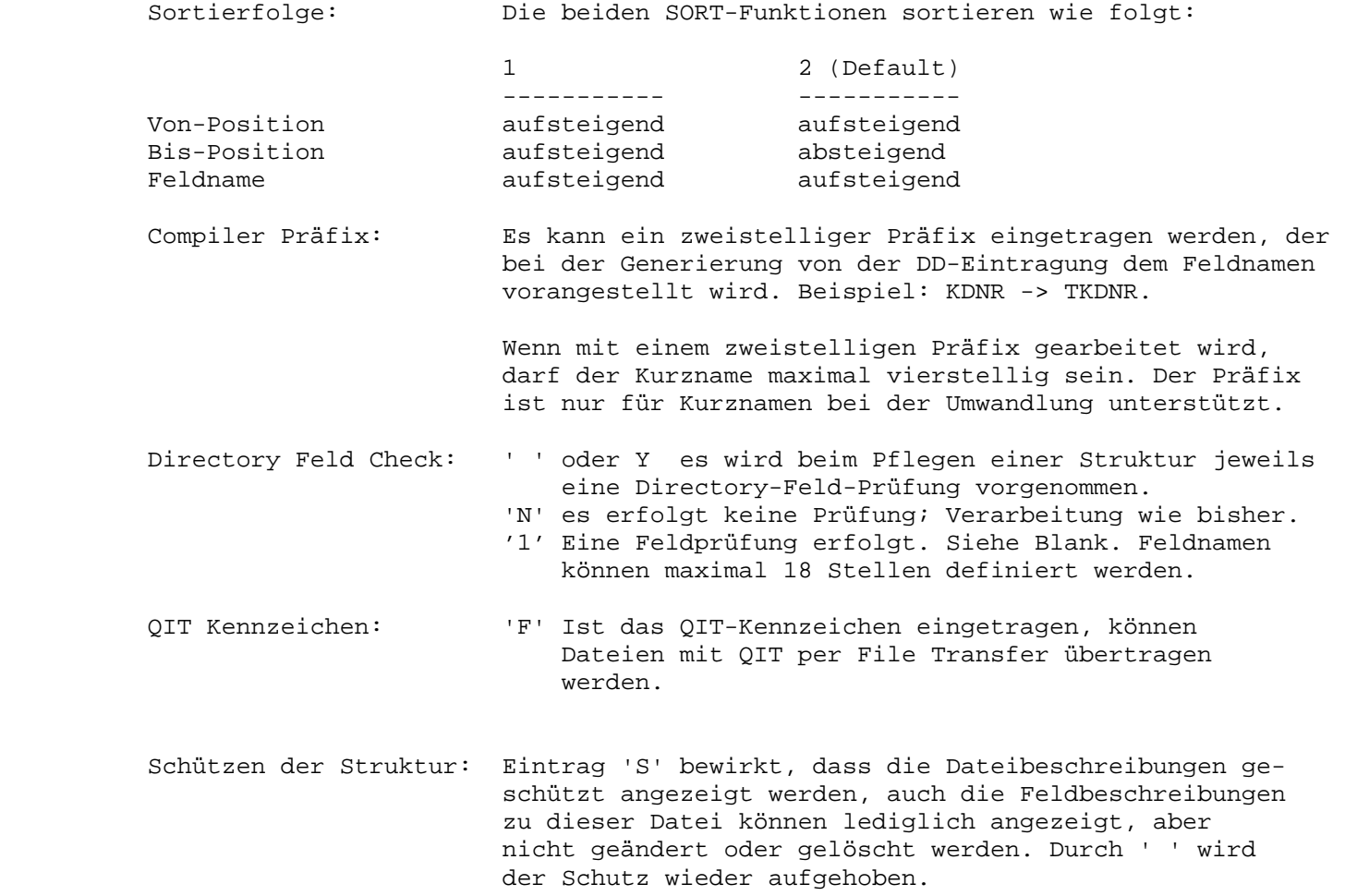

Die Datenfreigabetaste nimmt die Help-Maske wieder vom Schirm.

 Die PF3-Taste verzweigt wieder zur Anfangsmaske zurück. Es erfolgt kein Up date.

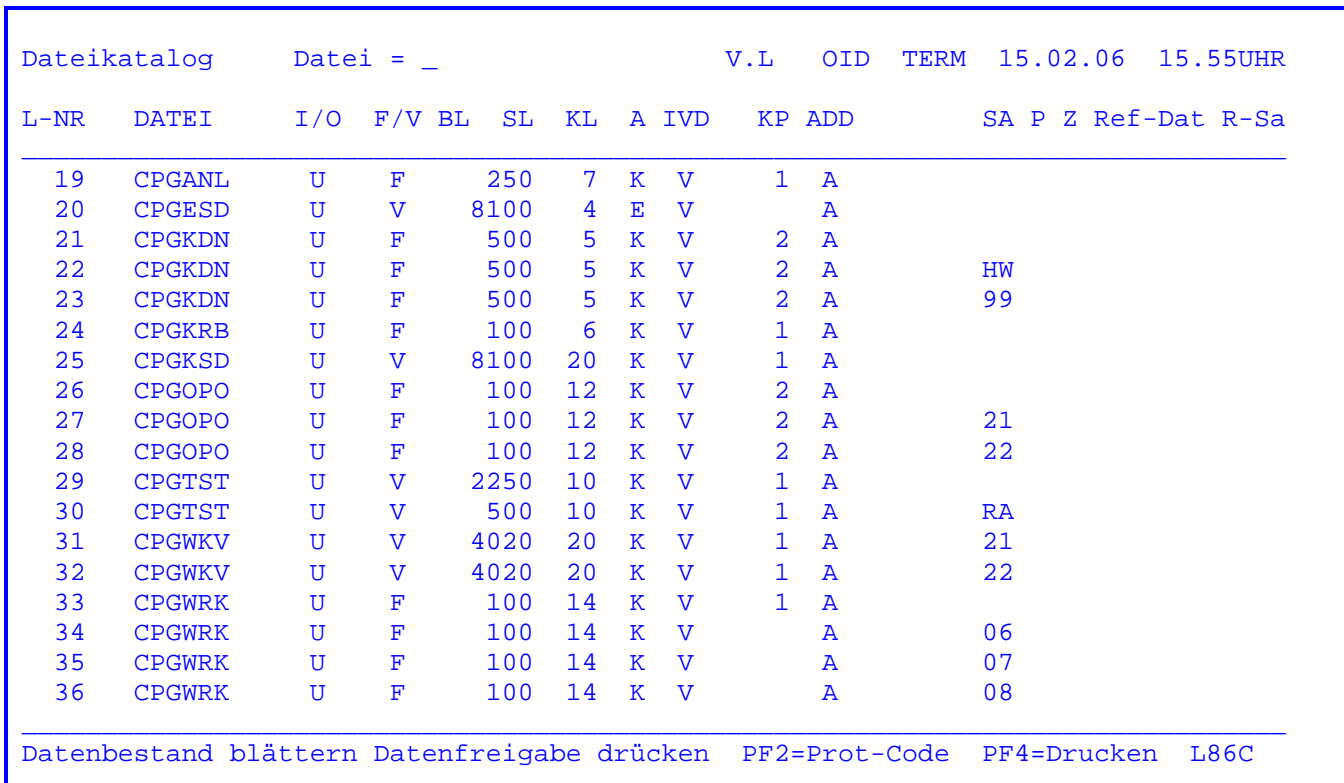

 Wurde die PF7-Taste gedrückt, werden alle eingegebenen Dateien in aufsteigen der Reihenfolge angelistet. Bei " Datei =\_ " kann der Name der Datei eingege ben werden, mit der die Anzeige beginnen soll.

 Mit Datenfreigabe kann im Datenbestand geblättert werden. Wird das Ende des Datenbestandes erreicht, erscheint in der letzten Zeile ein Hinweis. Nach er neuter Datenfreigabe wird wieder am Anfang des Datenbestandes aufgesetzt.

Es werden zu jeder Datei die Eintragungen aus der Filekarte aufgelistet.

 Spalte 'Z' enthält das Kennzeichen. Sie enthält ein frei wählbares Zeichen zu Dokumentationszwecken, z. B. ein P für alle Dateien, die personenbezogene Daten enthalten.

 Mit der PF2-Taste kann zusätzlich der Protection-Code angezeigt werden (sie he nächste Seite).

PF3 verzweigt zurück auf die Anfangsmaske.

 Durch Betätigen der Taste PF4 wird die angezeigte Seite auf dem Online- Drucker ausgegeben. Die Drucker-Id ist variabel.

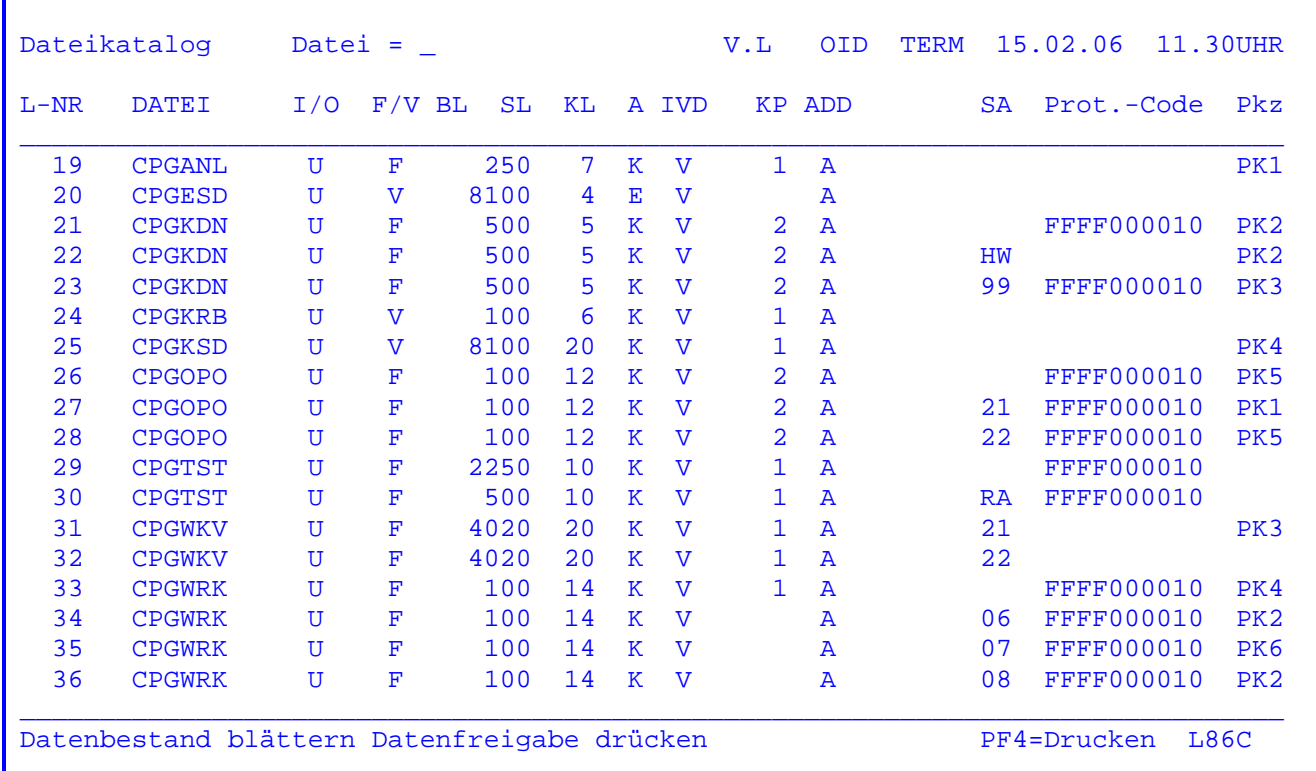

 Wurde in der vorherigen Maske die PF2-Taste betätigt, so erscheint die oben stehende Maske.

 Hier werden alle Dateien in alphabetischer Reihenfolge mit den dazugehörigen Protection-Codes aufgelistet.

 Weiterhin besteht die Möglichkeit, durch Positionieren des Cursors eine Da tei auszuwählen. Bei Betätigen der Datenfreigabetaste werden alle Benutzer dieser Datei aufgelistet.

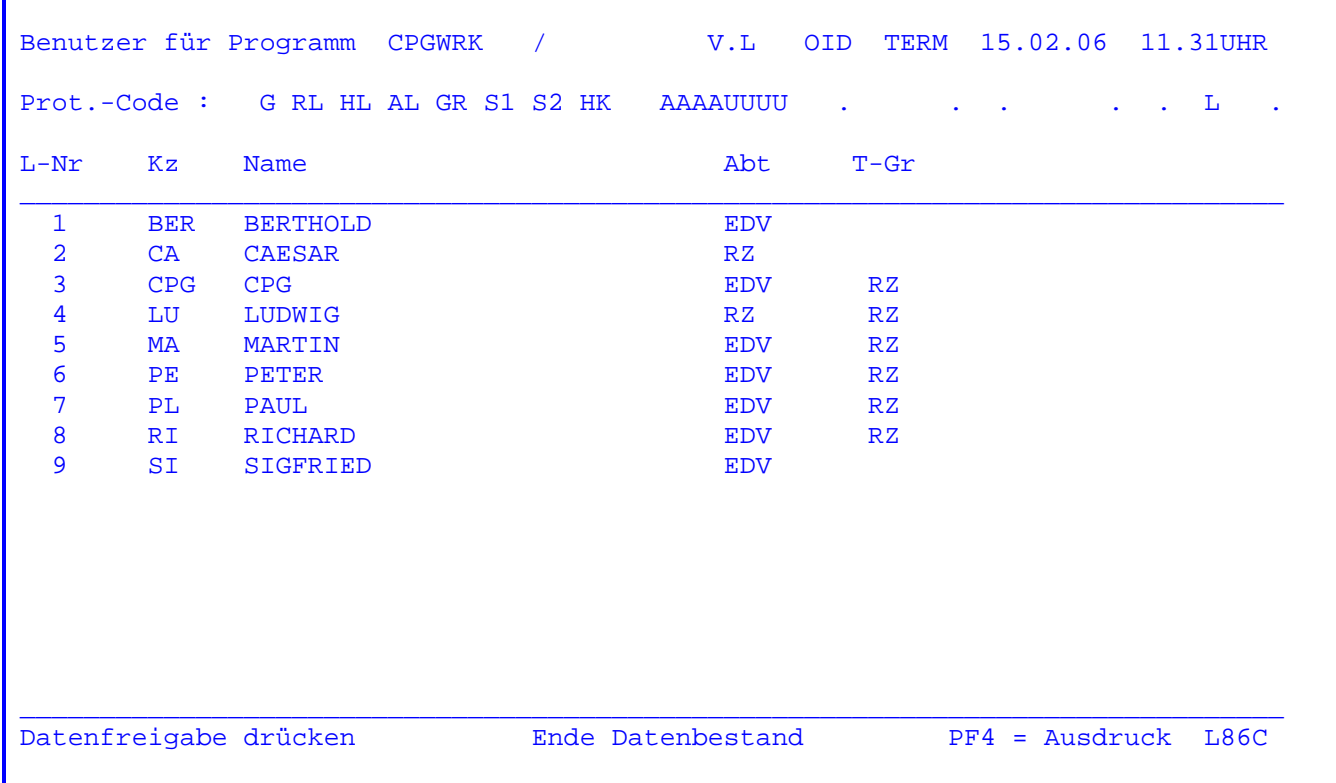

Wurde eine Datei ausgewählt, so werden alle Benutzer dieser Datei angelistet.

Durch Drücken der Datenfreigabe-Taste kann im Datenbestand geblättert werden. Am Ende des Datenbestandes wird wieder auf die Anfangsmaske zurückverzweigt.

Wurde bei CPGURTOP Spalte 12 ein 'Y' eingetragen, so kann mit einer solchen Anzeige geprüft werden, welche Bildschirmbenutzer laut Protectioncode die ausgewählte Datei mit dem CPG3.. Query verarbeiten dürfen.

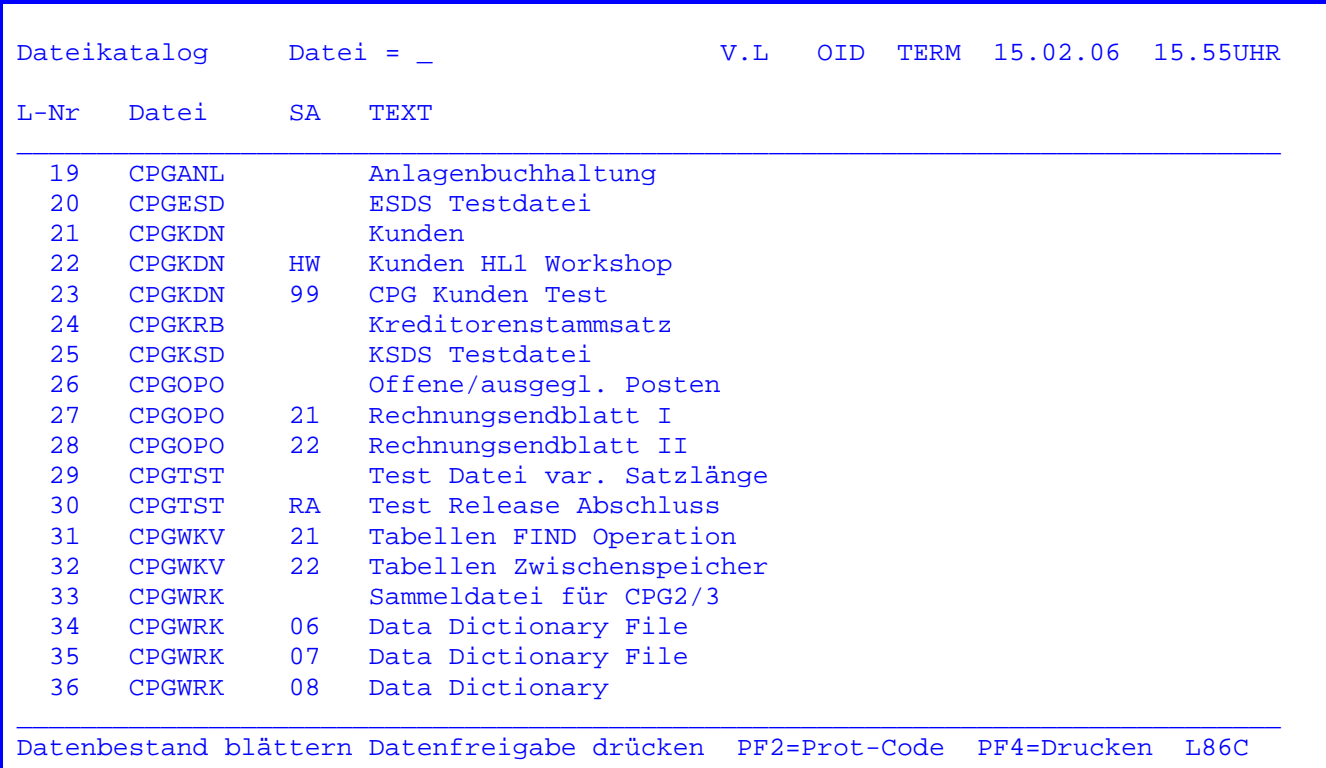

 Wurde die PF8-Taste gedrückt, werden alle eingegebenen Dateien in aufsteigen der Reihenfolge angelistet. Bei " Datei =\_ " kann der Name der Datei eingege ben werden, mit der die Anzeige beginnen soll.

 Mit Datenfreigabe kann im Datenbestand geblättert werden. Wird das Ende des Datenbestandes erreicht, erscheint in der letzten Zeile ein Hinweis. Nach er neuter Datenfreigabe wird wieder am Anfang des Datenbestandes aufgesetzt.

 Im Gegensatz zur Anzeige mit PF7 wird hier lediglich die Beschreibung zu jeder Datei angezeigt.

 Durch Betätigen der PF2-Taste wird auch hier der Protection-Code zu den je weiligen Dateien angezeigt.

 Die zusätzliche Anzeige der Benutzer einer Datei ist, genau wie bei der An zeige mit PF7, durch Positionieren des Cursors auf die gewünschte Datei un terstützt.

PF3 verzweigt zurück auf die Anfangsmaske.

 Auch hier kann mit der PF4-Taste die angezeigte Seite auf dem Online-Drucker ausgegeben werden. Die Drucker-Id ist variabel.

Nach Eingabe des Transactionscodes 'QDDD' oder falls in der Grundmaske des Data Dictionary die Datenfreigabetaste gedrückt wurde, erscheint folgende Maske:

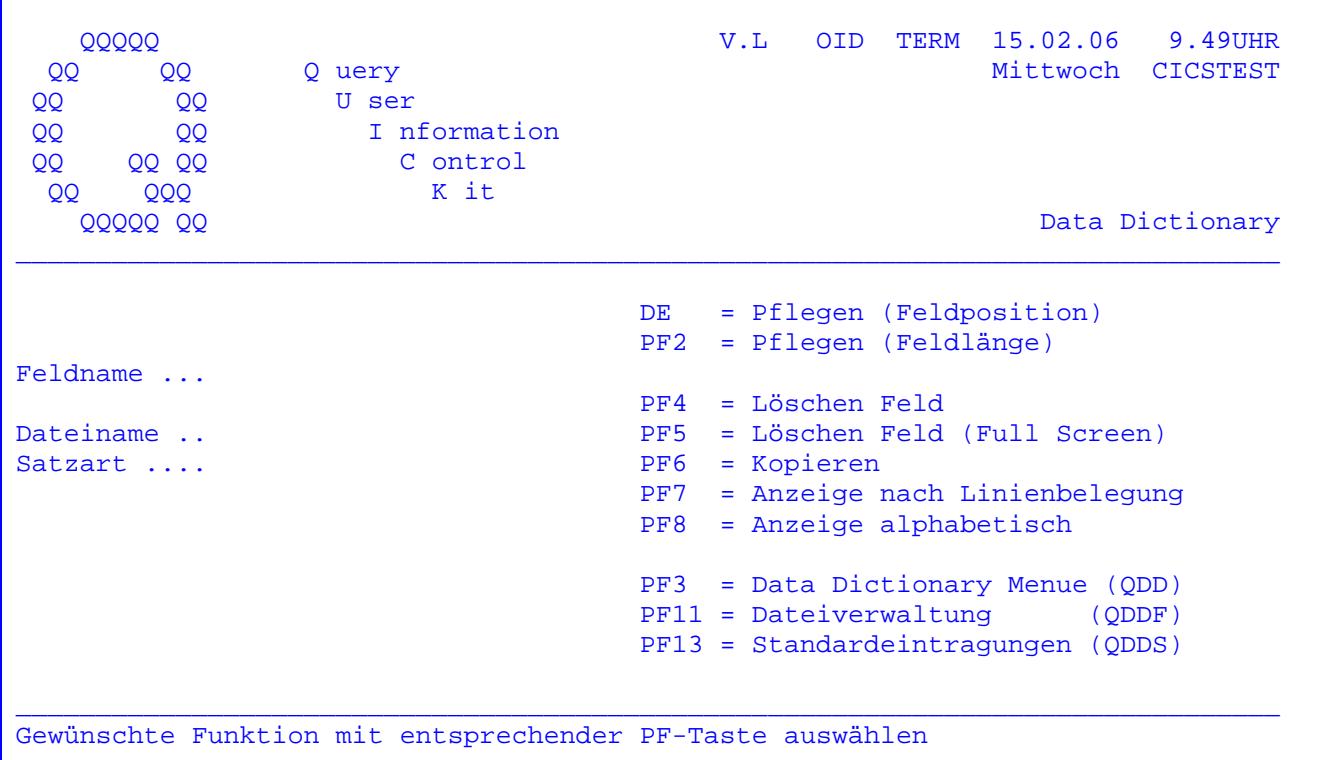

Bedeutung der Felder:

Feldname ... hier kann ein Kurzname (bis zu 6 Stellen) oder ein Langname (bis zu 30 Stellen) eingetragen werden. Die Langnamen müssen vorher mit QDDS erfasst werden.

- $\mathcal{P}$ kann beim Pflegen eingetragen werden, die Verarbeitung startet beim ersten Feld.
- nnn bei der Anzeige nach Linienbelegung wird die Anzeige ab dieser Position durchgeführt.

Dateiname .. muss eingetragen werden. Satzart .... kann eingetragen werden.

Wird versucht, eine Datei anzuzeigen oder zu pflegen, zu der eine Referenzdatei angegeben ist, so wird mit einer Meldung auf diese Referenzdatei verwiesen.

Wird eine Dateipflege durchgeführt, bei der Directory Check = 'N' (nein) ist, siehe folgende Maske. Erfolgt eine Dateipflege mit Directory Check siehe Abschnitt 1104.

 DE = Feld anlegen bzw. ändern. Feldname und Dateiname müssen eingetragen werden. Die Feldlänge wird festgelegt durch Angabe der Startposition und der Endposition des Feldes im Satz.

- PF2 = Feld anlegen bzw. ändern. Statt der End-Position wird die Länge in Bytes angegeben.
- PF3 = Rücksprung zum Data Dictionary-Menübild. Siehe Seite 1010.
- PF4 = Es kann ein Feld gelöscht werden. Dateiname und Feldname müssen ein getragen werden.
- PF5 = Eingegebene Datenfelder können im Full Screen Modus gelöscht werden.
- PF6 = Es können bestehende Dateien oder Felder kopiert werden. Auch Feldbe schreibungen können in andere kopiert werden.
- PF7 = Die Felder einer Datei werden nach deren Linienbelegung geordnet ange zeigt. Der Dateiname muss angegeben werden.
- PF8 = Die Felder einer Datei werden alphabetisch sortiertangezeigt. Der Da teiname muss angegeben werden.
- PF11 = Es wird in das Data Dictionary File verzweigt.
- PF13 = Es wird zu den Standardeinträgen verzweigt. Siehe Seite 1140.

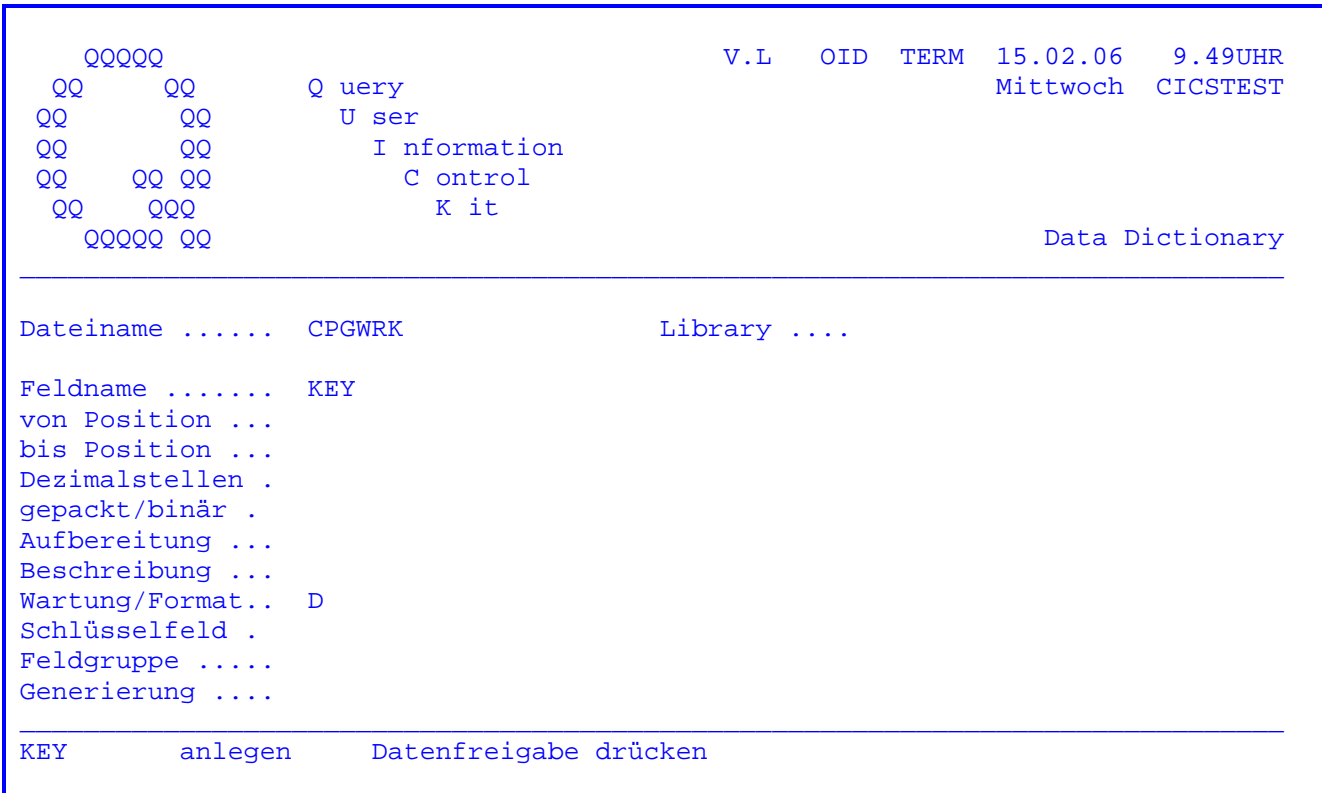

In dieser Maske kann ein Feld einer Datei angelegt oder geändert werden. Nach Drücken der Datenfreigabe-Taste wird ein Update durchgeführt.

Die Eintragungen im einzelnen:

- Die Positionen Feldname, Dateiname, Satzart, von Position, bis Position bzw. in der Länge und Beschreibung sprechen für sich selbst. Bei Beschreibung ist Groß-/Kleinschreibung unterstützt. Wird dies nicht gewünscht, so ist in den QSF-Masken Q2IDDD01 und Q2IDDD02 bei dem Feld BESCH 'T' für Translate einzutragen.
- Bei 'Dezimalstellen' muss eine Ziffer eingetragen werden, um ein Feld als numerisches Feld zu kennzeichnen, d. h. insbesondere, um ein Feld ohne Dezimalstellen als numerisch zu kennzeichnen, muss eine '0' eingetragen werden.
- Bei Gepackt/Binär sind die Eintragungen B, P, L und O möglich, die für die Art der Speicherung stehen: B für binär, P für gepackt, L für logisch gepackt und O für gepackt wie P, wobei in der Data Division (D-Karte) bzw. in der Input Division (I-Karte) ein kürzeres, geradstelliges Feld erkannt wird, d. h. ein 4 Byte großes Feld gepackt mit 'P' wird als 7,0 erkannt und ein 4 Byte großes Feld gepackt mit 'O' wird als 6,0 erkannt.
- Bei 'Aufbereitung' kann ein Edit-Code eingetragen werden, der zur Aufbereitung numerischer Felder im CPG3.. Query benötigt wird.
- Im Feld Wartung kann ein 3-stelliger Code zur Dokumentation eingegeben werden, z. B. das Benutzerkurzzeichen dessen, der für die Pflege dieses Feldes verantwortlich ist.
- Bei Format können hier zentral Felder einer Struktur als Datumsfelder ge kennzeichnet werden. Das Format wird in der seitenweisen Strukturanzeige mit angezeigt. ('D' für Datumsfelder).
- Bei 'Schlüsselfeld' muss eine Eintragung vorgenommen werden, wenn das be schriebene Feld Schlüssel oder Teil des Schlüssels der Datei ist.

- 'Y' für das Schlüsselfeld. Dieses Feld wird im Falle eines Updates auf die Datei nicht ausgegeben.
- 'T' für alle Teilschlüssel. Diese Felder werden im Falle eines Updates auf die Datei nicht ausgegeben.
- 'O' für Overflow. Dieses Feld wird auch im Falle eines Updates auf die Da tei ausgegeben. Damit ist es möglich, Schlüsselfelder zu überlagern.
- Bei 'Feldgruppe' wird die Anzahl der Elemente eingetragen, falls es sich bei dem beschriebenen Feld um eine Feldgruppe handelt.
- Bei 'Generierung' kann bestimmt werden, ob das Feld zur Zeit der Umwandlung in allen oder nur in bestimmten Kartenarten ( Divisions ) generiert wird.
	- ' ' Feld wird in allen Divisions ( D-, I- und O-Karten ) generiert. 'D' Feld wird in der Data Division ( D-Karten ) generiert. 'H' Feld wird in der Data und Input Division ( D- und I-Karten ) generiert.
	- 'I' Feld wird in der Input Division ( I-Karten ) generiert.
	- 'O' Feld wird in der Output Division ( O-Karten ) generiert.
	- 'Q' Feld wird bei Queries generiert.
	- 'U' Feld wird im Input und im Output generiert.

 Sollen die Feldbeschreibungen eines anderen Feldes beim Anlegen übernommen werden, kann die COPY-Funktion angewandt werden: Vor dem Anlegen wird der Na me des Feldes angegeben, dessen Beschreibung übernommen werden soll. Wird nun die Taste PF6 gedrückt, stellt das Data Dictionary diese Beschreibung intern zur Verfügung. Beim Anlegen eines neuen Feldes werden diese Eintragungen dann vorgegeben.

 Wird eine ungültige Eintragung vorgenommen, so wird eine entsprechende Fehler meldung herausgeschrieben.

Die Taste PF3 verzweigt zur Anfangsmaske zurück. Es erfolgt kein Update.

Wird eine Datei mit 'Directory Check' verarbeitet, erscheint folgende Maske:

 $\mathcal{L}_\mathcal{L} = \mathcal{L}_\mathcal{L} = \mathcal{L}_\mathcal{L}$ 

QDDD Data Dictionary V.L OID TERM 12.02.06 11.18UHR ------------------------------------------------------------------------------ Library .......... Dateiname ........ DATEI An legen Feldname kurz .... FDEF Feldname lang .... FELDDEFINITION QTF-Dokument ..... Lib .. Seite ..<br>
ODC Programm ..... Iib QPG-Programm ..... Lib .. . ... ... Directory: Feldlänge ...... 3 . 3 Dezimalstellen ... 0 . 0 Anzahl Elemente .. . and the control of the control of the control of the control of the control of the control of the control of . von Position ..... 1 bis .. 2 ( 2 ) .<br>gepackt/binär ... P ... P ... P gepackt/binär ... P Format .......... Aufbereitung .....<br>Beschreibung ..... Felddefinition and the settlement of the settlement of the settlement of the settlement of Beschreibung ..... Felddefinition Wartung ......... Schlüsselfeld ... . OID Generierung ...... . 11.09.1995 ------------------------------------------------------------------------------ PF4 = Drucken L86C

 Die Felddefinitionen werden der Directory entnommen. Soll ein Feld bearbeitet werden, was in der Directory noch nicht existiert, so wird zuerst in die Transaktion QDDS Standards verzweigt. Hier muss das Feld zuerst definiert werden.

 Die feldbezogenen Daten werden beim 'Anlegen' den Standards entnommen. Die Daten von 'Library' bis 'Anzahl Elemente' können nicht verändert werden. Die Eintragungen 'von Position' bis 'Generierung' werden aus den Standards vorgeschlagen, können jedoch verändert werden.

Rechts unter 'Directory' werden jeweils die Standards aus QDDS angezeigt.

 Mit der Taste 'PF2' kann jederzeit zum QDDS (Standards pflegen) verzweigt wer den. Beim Rücksprung werden die Standwerte in die oben aufgeführten Parameter übernommen.

 Wenn alle Daten erfaßt sind, wird mit der Datenfreigabe die Änderung vorgenom men und das nächste Feld aus der Linienbelegung verarbeitet.

Mit der Taste 'PF7' (zurück) kann das vorherige Feld gepflegt werden.

Die Feldinhalte sind auf Seite 1101 und 1141 beschrieben.

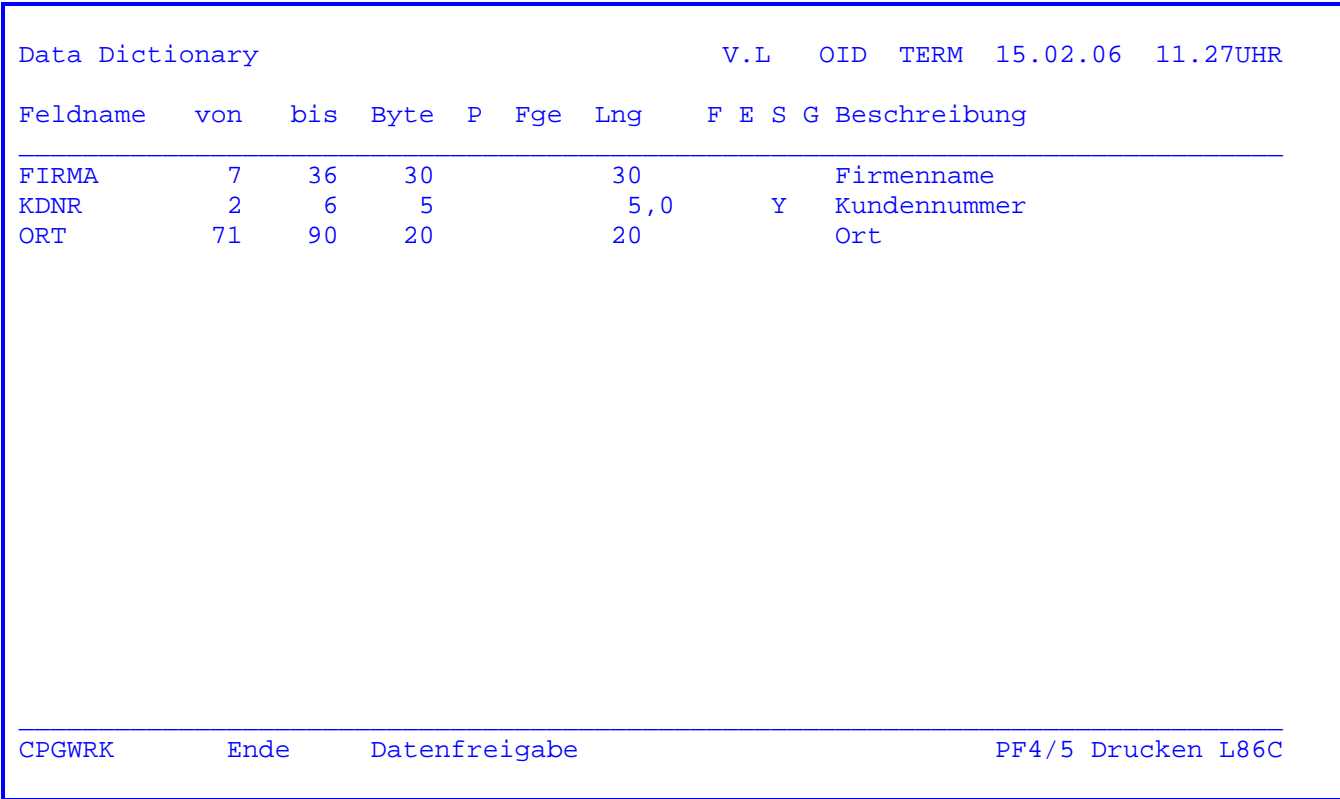

 Wurde die PF8-Taste gedrückt, so erscheint die obenstehende Maske. Hier werden alle angelegten Felder der entsprechenden Datei in alphabetischer Reihenfolge angelistet.

 War bei Betätigung der PF8-Taste ein Feld bei Feldname eingetragen, so beginnt die Anzeige ab diesem Feldnamen.

Die Taste PF3 verzweigt wieder zur Anfangsmaske.

 Mit der Taste PF4 kann die angezeigte Seite online ausgedruckt werden, und die Drucker-Id kann geändert werden.

Mit PF5 kann die gesamte Struktur online ausgedruckt werden.

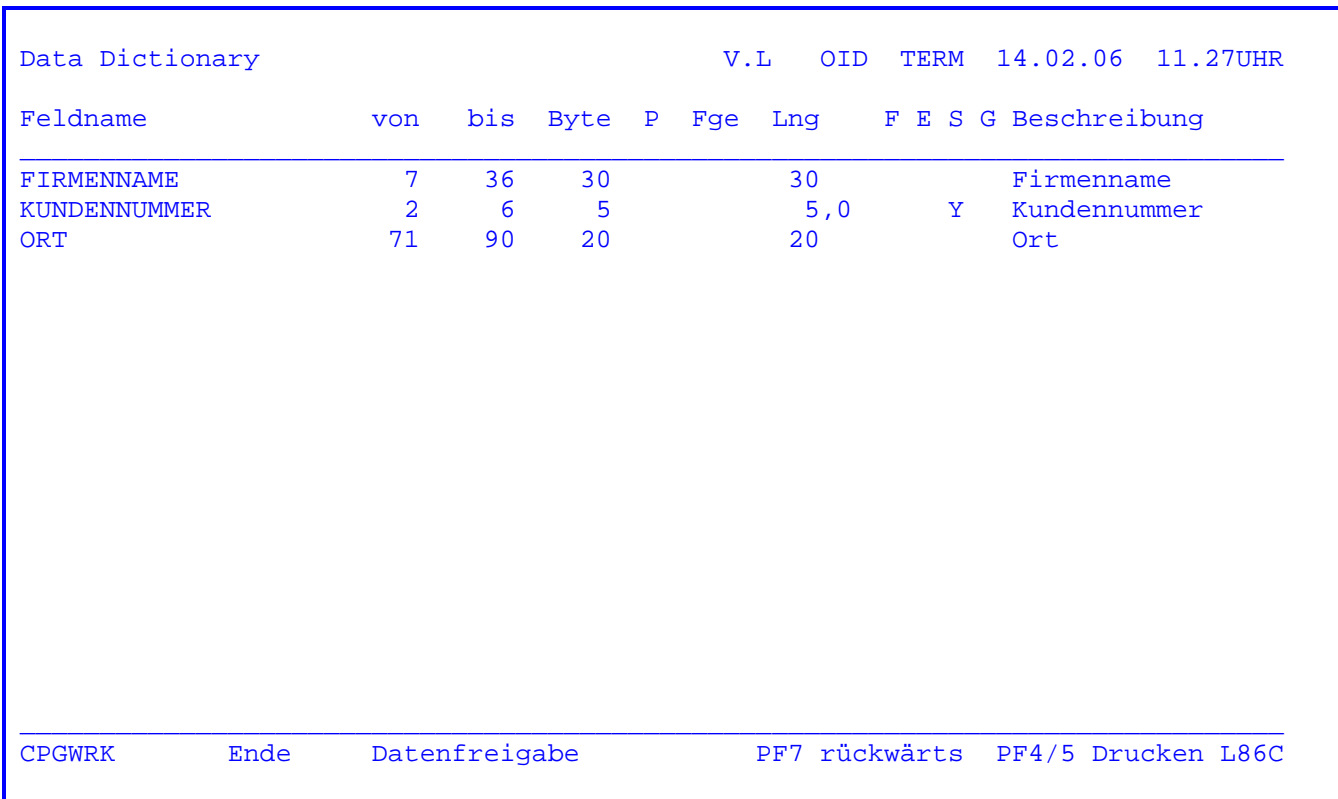

Wurde die PF8-Taste gedrückt, so erscheint die obenstehende Maske. Hier werden alle angelegten Felder der entsprechenden Datei in alphabetischer Reihenfolge angelistet.

War bei Betätigung der PF8-Taste ein Feld bei Feldname eingetragen, so beginnt die Anzeige ab diesem Feldnamen.

Die Taste PF3 verzweigt wieder zur Anfangsmaske.

Mit der Taste PF4 kann die angezeigte Seite online ausgedruckt werden, die Drucker-Id kann geändert werden.

Mit PF5 kann die gesamte Struktur online ausgedruckt werden.

Wurde bei Directory Feld Check eine '1' eingetragen, werden die Feldnamen 18-stellig angezeigt.

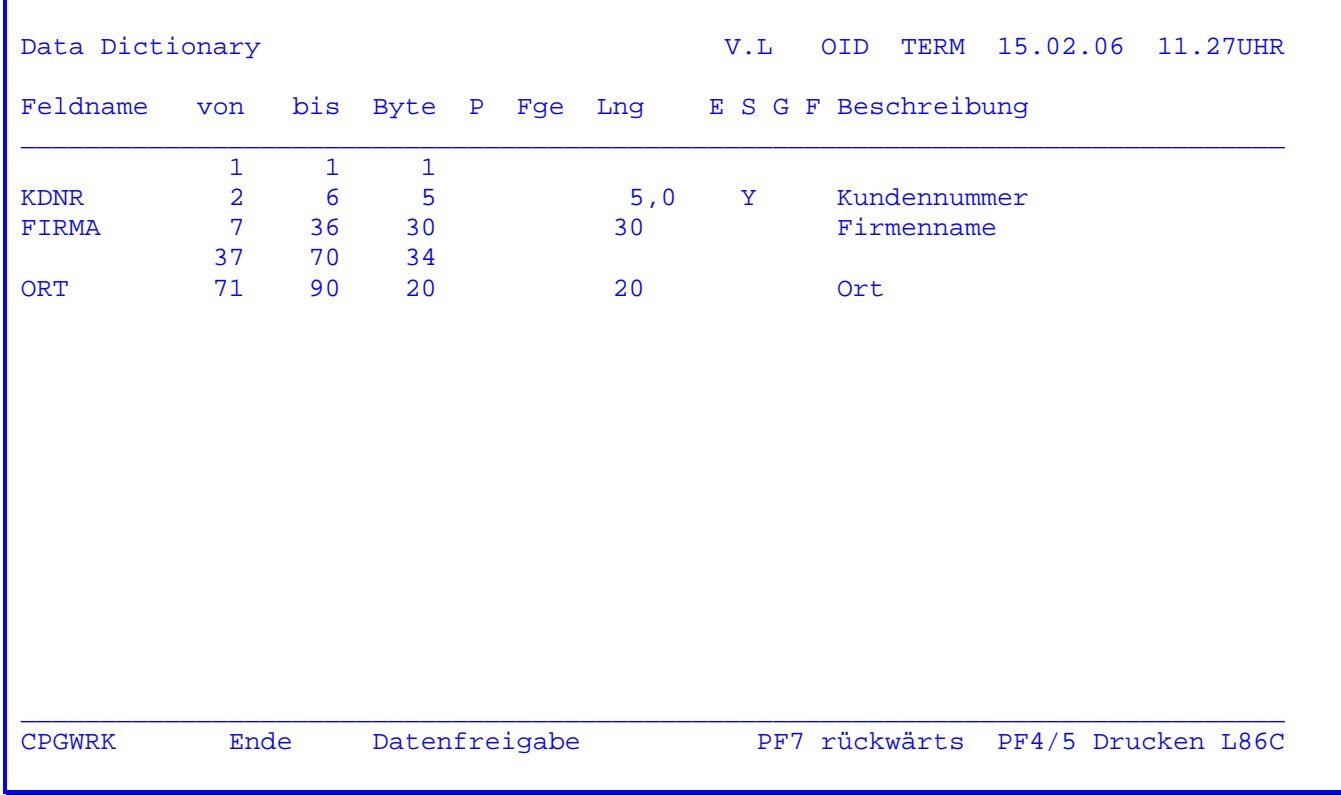

Wurde die PF7-Taste gedrückt, so erscheint die obenstehende Maske.

Alle Felder der Datei werden nach Linienbelegung geordnet angelistet.

War bei Betätigung der PF7-Taste eine Zahl bei Feldname eingetragen, so beginnt die Anzeige nach Linienbelegung ab dieser Position.

Luecken in der Linienbelegung werden dadurch kenntlich gemacht, dass alle Eintragungen bis auf 'von', 'bis' und 'Byte' fehlen.

Bei der Anzeige nach Linienbelegung kann mit der Taste PF7 rückwärts geblättert werden.

Die Taste PF3 verzweigt wieder zur Anfangsmaske.

Mit der Taste PF4 kann die angezeigte Seite online ausgedruckt werden, und die Drucker-Id kann geändert werden.

Mit PF5 kann die gesamte Struktur online ausgedruckt werden.

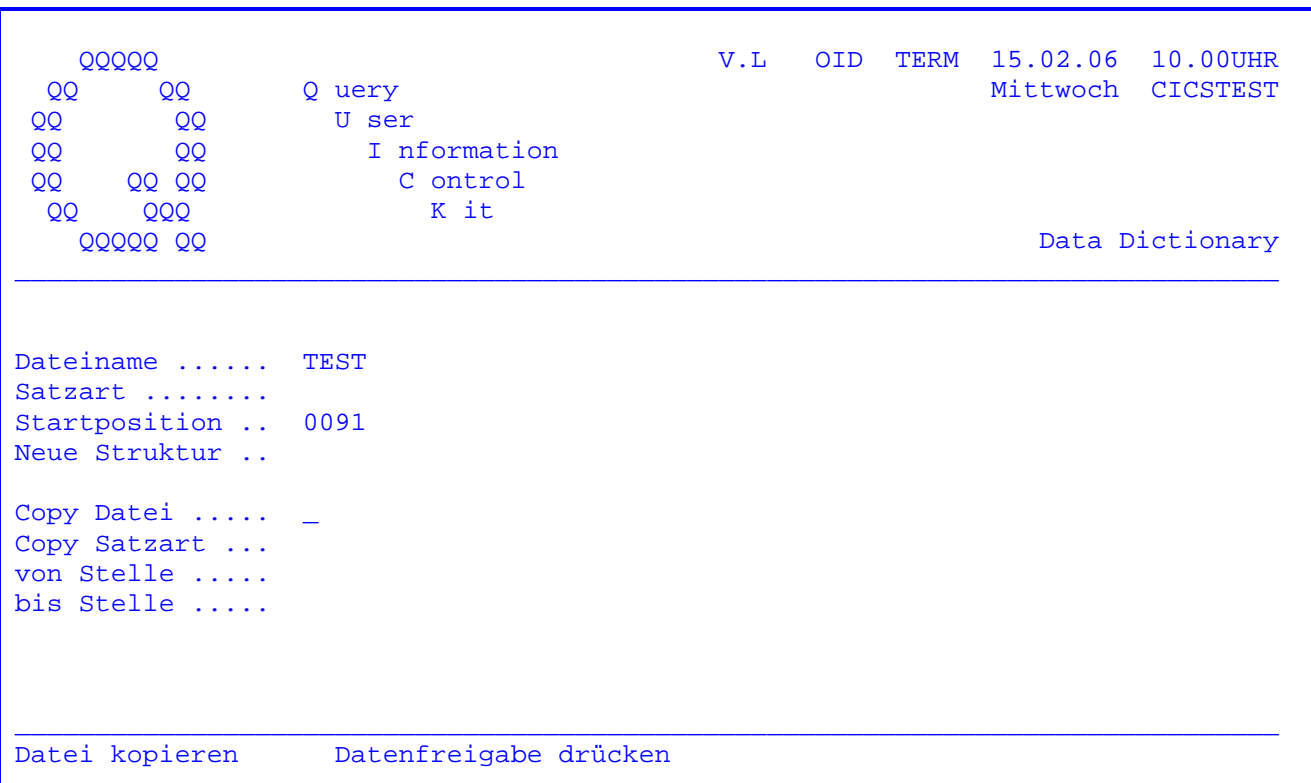

Es besteht die Möglichkeit, Strukturen in andere Strukturen zu kopieren.

Wird die Funktion 'COPY' während der Pflege einer bestimmten Datei aufgerufen, so werden bei Dateiname und Satzart die Daten dieser Datei vorgegeben; in 'Startposition' steht die nächste freie Position hinter dem bisher letzten beschriebenen Feld der Datei.

Bei 'Dateiname' wird die Datei angegeben, in die die Daten kopiert werden sollen; außerdem wird die Satzart und die Startposition eingegeben.

Bei 'COPY Datei' wird die Datei, die in eine andere Datei kopiert werden soll, eingetragen, sowie die Satzart und die Stellenzahl der zu kopierenden Daten.

Die Funktion 'Neue Struktur' dient dazu, die zu kopierenden Daten zu komprimieren. Wird keine Eintragung vorgenommen, dann werden die Anfangs- und Endpositionen der einzelnen zu kopierenden Felder auf die eingegebene Startposition aufaddiert, so dass die Satzstruktur erhalten bleibt.

Wird ein 'Y' für Neue Struktur eingetragen, dann werden eventuelle Freiräume zwischen den Feldern gelöscht, die Datenfelder also lückenlos hintereinander angeordnet. Voraussetzung für den fehlerfreien Ablauf der Komprimierung ist allerdings, dass die zu kopierenden Felder nach Linienbelegung aufsteigend geordnet verpointert sind.

Die Eintragung 'A' bewirkt, dass komprimiert wird, die Felder aber in alphabetischer Reihenfolge an die angegebene Stelle kopiert werden.

Die Eintragung 'P' bewirkt, dass komprimiert wird wie bei Eintragung 'Y', gleichzeitig werden alle numerischen Felder gepackt, z. B. für HL1-Datenkanaele sowie Query in Verbindung mit der Einheit 'PROG' (siehe Handbuch QPG..Quick Program Generator).

 Wenn die zu kopierende Struktur nicht komprimiert wird und nicht ab Stelle 1 kopiert werden soll, gibt es noch zwei Verarbeitungsmöglichkeiten:

 $\mathcal{L}_\mathcal{L} = \mathcal{L}_\mathcal{L} = \mathcal{L}_\mathcal{L}$ 

Anfügen der Teilstruktur:

 $\frac{1}{\sqrt{2}}$  ,  $\frac{1}{\sqrt{2}}$  ,  $\frac{1}{\sqrt{2}}$  ,  $\frac{1}{\sqrt{2}}$  ,  $\frac{1}{\sqrt{2}}$  ,  $\frac{1}{\sqrt{2}}$  ,  $\frac{1}{\sqrt{2}}$  ,  $\frac{1}{\sqrt{2}}$  ,  $\frac{1}{\sqrt{2}}$  ,  $\frac{1}{\sqrt{2}}$  ,  $\frac{1}{\sqrt{2}}$  ,  $\frac{1}{\sqrt{2}}$  ,  $\frac{1}{\sqrt{2}}$  ,  $\frac{1}{\sqrt{2}}$  ,  $\frac{1}{\sqrt{2}}$ 

 Wird eine Startposition angegeben, so wird die zu kopierende Teilstruktur di rekt an diese Startposition angehängt.

 Beispiel: Startposition 1 kopiert wird STRUKT2 von Stelle 121 bis Stelle 150 das ist z.B. FELDA von Stelle 127 bis Stelle 141 FELDA liegt in der neuen Struktur von 7 bis Stelle 21

 Wenn alle Eintragungen vorgenommen wurden, wird die Datenfreigabe-Taste be tätigt, um die Datei zu kopieren.

Übernehmen der Teilstruktur

 $\frac{1}{\sqrt{2}}$  ,  $\frac{1}{\sqrt{2}}$  ,  $\frac{1}{\sqrt{2}}$  ,  $\frac{1}{\sqrt{2}}$  ,  $\frac{1}{\sqrt{2}}$  ,  $\frac{1}{\sqrt{2}}$  ,  $\frac{1}{\sqrt{2}}$  ,  $\frac{1}{\sqrt{2}}$  ,  $\frac{1}{\sqrt{2}}$  ,  $\frac{1}{\sqrt{2}}$  ,  $\frac{1}{\sqrt{2}}$  ,  $\frac{1}{\sqrt{2}}$  ,  $\frac{1}{\sqrt{2}}$  ,  $\frac{1}{\sqrt{2}}$  ,  $\frac{1}{\sqrt{2}}$ 

 Wird keine Startposition angegeben, so wird die zu kopierende Teilstruktur 1 : 1 übernommen.

 Beispiel: Startposition 'blank' kopiert wird STRUKT2 von Stelle 121 bis Stelle 150 das ist z.B. FELDA von Stelle 127 bis Stelle 141 FELDA liegt in der neuen Struktur unverändert von Stelle 127 bis Stelle 141.

 Wenn alle Eintragungen vorgenommen wurden, wird die Datenfreigabe-Taste be tätigt, um die Datei zu kopieren.

 Es erscheint zunächst eine Maske, die zur Kontrolle alle Felder anzeigt, die kopiert werden sollen. Es besteht die Möglichkeit, die Feldnamen noch zu än dern, oder die Felder zu löschen, die nicht kopiert werden sollen. Der Ko piervorgang wird erst bei der nächsten Datenfreigabe gestartet.

 Ist die neue Datei zu klein, um die Struktur aufzunehmen, die kopiert werden soll, wird eine Warnmeldung ausgegeben:

- Vor dem Copy: Hinter der Eintragung Startposition für die Datei, in die kopiert wird, wird die Warnung 'Wert größer Satzlänge' ausgegeben. In diesem Fall kann kopiert werden, die Satz länge ist aber nach dem Copy zu korrigieren.
- Nach dem Copy: Hinter der Eintragung Feldname in der Grundmaske wird nach dem Kopieren die Meldung 'Feldpos. > Satzlänge' ausgege ben. In diesem Fall wurden Felder angelegt, deren Bis-Posi tion die Satzlänge der Datei überschreitet. Die Satzlänge muss korrigiert werden.

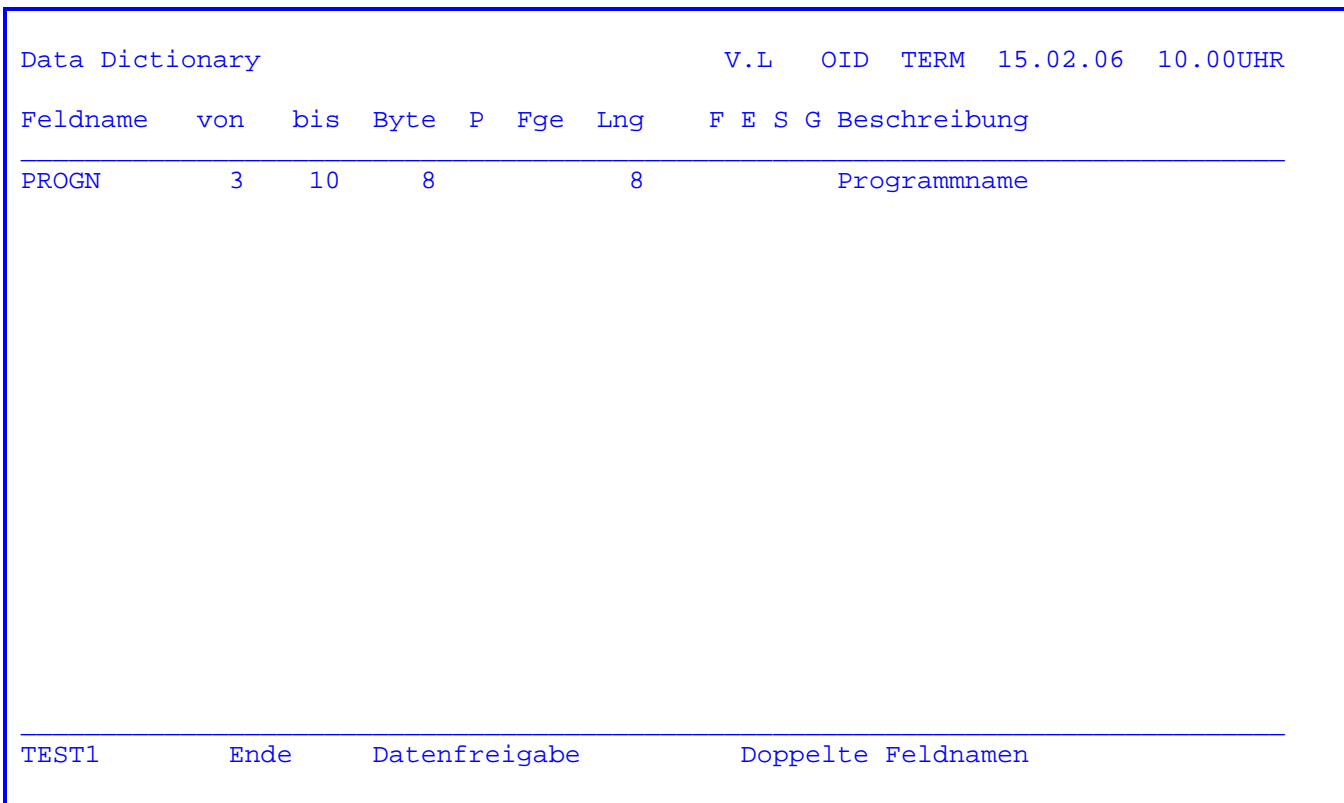

 Wird beim Kopieren festgestellt, dass Felder kopiert werden sollen, deren Na men in der Ursprungsdatei bereits vorhanden sind, so werden diese Felder am Bildschirm ungeschützt angezeigt.

 Zu diesem Zeitpunkt sind die übrigen Felder bereits kopiert. Man hat nun die Möglichkeit, die doppelten Feldnamen zu ändern und den Kopiervorgang durch erneutes Drücken der Datenfreigabe-Taste zu beenden oder durch Drücken der PF3-Taste das Kopieren abzubrechen.

Im Beispiel:

 Soll das Feld 'PROGN', also der Programmname, nicht zweimal in die Datei auf genommen werden, ist PF3 zu drücken, ansonsten kann man PROGN z. B. in PNAME ändern und Datenfreigabe drücken.

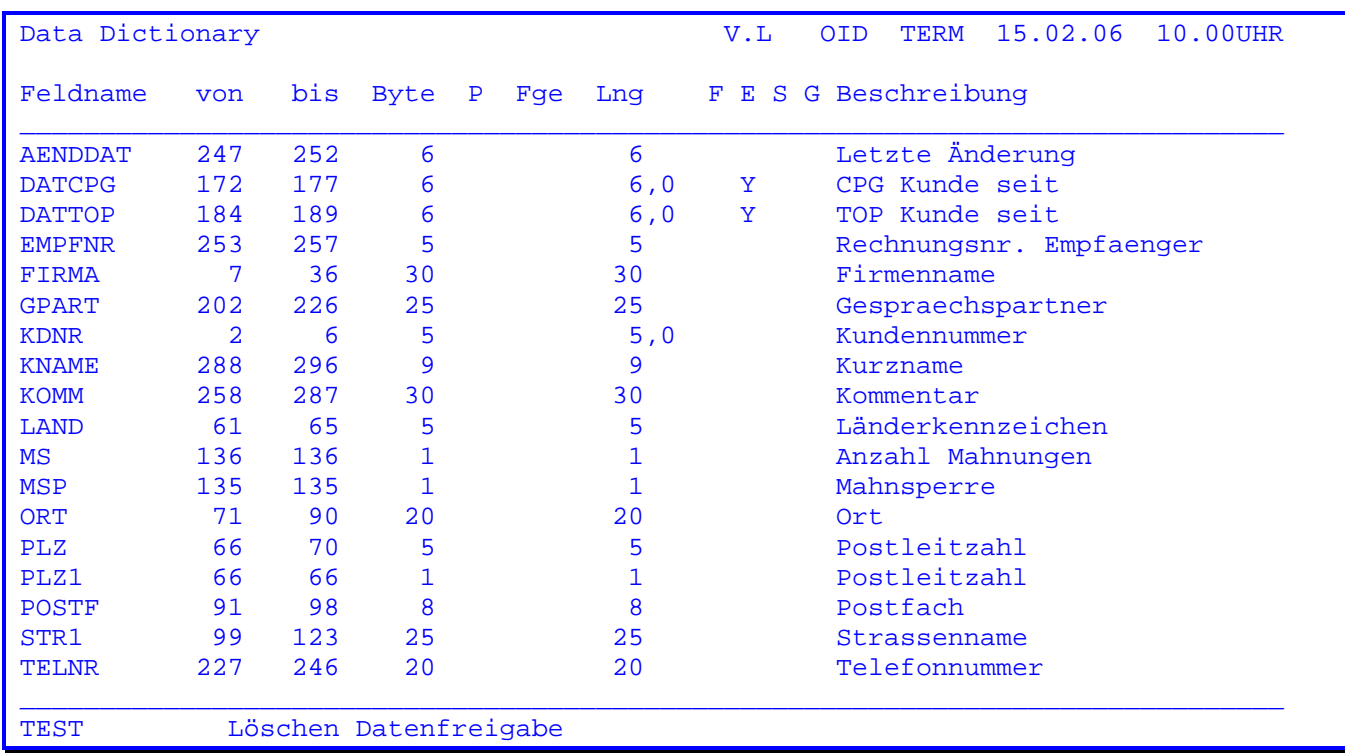

 Wenn in der Anfangsmaske die PF5-Taste betätigt wurde, werden die beschriebe nen Felder in alphabetischer Reihenfolge ab dem angegebenen Feldnamen unge schützt angezeigt.

 Wird bei dieser Anzeige die 'PF5' Taste gedrückt, so werden alle angezeigten Felder gelöscht.

 Es besteht die Möglichkeit einzelne Datenfelder zu löschen. Hierzu wird mit dem Cursor das betreffende Feld angesprungen und die Löschfeldtaste betätigt. Wenn alle gewünschten Datenfelder gelöscht sind, wird die Datenfreigabe- Taste betätigt, um die ausgesuchten Felder zu löschen. Es werden nur die mit der Löschfeldtaste aus der Anzeige gelöschten Felder auch in der Datei gelöscht.

Die PF3-Taste verzweigt wieder zur Anfangsmaske zurück.

Für CPG4-Anwender besteht die Möglichkeit, Feldbeschreibungen einer Dateistruktur im Full-Screen-Modus zu ändern.

Dazu wird nach Aufruf des Transaktionscodes 'QDD' die PF5-Taste betätigt.

Die Feldbeschreibungen der angegebenen Dateistruktur werden in ein QTF-Dokument übertragen.

Bestehen Berechtigungsprobleme, z. B. beim Zugriff auf eine bestimmte Library, so erscheint eine entsprechende Fehlermeldung.

Die QTF-Library für Data Dictionary kann mit der Transid 'TPWK', Schlüssel 00TPDG, frei gewählt werden. In Stelle 15-18 wird die Library eingetragen.

Wenn eine Struktur im QTF in Bearbeitung ist, so kann im Data Dictionary die Struktur zwar angezeigt aber nicht verändert werden. Bei der Kompilierung von CPG-Programmen wird die vorhandene Struktur (nicht die im QTF) genommen.

Nach Übertragung der Daten ins QTF wird sofort in das zugehörige QTF-Dokument verzweigt, das folgendermaßen am Bildschirm erscheint:

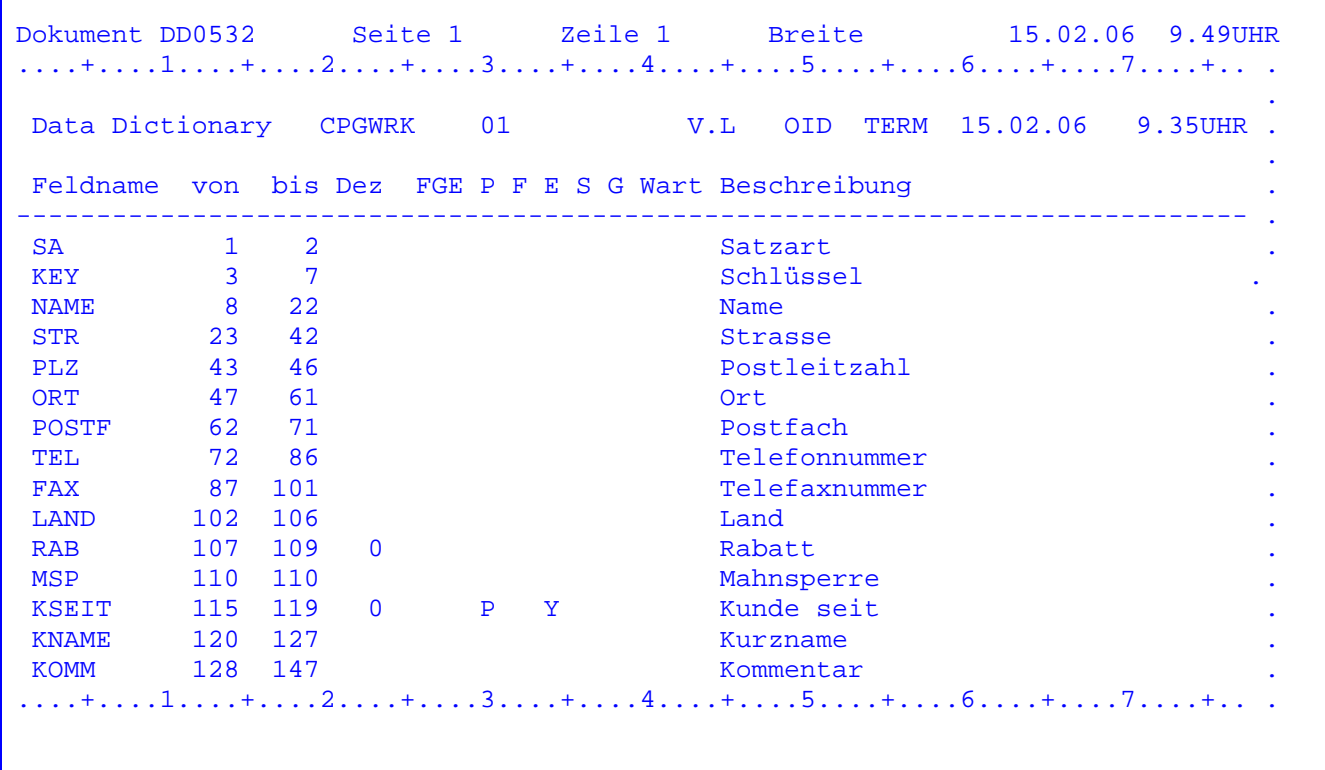

 Die Felder sind nach Linienbelegung aufsteigend sortiert und stehen in ähnli cher Form wie bei der Anzeige mit PF7 zur Verfügung.

Die Felder können hier beliebig verändert, ergänzt oder gelöscht werden.

 $\mathcal{L}_\mathcal{L} = \mathcal{L}_\mathcal{L} = \mathcal{L}_\mathcal{L}$ 

Folgende Eintragungen können vorgenommen werden:

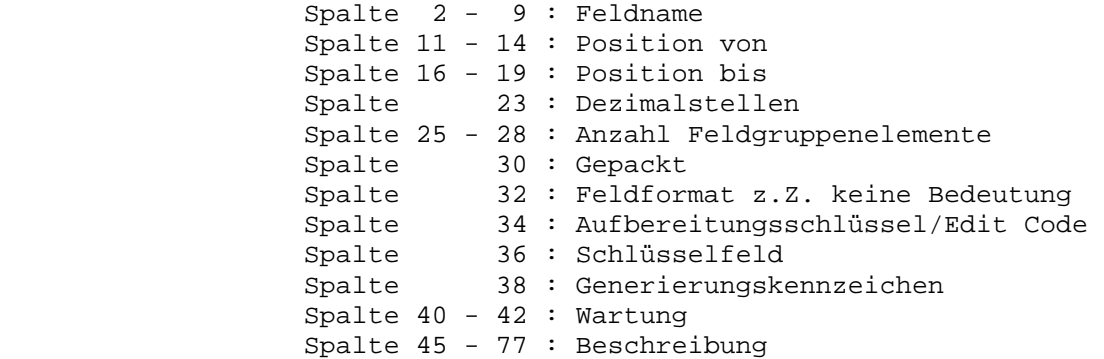

 Es ist zu beachten, dass die Zeilen 1 bis 5 geschützt ausgegeben werden und nicht gelöscht werden dürfen. Bei den Angaben zu den Feldern sind die Spalten einzuhalten und jeweils rechtsbündig (bis auf die Felder 'Feldname' und 'Beschreibung') einzutragen ( z. B. eine Eintragung '5' bei FGE erfolgt in Spalte 28).

 Die Zeilen können mit den üblichen QTF-Befehlen verschoben, kopiert, dupli ziert etc. werden.

 Leerzeilen bzw. Zeilen ohne eine Eintragung bei Feldname sind nicht zulässig und müssen gelöscht werden.

 Es besteht die Möglichkeit, die Linienbelegung ab einem bestimmten Feld zu verschieben.

 Die Eingabe eines '+' in Spalte 1 vor einem Feldnamen bewirkt, dass alle fol genden Felder um die Feldlänge dieses Feldes nach hinten verschoben werden.

 Die Eingabe eines '-' in Spalte 1 vor einem Feldnamen bewirkt, dass dieses Feld gelöscht wird und alle folgenden Felder um diese Feldlänge nach vorne verschoben werden.

 Um z. B. bei einem Feld die Feldlänge von 3 Bytes auf 5 Bytes zu vergrößern und gleichzeitig die Linienbelegung der folgenden Felder entsprechend um 2 By tes zu verschieben, wird das zu vergrößernde Feld dupliziert. Vor die erste der beiden Zeilen wird ein '+' in Spalte 1 gesetzt und die neue Bis-Position angegeben. Vor die zweite Zeile, die unverändert bleibt, wird ein '-' ge setzt.

Die Verschiebung erfolgt erst bei der Übertragung ins Data Dictionary.

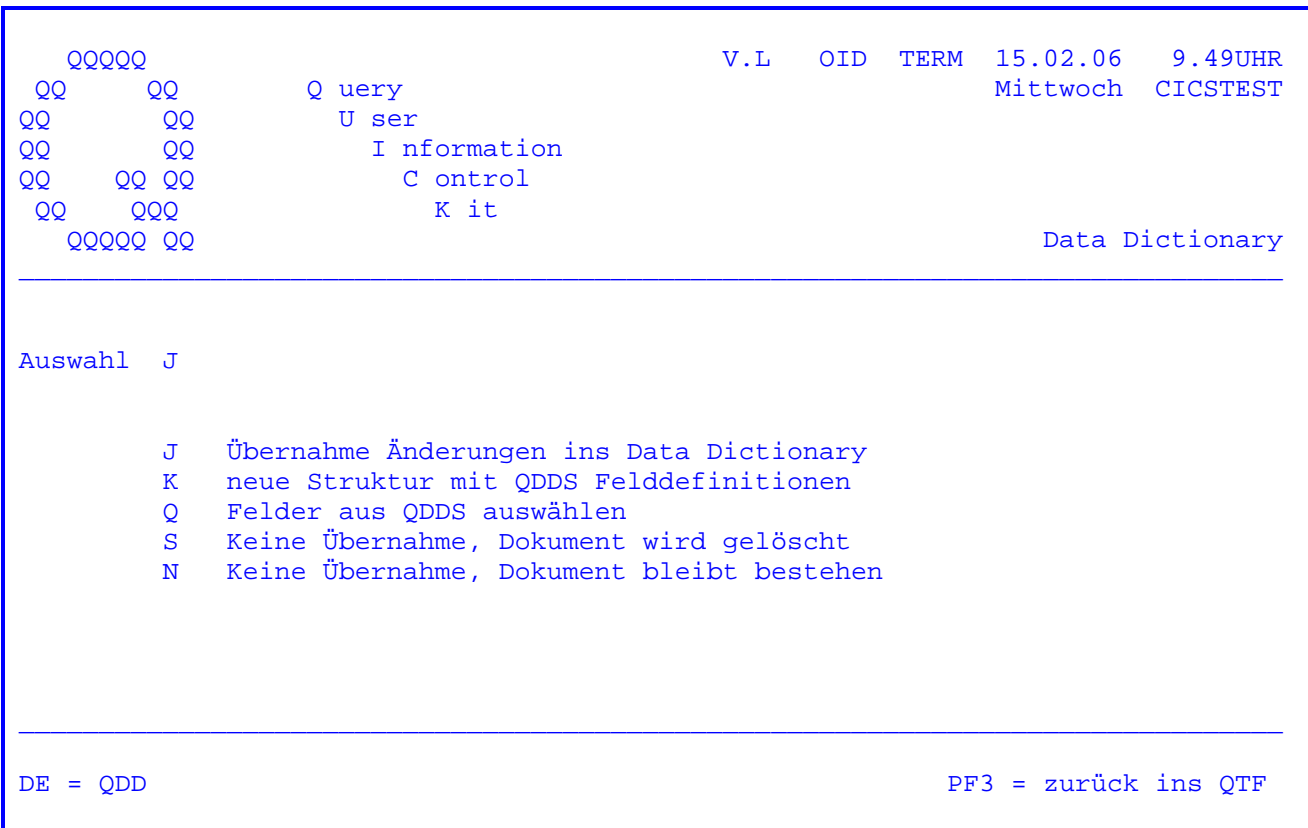

Nach Betätigung der Taste PF3 im QTF erscheint folgendes Bild:

Bei Auswahl 'J' werden die Änderungen ins Data Dictionary übernommen. Dabei erfolgt eine Fehlerprüfung. Bei einem Fehler wird zurück ins QTF verzweigt und eine Fehlermeldung in der ersten Zeile des Dokuments ausgegeben. Der Fehler kann dann sofort behoben werden.

Bei Auswahl:

- 'K' kann eine Struktur mit QDDS Felddefinitionen erstellt werden. (siehe Abschnitt 1134)
- 'Q' können Felder aus dem QDDS ausgewählt werden.
	- (siehe Abschnitt 1135-1136)
- 'S' erfolgt keine Übernahme, das Dokument wird gelöscht.

Sowohl bei Auswahl 'J' (nach erfolgreicher Übertragung) als auch bei Auswahl 'S' wird das QTF Dokument gelöscht.

Bei Auswahl 'N' bleibt das Dokument bestehen, es werden keine Daten ins Data Dictionary übertragen.

Wenn das Dokument bestehen bleibt sind im Data Dictionary die Daten unverändert verfügbar. Die Strukturen können im ODDD angezeigt aber nicht verändert werden. Beim Pflegen erscheint eine Meldung, dass sich die Struktur noch im OTF in Bearbeitung befindet.
Es ist z. B. erforderlich, die Dokumente bestehen zu lassen, wenn ein Fehler behoben werden soll, dessen Ursprung in der Filebeschreibung liegt, z. B. 'Bis-Position größer als Satzlänge': Es muss entweder die Bis-Position ver kleinert oder die Satzlänge vergrößert werden.

 $\mathcal{L}_\mathcal{L} = \mathcal{L}_\mathcal{L} = \mathcal{L}_\mathcal{L}$ 

 Nach Betätigung der Datenfreigabetaste wird wieder ins Data Dictionary ver zweigt.

Mit PF3 gelangt man wieder in das QTF-Dokument.

Wurde 'Q' für Struktur zusammenstellen ausgewählt, erscheint ein Verzeichnis aller in der Directory erfassten Felder. Hier kann jetzt mit der Cursorposition eine Auswahl der Felder vorgenommen werden.

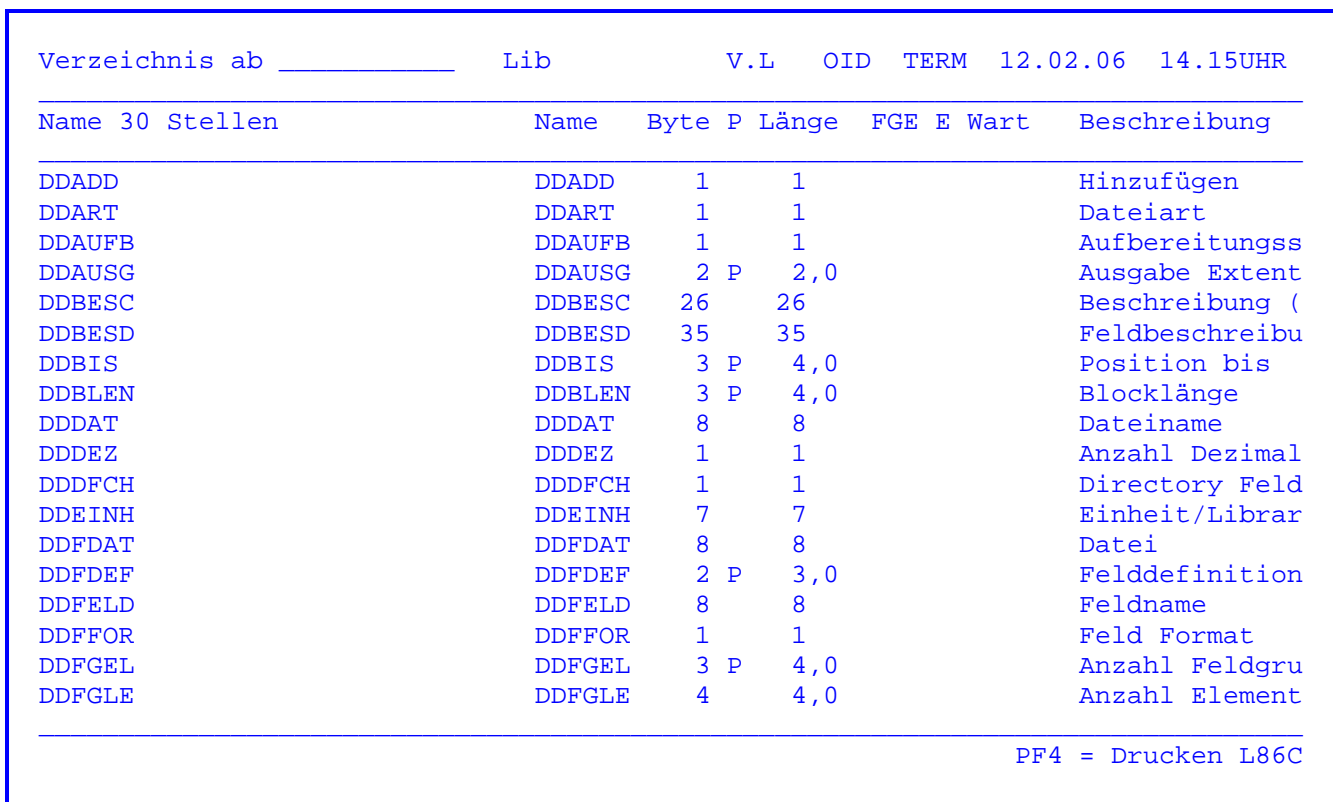

Mit PF3 gelangt man wieder in das QTF-Dokument, siehe folgende Seite.

Die Feldauswahl wurde mit PF3 beendet es erscheint folgende Anzeige:

 $\mathcal{L}_\mathcal{L} = \mathcal{L}_\mathcal{L} = \mathcal{L}_\mathcal{L}$ 

Dokument DATEI Seite 1 Zeile 1 Breite 130 12.02.06 14.55UHR ....+....1....+....2....+....3....+....4....+....5....+....6....+....7....+.. . .. Data Dictionary DATEI V.L OID TERM 12.02.96 14.47U .. and the state of the state of the state of Feldname von bis Dez FGE P F E S G Wart Beschreibung .. -+-----------+----+---+----+-+-+-+-+-+-+----+------------------------------- .. DDFELD ..  $\blacksquare$  $=100$   $\hspace{1.5cm}$  . DDDEZ .. \*\*\*\* Ende \*\*\*\* .. .. and the state of the state of the state of and the control of the control of the conand the control of the control of the conand the control of the control of the conand the state of the state of the state of and the control of the control of the conand the control of the control of the conand the control of the control of the conand the control of the control of the control of the and the control of the control of the con-....+....1....+....2....+....3....+....4....+....5....+....6....+....7....+.... Ende des Dokuments.

 Alle ausgewählten Felder werden angezeigt. Es können Veränderungen bzw. Ver schiebungen vorgenommen werden, bevor mit der Auswahl 'K' eine neue Linien belegung erstellt wird.

 Mit PF3 gelangt man in das Menue, wo man 'K' für neue Linienbelegung erstellen auswählen kann (Seite 1132).

 <sup>=</sup>nnn in einer Zeile bewirkt, dass das folgende Feld auf dieser Position be ginnt.

Die Funktion 'K' wurde ausgewählt, es erscheint folgende Anzeige:

 $\mathcal{L}_\mathcal{L} = \mathcal{L}_\mathcal{L} = \mathcal{L}_\mathcal{L}$ 

Dokument DATEI Seite 1 Zeile 1 Breite 130 12.02.06 15.04UHR ....+....1....+....2....+....3....+....4....+....5....+....6....+....7....+.. . .. Data Dictionary DATEI V.L OID TERM 12.02.96 14.47U .. .. Feldname von bis Dez FGE P F E S G Wart Beschreibung .. -+-----------+----+---+----+-+-+-+-+-+-+----+------------------------------- .. DDFELD 1 8<br>DDFDEF 9 10 0 P Felddefinition ... 9 10 0 P Felddefinition .. .. DDDEZ 100 100 Anzahl Dezimalstellen .. \*\*\*\* Ende \*\*\*\* .. .. .. .. .. .. .. .. .. .. and the control of the control of the control of ....+....1....+....2....+....3....+....4....+....5....+....6....+....7....+.... Ende des Dokuments.

 Die Funktion 'K' übernimmt zu allen Feldnamen die Felddefinitionen aus dem Directory. Aufgrund der Feldlänge wird die 'VON' und 'BIS' Position ermittelt.

 Das Feld DDDEZ sollte auf Position 100 beginnen, siehe vorherige Seite. Die vorhandene Leerzeile muss nicht entfernt werden.

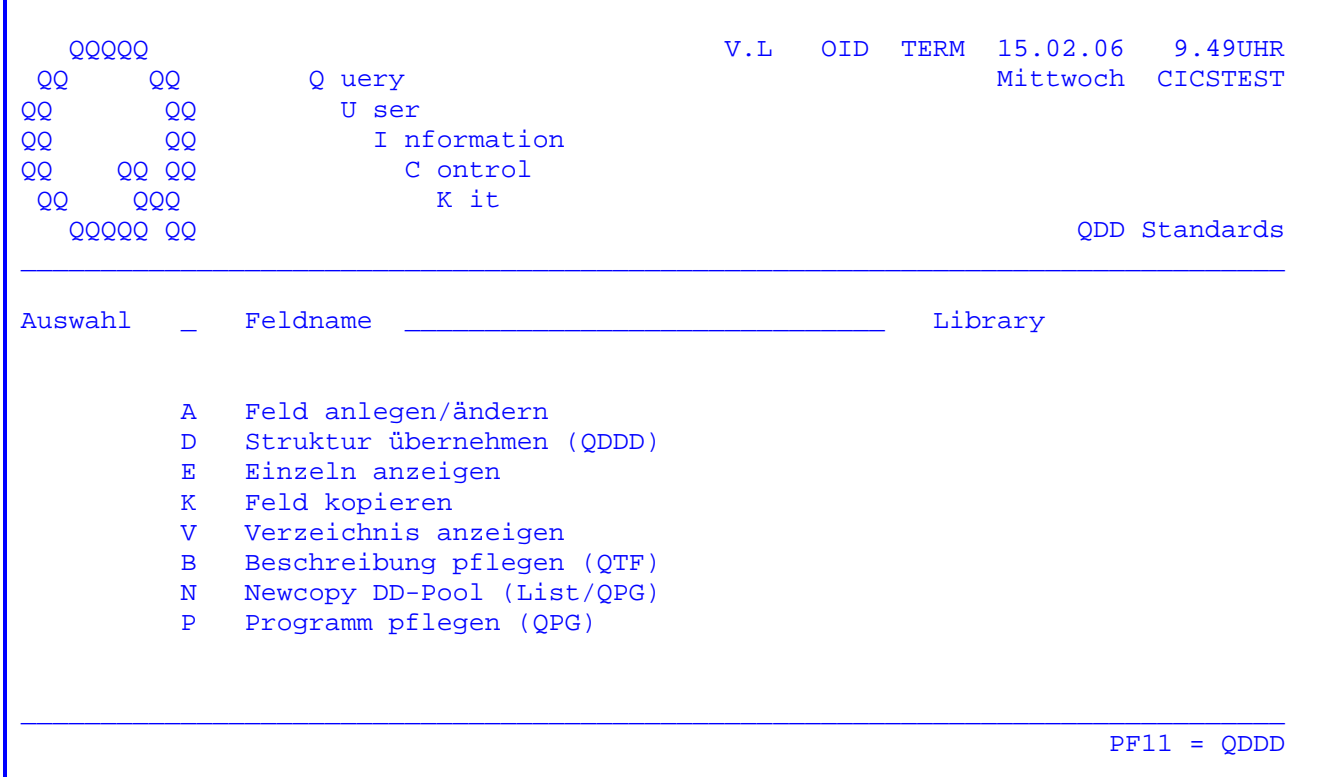

Mit diesem Programm haben Sie die Möglichkeit, Standards für Felder im Data Dictionary festzulegen.

Es ist hier nicht möglich, zwei Felder mit gleichem Namen und unterschiedlichen Definitionen zu beschreiben. Mit jedem Feldnamen ist eindeutig eine Definition verbunden.

Zu jedem Feld können beliebig lange Dokumentationen im QTF und Prüfroutinen als QPG Programme hinterlegt werden (falls QTF und QPG eingesetzt werden).

- ' ' Die Felder werden ab dem eingegebenen Namen der Reihe nach angezeigt.
- 'A' Das angegebene Feld wird angelegt bzw. kann geändert werden.
- 'B' Die zugehörige Beschreibung im QTF kann angezeigt / geändert werden (falls das Textsystem QTF installiert ist).
- 'D' Eine bestehende Struktur soll übernommen werden, siehe 1145.
- 'E' Die Standardeinträge des eingegebenen Feldes werden angezeigt.
- 'K' Das angegebene Feld wird in ein neues Feld kopiert.
- 'N' Um eine Änderung der Standardeinträge auch in Listen und OPG-Programmen zu aktivieren, muss hier ein Newcopy gemacht werden (falls das Textsystem OTF bzw. falls OPG installiert ist).
- 'P' Das zugehörige QPG Programm kann angezeigt bzw. geändert werden (falls QPG installiert ist).
- 'V' Es wird ein Verzeichnis aller Felder angezeigt.

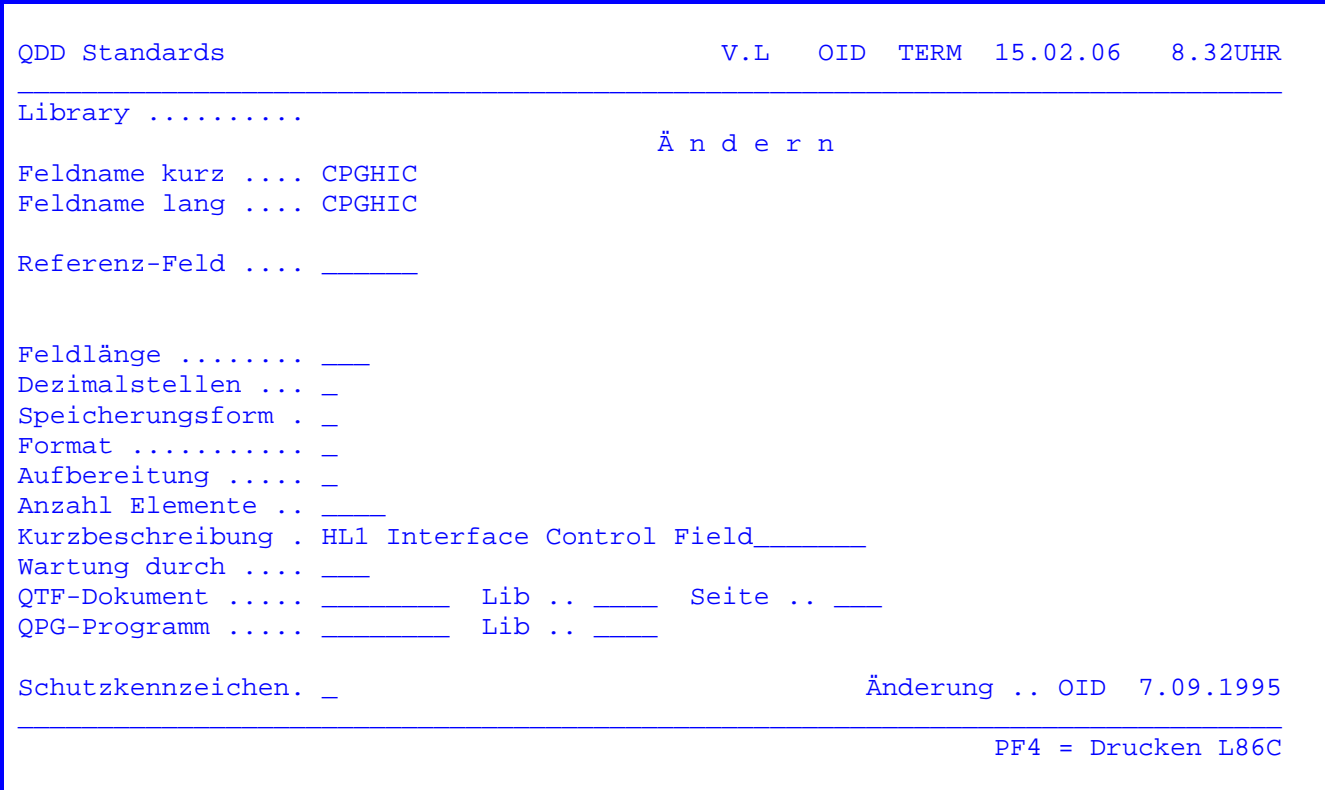

 $\mathcal{L}_\mathcal{L} = \mathcal{L}_\mathcal{L} = \mathcal{L}_\mathcal{L}$ 

 In dieser Maske wird die Beschreibung eines Datenfeldes hinterlegt. Für diese Beschreibung gibt es zwei Möglichkeiten:

1. Definition durch Eingabe aller notwendigen Merkmale:

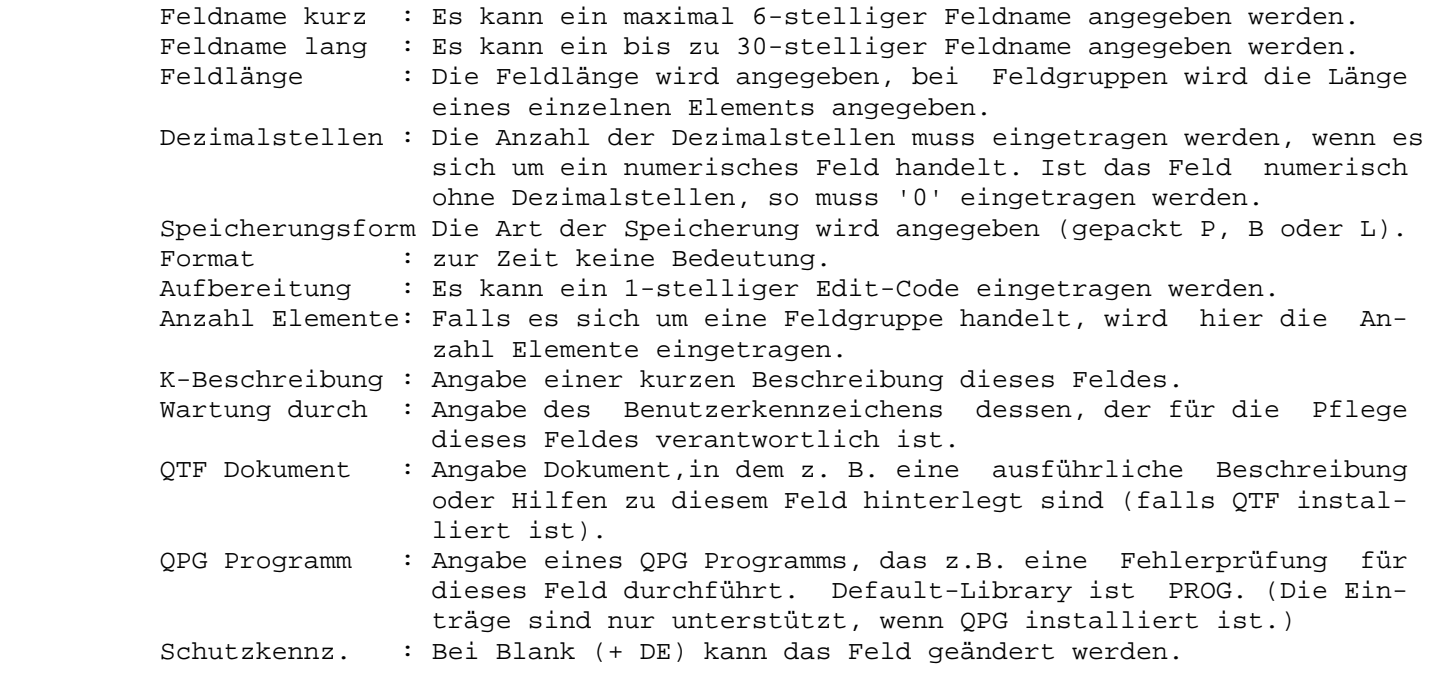

#### 2. Definition über ein Referenzfeld:

 Oben in der Maske kann der Name eines Referenzfeldes eingetragen werden. Bei dieser Eintragung ist keine weitere Beschreibung erforderlich und auch nicht möglich. Das Feld übernimmt dann alle Eigenschaften des Referenzfeldes.

 $\mathcal{L}_\mathcal{L} = \mathcal{L}_\mathcal{L} = \mathcal{L}_\mathcal{L}$ 

#### Beispiel für den Einsatz des Referenzfeldes:

 In einem Unternehmen ist der Datenbestand so organisiert, dass ein Feld in je der Struktur einen anderen Namen hat, aber (natürlich) die gleichen Eigen schaften. Die Kundennummer ist immer siebenstellig alphanumerisch und heisst in den Programmen KDNR. Steht die Kundennummer aber im Auftragssatz, heißt sie dort AKDNR, im Kundenstamm heißt sie KKDNR. Prüfroutinen, Hilfetexte und Felddoku mentation sind aber für alle Felder gleich.

 In diesem Fall ist es sinnvoll, bei der Feldbeschreibung mit dem Referenz-Feld zu arbeiten. Das Feld KDNR wird dann einmal beschrieben, bei der späteren Be schreibung von AKDNR, KKDNR und weiteren Kundennummern-Felder braucht dann nur noch KDNR als Referenzfeld angegeben zu werden. Jede spätere Änderung der Kun dennummer wird dann auch sofort in die übrigen Kundennummern-Felder übernommen.

Die PF3-Taste verzweigt zum Hauptmenue ohne ein Update durchzuführen.

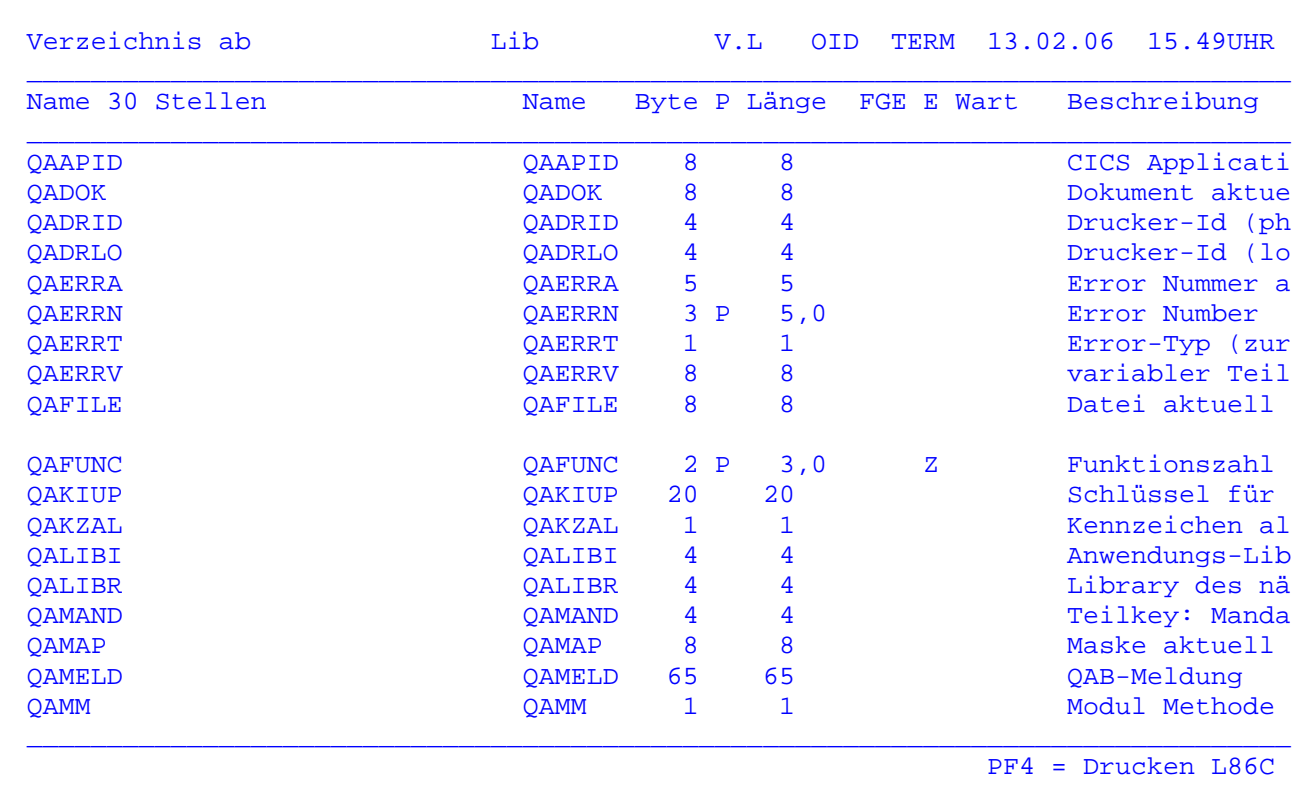

Es wird ein Verzeichnis aller Felder angezeigt. Das Verzeichnis wird zunächst immer nach den langen Feldnamen sortiert.

Durch einen Eintrag bei 'Verzeichnis ab' kann die Anzeige auf ein bestimmtes Feld positioniert werden. Die Positionierung erfolgt zunächst auf einen langen Namen, erst wenn mit PF9 umgeschaltet wird, kann auch auf kurze Namen positioniert werden.

Wird der Cursor auf ein Feld positioniert und die Datenfreigabetaste betätigt, so wird der Feldname im Menübild vorgegeben.

Mit der PF7-Taste besteht die Möglichkeit, rückwärts zu blättern.

Durch Betätigen der PF9-Taste kann zwischen einer Sortierung nach langen Feldnamen und einer Sortierung nach kurzen Feldnamen gewechselt werden. In der Anzeige steht dann der Kurzname vor dem Langnamen. Ist Kurzname gleich Langname, so wird unter 'Name 30 Stellen' nichts angezeigt.

Eine Umsortierung von Langname nach Kurzname und umgekehrt wird ebenfalls erreicht, indem man den Cursor auf eine der beiden entsprechenden Überschriften positioniert. Beim nächsten Tastendruck wird dann nach dem gewählten Namen umsortiert, ohne dass sich der Aufbau der Anzeige ändert.

Die PF3-Taste verzweigt zurück zum Menü.

Übernahme einer bestehenden Struktur in die Standardeinträge:

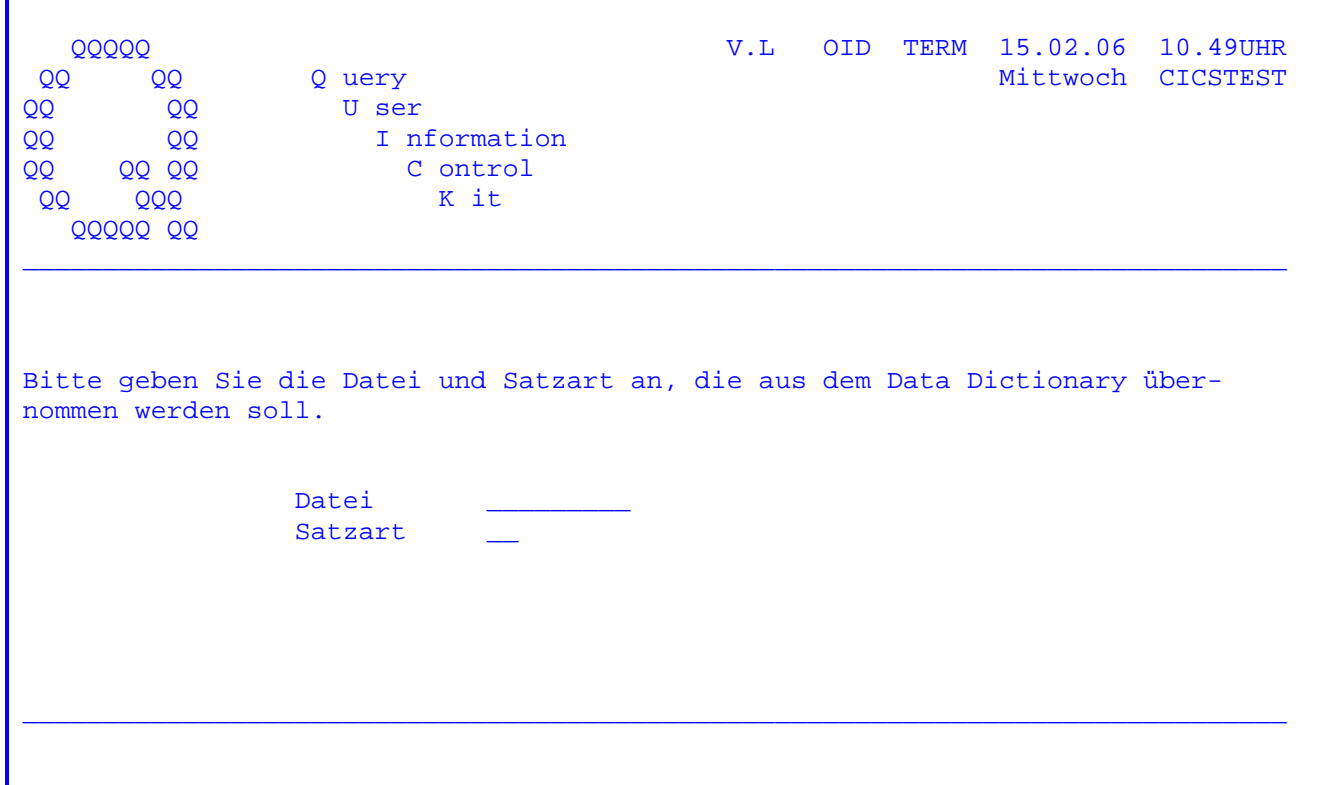

Geben Sie hier die Datei und Satzart an, die aus dem Data Dictionary übernommen werden soll.

Vor der Übernahme wird geprüft, ob Felder in der Struktur anders definiert sind als in den Standardeinträgen.

Werden Fehler (ungleiche Felddefinitionen) erkannt, so werden diese Felder einzeln angezeigt (Maske Seite 1104). Die Felddefinition auf der linken Seite ist nicht gleich mit den Daten der Directory auf der rechten Seite.

Wenn alle Felder einer Struktur geprüft sind oder der Prüfvorgang mit PF3 abgebrochen wurde, siehe folgende Seite.

Übernahme einer bestehenden Struktur in die Standardeinträge:

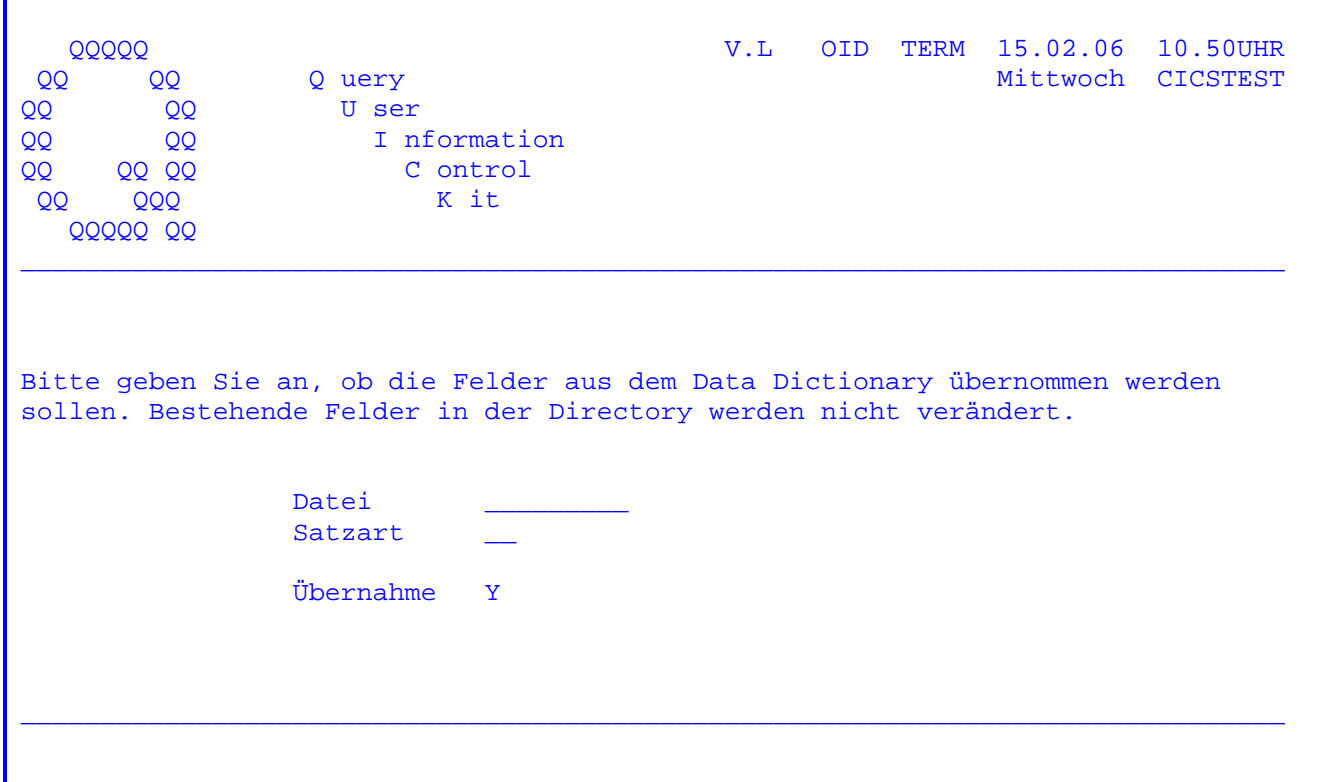

Wurde bei der Prüfung kein Fehler festgestellt so wird ein 'Y' vorgegeben, um die Struktur zu übernehmen. Mit Datenfreigabe wird die Übernahme gestartet.

Tritt bei der Prüfung ein Fehler auf, wechselt die Anzeige auf Übernahme 'N'. Es erscheint eine Fehlermeldung 'Felddefinition ungleich'. Sollen die fehlerfreien Felder trotzdem übernommen werden, so ist bei Übernahme Y' einzutragen.

Ist die Übernahme einer Struktur in die Standards erfolgreich abgeschlossen, wird automatisch der Eintrag Directory Feld Check = 'N' im Data Dictionary File umgesetzt. Die Struktur wird von diesem Zeitpunkt an nach der feldbezogenen Logik verarbeitet (nur bei fehlerfreien Strukturen).

 Administratorfunktionen im Data Directory (den Standardeinträgen für Data Dic tionary):

 $\mathcal{L}_\mathcal{L} = \mathcal{L}_\mathcal{L} = \mathcal{L}_\mathcal{L}$ 

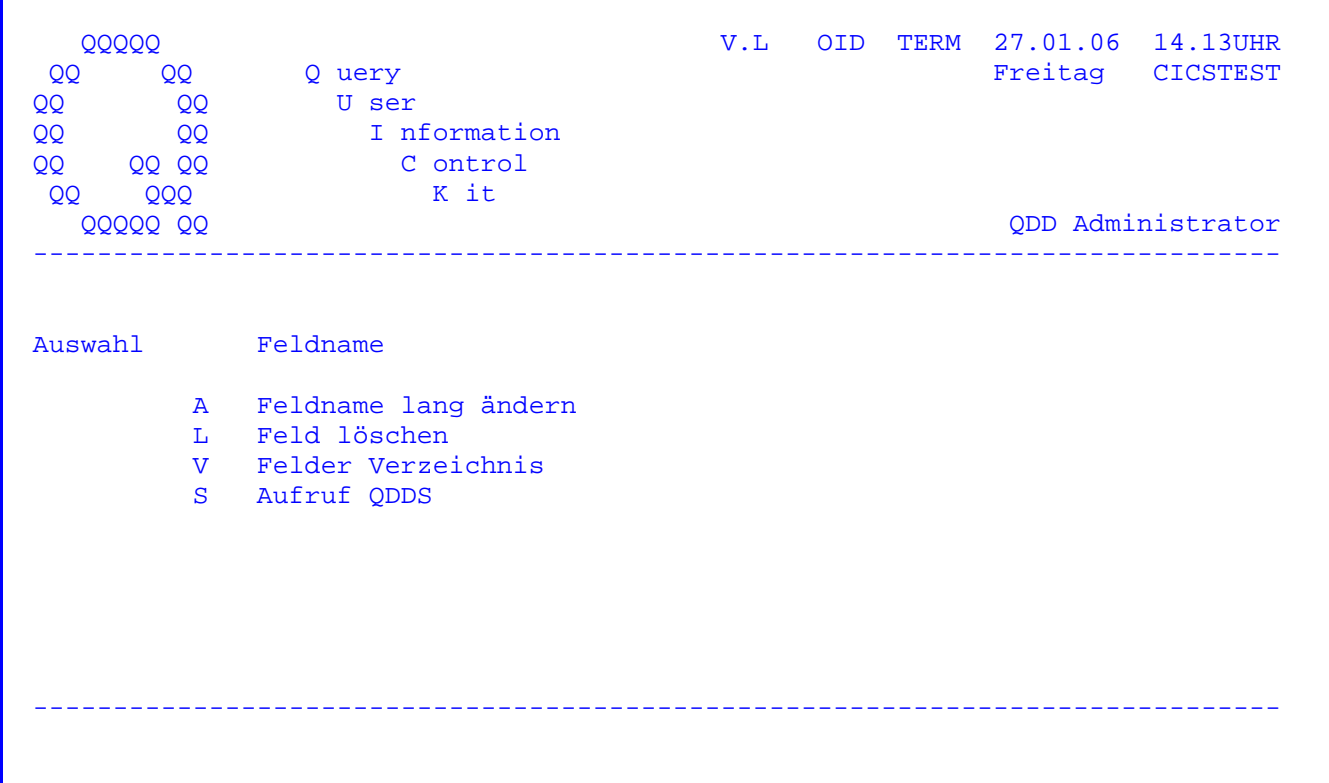

- 'A' Mit dieser Transaktion können zur Zeit die langen Feldnamen nachträglich geändert werden (zum Beispiel bei Schreibfehlern).
- 'L' Felder können aus den Standards gelöscht werden.

Vorsicht !

 Beim Löschen ist zu beachten, dass diese Felder in Strukturen benutzt sein können. Weiterhin ist es möglich, dass die Felder in CPG- oder QPG- Programmen im Einsatz sind und dass diese Programme die Felddefinitionen aus dem Data Dictionary anziehen.

- 'V' Es wird ein Verzeichnis aller Felder angezeigt, siehe Seite 1143.
- 'S' Verzweigen nach QDDS Standards pflegen.

 Um das Data Dictionary auch in RPG-Programmen nutzen zu können, steht das Programm

 $\mathcal{L}_\mathcal{L} = \mathcal{L}_\mathcal{L} = \mathcal{L}_\mathcal{L}$ 

#### CPGTDTR

 zur Verfügung. In den JCL-Karten braucht nur eine // EXEC CPGTDTR-Karte ein gefügt zu werden, um in den E-, I- und O- Karten wie im CPG mit Data Dictio nary arbeiten zu können.

```
 Beispiel:
```

```
 * $$ JOB QDD,,,A 
            * $$ PRT CLASS=L,FCB=FCB12 
            // JOB DD 
            // EXEC CPGTDTR,SIZE=AUTO 
            // OPTION CATAL 
              PHASE TEST,* 
            // EXEC RPGII 
 H J 
                 FCPGWKL 
                 ECPGWKL DD01 
                F^* E* Spalte 21,22 : 'DD'; Spalte 23,24 : Satzart 
                 E* 
                 ICPGWKL KF 01DD 
\mathbb{I}^* I* Spalte 21,22 : 'DD'; Spalte 23,24 : Satzart; Spalte 42 'T' für Text 
                 I* 
Service State State State
Service State State State
                 OCPGWKL E DD01 01 
                 O* 
                 O* Spalte 19,20 : 'DD'; Spalte 21/22 : Satzart 
            /* 
            ASSGN SYSIN,X'Cuu' 
            /&
```
 In der E-Karte wird die eingetragene Datei auf Feldgruppen durchsucht, und nur die Feldgruppen dieser Datei werden korrekt in den E-Karten beschrieben.

In der F-Karte ist die SYS-Nummer und 'S' für Kennsatz unterstützt.

 Bei einem Fehler wird automatisch der Job RPGERROR gestartet, der verhindert, dass die Partition im OPR-WAIT stehen bleibt. In der JCL kann bei einem Fehler RC = 8 abgefragt werden.

 Das Programm CPGTDTR gestattet es weiterhin, in RPG-Programmen unter einem be stimmten Strukturnamen eine oder mehrere andere Strukturen anzuziehen.

 $\mathcal{L}_\mathcal{L} = \mathcal{L}_\mathcal{L} = \mathcal{L}_\mathcal{L}$ 

Beispiel:

```
 // JOB DD 
       // EXEC CPGTDTR,SIZE=AUTO 
       // EXEC RPGII 
Service State State State
Service State State State
         ICPGTST KF 01DD01 DDEIN1
I DD DD DDEIN2
          IFELD1 DS 
I DD DD DDEIN3
         IFELD2 DSDD DDEIN4
         I<sup>*</sup> ab Spalte 53
          C LABEL TAG 
         OCPGTST D DD01 DDEIN1
 O DD DDEIN2 
         O* ab Spalte 45
Service State State State
       /* 
       ASSGN SYSIN,X'Cuu' 
       // EXEC LNKEDT 
       /& 
      Bei dieser Verarbeitungsweise wird ( im Beispiel: )
```
- unter der Datei CPGTST nicht die im Data Dictionary angelegte Struktur CPGTST angezogen, sondern die Struktur DDEIN2 und die Satzart 01 der Struktur DDEIN1 (sowohl in der Ein- als auch in der Ausgabe).
- unter der Datenstruktur FELD1 die Struktur DDEIN3 angezogen; andere Da tenfelder können vor und hinter der Struktur eingefügt werden.
- unter der Datenstruktur FELD2 die Struktur DDEIN4 angezogen; andere Da tenfelder können nur hinter der Struktur eingefügt werden.

 Zusätzlich zu den im Beispiel aufgeführten Möglichkeiten sind auch deren Kombinationen unterstützt; so können natürlich unter einem Dateinamen so wohl die entsprechende Data Dictionary-Struktur als auch eine oder mehrere Re ferenzstrukturen angezogen werden. Auch können mehrere Satzarten unter einem Strukturnamen 'zusammengesetzt werden'.

 Mit CPGTDTR können HL1-Module aus RPG-Batch-Programmen angesprochen werden; die I-Karten für HL1-Datenkanäle sind dann ebenso unterstützt wie die Ope ration EXHM in den C-Karten.

 $\mathcal{L}_\mathcal{L} = \mathcal{L}_\mathcal{L} = \mathcal{L}_\mathcal{L}$ 

Beispiel:

```
Service State State State
           IKANAL1 HS DD 
           IKANRPG HS 
          I 30 SATZ
Service State State State
          C EXHM MODULX KANAL1
          C EXHM HHT03
Service State State State
```
 Für Module, die in einer privaten Library liegen, braucht kein H-Kartenein trag vorgenommen zu werden.

 Die Felder in einem HL1-Datenkanal werden als Datenstruktur-Subfelder gene riert und dürfen deshalb in keiner weiteren Datenstruktur vorkommen.

 Dateien, die in HL1-Modulen verarbeitet werden, die aus RPG-Programmen aufge rufen werden, müssen in dem Modul explizit mit 'OPEN' geöffnet werden.

 Zusatzprodukt CPGTDTC ---------------------

 Um das Data Dictionary auch in COBOL - Programmen nutzen zu können oder aus COBOL-Programmen HL1-Module mit Datenkanal aufrufen zu können, gibt es das Programm

 $\mathcal{L}_\mathcal{L} = \mathcal{L}_\mathcal{L} = \mathcal{L}_\mathcal{L}$ 

### CPGTDTC.

 In den JCL-Karten braucht lediglich eine // EXEC CPGTDTC - Karte eingefügt zu werden, um in der File Section und in der Working-Storage Section wie im CPG mit Data Dictionary arbeiten zu können.

```
 // JOB DD 
           // EXEC CPGTDTC,SIZE=AUTO 
           // OPTION CATAL 
             PHASE TEST,* 
           // EXEC FCOBOL,SIZE=256K 
 ... 
                FILE SECTION. 
                  COPYDD DATEI REC KUNDENSATZ. 
 ... 
                WORKING-STORAGE SECTION. 
                  COPYDD DATEIDS. 
 ... 
                PROCEDURE DIVISION. 
 ... 
                  EXHM MODUL KANAL. 
 ... 
           /* 
           ASSGN SYSIN,X'Cuu' 
           /&
```
 Das Programm CPGTDTC ist nicht im Lieferumfang des CPG2 enthalten und nur als Zusatzprodukt erhältlich.

Zum Ausdrucken einer Struktur steht folgender Batch Job zur Verfügung:

 $\mathcal{L}_\mathcal{L} = \mathcal{L}_\mathcal{L} = \mathcal{L}_\mathcal{L}$ 

```
 // JOB CPGTDTP 
 // EXEC CPGTDTP,SIZE=AUTO 
 CPGWRK 01 NY 
 /* 
 /&
```
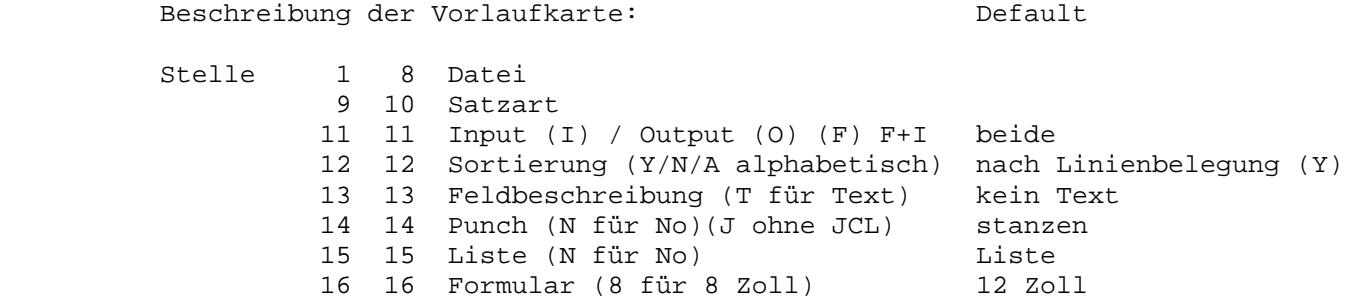

Die Listausgabe hat folgendes Format: (Versetzt)

 Data Dictionary Datei CPGWRK 01 ---------------------------------------------------------- I\* CPGWRK 01 PCT PPT PFLEGEN I\*  $1$   $2$  SA I 3 10 PNAME I 14 TRANID  $I$  26 290TWA  $/ +$ 

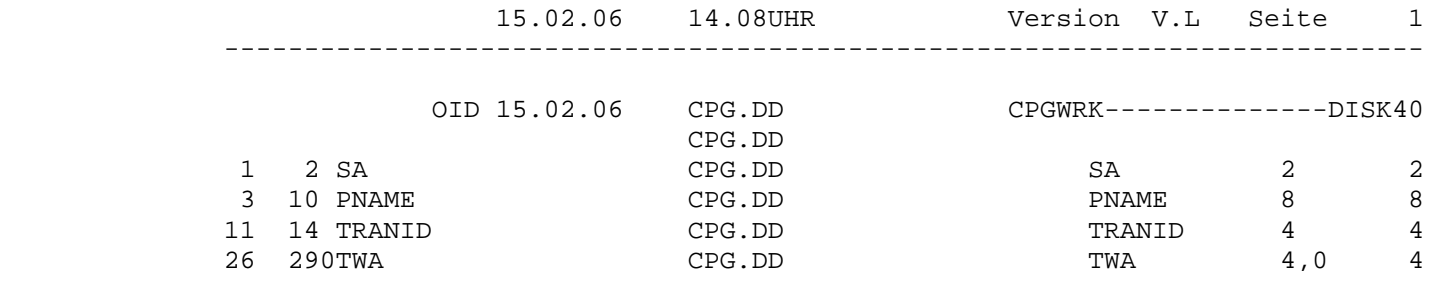

Mit folgendem Batch Job können DD Strukturen geladen werden:

 $\mathcal{L}_\mathcal{L} = \mathcal{L}_\mathcal{L} = \mathcal{L}_\mathcal{L}$ 

```
 // JOB CPGTDTL 
 // PAUSE Datei CPGWKL closen 
 // EXEC CPGTDTL,SIZE=AUTO 
  FCPGWRK I F 100 14 KSDS
   ICPGWRK KF 
  I 1 2 SA
  I 3 10 PNAME
  I 14 TRANID
   I 26 290TWA 
 /* 
 /&
```
 Das Programm legt im QDDF die Datei aus der F-Karte an, falls kein Eintrag vorhanden ist.

 Die folgenden Felder werden nur hinzugefügt, bestehende Felder werden nicht verändert. Soll eine bestehende Struktur mit diesem Programm neu geladen werden, so müssen die vorhandenen QDDD-Einträge zuerst gelöscht werden.

Die Listausgabe hat folgendes Format:

 Data Dictionary LOAD Datei CPGWRK ---------------------------------------------------------- FCPGWRK I F 100 14 KSDS ICPGWRK KF I 1 2 SA I 3 10 PNAME I 11 14 TRANID I 26 290TWA

Programmende 4 Einträge verarbeitet

Kopieren von Data Dictionary-Eintragungen bei mehreren CPGWKL-Dateien

 $\overline{\phantom{a}}$  ,  $\overline{\phantom{a}}$  ,  $\overline{\phantom{a}}$ 

 $\mathcal{L}_\mathcal{L} = \mathcal{L}_\mathcal{L} = \mathcal{L}_\mathcal{L}$ 

 Wenn mehrere CPGWKL-Dateien im Einsatz sind, z.B. eine für die Produktion und eine weitere zum Test, so wird mit folgendem Job ein Kopieren der Data Dictio nary-Eintragungen ermöglicht:

 Im Job Control muss ein Auswahl-Satz ( Vorlaufkarte ) mit der zu kopierenden Datei eingetragen werden. Diese Datei muss vorab mit der Dateibeschreibung QDDF in der Umgebung, in die kopiert wird, angelegt werden.

 // JOB COPYDD \* ASSGN FÜR CPGWKL Eingabe \* ASSGN FÜR IJSYS04 wenn nicht im Standard Label verfügbar // EXEC CPGTDT1 DATEI SA (Auswahl-Satz) /\* \* ASSGN FÜR CPGWKL Ausgabe \* ASSGN FÜR IJSYS04 wenn nicht im Standard Label verfügbar // EXEC CPGTDT2 REPlace /&

 Wird in Stelle 1-3 'REP' eingetragen, so werden auch die Einträge von QDDF (File) übernommen.

Beschreibung des Auswahl-Satzes ( Vorlaufkarte )

 Stelle 1 8 Datei 9 10 Satzart

Die Listausgabe hat folgendes Format: (versetzt)

Data Dictionary-1 Datei XXXXXX Sa ----------------------------------------------------------

Programmende 16 Einträge verarbeitet

 15.02.06 14.08UHR Version V.L Seite 1 ------------------------------------------------------------

> Data Dictionary-2 Datei XXXXXX Sa ----------------------------------------------------------

> > Programmende 10 Einträge gelöscht

16 Einträge hinzugefügt

# Meldungen bei Programmende

 $\overline{\phantom{a}}$  ,  $\overline{\phantom{a}}$  ,  $\overline{\phantom{a}}$ 

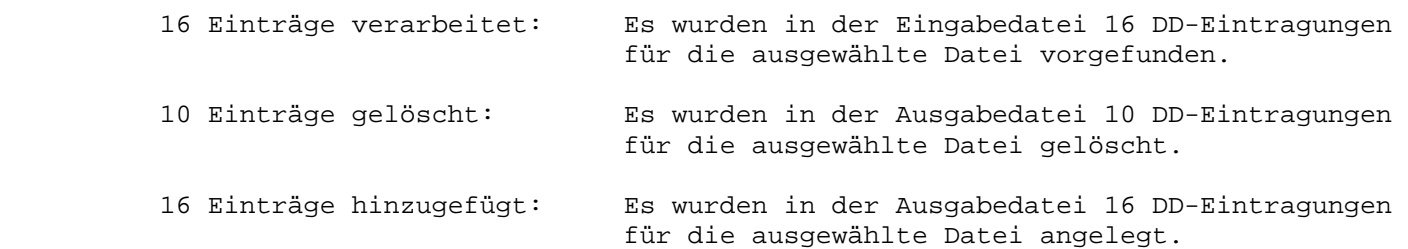

 $\mathcal{L}_\mathcal{L} = \mathcal{L}_\mathcal{L} = \mathcal{L}_\mathcal{L}$ 

Fehlermeldungen bei der Jobausführung

 $\overline{\phantom{a}}$  ,  $\overline{\phantom{a}}$  ,  $\overline{\phantom{a}}$ 

 Im Programm CPGTDT1:  $\frac{1}{\sqrt{2\pi}}\left[\frac{1}{\sqrt{2\pi}}\frac{1}{\sqrt{2\pi}}\frac$  Auswahl Satz fehlt Im Jobcontrol wurde kein gültiger Auswahl-Satz vorge funden. Datei nicht gefunden Die Datei aus dem Auswahl-Satz wurde mit 'QDDF'in der CPGWKL der Ursprungsumgebung nicht angelegt. Im Programm CPGTDT2:  $\frac{1}{\sqrt{2\pi}}\left[\frac{1}{\sqrt{2\pi}}\frac{1}{\sqrt{2\pi}}\frac$  Eingabe fehlt Das Programm CPGTDT1 wurde nicht ordnungsgemäß aus geführt. Datei nicht gefunden Die Datei aus dem Auswahl-Satz wurde mit QDDF in der CPGWKL der Zielumgebung nicht angelegt.

QSF .. Kurzbeschreibung 1500

QSF ist ein Screen Designer.

 Mit QSF kann die gesamte Bildschirmkommunikation in Form von Maps programm extern beschrieben und am Bildschirm selbst interaktiv entworfen, erstellt und gepflegt werden.

 $\mathcal{L}_\mathcal{L} = \mathcal{L}_\mathcal{L} = \mathcal{L}_\mathcal{L}$ 

 $\overline{\phantom{a}}$  ,  $\overline{\phantom{a}}$  ,  $\overline{\phantom{a}}$ 

 QSF greift dabei auf eine Schnittstelle zu, die es dem Benutzer erlaubt, alle im Programm definierten Felder oder eine beliebige Auswahl daraus auf dem Bildschirm nach seinen Erfordernissen anzulegen.

 Aufbau und Veränderung der Maps erfolgt dabei interaktiv und setzt keine Pro grammumwandlung voraus, auch wenn bisher nicht angezeigte Felder des Programms in die Map neu aufgenommen werden.

 Farben, Texte, Feldeigenschaften und Positionen können durch einfaches Posi tionieren des Cursors und entsprechende Eintragungen über das QSF verändert werden.

 Das Programm enthält weder Ein- noch Ausgabebestimmungen für den Bildschirm. Die erforderliche Schnittstelle zum Programm steht über die Operationen MAP, MAPD (Dialog), MAPI (Input), MAPO (Output), MAPP (Print) zur Verfügung.

 QSF stellt die folgenden Funktionen zur Verfügung, um den Bildschirmentwurf möglichst schnell, komfortabel und flexibel zu gestalten:

- Zu einer Map können bis zu drei Hintergrundmaps angegeben werden, die zur Ausführungszeit zusammengesetzt werden und als eine Map erscheinen. (Nur ein Terminal Put.) Somit müssen beispielsweise standardisierte Kopf- und Fußzeilen nicht jeweils neu beschrieben werden.
- Maps können komplett oder zeilenweise in andere Maps kopiert werden.
- Bildschirmzeilen können dupliziert werden.
- Bildschirmausschnitte können horizontal verschoben werden. Die Beschreibung der verschobenen Felder bleibt dabei erhalten.
- Bildschirmzeilen können eingefügt und gelöscht werden, wobei der Rest des Bildschirms sich entsprechend verschiebt. Die Beschreibung der verschobenen Felder bleibt dabei erhalten.
- Für das Attribut, die Anzeigeart und die Farbe können Defaultwerte (für Konstanten und Variablen getrennt) vorgegeben werden. Somit kann ein Groß teil der Felder "auf einen Schlag" beschrieben werden. Diese Defaultwerte können während der Arbeit an der Map für die folgenden Eingaben beliebig verändert werden.
- Farbattribute und Extended Highlight-Werte können in bestehenden Maps en bloc geändert werden. Die Änderung kann auf einen Bildschirmbereich und/ oder variable oder konstante Felder eingeschränkt werden.
- Im Data Dictionary beschriebene Strukturen können während der Feldbe schreibung angezogen werden.

Programmfunktionstasten 1520

 Im folgenden ist die standardmäßige Belegung der Programmfunktionstasten be schrieben. Diese Belegung kann vom Systemprogrammierer erweitert und geändert werden. (Siehe dazu das Merkblatt für den Systemprogrammierer in der Instal lationsanweisung.)

 $\mathcal{L}_\mathcal{L} = \mathcal{L}_\mathcal{L} = \mathcal{L}_\mathcal{L}$ 

 $\overline{\phantom{a}}$  ,  $\overline{\phantom{a}}$  ,  $\overline{\phantom{a}}$ 

 $\overline{\phantom{a}}$  ,  $\overline{\phantom{a}}$  ,  $\overline{\phantom{a}}$ 

Allgemeine Programmfunktionstasten 1525

PF1 = Hilfsfunktionen:

 Bei Betätigen der PF1-Taste wird zu einer Helpanzeige verzweigt. Wird weiterhin diese Taste gedrückt, so werden noch weitere ergän zende Erklärungen am Bildschirm angezeigt, falls Folgeseiten vorhan den sind.

PF3 = Service Ende:

 Die Taste PF3 bewirkt immer, dass einen Schritt zurückverzweigt wird, bzw. dass die Verarbeitung beendet wird.

 Ausnahme: Fehler bei der Feldbeschreibung müssen zuerst verbessert werden.

PF12 = Ende der Verarbeitung:

 Mit PF12 kann von jeder beliebigen Stelle aus das Programm beendet werden. Befindet man sich im Feldbeschreibungsmodus oder beim Bild entwurf, so wird zunächst der bisherige Entwurf nochmals angezeigt. In diesen Fällen muss zum Verlassen des QSF ein zweites Mal PF12 ge drückt werden.

 Ausnahme: Fehler bei der Feldbeschreibung müssen zuerst verbessert werden.

 Wurde QSF aus einem übergeordneten Menueprogramm aufgerufen, dann wird mit PF12 dorthin zurückverzweigt.

CL = Ende der Verarbeitung:

 Mit der Löschtaste kann von beliebigen Stellen aus das Programm be endet werden. Befindet man sich im Feldbeschreibungsmodus, so wird zu nächst der bisherige Entwurf nochmals angezeigt. In diesem Fall muss zum Verlassen des QSF ein zweites Mal die Löschtaste gedrückt werden.

 Ausnahmen: Aus dem Entwurfsstatus heraus kann QSF nicht mit der Lösch taste verlassen werden.

> Wird bei der Feldbeschreibung eine Fehlermeldung angezeigt, so muss der Fehler zuerst korrigiert werden.

 Wurde QSF aus einem übergeordneten Menueprogramm aufgerufen, dann wird mit der Löschtaste dorthin zurückverzweigt.

# Programmfunktionstasten beim Startbild 1530

 $\mathcal{L}_\mathcal{L} = \mathcal{L}_\mathcal{L} = \mathcal{L}_\mathcal{L}$ 

 $\overline{\phantom{a}}$  ,  $\overline{\phantom{a}}$  ,  $\overline{\phantom{a}}$ 

 $\mathcal{L}_\mathcal{L} = \{ \mathcal{L}_\mathcal{L} = \{ \mathcal{L}_\mathcal{L} = \{ \mathcal{L}_\mathcal{L} = \{ \mathcal{L}_\mathcal{L} = \{ \mathcal{L}_\mathcal{L} = \{ \mathcal{L}_\mathcal{L} = \{ \mathcal{L}_\mathcal{L} = \{ \mathcal{L}_\mathcal{L} = \{ \mathcal{L}_\mathcal{L} = \{ \mathcal{L}_\mathcal{L} = \{ \mathcal{L}_\mathcal{L} = \{ \mathcal{L}_\mathcal{L} = \{ \mathcal{L}_\mathcal{L} = \{ \mathcal{L}_\mathcal{$ 

DE = Befehl ausführen

 Ist bei 'Befehl oder Parameter' ein Command eingetragen, so wird die ser Befehl bei Betätigung der Datenfreigabetaste ausgeführt.

 Ist kein Befehl eingetragen, so verzweigt die Datenfreigabe in den Entwurfsmodus der angegebenen Map.

Programmfunktionstasten im Entwurfsmodus 1535

DE = Wechsel zwischen Entwurfsmodus und Ausführungsmodus

 Wird im Entwurfsmodus die Datenfreigabetaste betätigt, so wird in den Ausführungsmodus verzweigt. Der Ausführungsmodus zeigt die Map in der Form an, wie sie sich durch die eingegebenen Definitionen von Far ben etc. ergibt.

PF4 = Beschreibung der variablen Felder und Konstanten

 Mit der PF4-Taste wird in die Feldbeschreibung verzweigt, wo Felder und Konstanten beschrieben werden können. Es werden die Felder und Konstanten ab der aktuellen Cursorposition angezeigt.

PF5 = Beschreibung der variablen Felder und Konstanten

 Mit der PF5-Taste wird in die Feldbeschreibung verzweigt, wo Felder und Konstanten beschrieben werden können. Es werden die Felder und Konstanten angezeigt, die neu in die Map aufgenommen wurden.

PF9 = Ausführen mit definierten Hintergrundmaps

 Die PF9-Taste zeigt die aktuelle Map mit den im Befehl DEF definierten Hintergrundbildern an.

 Bei dieser Entwurfsausführung mit PF9 werden auch eventuelle Hinter grundmaps der Hintergrundmaps mit angezeigt. Dadurch kann es zu einer Abweichung zwischen dem Bild bei der Entwurfsausführung und dem tat saechlichen Bild bei der Programmausführung kommen: Bei der Programm ausführung werden nämlich die Hintergrundmaps von Hintergrundmaps nicht berücksichtigt.

PA1 = Zeilennummerierung

 Durch Betätigen der PA1-Taste werden am rechten und am linken Rand die Zeilennummern angezeigt. Während der Anzeige können in der Map keine Änderungen vorgenommen werden.

 Mit der Datenfreigabe-Taste wird der ursprüngliche Bildschirmzustand wiederhergestellt.

CL = Bild wiederholen

 Wird im Entwurfsmodus die Löschtaste betätigt, so werden die seit der letzten Datenfreigabe eingegebenen Änderungen zurückgenommen, z.B. bei falscher Eingabe.

 $\mathcal{L}_\mathcal{L} = \mathcal{L}_\mathcal{L} = \mathcal{L}_\mathcal{L}$ 

 $\mathcal{L}_\mathcal{L} = \{ \mathcal{L}_\mathcal{L} = \{ \mathcal{L}_\mathcal{L} = \{ \mathcal{L}_\mathcal{L} = \{ \mathcal{L}_\mathcal{L} = \{ \mathcal{L}_\mathcal{L} = \{ \mathcal{L}_\mathcal{L} = \{ \mathcal{L}_\mathcal{L} = \{ \mathcal{L}_\mathcal{L} = \{ \mathcal{L}_\mathcal{L} = \{ \mathcal{L}_\mathcal{L} = \{ \mathcal{L}_\mathcal{L} = \{ \mathcal{L}_\mathcal{L} = \{ \mathcal{L}_\mathcal{L} = \{ \mathcal{L}_\mathcal{$ 

 $\overline{\phantom{a}}$  ,  $\overline{\phantom{a}}$  ,  $\overline{\phantom{a}}$ 

Programmfunktionstasten im Ausführungsmodus 1540

#### DE = Wechsel zwischen Ausführungsmodus und Entwurfsmodus

 Wird im Ausführungsmodus die Datenfreigabetaste betätigt, so wird in den Entwurfsmodus verzweigt. Im Entwurfsmodus können weitere Konstan ten oder Felder eingegeben werden.

Programmfunktionstasten bei der Feldbeschreibung (PF4/PF5) 1545

DE = Verzweigen zum nächsten Feld

 Wird in der Feldbeschreibung die Datenfreigabetaste betätigt, so wird zur Beschreibung des nächsten Feldes bzw. der nächsten Konstanten verzweigt.

PF4 = Verzweigen zum nächsten Feld

 Wird in der Feldbeschreibung die PF4-Taste betätigt, so wird zur Be schreibung des nächsten Feldes bzw. der nächsten Konstanten ver zweigt.

PF5 = Verzweigen zum nächsten neuen Feld

 Wird in der Feldbeschreibung die PF5-Taste betätigt, so wird zur Be schreibung des nächsten Feldes bzw. der nächsten Konstanten ver zweigt, die neu in die Map aufgenommen wurden.

PF9 = Ausführen

Bei Betätigung der PF9-Taste wird in den Ausführungsmodus verzweigt.

PA1 = Dateiübersicht

 Wird bei der Feldbeschreibung die PA1-Taste betätigt, so wird in die Dateianzeige verzweigt, wo eine Übersicht aller im Data Dictionary eingetragenen Dateien zur Verfügung steht.

Programmfunktionstasten bei der Dateianzeige 1550

 $\mathcal{L}_\mathcal{L} = \mathcal{L}_\mathcal{L} = \mathcal{L}_\mathcal{L}$ 

 $\overline{\phantom{a}}$  ,  $\overline{\phantom{a}}$  ,  $\overline{\phantom{a}}$ 

# DE = Feldanzeige

 Datenfreigabe während der Dateianzeige verzweigt auf die Feldanzeige der unten links eingetragenen Datei. Es werden zwei Kolonnen mit je weils elf Feldnamen angezeigt.

 Durch Eingabe eines Feldnamens oder der Anfangsbuchstaben eines Feld namens kann an einer beliebigen Stelle innerhalb der angezeigten Struktur aufgesetzt werden.

PF2 = Verzweigen von der Feldanzeige zur Feldbeschreibung

 Mit der PF2-Taste wird von der Anzeige der Felder einer Datei zur Feldbeschreibung des QSF zurückverzweigt, wobei die Anzeige der Fel der des Data Dictionary bestehen bleibt.

PF5 = Aufsetzen bei Dateianzeige, Verzweigen von Feldanzeige zu Dateianzeige

 Während der Dateianzeige kann mit den Tasten PF5 oder PA1 bei einer bestimmten Datei aufgesetzt werden. Will man z.B. die Anzeige erst bei den Dateien beginnen, die mit dem Buchstaben K beginnen, so traegt man 'K' in das Eingabefeld ein und drückt PF5, um bei 'K' auf zusetzen.

 Während der Anzeige der Felder kann mit PF5 zurück zur Dateianzeige verzweigt werden, um evtentuell eine neue Datei auszuwählen.

# Programmablauf

1600

Nach Eingabe der Transid 'QSF' oder 'QSD' erscheint folgendes Bild (mit der Transaktion 'QSD' wird unabhängig von der Screen Size der 24/80-Mode verarbeitet):

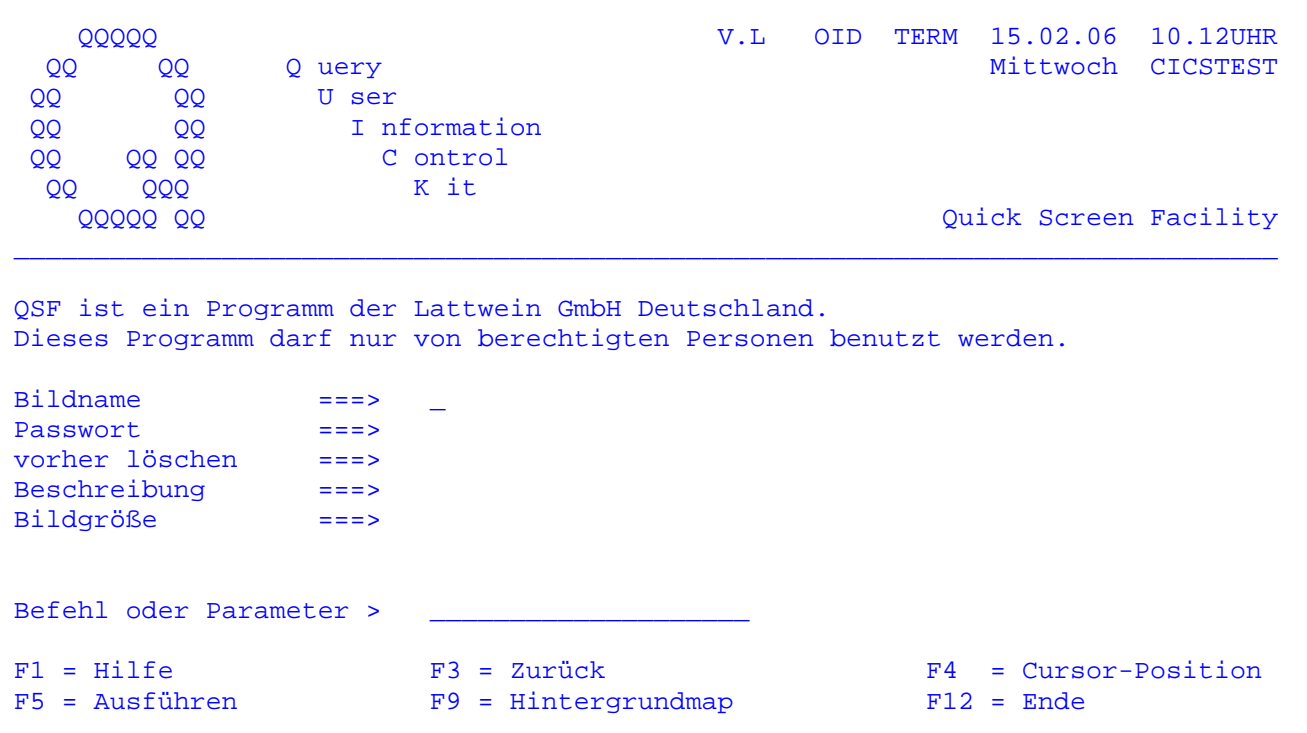

Es muss ein maximal 8-stelliger Mapname eingegeben werden, Bildname der die Map identifiziert. Ist der eingegebene Mapname bereits in der Map-Library vorhanden, wird diese Map am Bildschirm angezeigt; anderenfalls wird die obenstehende Maske mit der Fehlermeldung "Mapname nicht gefunden" ausgegeben. In diesem Fall muss im Feld 'Befehl oder Parameter' CRE (für 'Create' ) eingetragen werden. Durch diesen Befehl wird der eingetragene Mapname in die aktuelle Map-Library übernommen, der Bildschirm wird gelöscht und es kann mit der Generierung der Map begonnen werden. Ist die Map bereits vorher an einem anderen Bildschirm aufgerufen worden, erscheint die Fehlermeldung 'Mapname zur Zeit in Arbeit'. Hier kann ein maximal vierstelliges Passwort in Verbindung Passwort mit dem Befehl 'CAT' im Feld 'Befehl oder Parameter' eingetragen werden.

 Um ein Passwort zu löschen, muss bei Passwort '####' und bei Befehl oder Parameter 'CAT' eingegeben werden.

 Es besteht die Möglichkeit, eine Map durch Eintragung ei nes Passwortes zu schützen. Wurde ein Passwort angelegt, muss bei jedem Aufruf dieser Map das entsprechende Pass wort eingegeben werden. Wurde kein Passwort vergeben,bleibt das Feld 'Passwort' beim Aufruf der Map Blank.

 Vorher löschen Soll der Bildschirminhalt zur Ausführungszeit vor Ausgabe der Map gelöscht (ERASE) werden, so muss hier ein 'Y' ein getragen werden.

 $\mathcal{L}_\mathcal{L} = \mathcal{L}_\mathcal{L} = \mathcal{L}_\mathcal{L}$ 

 Soll der Bildschirminhalt vor Ausgabe der Map erhalten bleiben, muss hier ein 'N' eingetragen werden.

Die Standardannahme für dieses Feld ist 'Y'.

 Eine spätere Änderung Ihrer erstmaligen Eintragung ist nur mit Eintragung des Befehls 'CAT' - und wenn vorhanden des Passwortes möglich. Dasselbe gilt für das Feld 'Be schreibung'.

- Beschreibung In dieses Feld können Sie eine erläuternde Beschreibung über die Map zur besseren Übersicht eintragen. Diese Be schreibung kann bis zu 28 Stellen lang sein.
- Bildgröße Bei Bildgröße kann nur in Verbindung mit 'CRE' ein Para meter eingetragen werden, mit dem die Größe der Map bei verschiedenen Bildschirmformaten angegeben wird.

Dabei bedeutet:

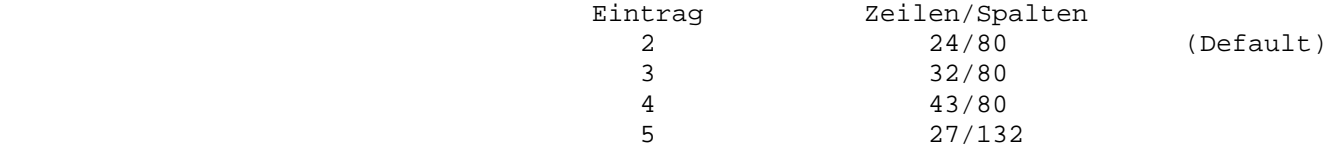

 Das hier ausgewählte Format darf maximal der Größe des Bildschirms entsprechen, d. h. wird eine Map auf einem Bildschirm mit 32 Zeilen und 80 Spalten angelegt, so kann bei Bildgröße zwischen Eintrag 2 und 3 gewählt werden.

> Wird bei einem Bildschirmmodell der Größe 27 \* 132 Stel len eine Map angelegt mit Eintrag 2, dann können hier auch lediglich 24 \* 80 Stellen beschrieben werden.

 Befehl oder Parameter Hier können Befehle eingegeben werden, die die Arbei ten zur Map-Erstellung erheblich vereinfachen bzw. be reits erstellte Maps vor fremdem Zugriff schützen.

 $\mathcal{L}_\mathcal{L} = \mathcal{L}_\mathcal{L} = \mathcal{L}_\mathcal{L}$ 

Folgende Befehle sind unterstützt:

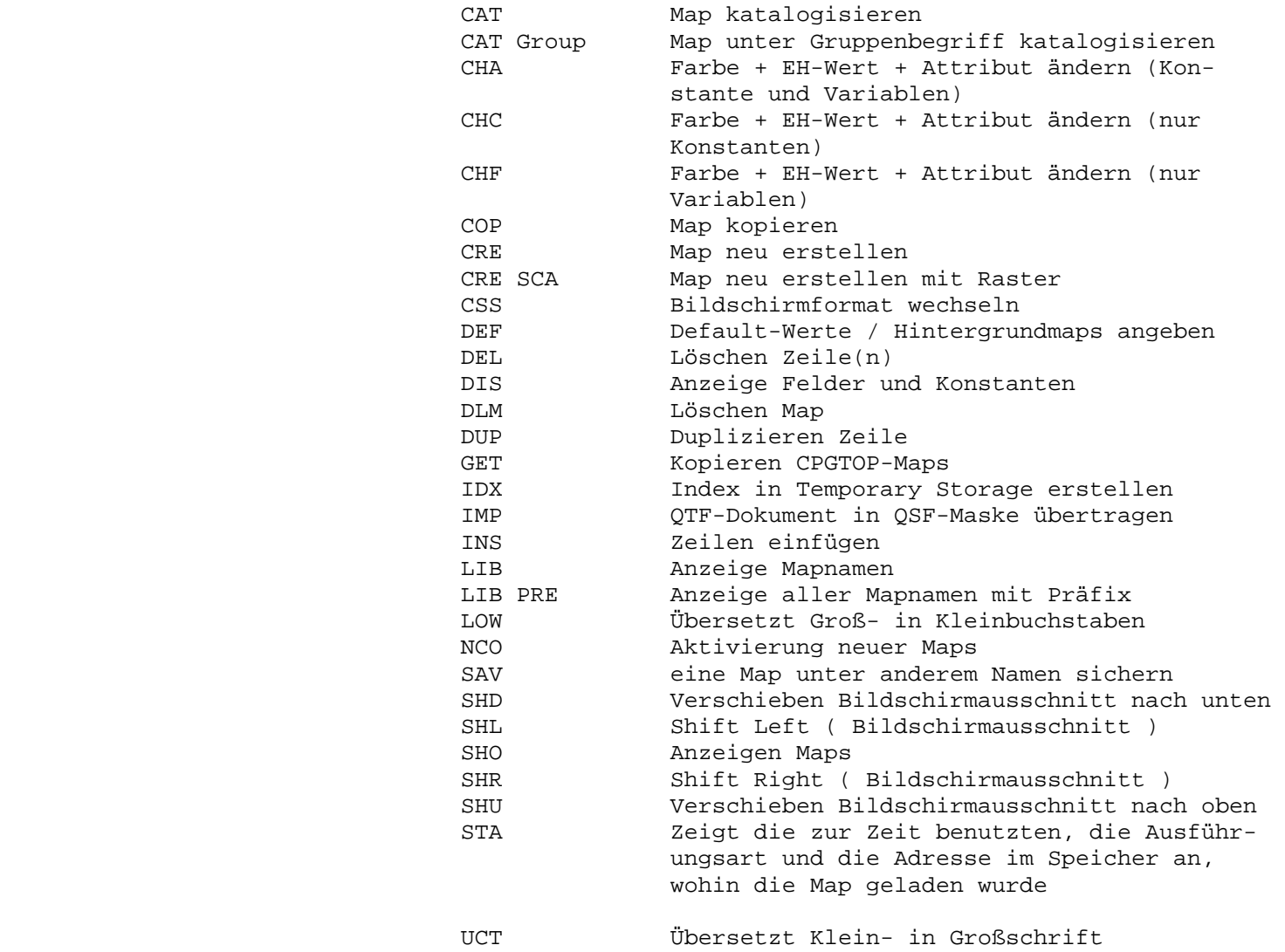

 Eine genaue Beschreibung der einzelnen Befehle finden Sie ab Seite 1700.

 Bei Eingabe eines gültigen Mapnamens erscheint die Bildschirmentwurfsmaske, die bei einer neu erstellten Map leer ist.

 $\mathcal{L}_\mathcal{L} = \mathcal{L}_\mathcal{L} = \mathcal{L}_\mathcal{L}$ 

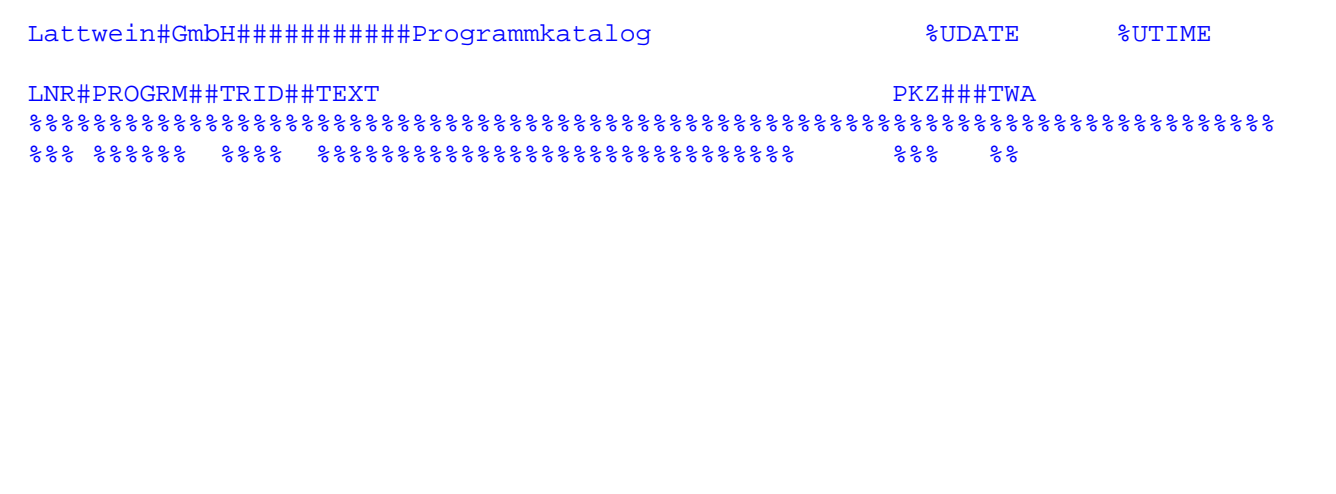

 Bei einem Map-Entwurf wird zwischen Konstanten und variablen Feldern unter schieden. Variable Felder werden durch '%' und Konstanten durch Klartext dar gestellt. Die Anzahl der eingegebenen '%' ergibt gleichzeitig die Länge des zu definierenden Feldes, d. h. hat ein Feld eine Feldlänge von 2, so dürfen auch maximal 2 Prozentzeichen zur Darstellung des Feldes genutzt werden. Es genuegt, wenn nur das erste '%' für die Startposition eines Feldes eingetra gen wird. Bei der Programmausführung erfolgt die Anzeige in der Länge, in der das Feld im Programm definiert ist.

 Das '#'-Zeichen besitzt im QSF eine Sonderfunktion. Es wird innerhalb einer Konstanten durch Blank ersetzt. ( '#' = '7B' hexadezimal )

 Mehrere Texte bzw. Konstanten, die mit dem '#'- Zeichen verbunden sind, werden zu einer Einheit zusammengefasst. Bei der Ausführung wird das '#'-Zeichen durch Blank ersetzt.

 Drücken Sie bei dieser Bildschirmentwurfsmaske die Datenfreigabe, wird zur Entwurfsausführung verzweigt. Die Map wird dann so angezeigt, wie sie sich aus den zuvor eingegebenen Attributen, Extended high lights etc. am Bildschirm ergibt.

 Bei erneuter Betätigung der Datenfreigabetaste wird wieder zur Bildschirment wurfsmaske verzweigt.

 Entspricht die Map den Vorstellungen, so müssen die neuen Eingaben und die Änderungen aktiviert werden. Dazu verzweigt man mit PF3 zur Grundmaske zu rück und gibt den Befehl NCO ( für NEW COPY ) ein.

 Bei Betätigen der PF4-Taste beim Bildschirmentwurf wird zur Feldbeschreibung verzweigt. Es können alle Felder von der aktuellen Cursorposition an be schrieben werden.

 $\mathcal{L}_\mathcal{L} = \mathcal{L}_\mathcal{L} = \mathcal{L}_\mathcal{L}$ 

 Wird die PF5-Taste beim Bildschirmentwurf gedrückt, können alle neu in die Map aufgenommenen Felder und Konstanten beschrieben werden.

 Folgende Maske zur Feldbeschreibung einer Konstanten wird am Bildschirm ange zeigt:

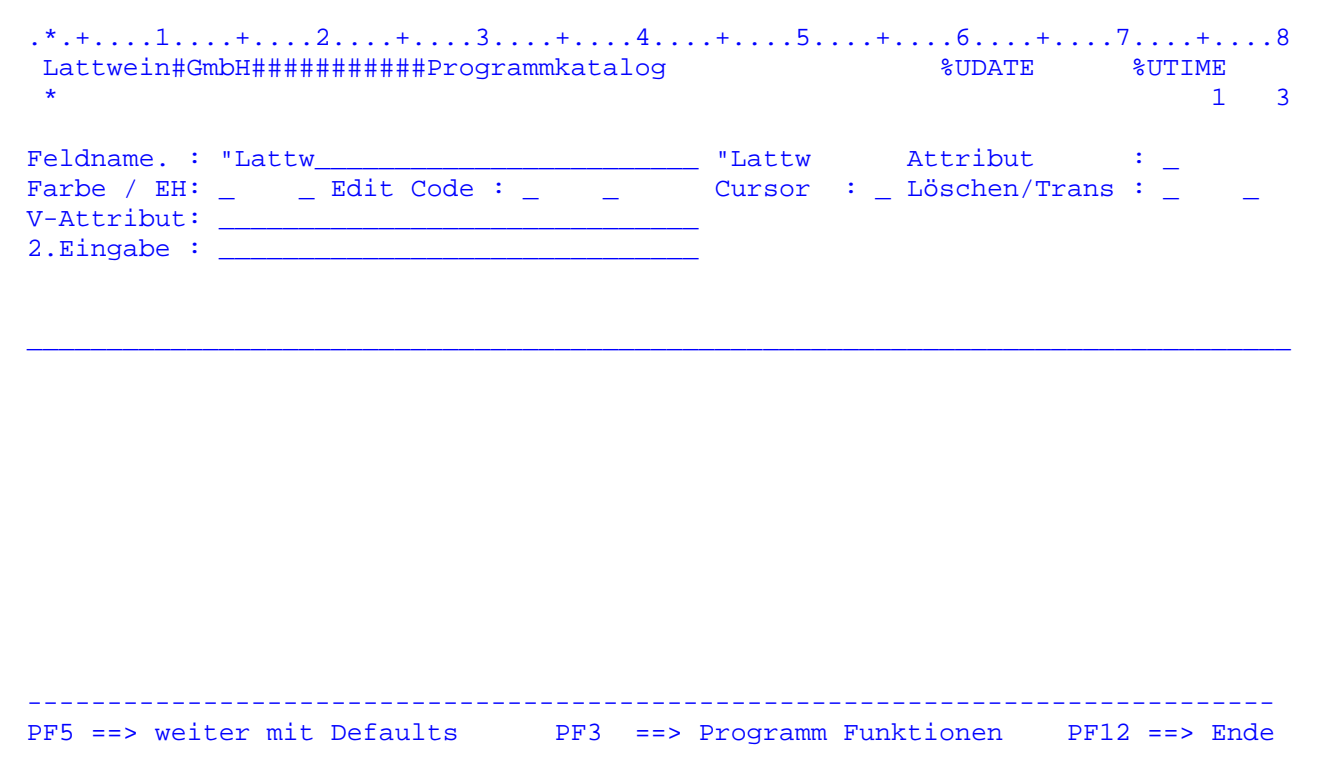

 In der oben aufgeführten Maske wird gezeigt, wie eine Konstante beschrieben werden kann. Die ersten 5 Zeichen der Konstanten werden als Feldname übernom men,d.h. der Name einer Konstanten kann vom Bediener nicht beeinflusst werden. Der Cursor steht auf dem Feld 'Attribut', wo jetzt eine gültige Eintragung gemacht werden kann. Hat man alle gewünschten Eingaben zu der entsprechenden Konstanten erledigt, kann mit der Datenfreigabetaste zur nächsten Feldbe schreibung bzw. zur Entwurfsausführung verzweigt werden.

 Es wird jeweils eine Zeile der Entwurfsmaske in der zweiten Zeile des Bild schirms angezeigt. Die erste Zeile enthält ein Raster. Außerdem wird in der ersten und dritten Zeile durch das Zeichen '\*' dargestellt,welches Feld verar beitet wird. Am Ende der dritten Zeile befindet sich die jeweilige Zeilen- und Spaltennummer der Bildschirmposition, auf der das Feld beginnt.

 Die Eintragungen 'Feldname', 'Edit Code' und 'Löschen nach Ausgabe' können für Konstanten nicht vorgenommen werden.

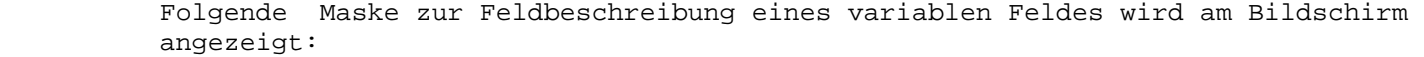

 $\mathcal{L}_\mathcal{L} = \mathcal{L}_\mathcal{L} = \mathcal{L}_\mathcal{L}$ 

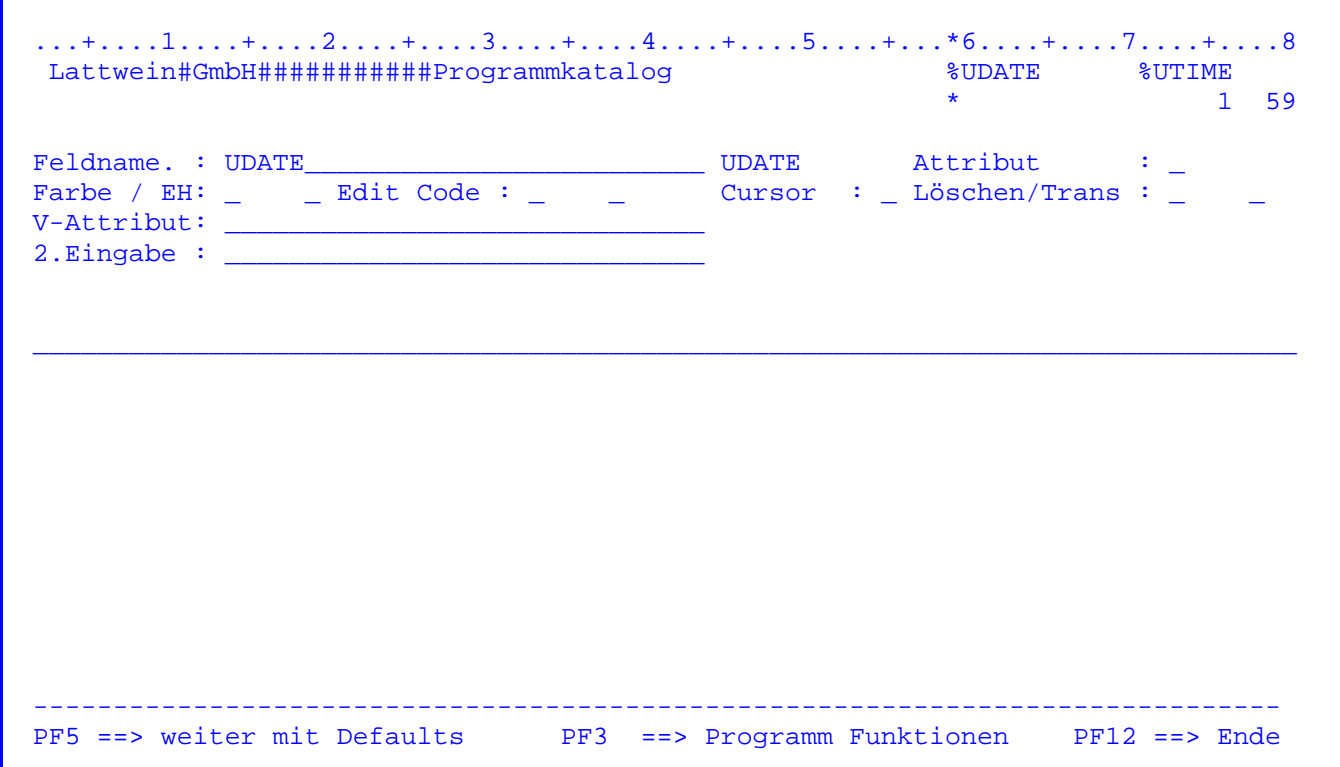

 Soll ein variables Feld in der Feldbeschreibung definiert werden, so steht der Cursor auf dem Feld 'Feldname', d.h. hier können Sie den Namen des entspre chenden Feldes selbst bestimmen. Anschließend können Sie ähnlich der Be schreibung von Konstanten die Eintragungen für Attribute, Extended Highlight sowie Edit-Code usw. vornehmen.

 Wenn das Feld in der Map mit einem %-Zeichen und anschließendem Namen einge tragen wurde, wird der Name hinter dem %-Zeichen in das Feld 'Feldname' über nommen. Der Name darf bis zu 6 Stellen lang sein, zugelassen sind Buchstaben, Ziffern und das Komma, das z. B. für die Beschreibung von Feldgruppenelemen ten benötigt wird. Der Feldname kann hier natürlich noch verändert werden.

 Wollen Sie die genaue Position der zu definierenden Felder oder Konstanten er fahren, können Sie diese Position am rechten Rand der dritten Zeile ablesen. Im Beispiel oben steht das Feld von der 59-sten Spalte an in der ersten Zeile.

 Sind alle Felder beschrieben, wird die Entwurfsausführung angezeigt; d.h. der Bildschirm wird so angezeigt, wie es die Feldbeschreibungen mit Attributen und Extended Highlight-Codes ergibt.

 Entspricht die Map den Vorstellungen, so müssen die neuen Eingaben und die Änderungen aktiviert werden. Dazu verzweigt man mit PF3 zur Grundmaske zu zurück und gibt den Befehl NCO ( für NEW COPY ) ein.

 Wird ein Feldname eingetragen, der im Programm nicht definiert ist, so er scheint bei der Programmausführung an dieser Feldposition keine Anzeige.

Folgende Angaben können in der Beschreibungsmaske gemacht werden:

 $\mathcal{L}_\mathcal{L} = \mathcal{L}_\mathcal{L} = \mathcal{L}_\mathcal{L}$ 

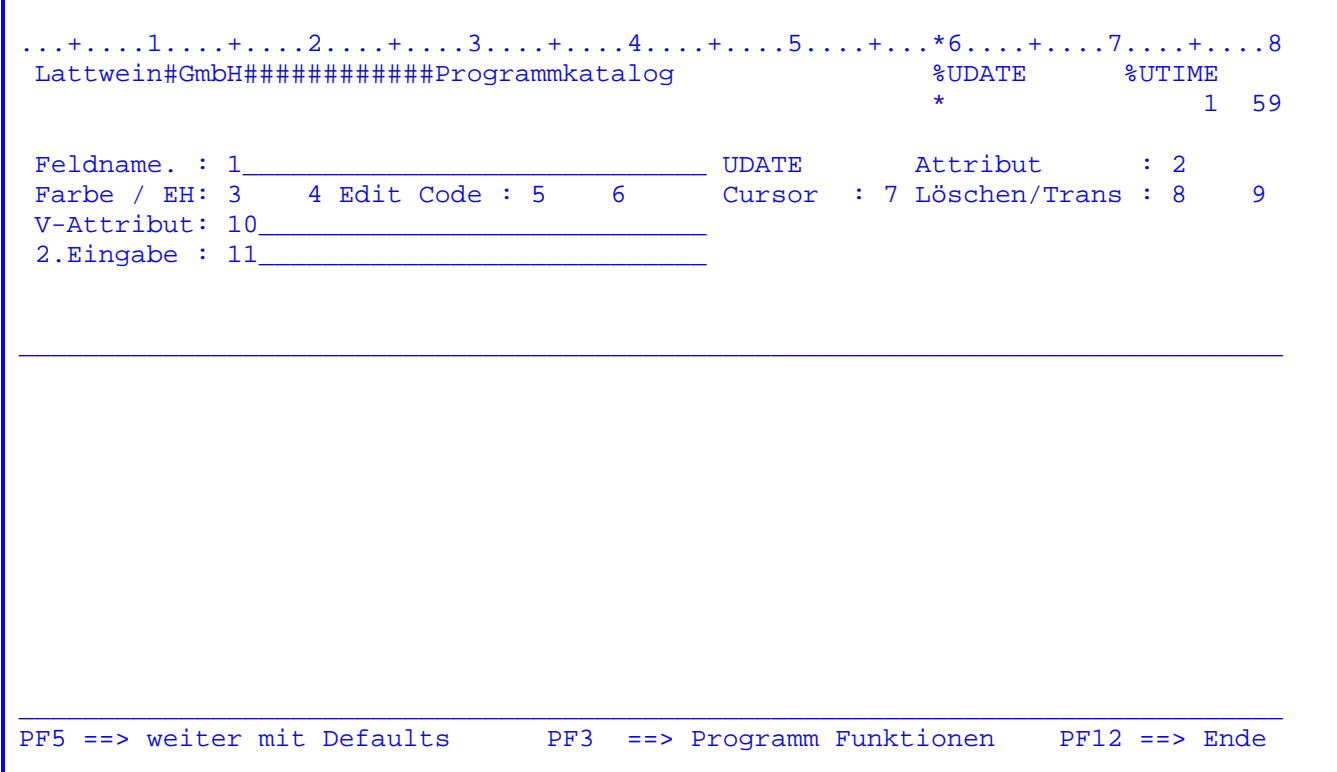

1 ===> Hier kann bei variablen Feldern der Feldname eingegeben werden.

 Wird hier der Name einer Feldgruppe ohne Index angegeben, so wird die gesamte Feldgruppe ausgegeben.

 Ein Feldgruppenelement wird durch Angabe des Index hinter dem Namen gekennzeichnet, allerdings ist hier nur die Angabe eines festen Index unterstützt, z. B. FG,3 für das dritte Element der Feldgruppe FG.

2 ===> Folgende Eintragungen für das Attribut sind unterstützt:

 A, B, C, D, E, F, G, H, I, J, K, L, M, N, O, P, Q, R, S, T, U, V, W,  $X, Y, Z, 0, 1, 2, 3, 4, 5, 6, 7, 8, \frac{5}{7}, -1$ 

 Die Bedeutung der einzelnen Attribute entnehmen Sie bitte den Tabel len weiter unten.

3 ===> Folgende Eingaben für 'Farbe' können vorgenommen werden:

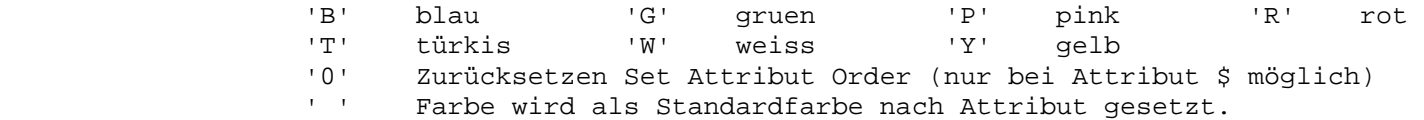

 4 ===> Folgende Eintragungen für die Anzeigeart (Extended Highlight Werte) sind unterstützt:

 $\mathcal{L}_\mathcal{L} = \mathcal{L}_\mathcal{L} = \mathcal{L}_\mathcal{L}$ 

- 'B' blinkend 'R' reversiv 'U' unterstrichen
- '0' Zurücksetzen Set Attribut Order, nur bei Attribut \$ möglich<br>'' Anzeige normal Anzeige normal
- 5 ===> Die möglichen Eintragungen für den Aufbereitungsschlüssel ( Edit Code ) sind folgende : 1,2,3,4,A,B,C,D,J,K,L,M,X,Y und Z.

 Die Bedeutung der Aufbereitungsschlüssel entnehmen Sie bitte den Ta bellen weiter unten.

 6 ===> '\$' für fließendes Währungszeichen. Das Feld wird links um ein Byte erweitert; direkt vor den Betrag wird ein '\$' gesetzt.

> Beispiel: Ein 7-stelliges Feld hat den Wert '123,45', mit flies sendem Währungszeichen wird ausgegeben: ' \$123,45'.

- '\*' für Schutzsternschreibung. Das Feld wird linksbündig mit '\*' gefüllt. Anwendung: Schecks ausstellen.
	- Beispiel: Ein 7-stelliges Feld hat den Wert '123,45', mit Schutz stern wird ausgegeben: '\*\*\*123,45'. (Edit Code ist '1')
- '\*' für Datumsaufbereitung in Verbindung mit dem Edit Code 'Y', wo bei führende Nullen unterdrückt werden.

 Beispiel: Feld 010296 aufbereitet nur mit Y wird 01.02.96. Feld 010296 aufbereitet mit Y und \* wird 1.02.96.

7 ===> Eingabe 'C' zur Cursor-Positionierung oder ' '.

 Der Positionsanzeiger wird bei der Ausgabe in dieses Feld gesetzt, es sei denn, dass über das Benutzerprogramm das Feld CPGMCU auf ein anderes Feld verweist.

8 ===> Eingabe 'B' für Löschen nach Ausgabe oder ' '

.

 Das Ausgabefeld wird nach der Ausgabe auf Blank bei Alphafeld bzw. auf Null beim numerischen Feld gesetzt.

9 ===> Eingabe 'T' für Translate - Übersetzung in Großbuchstaben

 Das Feld wird beim Einlesen auf jeden Fall in Großbuchstaben über setzt, auch wenn per Programm das UCTRAN aufgehoben ist.

 Dies funktioniert auch, wenn ein Feld mit einer Konstanten vorforma tiert und über alternative Eingabe eingelesen wird.

10 ===> Attributfeld bzw. Attributfeldgruppe:

 Dieses Feld enthält den Feldnamen eines vierstellig alphanumerisch definierten Feldes, das folgende Informationen enthält:

 1. Byte: Attributschlüssel 2. Byte: Extended Highlight Wert ( Anzeigeart ) 3. Byte: Farbattribut 4. Byte: reserviert

 $\mathcal{L}_\mathcal{L} = \mathcal{L}_\mathcal{L} = \mathcal{L}_\mathcal{L}$ 

Zur Attributfeldgruppe:

Bei Angabe einer Attributfeldgruppe werden keine Indices angegeben.

 Handelt es sich bei dem Eintrag in Feldname um ein Feld, so werden die Informationen dem 1. Element der Feldgruppe entnommen.

 Handelt es sich um ein Feldgruppenelement, so werden die Informatio nen dem entsprechenden Element der Feldgruppe aus dem Attributfeld entnommen.

 Ist bei Feldname eine Feldgruppe angegeben ohne Index, so werden die Eintragungen der Feldgruppe aus dem Attributfeld entsprechend zuge ordnet. Hat die Feldgruppe im Attributfeld weniger Elemente als die ausgegebene Feldgruppe, so werden die restlichen Elemente mit den In formationen aus dem 1. Element der Feldgruppe verarbeitet.

Vgl. dazu auch Kapitel 'Tipps und Hinweise'.

# 11 ===> Alternative Eingabe:

 Hier kann der Name eines Feldes eingetragen werden, das zusätzlich zum beschriebenen Feld eingelesen wird. Es kann auch ein Feldgruppen element eingetragen werden. Ist das Ausgabefeld eine Feldgruppe, kann auch hier eine Feldgruppe angegeben werden.

 Diese Eintragung ist irrelevant für die Map-Ausgabe; es wird immer nur das beschriebene Feld ausgegeben. Bei der Eingabe bietet sie den Vorteil, einen Wert in zwei verschiedene Felder einlesen zu können.

 Insbesondere besteht die Möglichkeit, Bildschirminhalte sowohl in ein numerisches als auch in ein alphanumerisches Feld einzulesen oder das Eingabefeld programmextern mit einer Konstanten vorzuformatisie ren. Siehe auch Kapitel 'Tips und Hinweise'.

 Sind per Befehl DEF bereits Defaultwerte vorgegeben, so brauchen die entspre chenden Einträge bei der Feldbeschreibung nicht vorgenommen zu werden. Bleibt

 ein Eintrag Blank, wird automatisch der Defaultwert angezogen, ansonsten hat der jeweils eingetragene Wert Vorrang.

# Tabelle der Attribute

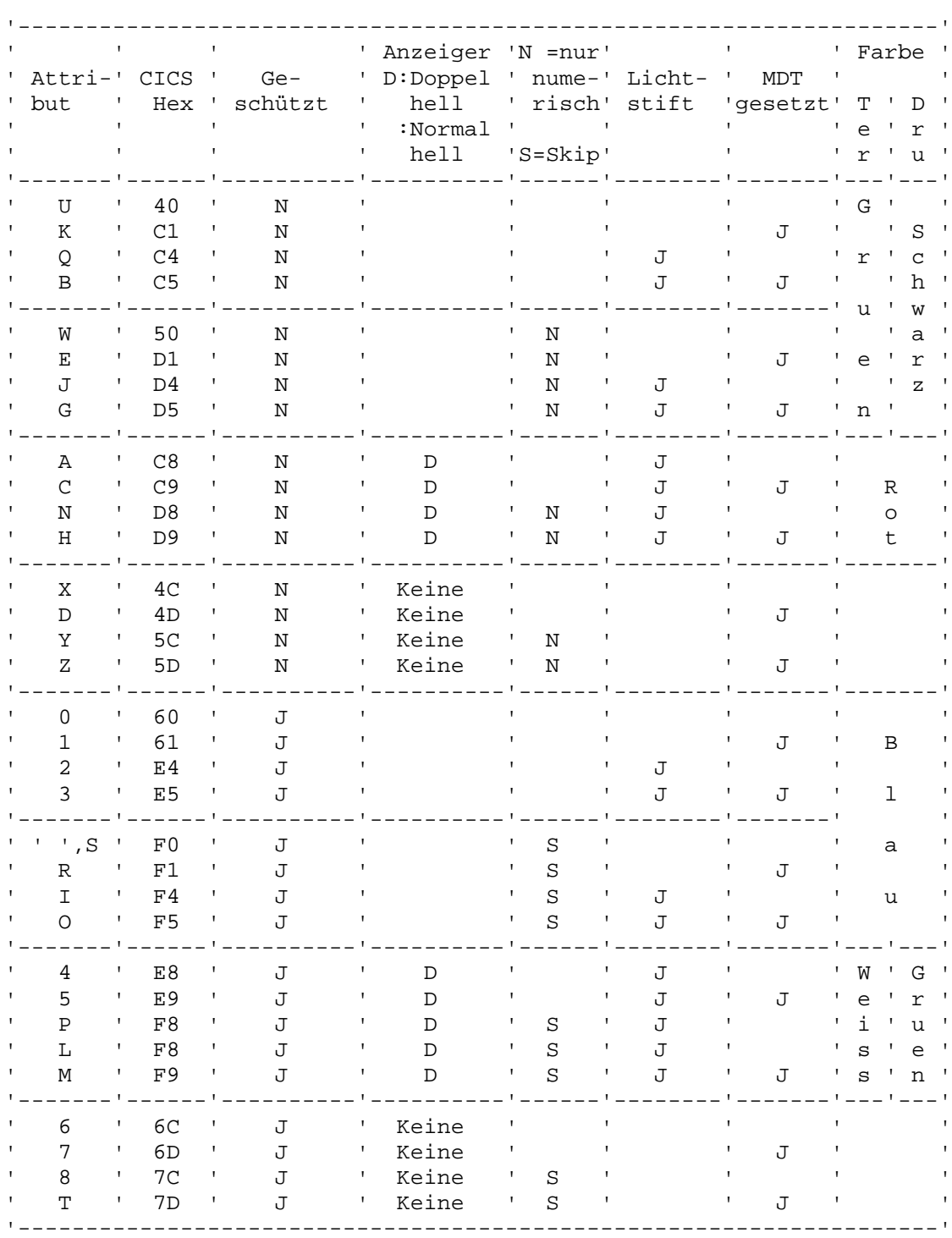

In der Tabelle steht 'J' für 'Ja' und 'N' für 'Nein'.

Die Farbe ist sowohl für Terminal (Spalte 'Ter') als auch für farbige Drukker (Spalte 'Dru') angegeben.

```
 Tabellen der Aufbereitungsschlüssel ( Edit Codes ) 1626
```
Zusammenfassung der kombinierten Aufbereitungsschlüssel:

 $\mathcal{L}_\mathcal{L} = \mathcal{L}_\mathcal{L} = \mathcal{L}_\mathcal{L}$ 

 $\mathcal{L}_\mathcal{L} = \{ \mathcal{L}_\mathcal{L} = \{ \mathcal{L}_\mathcal{L} = \{ \mathcal{L}_\mathcal{L} = \{ \mathcal{L}_\mathcal{L} = \{ \mathcal{L}_\mathcal{L} = \{ \mathcal{L}_\mathcal{L} = \{ \mathcal{L}_\mathcal{L} = \{ \mathcal{L}_\mathcal{L} = \{ \mathcal{L}_\mathcal{L} = \{ \mathcal{L}_\mathcal{L} = \{ \mathcal{L}_\mathcal{L} = \{ \mathcal{L}_\mathcal{L} = \{ \mathcal{L}_\mathcal{L} = \{ \mathcal{L}_\mathcal{$ 

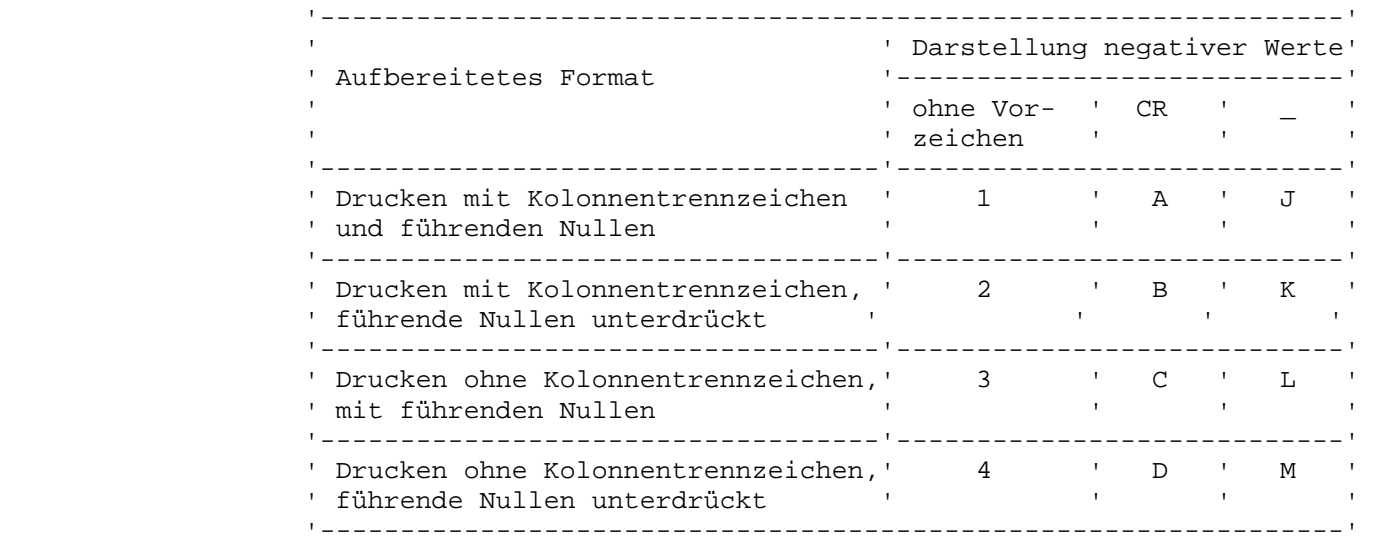

 $\overline{\phantom{0}}$ 

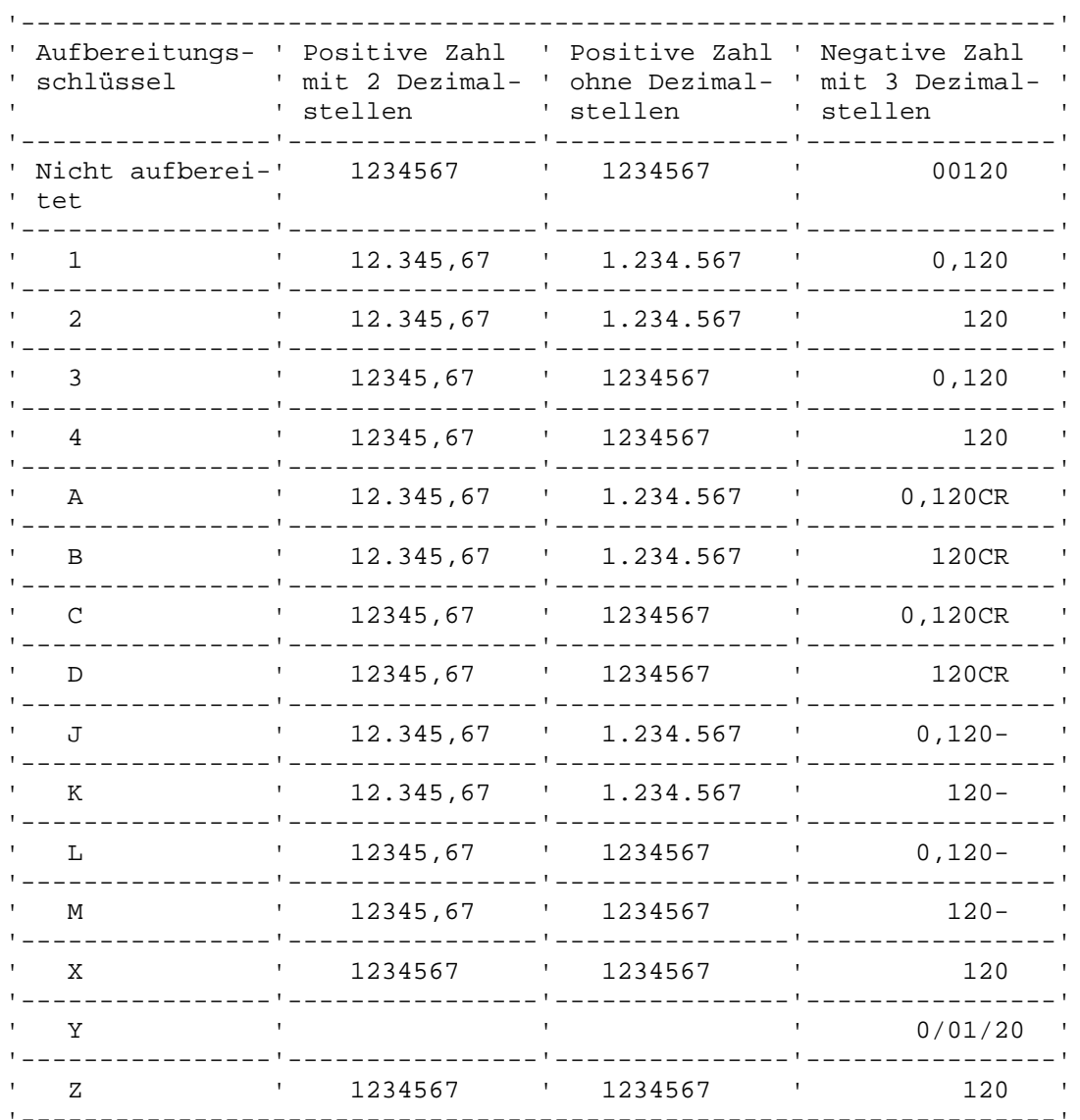

Beispiele für die Benutzung von Aufbereitungsschlüsseln:
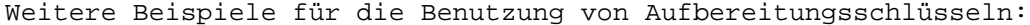

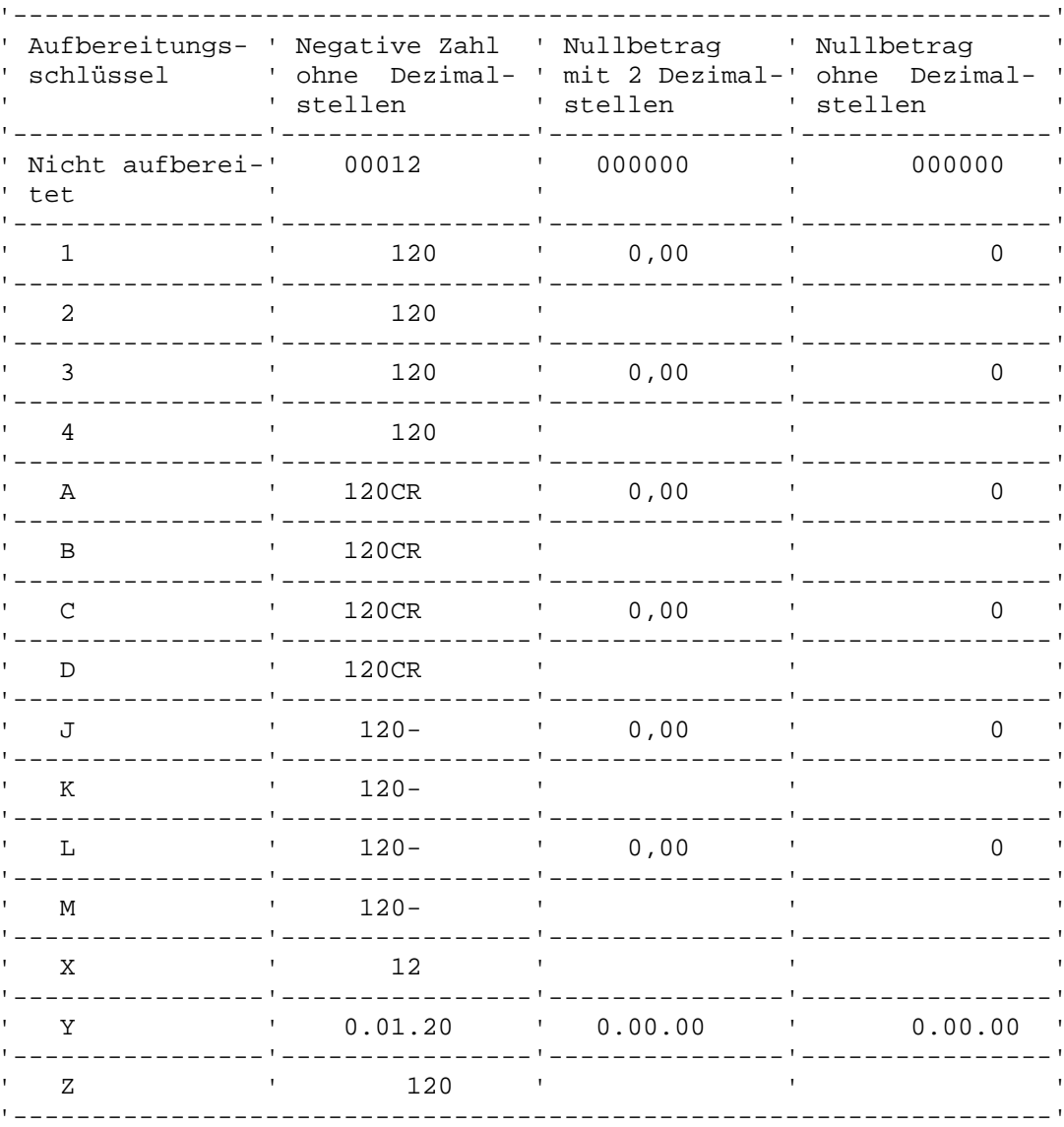

Beispiel für Felder ohne 3270-Attribut (Attribut '\_' oder '+') 1629

 $\mathcal{L}_\mathcal{L} = \mathcal{L}_\mathcal{L} = \mathcal{L}_\mathcal{L}$ 

 $\overline{\phantom{a}}$  ,  $\overline{\phantom{a}}$  ,  $\overline{\phantom{a}}$ 

 Mit den Attributen '\_' oder '+' besteht die Möglichkeit, zwei Kon stanten bzw. Felder verschiedener Farben und Extended Highlight-Werte direkt hintereinander auszugeben.

 Die Felder und Konstanten werden grundsätzlich geschützt ausgege ben. Der EH-Wert wird, wenn nichts anderes definiert wird, gesetzt wie bei dem 1. Feld bzw. der 1. Konstanten der Zeile. Die Farbe ist frei wählbar.

 Das Attribut '\_' bewirkt, dass das Byte vor der Konstanten bzw. dem Feld in der gleichen Farbe und mit dem gleichen EH-Wert ausgegeben wird wie die Konstante bzw. das Feld selbst.

 Durch das Attribut '+' wird die Konstante bzw. das Feld um ein Byte nach links verschoben am Bildschirm angezeigt. Dadurch ist es z. B. möglich, Konstanten bzw. Felder bei der Anzeige zu verknuepfen. Dabei ist zu beachten, dass nur die Konstante bzw. das Feld um ein Byte nach links verschoben wird, d. h. der Rest der Zeile bleibt bestehen.

Beispiel für Set Attribute Order ( Attribut \$ ) 1630

 $\mathcal{L}_\mathcal{L} = \mathcal{L}_\mathcal{L} = \mathcal{L}_\mathcal{L}$ 

 $\overline{\phantom{a}}$  ,  $\overline{\phantom{a}}$  ,  $\overline{\phantom{a}}$ 

 $\overline{\phantom{a}}$  ,  $\overline{\phantom{a}}$  ,  $\overline{\phantom{a}}$ 

 Das Attribut '\$' bedeutet, dass eine erweiterte Feldeigenschaft für die nachfolgend definierten Felder besteht. Es kann nur bei einer 1 stelligen Blankkonstanten '#' definiert werden. Die Farbe und der E-H Wert gelten ab dieser Stelle bis zu einem '\$'- Attribut, bei dem diese Werte geändert oder aber mit '0' gelöscht werden.

 Diese Set Attribut Order Werte beziehen sich nur auf die Ausgabe der Felder, so dass die eingeschlossenen Felder auch Farbe definieren können. Werden nun vom Bildschirm Zeichen eingegeben, so ändert sich die Farbe und der E-H Wert stellenweise, je nach Eingabe vom Bildschirm.

Beispiel für Set Attribute Order:

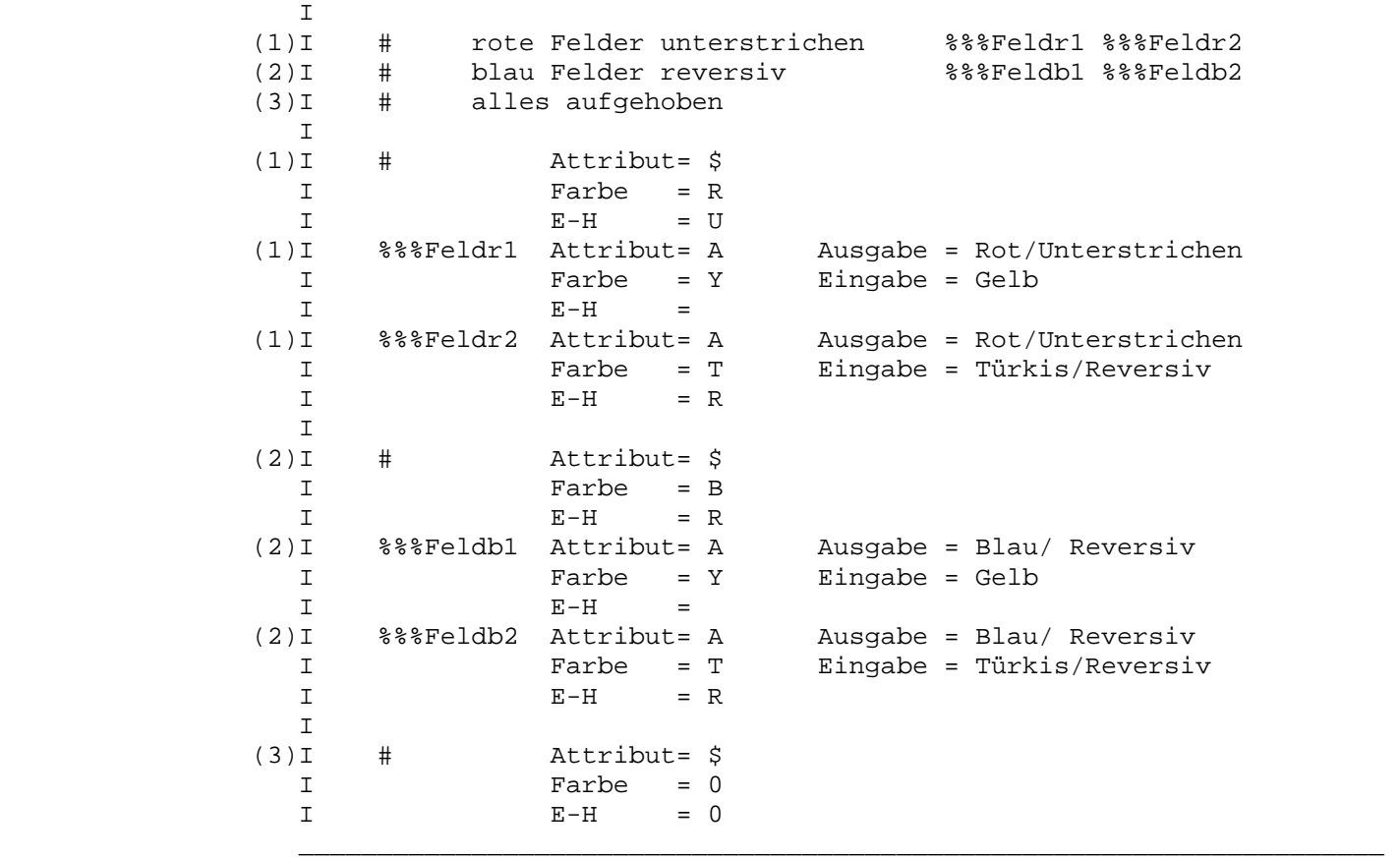

 Durch Betätigen der PA1-Taste werden alle im Data Dictionary beschriebenen Dateien am Bildschirm angezeigt:

 $\mathcal{L}_\mathcal{L} = \mathcal{L}_\mathcal{L} = \mathcal{L}_\mathcal{L}$ 

...+....1....+....2....+....3....+....4....+....5....+.\*..6....+....7....+....8 %%% %%%%%% %%%% %%%%%%%%%%%%%%%%%%%%%%%%%%%%%% %%% %%  $\star$  5 57 Feldname. : \_\_\_\_\_\_\_\_\_\_\_\_\_\_\_\_\_\_\_\_\_\_\_\_\_\_\_\_\_\_ Attribut : \_ Farbe / EH:  $\frac{1}{2}$   $\frac{1}{2}$  Edit Code :  $\frac{1}{2}$   $\frac{1}{2}$  Cursor :  $\frac{1}{2}$  Löschen/Trans :  $\frac{1}{2}$  $V-Attribut:$  $2.Eingabe : \_\_$ ----Struktur---Text----------------------Struktur---Text----------------------- ARTBEW 01 Artikelbewegungsdatei TSTDAT RR RRDS Testdatei ARTSTA Artikelstammdatei TSTDAT KS KSDS Testdatei CPGWRK Sammeldatei für CPG2/ CPGWRK 01 Programme PPT CPGWRK 09 CPG Handbuch KREBUC Kreditoren LAGBES 09 Lagerbestandsdatei PERSTA Personalstammdatei STATIS Statistik TSTDAT 01 Testdatei TSTDAT ES ESDS Testdatei ----DF ==> Anzeige Felder---------------PF5 ==> Anzeige Dateien---------------Datei \_\_\_\_\_\_\_ \_\_ Datei \_\_\_\_\_\_ PF2 ==> Feldbeschreibung PF3 /CL ==> Ende

 Der Dateiname, die Satzart sowie eine Dateibeschreibung wird am Bildschirm an gezeigt. Durch weiteres Betätigen der Tasten PA1 oder PF5 können weitere Da teien angezeigt werden.

 In Zeile 24 kann ein Dateiname und eine Satzart eingegeben werden. Es werden daraufhin die Feldbeschreibungen des Data Dictionary zu dieser Struktur ange zeigt.

 Bei Eingabe des Dateinamens und PF5 beginnt die Anzeige ab der angegebenen Da teigruppe. Datenfreigabe verzweigt zu einer Anzeige der Feldnamen im Data Dic tionary dieser Datei.

 Wird ein bestimmtes Feld aus einer Datei gesucht, besteht die Möglichkeit, den entsprechenden Dateinamen einzugeben und die Datenfreigabetaste zu betätigen.

 $\mathcal{L}_\mathcal{L} = \mathcal{L}_\mathcal{L} = \mathcal{L}_\mathcal{L}$ 

Folgende Maske erscheint am Bildschirm:

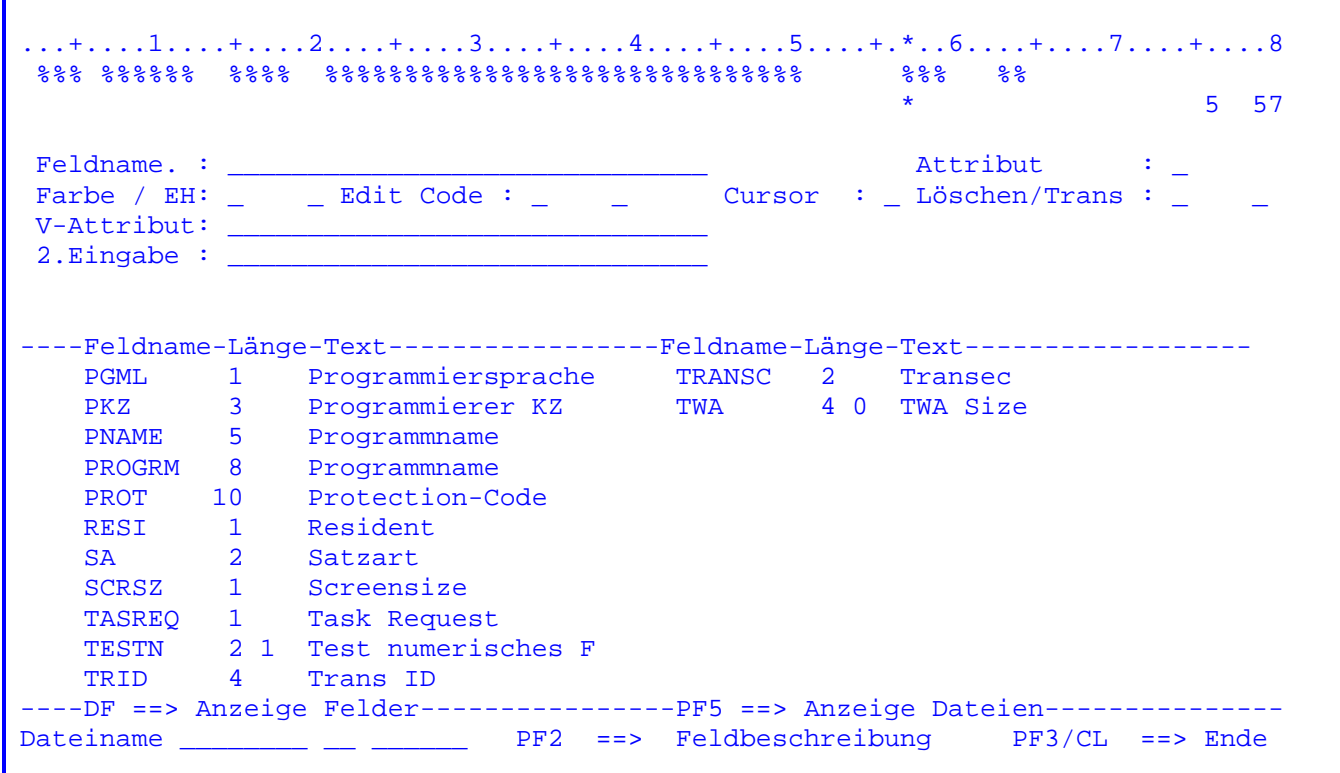

 Die ins Data Dictionary unter der angegebenen Struktur eingetragenen Felder werden mit ihren Längen und Beschreibungen am Bildschirm angezeigt.

 Ist die Datei nicht im Data Dictionary angelegt, erscheint die Fehlermeldung 'Struktur nicht gefunden'.

 Drücken Sie die Datenfreigabetaste ohne einen Dateinamen eingegeben zu haben, erscheint die Fehlermeldung 'Strukturname fehlt'.

 In dem dritten Eingabefeld der Zeile 24 kann der Feldname eingetragen werden, bei dem die nächste Anzeige beginnen soll.

Г

 Wird als Befehl 'DEF' eingegeben, so können Defaultwerte für die weitere Feldbeschreibung angegeben und Hintergrundmaps definiert werden.

 $\mathcal{L}_\mathcal{L} = \mathcal{L}_\mathcal{L} = \mathcal{L}_\mathcal{L}$ 

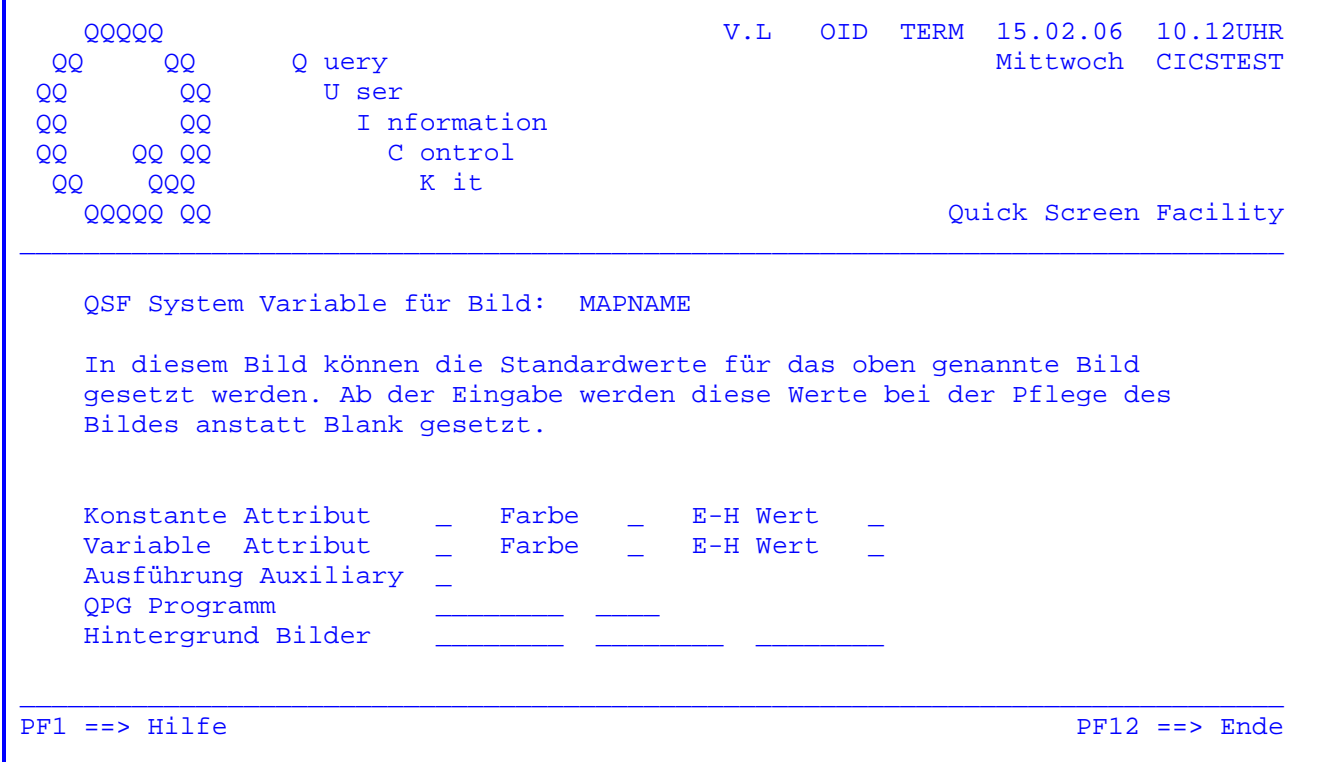

 Für konstante und variable Felder getrennt können Defaultwerte eingetragen werden. Diese sind nur für die folgenden Feldbeschreibungen relevant und werden eingesetzt, wenn in einer Feldbeschreibung nicht explizit andere Werte eingegeben werden. Bestehende Feldbeschreibungen werden nicht abgeändert.

 Mit einer Eintragung 'Y' oder 'A' bei 'Ausführung Auxiliary' wird erreicht, dass diese Map nicht in den Hauptspeicher geladen wird, sondern auf einen Plattenbereich. Die Map wird aber nicht permanent auf Platte geladen, sondern nur temporär, d.h. bis zum nächsten Shut Down des TP-Monitors (Temporary Storage Auxiliary).

 Eine solche Auslagerung von Maps aus dem Hauptspeicher empfiehlt sich bei sel ten genutzten Maps. Sie kann auch generell für alle Maps bei der Installation gesetzt werden. Siehe CPGURTOP Stelle 22 im Installationshandbuch.

 Es kann ein QPG Programm angegeben werden, in dem z. B. Prüfungen für Eingabe felder hinterlegt sind. Das QPG-Programm wird beim Einlesen der Map ausge führt (nur für QPG-Anwender).

 Es können bis zu drei Hintergrundmaps angegeben werden. Zur Ausführungszeit wird in diesem Fall eine Map generiert, die sich aus der beschriebenen Map und der/(den) Hintergrundmap(s) zusammensetzt. Obwohl die Map aus mehreren Elemen ten zusammengesetzt ist, wird infolge der Hintergrund-Technik nur ein Terminal Put ausgeführt.

 $\mathcal{L}_\mathcal{L} = \mathcal{L}_\mathcal{L} = \mathcal{L}_\mathcal{L}$ 

 Zu beachten ist, dass Hintergrundmaps von Hintergrundmaps zur Ausführungszeit nicht ausgegeben werden.

 Beachte: Es besteht die Gefahr, dass bei der Arbeit mit Hintergrundmaps bei gleichen Bildschirmpositionen Attribute überschrieben werden. Zudem muss hinter der Hintergrundmap ein freier Platz von 2 Bytes bleiben.  $\overline{\phantom{0}}$ 

 Wird der Befehl 'DIS' eingegeben, wird eine Tabelle am Bildschirm angezeigt, die alle Feldbeschreibungen enthält:

 $\mathcal{L}_\mathcal{L} = \mathcal{L}_\mathcal{L} = \mathcal{L}_\mathcal{L}$ 

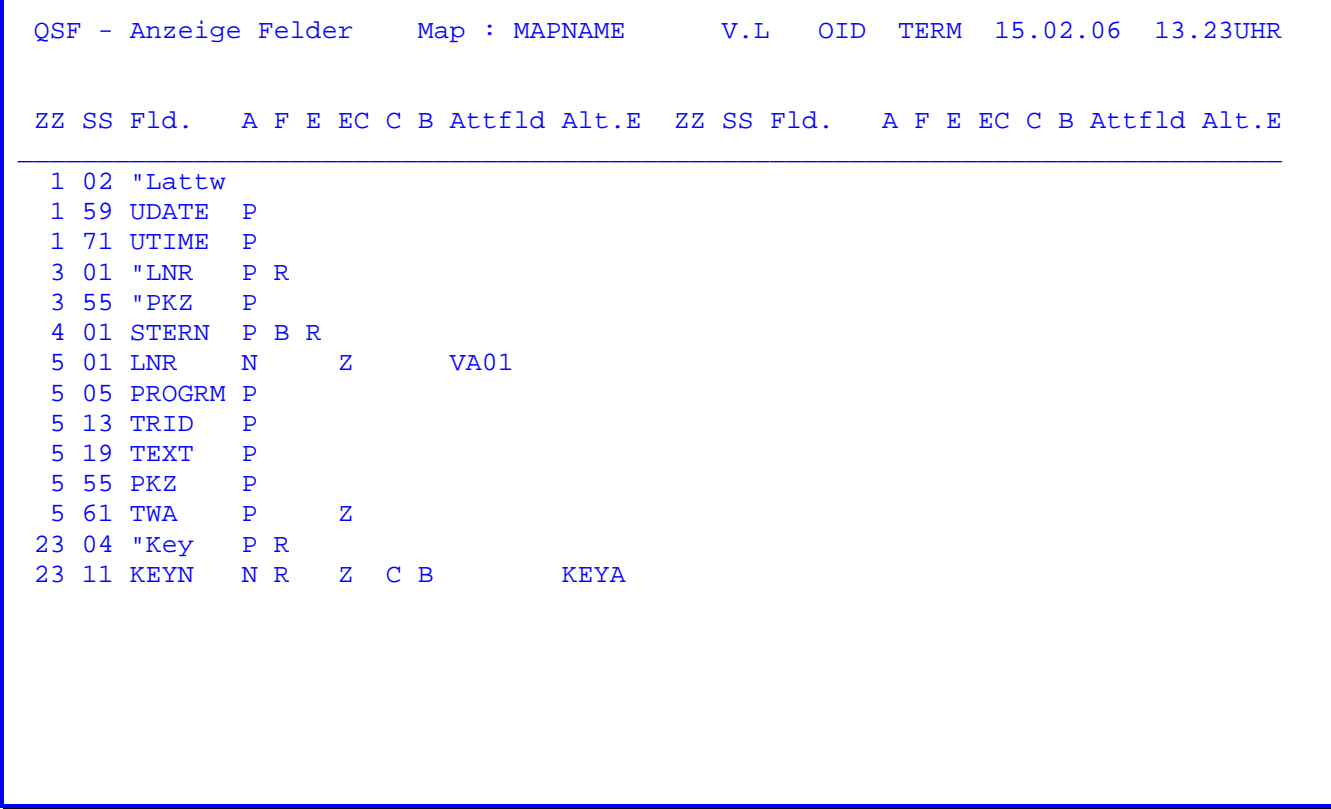

Erklärung aller Abkürzungen in der Überschriftszeile:

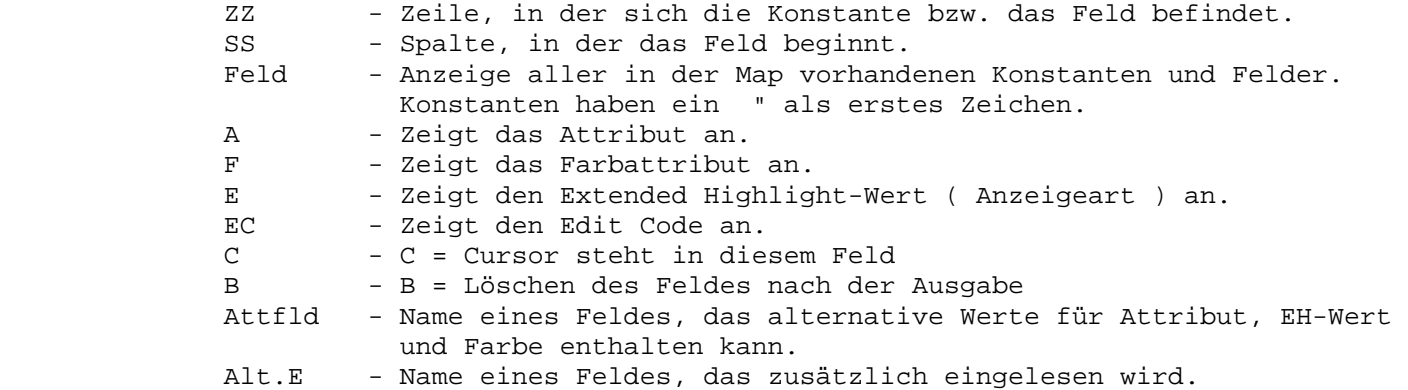

 Beispiel: Laut Tabelle ist KEYN ein numerisches Feld, das auf der Bildschirm position 2311 beginnt, in das nur numerische Zeichen eingegeben werden können, das ohne führende Nullen und immer positiv ausge geben wird, dessen Inhalt nach der Bildschirmausgabe auf Null ge löscht wird, und in dem der Cursor bei Aufruf der Map steht.

> Zusätzlich wird der Wert vom Bildschirm ab Position 2311 auch in das ( alphanumerische Key- ) Feld KEYA eingelesen.

#### Beschreibung der einzelnen Befehle 1700

 $\overline{\phantom{a}}$  ,  $\overline{\phantom{a}}$  ,  $\overline{\phantom{a}}$ 

CAT Katalogisieren der Map.

 Mit dem Befehl 'CAT' werden die Eintragungen des Passworts, für 'Vorher Löschen' und der Beschreibung dem Mapnamen zugeordnet.

 Wird also eine der genannten Eintragungen erstmalig angelegt oder später geändert, so ist abschließend jeweils der Befehl 'CAT' erforderlich, um die Veränderung zu übernehmen.

 Beachte: Eine Änderung dieser Eintragungen mit CAT ist erst möglich, nachdem die Map zumindest angezeigt wurde.

> CAT schließt NCO (s.u.) nicht ein. Um eine Änderung des Eintrags 'Vorher löschen' sofort zu aktivieren,ist demnach ein NCO nach dem CAT erforderlich.

#### CAT Group Katalogisieren der Map unter einem Gruppennamen.

 $\mathcal{L}_\mathcal{L} = \mathcal{L}_\mathcal{L} = \mathcal{L}_\mathcal{L}$ 

 Bei Eingabe eines Gruppennamens und des Befehls 'CAT' wird die Map unter diesem Gruppenbegriff katalogisiert.

 Der Gruppenname dient der Portabilität der Maps. Sollen bei spielsweise die Maps der Finanzbuchhaltung auf einem anderen Sy stem installiert werden, so können diese mit einem Gruppennamen z. B. 'FB......' gespeichert werden. So lässt sich ganz einfach ein Backup dieser Gruppe erstellen und in ein anderes System transferieren. Der Gruppenname kann bis zu acht Stellen groß sein und auch generisch angesprochen werden. Ein Gruppenname kann mit dem Befehl CAT BLANK gelöscht werden.

CHA Ändern Farbattribute und Extended Highlight Werte.

Format: CHA CEA:CEA,<Pos1>,<Pos2>

 C steht für die alte bzw. neue Farbe, E für die alte und neue Anzeigeart, A für das alte bzw. neue 3270 Attribut. Die erste Kombination wird durch die zweite ersetzt.

 Soll nur die Farbe geändert werden, genuegt jeweils eine ein stellige Eintragung.

 Soll nur der Extended Highlight-Wert geändert werden, muss für die Stelle, die die Farbänderung beschreibt, ein '-' eingetra gen werden. ( CHA -R:-U = alle reversiven in unterstrichene Fel der ändern. )

 Optional können Positionen angegeben werden, die die Änderung auf einen bestimmten Bereich begrenzen, z.B.:

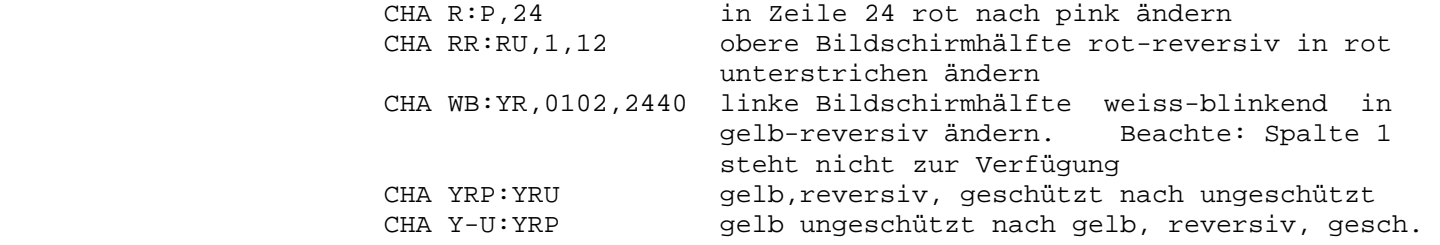

 Zur Begrenzung von Bereichen können auch in der Map Feldmarken ( über der PA2-Taste ) gesetzt werden. Der Befehl wird dann für die Felder zwischen den Feldmarken ausgeführt.

 Um z. B. die linke Bildschirmhälfte von gelb-reversiv nach rot ohne Extended Highlight zu ändern, wird in der Map eine Feld marke auf Position 0102 und eine Feldmarke auf Position 2440 ge setzt.

 CHA YR:R# ändert in der durch Feldmarken gekenn zeichneten linken Bildschirmhälfte ent sprechend die gelben reversiven Felder in rote Felder ohne Extended Highlight-Wert.

CHC wie CHA. Die Änderungen werden nur für Konstanten vorgenommen.

 $\mathcal{L}_\mathcal{L} = \mathcal{L}_\mathcal{L} = \mathcal{L}_\mathcal{L}$ 

CHF wie CHA. Die Änderungen werden nur für Variable durchgeführt.

COP Kopieren Map.

Format: COP <MAPNAME> Z1,Z2

<MAPNAME> stellt das zu kopierende Modul dar.

 Z1 und Z2 beschreiben die Begrenzungszeilen einer Map, wenn nur ein Teil einer Map kopiert werden soll.

 Es werden bereits bestehende bzw. Teile einer bestehenden Map in eine neue kopiert, wobei jedoch der Bildschirminhalt überschrie ben wird. Soll nur ein Teil einer Map kopiert werden, so muss mit dem numerischen Parameter Z1 die Startzeile, mit Z2 die Endzeile der Kopie angegeben werden.

 Wird Z2 weggelassen, so wird nur die mit Z1 angegebene Zeile ko piert.

 Beispiel: COP HUGO ... Ganze Map wird kopiert. COP HUGO,5 ... 5. Zeile der Map HUGO wird kopiert. COP HUGO,5,8 ... Die Zeilen 5-8 der Map HUGO werden kopiert.

Es ist darauf zu achten, dass Z2 größer Z1 ist.

 Werden Maps von unterschiedlichem Format kopiert, so ist der An kerpunkt stets Zeile 1 Spalte 2.

 Wird eine Map größeren Formats in eine Map kleineren Formats kopiert, so werden die ausserhalb des kleineren Formats liegen den Zeilen und Spalten abgeschnitten.

 Wird eine Map kleineren Formats in eine Map mit großem Format kopiert, so wird die gesamte Map übernommen. Die ausserhalb des kleinen Formats liegenden Zeilen und Spalten bleiben unverän dert.

CRE Erstellen einer neuen Map.

 Ist eine Map noch nicht in der Map-Library vorhanden, muss vor Erstellen einer neuen Map der Befehl CRE eingegeben werden.

CRE SCA Erstellen einer neuen Map mit Raster.

 Beim Erstellen einer Map wird entsprechend der Bildgröße ein Raster mit einer Skala von 1 - 80 bzw. von 1 - 132 und der ent sprechenden Anzahl Zeilen vorgegeben.

CSS Bildschirmformat wechseln.

 Mit CSS kann das Bildschirmformat bei einem entsprechenden Bild schirm zwischen dem 24/80-Mode und dem jeweiligen Bildschirm- Mode gewechselt werden.

DEF Defaultwerte eingeben oder ändern sowie Hintergrundmaps angeben

 $\mathcal{L}_\mathcal{L} = \mathcal{L}_\mathcal{L} = \mathcal{L}_\mathcal{L}$ 

 Für die folgenden Feldbeschreibungen werden -unterschieden nach konstanten und variablen Feldern- Defaultwerte angegeben,die im mer dann eingesetzt werden, wenn ein Feld nicht explizit anders beschrieben wird.

 Hintergrundmaps werden mit diesem Befehl definiert. Die angege benen Maps werden zur Ausführungszeit mit der beschriebenen Map zu einer einzigen Map zusammengesetzt. Dabei ist zu beachten, dass bei der Programmausführung Hintergrundmaps von Hinter grundmaps nicht berücksichtigt werden.

 Es kann ein QPG Programm angegeben werden, das beim Einlesen der Map aufgerufen wird. Dort können z. B. die Prüfungen für Ein gabefelder hinterlegt werden (nur für QPG-Anwender).

DEL Zeile(n) löschen.

Format: DEL Z1,Z2

 Der numerische Parameter Z1 gibt an, ab welcher Zeile gelöscht werden soll. Z2 gibt die Zeile an, bis zu der gelöscht werden soll.

 Wird Z2 weggelassen, so wird nur die bei Z1 angegebene Zeile ge löscht.

 Beispiel: DEL 6 ... die 6. Zeile wird gelöscht, die 7. Zei le wird zur neuen 6. Zeile und die Zeile 24 wird Blank (bei Bildformat 2).

- DEL 9,12 ... die Zeilen 9-12 werden gelöscht, die 13. Zeile wird zur neuen 9. Zeile und die Zeilen 21-24 werden Blank.
- DEL ... ungültig

DIS Anzeige Felder und Konstanten.

 Alle eingegebenen Felder und Konstanten werden in einer Tabelle aufgelistet.

 $\mathcal{L}_\mathcal{L} = \mathcal{L}_\mathcal{L} = \mathcal{L}_\mathcal{L}$ 

DLM Löschen Map.

Format: DLM

 Nach Eingabe von DLM wird die zu löschende Map zur Kontrolle nochmals angezeigt. Mit der Taste PF5 kann sie dann gelöscht werden.

DUP Duplizieren Zeile.

Format: DUP Z

 Z gibt an, welche Zeile der Map dupliziert werden soll. Die auf nehmenden Zeilen sind vorher in der ersten Spalte mit dem Dup- Zeichen zu versehen. (I.d.R. 'Shift' + 'PA1/Dup', Hex.='1C').

GET TPMP-Map kopieren

 Mit dem GET-Befehl haben Sie die Möglichkeit, bestehende Maps, die mit dem Map-Generator des CPG3 ( TPMP ) angelegt wurden, in QSF zu übernehmen. Dem Mapnamen müssen die ersten drei Stellen des Programmierers vorangesetzt werden.

Beispiel: GET ProMapnam

IDX Index in TS erstellen

 Der Befehl IDX selectiert die wichtigsten Map-Daten, wie Masken name, Beschreibung, Controlgroup, Änderungsdatum, in eine TS- Queue. Wenn man bestimmte Mapnamen generisch sucht ist es sinn voll mit IDX diesen Index neu zu erstellen, damit auch die letzten Änderungen hier vorhanden sind. Der erste Aufruf von QSF erstellt in einer Hintergrund-Transaktion den zu dem Zeitpunkt aktuellen Index.

IMP IMPort Dokument, Seite

 Mit diesem Befehl können 24 Zeilen eines Dokuments in die aktuelle Map importiert werden. Das Dokument muss in der QTF- Library QSF stehen.

 INS Zeile(n) einfügen. Format: INS Z1,Z2

> Der numerische Parameter Z1 gibt an, ab welcher Zeile neue Zeilen eingefügt werden sollen. Der Parameter Z2 stellt die Anzahl der einzufügenden Zeilen dar.

 Wird Z2 weggelassen, wird für Z2 der Wert 1 angenommen. Für Z1 können die Werte '0' - '23' eingegeben werden.

Achtung: Die Anzahl Z2-Zeilen werden am Ende der Seite gelöscht.

Beispiel: INS 3 Hinter der dritten Zeile wird eine Leer-

Leerzeilen eingefügt.

- zeile eingefügt. INS 5,6 Hinter der fünften Zeile werden sechs
- 

 $\mathcal{L}_\mathcal{L} = \mathcal{L}_\mathcal{L} = \mathcal{L}_\mathcal{L}$ 

LIB Anzeige aller Mapnamen.

 Alle in der Map-Library definierten Maps werden in einer Tabelle am Bildschirm angezeigt. Es kann ein Mapname eingegeben werden, ab dem die Anzeige erfolgt.

LIB \* Anzeige aller Mapnamen mit Beschreibung

 Alle in der QSFMAP gespeicherten Maps werden mit der Beschrei bung, dem Erase-Eintrag, dem Kurzzeichen desjenigen, der die Map erstellt oder zuletzt katalogisiert hat, dem Gruppenbegriff, dem Bildschirmformat und dem Erstellungsdatum angezeigt. Es kann ein Mapname eingegeben werden, ab dem die Anzeige erfolgt.

- LIB PRE=NAM Alle Maps ab 'NAM' werden angelistet.
- LIB PRE=NAM\* Es werden alle Maps angezeigt, die mit 'NAM' anfangen.
- LIB PRE=A??M\* Es wird nach allen Maps gesucht,die 'A' auf Stelle 1 und 'M' auf Stelle 4 haben.
- LIB CTL=\*NAM Sämtliche Maps werden angelistet, deren CTLGROUP 'NAM' enthält.
- LIB DES=\*HUGO Es wird nach sämtlichen Maps gesucht, in deren Beschreibung die Zeichenkette HUGO vorkommt.
- LIB DAT=TTMMJJ Es wird das Anlagedatum angezeigt. Statt der Abfrage auf = ist auch '<' und '>' unterstützt.
- LIB UPD=TTMMJJ Es wird ein mögliches Änderungsdatum angezeigt. Statt '=' ist ist auch die Abfrage auf kleiner '<' oder größer '>' unterstützt
- LOW Ändern Groß- in Kleinbuchstaben.
- NCO Aktivierung neu compilierter Maps.

 Bei Eingabe von NCO wird die angezeigte Map beim nächsten Auf ruf neu in das System geladen.

- Beachte: Das bedeutet, dass nach jeder Änderung der Map diese Änderung mit dem Befehl NCO aktiviert werden muss.
- SAV SAVe xxxxxxxx

 Mit diesem Befehl kann eine bestehende Map in eine andere mit allen Daten z.B. Erase, Hintergrundmasken usw. kopiert werden. SHL Verschieben eines Bildschirmausschnitts nach links.

 $\mathcal{L}_\mathcal{L} = \mathcal{L}_\mathcal{L} = \mathcal{L}_\mathcal{L}$ 

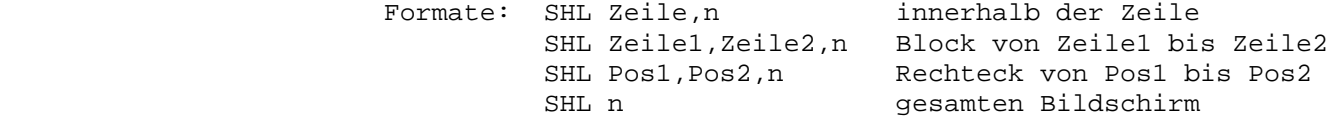

 n gibt immer die Anzahl der Stellen an, um die verschoben wird. Wird kein anderer Parameter angegeben, so wird das gesamte Bild verschoben. Ansonsten können - wie oben beschrieben - Felder innerhalb einer Zeile, Blöcke von mehreren Zeilen und Blöcke, deren Eckpunkte durch genaue Positionsangaben beschrieben wer den, verschoben werden.

 Die Eckpunkte können auch innerhalb der Map durch Feldmarken ( über der PA2-Taste ) gekennzeichnet werden. Die Feldmarken geben genau die Position des Blockes an, der verschoben wird. Es sind dann keine Positionsangaben beim Befehl mehr erforderlich.

 Felder, die auf den neuen Positionen liegen und Felder, die ue ber den Bildschirmrand hinaus verschoben werden, gehen verloren.

 Beispiel: SHL 0271,0579,68 Der Block Zeile 2, Pos. 71 bis 79, Zeile 3, Pos. 71 bis 79, Zeile 4, Pos. 71 bis 79, Zeile 5, Pos. 71 bis 79, wird nach links um 68 Stellen ver schoben. Er steht anschließend ab Spalte 3 in Zeile 2 bis 5.

 Beachte: Die Beschreibung des Bildschirms mit QSF beginnt bei Position 2. Die Positionsangabe 'xx01' ist deshalb un gültig.

 Bei Bildgröße 5 ist zu beachten, dass die Angabe der Spalten 3stellig erfolgen muss, d. h. der obige Befehl wuerde für eine Map mit der Bildgröße 5 folgendermassen aussehen:

Beispiel: SHL 02071,05079,68

 SHD Verschieben Bildschirm Ausschnitt nach unten SHU Verschieben Bildschirm Ausschnitt nach oben

> Die Funktionen SHD und SHU haben das folgende Format: SHD/SHU POS1, POS2, NNN

 POS1 definiert die Startposition oder Zeile, bei der die Shift funktion beginnt. POS2 definiert die Endposition. Wird POS2 nicht eingetragen, so wird die Endposition der Zeile angenommen, die durch POS1 defin iert wurde. NNN gibt an, um wie viele der Bildschirmausschnitt nach oben oder unten verschoben werden soll. Es ist zu beachten: Die niedrigste Startposition ist die Stelle 2 einer Zeile, die höchste ist die Stelle 80 bzw. 132, je nach definierter Mapsize.

 Ein Bildausschnitt kann ebenso durch zwei Feldmarken gekennzei chnet werden. Dann wird lediglich die Verschiebung definiert: SHD/SHU NNN.

SHO Anzeige Map.

 Die Maps werden in alphabetischer Reihenfolge angezeigt. Moechte man eine bestimmte Map anzeigen lassen, so kann man in Zeile 24 den entsprechenden Mapnamen eingeben. Außerdem ist es möglich, einen generischen Mapnamen anzugeben und anschließend eine be stimmte Map durch den in Zeile 24 übermittelten Mapnamen zu verändern.

SHR Verschieben eines Bildschirmausschnitts nach rechts

 $\mathcal{L}_\mathcal{L} = \mathcal{L}_\mathcal{L} = \mathcal{L}_\mathcal{L}$ 

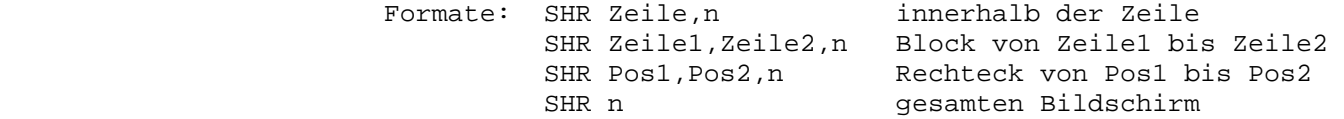

 n gibt immer die Anzahl der Stellen an, um die verschoben wird. Wird kein anderer Parameter angegeben, so wird das gesamte Bild verschoben. Ansonsten können - wie oben beschrieben - Felder innerhalb einer Zeile, Blöcke von mehreren Zeilen und Blöcke, deren Eckpunkte durch genaue Positionsangaben beschrieben wer den, verschoben werden.

 Die Eckpunkte können auch innerhalb der Map durch Feldmarken ( über der PA2-Taste ) gekennzeichnet werden. Die eldmarken geben genau die Position des Blockes an, der verschoben wird. Es sind dann keine Positionsangaben beim Befehl mehr erforderlich.

 Felder, die auf den neuen Positionen liegen und Felder, die über den Bildschirmrand hinaus verschoben werden, gehen verloren.

 Beispiel: SHR 1,12,5 Die obere Hälfte des Bildschirms wird um fünf Stellen nach rechts verschoben.

 Beachte: Die Beschreibung des Bildschirms mit QSF beginnt bei Position 2. Die Positionsangabe 'xx01' ist deshalb un gültig.

 Bei Bildgröße 5 ist zu beachten, dass die Angabe der Spalten dreistellig erfolgen muss.

 STA Zeigt die zur Zeit benutzten Mapnamen, die Ausführungsart und die Adresse im Speicher an, wohin die Map geladen wurde. Bei Auxil iary wird die Satznummer angezeigt.

UCT Übersetzen Kleinschrift in Großchrift.

 Sollen die Kleinbuchstaben einer Map in Großbuchstaben über setzt werden, so muss der Befehl 'UCT' eingegeben werden.

+ Der zuletzt ausgeführte Befehl wird angezeigt.

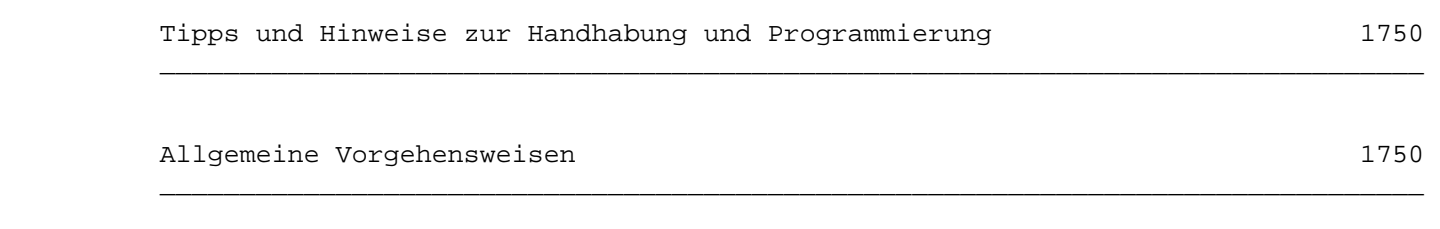

 $\mathcal{L}_\mathcal{L} = \mathcal{L}_\mathcal{L} = \mathcal{L}_\mathcal{L}$ 

A. Map erstmals anlegen

- 1. Trans-Id QSF eingeben
- 2. Map anlegen

 $\frac{1}{\sqrt{2}}$  ,  $\frac{1}{\sqrt{2}}$  ,  $\frac{1}{\sqrt{2}}$  ,  $\frac{1}{\sqrt{2}}$  ,  $\frac{1}{\sqrt{2}}$  ,  $\frac{1}{\sqrt{2}}$  ,  $\frac{1}{\sqrt{2}}$  ,  $\frac{1}{\sqrt{2}}$  ,  $\frac{1}{\sqrt{2}}$  ,  $\frac{1}{\sqrt{2}}$  ,  $\frac{1}{\sqrt{2}}$  ,  $\frac{1}{\sqrt{2}}$  ,  $\frac{1}{\sqrt{2}}$  ,  $\frac{1}{\sqrt{2}}$  ,  $\frac{1}{\sqrt{2}}$ 

- Bildnamen und Befehl CREate eingeben.
- Datenfreigabe drücken.

 Überprüfen, ob mehrere der zu beschreibenden Felder gleiche Eigenschaf ten haben ( z.B. alle Konstanten sind geschützt und weiss, alle Variab len sind ungeschützt und rot ). In einem solchen Fall können vor dem Entwurf Defaultwerte getrennt nach Variablen und Konstanten bestimmt wer den, die immer dann angenommen werden, wenn bei der folgenden Feldbe schreibung keine Werte für die entsprechende Eintragung vorgenommen wer den.

 Zur Beschreibung der Defaultwerte muss man die Entwurfsmap mit PF3 ver lassen, den Befehl DEF eingeben, in der erscheinenden Maske die Defaults setzen und wieder in den Entwurf zurückverzweigen ( zwei mal DE ).

- 3. Bild entwerfen
	- Konstanten werden so eingegeben, wie sie später auf dem Bildschirm er scheinen sollen. Blanks zwischen den Konstanten werden durch ein Num mernzeichen (#) dargestellt.
	- für Variablen werden Prozentzeichen ( % ) als Platzhalter angegeben. Es genügt ein Prozentzeichen auf der Anfangsposition des Feldes. Man kann auch die gesamte Feldlänge, wenn sie bekannt ist, durch Prozent zeichen darstellen oder den Feldnamen hinter dem ersten Prozentzeichen eintragen, wenn damit die Feldlänge des Feldes nicht überschritten wird. Somit hat man eine bessere Übersicht darüber, wieviel Platz zwischen den Feldern noch vorhanden ist und welche Felder sich hinter den Prozentzeichen verbergen.

## 4. Feldbeschreibung

- Ist der Entwurf fertig, wird mit PF4 zur Feldbeschreibung verzweigt. Zu jedem Feld können Angaben zu Attribut, EH-Wert etc. eingegeben werden. Wird hier nichts eingetragen, so werden die Defaultwerte übernommen.
- Für die variablen Felder müssen Namen vergeben werden. Diese müssen mit Feldnamen im aufrufenden Programm übereinstimmen, da sonst keine Anzeige bei der Ausführung erfolgt.

 Es ist sinnvoll, in der Vorbereitungsphase Dateien und andere im Programm benutzte Strukturen im Data Dictionary anzulegen. Ist dies geschehen, so kann jetzt im Feldbeschreibungsmodus durch Drücken der Taste PA1 in der unteren Bildschirmhälfte das Data Dictionary auf Struktur- und auf Feld ebene angezogen werden. Man kann somit den Namen, die Länge, den Typ und die Bedeutung von Feldern überprüfen.

 $\mathcal{L}_\mathcal{L} = \mathcal{L}_\mathcal{L} = \mathcal{L}_\mathcal{L}$ 

 Bei der Feldbeschreibung ist zu beachten, dass alphanumerische Felder n i c h t mit einem Edit Code aufbereitet werden können; Edit Codes für Alphafelder werden bei der Ausführung ignoriert.

 Sollen Bildschirminhalte sowohl numerisch als auch alphanumerisch einge lesen werden, so kann zu jedem Feld bei 'Alternative Eingabe' der Name eines Feldes angegeben werden, das zusätzlich eingelesen wird. In einem solchen Fall kann ein numerisches Feld beschrieben werden, das dann also (gegebenenfalls mit Edit Code) ausgegeben und wieder eingelesen wird. Der Name eines alphanumerischen Feldes kann als zusätzliches Eingabefeld angegeben werden. Der aufbereitet ausgegebene Wert wird dann auch alpha numerisch in dieses Feld eingelesen.

5. Entwurfsausführung

 Nach der Beschreibung des letzten Feldes wird automatisch zur Entwurfs ausführung verzweigt; d.h. das Bild wird so angezeigt, wie es sich aus den Feldbeschreibungen ergibt. Geschützte Felder werden durch Prozent zeichen, ungeschützte durch Leerzeichen dargestellt. Die ungeschützten Felder sind allerdings nur sichtbar, wenn sie reversiv oder unterstrichen ausgegeben werden.

 Ist der Entwurf nicht in Ordnung, so kann nach dem Umschalten auf Ent wurfsmodus mit Datenfreigabe das Bild in Aufbau und Beschreibung geän dert werden. ( Vergleiche 'Map ändern', Punkt 1 bis 5 ).

#### 6. Aktivieren der Map

 Ist der Entwurf in Ordnung, so wird mit PF3 zur Grundmaske verzweigt. Zur Aktivierung der neu angelegten Map muss diese nun über ein Anwen dungsprogramm aufgerufen werden. Der erste Aufruf lädt die QSF-Map in den Mappool, Änderungen können über ein Newcopy der Map aktiviert wer den. Bei einem Neustart des TP-Systems wird die gerade gültige Version einer Map zur Ausführung gebracht.

B. Maps am Bildschirm ändern

 $\frac{1}{2}$  ,  $\frac{1}{2}$  ,  $\frac{1$ 

Das Ändern von Maps mit den Befehlen

- CHx Change = Ändern von Farben und Extended Highlight Werten

 $\mathcal{L}_\mathcal{L} = \mathcal{L}_\mathcal{L} = \mathcal{L}_\mathcal{L}$ 

- COP Kopieren von Maps ( ganz oder zeilenweise )
- DEL Löschen von Zeilen
- DUP Duplizieren von Zeilen
- INS Einfügen von Zeilen
- SHx Shift = Verschieben von Zeilen oder Bildschirmausschnitten

 wird hier nicht mehr beschrieben, da es im Kapitel über die Beschreibung der einzelnen Befehle hinreichend erklärt wird.

- 1. Trans-Id QSF aufrufen
- 2. Bildnamen eingeben und Datenfreigabe drücken
- 3. Änderungen vornehmen
	- Änderungen mit Befehlen

 Zur Änderung mit Befehlen wird aus der Entwurfsmaske mit PF3 zurück zur Grundmaske verzweigt. Vor dieser Verzweigung kann es sinnvoll sein, die genaue Position eines Feldes zu erfahren. Eventuell ist es notwen dig, mit dem Cursor ein bestimmtes Feld anzusteuern, mit PF4 in die Be schreibungsmaske zu verzweigen, um die genaue Feldposition abzulesen und mit PF12 den Beschreibungsmodus wieder zu verlassen.

- Hinzufügen von Konstanten und/oder variablen Feldern

 Es muss nur beachtet werden, dass die neuen Variablen nicht infolge ih rer Länge bereits beschriebene Felder überlagern und damit deren Be schreibung überschreiben.

- Verlängern einer Konstanten am Ende

Diese Änderung erfordert keine neue Feldbeschreibung

- Verlängern einer Konstanten über ihren Anfang hinaus

 Es gibt zwei Möglichkeiten, diese Änderung vorzunehmen. Im Einzelfall kann entschieden werden, welcher Weg der günstigere ist:

- 1. Änderung in den Bildschirm eingeben. Mit dem Cursor vor die Kon stante fahren und PF4 drücken, um diese völlig neu zu beschreiben. Damit wird die alte Beschreibung, die an höherer Position lag, ue berschrieben.
- 2. Zunächst mit SHL die Konstante an ihre neue Anfangsposition ver schieben. Alle Beschreibungen bleiben dabei erhalten. Anschließend die Konstante am Bildschirm ändern. Somit ist keine neue Feldbe schreibung erforderlich.

- Verbinden zweier Konstanten durch '#'

 Konstanten, die gleich beschrieben werden, zwischen denen in der Maske nur Blanks stehen und die nahe beieinander liegen, können zur Be schleunigung ihrer Beschreibung untereinander mit Blanks verbunden wer den. Geschieht dies nachträglich als nderung, so muss nicht einmal in die Feldbeschreibung verzweigt werden. Beim abschließenden Newcopy entfallen alle alten Feldbeschreibungen bis auf die erste.

 $\mathcal{L}_\mathcal{L} = \mathcal{L}_\mathcal{L} = \mathcal{L}_\mathcal{L}$ 

- 4. Feldbeschreibungen
	- Änderungen von Feldbeschreibungen

 Der Cursor wird vor das erste zu ändernde Feld positioniert. Mit PF4 wird in den Feldbeschreibungsmodus verzweigt, und zwar beginnend mit dem Feld, vor dem der Cursor positioniert war. Von diesem Feld an werden bis zum Bildschirmende alle Felder zur Beschreibung durchlaufen. Der Vorgang kann mit den Tasten PF5 oder PF12 vorzeitig beendet werden; es wird in diesem Fall zur Entwurfsausführung verzweigt, wo das aktuelle Aussehen des Bildes angezeigt wird.

- neue Felder

 Besteht die einzige Änderung darin, dass neue Felder in die Map aufge nommen werden, so können diese neuen Felder durch Drücken der Taste PF5 zur Feldbeschreibung angesteuert werden. Stimmen zudem die Beschreibungen für die neuen Felder mit vorher angegebenen Defaultwerten überein, so braucht nichts mehr eingetragen zu werden. Nach dem Durchlaufen der neuen Felder wird automatisch zur Entwurfsausführung verzweigt.

- 5. Entwurfsausführung
- 6. Aktivierung der Änderung(en) mit NCO

Tipps und Hinweise zur QSF-Handhabung 1760

Anlegen eines variablen Feldes

 Im Kapitel Programmablauf wurde die Beschreibung variabler Felder ausführlich dargestellt. Das '%'-Zeichen steht als Platzhalter für variable Felder. In der obigen Beschreibung wurde beispielsweise in dem Bildschirmentwurf für ein fünfstelliges Feld der folgende Platzhalter angegeben: '%%%%%'.

 $\mathcal{L}_\mathcal{L} = \mathcal{L}_\mathcal{L} = \mathcal{L}_\mathcal{L}$ 

 $\overline{\phantom{a}}$  ,  $\overline{\phantom{a}}$  ,  $\overline{\phantom{a}}$ 

 $\mathcal{L}_\mathcal{L} = \{ \mathcal{L}_\mathcal{L} = \{ \mathcal{L}_\mathcal{L} = \{ \mathcal{L}_\mathcal{L} = \{ \mathcal{L}_\mathcal{L} = \{ \mathcal{L}_\mathcal{L} = \{ \mathcal{L}_\mathcal{L} = \{ \mathcal{L}_\mathcal{L} = \{ \mathcal{L}_\mathcal{L} = \{ \mathcal{L}_\mathcal{L} = \{ \mathcal{L}_\mathcal{L} = \{ \mathcal{L}_\mathcal{L} = \{ \mathcal{L}_\mathcal{L} = \{ \mathcal{L}_\mathcal{L} = \{ \mathcal{L}_\mathcal{$ 

 Diese Art der Feldbeschreibung hat in der Hauptsache dokumentarischen Wert und vereinfacht bei 'vollen' Bildschirmen den Überblick über freie Bildschirm positionen und das tatsaechliche Aussehen der Map.

 Es kann auch hinter dem ersten Prozentzeichen der Name des Feldes angegeben werden, wenn er die Feldlänge des Feldes nicht überschreitet. Bei der Be schreibung mit PF4 oder PF5 wird dann dieser Name automatisch bei 'Feldname' eingesetzt.

 Für die Definition und Beschreibung eines Feldes genuegt die Angabe eines einzigen Prozentzeichens an der ersten Stelle des Ausgabebereiches, egal wie lang das Feld ist.

 Die effektive Feldlänge wird in jedem Fall der Definition im Programm ent nommen.

Zu viele Felder ( definiert )

 Wenn der für das bearbeitete Bild intern angelegte Bereich voll ist, wird ei ne Fehlermeldung ausgegeben. Es können dann also keine weiteren Felder in diesem Bild beschrieben werden.

 $\mathcal{L}_\mathcal{L} = \{ \mathcal{L}_\mathcal{L} = \{ \mathcal{L}_\mathcal{L} = \{ \mathcal{L}_\mathcal{L} = \{ \mathcal{L}_\mathcal{L} = \{ \mathcal{L}_\mathcal{L} = \{ \mathcal{L}_\mathcal{L} = \{ \mathcal{L}_\mathcal{L} = \{ \mathcal{L}_\mathcal{L} = \{ \mathcal{L}_\mathcal{L} = \{ \mathcal{L}_\mathcal{L} = \{ \mathcal{L}_\mathcal{L} = \{ \mathcal{L}_\mathcal{L} = \{ \mathcal{L}_\mathcal{L} = \{ \mathcal{L}_\mathcal{$ 

 In diesem Fall ist zunächst zu überprüfen, ob ( noch ) alle bei der Feldbe schreibung vorgenommenen Eintragungen benötigt werden. Insbesondere sind die alternativen Eingabefelder und variablen Attributfelder zu überprüfen, die sehr platzaufwendig sind. Sind Kürzungen möglich, so können im Bild weitere Felder beschrieben werden.

 Ansonsten bietet sich die Verwendung einer oder mehrerer Hintergrundmaps an. Die Unterteilung des ursprünglichen Bildes kann dabei beliebig vorgenommen werden. Oft bietet sich die Unterteilung in eine Map, die nur Konstanten ent hält und eine zweite, die nur variable Felder enthält, an. Andere Möglich keiten sind firmenintern standardisierte Kopf- und Fussteile, die für mehrere Bilder als Hintergrundmap dienen können.

Richtwerte: In einem Bild können maximal beschrieben werden:

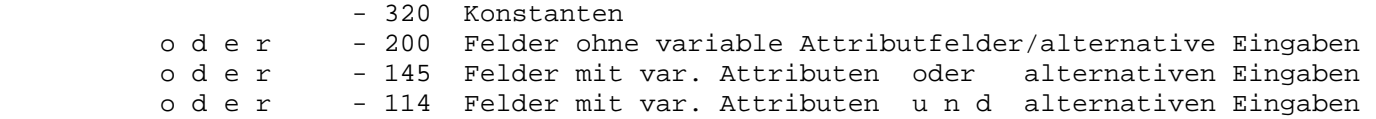

Tricks für Spezialfälle 1770

Darstellung eines % -(Prozent-) Zeichens

 Das Zeichen '%' ist reserviert, um variable Felder darzustellen. Soll ein Pro zentzeichen als Konstante ausgegeben werden, ist dies nur möglich mit einem führenden Blank, also als Konstante '#%'.

Darstellung des reversiven Blanks ( z.B. als Rahmen oder farbige Flaeche )

 $\mathcal{L}_\mathcal{L} = \{ \mathcal{L}_\mathcal{L} = \{ \mathcal{L}_\mathcal{L} = \{ \mathcal{L}_\mathcal{L} = \{ \mathcal{L}_\mathcal{L} = \{ \mathcal{L}_\mathcal{L} = \{ \mathcal{L}_\mathcal{L} = \{ \mathcal{L}_\mathcal{L} = \{ \mathcal{L}_\mathcal{L} = \{ \mathcal{L}_\mathcal{L} = \{ \mathcal{L}_\mathcal{L} = \{ \mathcal{L}_\mathcal{L} = \{ \mathcal{L}_\mathcal{L} = \{ \mathcal{L}_\mathcal{L} = \{ \mathcal{L}_\mathcal{$ 

 $\mathcal{L}_\mathcal{L} = \mathcal{L}_\mathcal{L} = \mathcal{L}_\mathcal{L}$ 

 $\overline{\phantom{a}}$  ,  $\overline{\phantom{a}}$  ,  $\overline{\phantom{a}}$ 

 $\overline{\phantom{a}}$  ,  $\overline{\phantom{a}}$  ,  $\overline{\phantom{a}}$ 

 Die Blankkonstante wird durch Beschreibung des Zeichens '#' dargestellt. Soll also beispielsweise eine Flaeche innerhalb des Bildes oder ein Rahmen in einer bestimmten Farbe generiert werden, so werden die entsprechenden Bildschirmpo sitionen mit '#'-Zeichen beschrieben und mit dem Extended Highlight Eintrag R für reversiv und dem gewünschten Farbattribut versehen.

 Mit den Attributen '\_' bzw. '+' können jetzt auch farbige Flaechen besser ge staltet werden, da die Blankkonstanten ohne sichtbare Trennung verbunden wer den können. Das Attribut '\_' verlängert die Konstante um eine Stelle nach links um die gewünschte Farbe und den EH-Wert. Das Attribut '+' verschiebt die Konstante bei der Ausführung der Map um eine Stelle nach links.

Damit können auch Schattierungen oder Ähnliches dargestellt werden.

Hinweise zur CPG-Programmierung bei QSF-Einsatz 1780

 $\mathcal{L}_\mathcal{L} = \mathcal{L}_\mathcal{L} = \mathcal{L}_\mathcal{L}$ 

 $\overline{\phantom{a}}$  ,  $\overline{\phantom{a}}$  ,  $\overline{\phantom{a}}$ 

 $\overline{\phantom{a}}$  ,  $\overline{\phantom{a}}$  ,  $\overline{\phantom{a}}$ 

Alphanumerisch ausgeben - numerisch einlesen ( und umgekehrt )

Bei der Feldbeschreibung kann ein zusätzliches Eingabefeld angegeben werden.

 Damit ist es möglich, einen Wert vom Bildschirm sowohl alphanumerisch als auch numerisch einzulesen.

 Ein Feld, das im QSF beschrieben wird, wird beim Programm-Befehl MAPD zuerst ausgegeben und dann wieder eingelesen. Bei der Beschreibung des Feldes kann ein Feld anderen Typs ( alpha oder numerisch ) angegeben werden; somit wird der Bildschirminhalt sowohl numerisch als auch alphanumerisch eingelesen. Dies gilt auch für Feldgruppen.

Variable Attribute

 Im QSF kann bei der Beschreibung eines Feldes zusätzlich zum Attribut der Name eines Feldes oder einer Feldgruppe angegeben werden, das bzw. die Werte für das Attribut, den EH-Wert und den Farbschlüssel enthalten kann.

 $\mathcal{L}_\mathcal{L} = \{ \mathcal{L}_\mathcal{L} = \{ \mathcal{L}_\mathcal{L} = \{ \mathcal{L}_\mathcal{L} = \{ \mathcal{L}_\mathcal{L} = \{ \mathcal{L}_\mathcal{L} = \{ \mathcal{L}_\mathcal{L} = \{ \mathcal{L}_\mathcal{L} = \{ \mathcal{L}_\mathcal{L} = \{ \mathcal{L}_\mathcal{L} = \{ \mathcal{L}_\mathcal{L} = \{ \mathcal{L}_\mathcal{L} = \{ \mathcal{L}_\mathcal{L} = \{ \mathcal{L}_\mathcal{L} = \{ \mathcal{L}_\mathcal{$ 

 Dieses Feld muss im Programm vierstellig alphanumerisch definiert sein und kann dort mit einer MOVE-Operation oder mit einer Feldaufbereitung mit EDIT gefüllt werden.

Das Feld enthält die folgenden Werte:

 - 1. Byte : Wert für das Attribut - 2. Byte : Wert für den Extended Highlight Wert - 3. Byte : Wert für den Farbschlüssel - 4. Byte : zur Zeit nicht belegt

QSF verarbeitet die Informationen wie folgt:

 Die Eintragung im variablen Attributfeld hat immer Vorrang vor der festen Ein tragung im QSF. Blanks im Attributfeld überschreiben die festen Werte aller dings nicht.

 Daraus folgt, dass man für das Attribut 'geschützt, normal hell' nicht die Eintragung 'Blank' wählen kann. Stattdessen muss ein 'S' in das erste Byte des variablen Attributfeldes gesetzt werden.

 Zu Feldgruppen können auch variable Attributfeldgruppen angegeben werden, die die analog beschrieben und verarbeitet werden.

 Indizierte Attributfeldgruppen sind nicht unterstützt, allerdings werden bei einem Feldgruppenelement mit festem Index die Informationen aus dem entspre chenden Element der Attributfeldgruppe entnommen. Dies bedeutet, steht in Feldname z. B. FG,3 und als Attributfeldgruppe wird FGA angegeben, so werden die Werte für das dritte Element von FG im dritten Element von FGA bestimmt.

 Hat die Attributfeldgruppe weniger Elemente als die ausgegebene Feldgruppe, so werden die restlichen Elemente mit den Informationen aus dem 1. Element der Attributfeldgruppe verarbeitet.

 $\mathcal{L}_\mathcal{L} = \mathcal{L}_\mathcal{L} = \mathcal{L}_\mathcal{L}$ 

 $\mathcal{L}_\mathcal{L} = \{ \mathcal{L}_\mathcal{L} = \{ \mathcal{L}_\mathcal{L} = \{ \mathcal{L}_\mathcal{L} = \{ \mathcal{L}_\mathcal{L} = \{ \mathcal{L}_\mathcal{L} = \{ \mathcal{L}_\mathcal{L} = \{ \mathcal{L}_\mathcal{L} = \{ \mathcal{L}_\mathcal{L} = \{ \mathcal{L}_\mathcal{L} = \{ \mathcal{L}_\mathcal{L} = \{ \mathcal{L}_\mathcal{L} = \{ \mathcal{L}_\mathcal{L} = \{ \mathcal{L}_\mathcal{L} = \{ \mathcal{L}_\mathcal{$ 

#### Cursor-Positionierung

 Die Cursor-Positionierung kann per Programm gesteuert werden. Nimmt man vom Programm her keinen Einfluss, wird der Cursor entsprechend der Feldbeschrei bung positioniert. Sind im QSF mehrere Eintragungen 'C' zur Cursor-Positionie rung vorgenommen worden, so gilt die Eintragung für das Feld mit der hoech sten Zeilennummer.

 Diese Cursorposition kann mit Hilfe des internen Felds CPGMCU verändert wer den. Das Feld ist intern sechsstellig alphanumerisch definiert.

 Um eine andere Cursorposition zu bestimmen, muss das Feld CPGMCU mit dem Namen des Feldes gefüllt werden, auf dem der Cursor bei der nächsten Map-Ausgabe positioniert sein soll. Dies geschieht im CPG-Programm durch ein MOVE-LEFT oder ein EDIT mit dem Feldnamen als Textkonstante in Hochkommata.

 Handelt es sich bei dem Feld, auf das der Cursor positioniert werden soll, um eine Feldgruppe, so kann zusätzlich zum Feldgruppennamen der Index des Ele mentes per Programm angegeben werden. Dieser steht im internen Feld CPGMCI zur Verfügung. CPGMCI ist ein intern dreistellig numerisch mit null Dezimal stellen definiertes Feld.

 Beispiel : Der Cursor soll in das sechste Element der Feldgruppe FGA positio niert werden. Dazu sind im Programm die beiden Befehle

- $CPGMCU = 'FGA'$
- CPGMCI = 6

erforderlich.

PosAusw-Taste (früher: Lichtstift-Auswahl)

 Wurde in einer Map ein Feld per Taste 'Pos Ausw' ausgewählt, so steht der Name dieses Feldes im Programm im Feld CPGMFN zur Verfügung. Das Feld CPGMFN ist intern sechsstellig alphanumerisch definiert und enthält den Namen des ausgewählten Feldes linksbündig als Textkonstante.

 $\mathcal{L}_\mathcal{L} = \{ \mathcal{L}_\mathcal{L} = \{ \mathcal{L}_\mathcal{L} = \{ \mathcal{L}_\mathcal{L} = \{ \mathcal{L}_\mathcal{L} = \{ \mathcal{L}_\mathcal{L} = \{ \mathcal{L}_\mathcal{L} = \{ \mathcal{L}_\mathcal{L} = \{ \mathcal{L}_\mathcal{L} = \{ \mathcal{L}_\mathcal{L} = \{ \mathcal{L}_\mathcal{L} = \{ \mathcal{L}_\mathcal{L} = \{ \mathcal{L}_\mathcal{L} = \{ \mathcal{L}_\mathcal{L} = \{ \mathcal{L}_\mathcal{$ 

 Handelt es sich bei dem Feld, das per PosAusw-Taste ausgewählt wurde, um eine Feldgruppe, so steht zusätzlich zum Feldgruppennamen der Index des Elementes im Feld CPGMFI zur Verfügung. CPGMFI ist ein intern dreistellig numerisch mit null Dezimalstellen definiertes Feld.

 Zusätzlich steht in dem vierstelligen alphanumerischen Feld CPGMLC noch die Position des ausgewählten Feldes zur Verfügung. Diese wird benötigt, wenn es sich bei dem ausgewählten Feld um eine Konstante handelt. ( Beispiel : Me nuesteuerung durch Cursorpositionierung. )

Cursor Stop

 Soll der Cursor nach einem Eingabefeld n i c h t automatisch in das näch ste ungeschützte Feld verzweigen, so kann durch eine einstellige Konstante ( '#' ) mit einem Attribut 0 der Positionsanzeiger in ein geschütztes Feld springen. Bei Eingabe eines Zeichens wird allerdings eine Verriegelung der Tastatur herbeigeführt. Die einstellige Konstante muss sofort hinter dem letzten ungeschützten Feld stehen.

 $\mathcal{L}_\mathcal{L} = \mathcal{L}_\mathcal{L} = \mathcal{L}_\mathcal{L}$ 

 $\overline{\phantom{a}}$  ,  $\overline{\phantom{a}}$  ,  $\overline{\phantom{a}}$ 

 $\mathcal{L}_\mathcal{L} = \{ \mathcal{L}_\mathcal{L} = \{ \mathcal{L}_\mathcal{L} = \{ \mathcal{L}_\mathcal{L} = \{ \mathcal{L}_\mathcal{L} = \{ \mathcal{L}_\mathcal{L} = \{ \mathcal{L}_\mathcal{L} = \{ \mathcal{L}_\mathcal{L} = \{ \mathcal{L}_\mathcal{L} = \{ \mathcal{L}_\mathcal{L} = \{ \mathcal{L}_\mathcal{L} = \{ \mathcal{L}_\mathcal{L} = \{ \mathcal{L}_\mathcal{L} = \{ \mathcal{L}_\mathcal{L} = \{ \mathcal{L}_\mathcal{$ 

Beispiel zum Cursor Stop:

```
I
                          I Bitte Kundennummer und Abrechnungskreis eingeben: 
I
                          I ####### ## # 
                          I (1 (2 (3 
I
I
                          I (1 Attribut = A 
                         I E-H = U
                          I Alt.Eing. = KDNR 
                          I (2 Attribut = A 
                         I E-H = U
                          I Alt.Eing. = ABRKR 
                          I (3 Attribut = 0 ====> Cursor Stop 
\mathcal{L}_\mathcal{L} = \{ \mathcal{L}_\mathcal{L} = \{ \mathcal{L}_\mathcal{L} = \{ \mathcal{L}_\mathcal{L} = \{ \mathcal{L}_\mathcal{L} = \{ \mathcal{L}_\mathcal{L} = \{ \mathcal{L}_\mathcal{L} = \{ \mathcal{L}_\mathcal{L} = \{ \mathcal{L}_\mathcal{L} = \{ \mathcal{L}_\mathcal{L} = \{ \mathcal{L}_\mathcal{L} = \{ \mathcal{L}_\mathcal{L} = \{ \mathcal{L}_\mathcal{L} = \{ \mathcal{L}_\mathcal{L} = \{ \mathcal{L}_\mathcal{
```
Vorformatisieren des Bildschirms ( programmextern )

 Es besteht die Möglichkeit, Bildschirmeingabefelder mit Blanks oder anderen Konstanten ( z.B. Punkten als Eingabehilfe ) vorzuformatisieren, ohne dies im Programm berücksichtigen zu müssen.

 $\overline{\phantom{a}}$  ,  $\overline{\phantom{a}}$  ,  $\overline{\phantom{a}}$ 

 Es kann im QSF anstatt des Feldes eine Konstante angelegt werden ( Blankkon stanten werden mit '#'-Doppelgittern dargestellt ). Zu dieser Konstanten kann als 'Alternative Eingabe' das Feld angegeben werden, in das der Bildschirm inhalt eingelesen werden soll.

## Interne Felder 1785

 In Programmen, die über die Operationen MAP, MAPD, MAPI, MAPO oder MAPP mit QSF arbeiten, stehen folgende interne Felder zur Verfügung:

 $\mathcal{L}_\mathcal{L} = \mathcal{L}_\mathcal{L} = \mathcal{L}_\mathcal{L}$ 

 $\overline{\phantom{a}}$  ,  $\overline{\phantom{a}}$  ,  $\overline{\phantom{a}}$ 

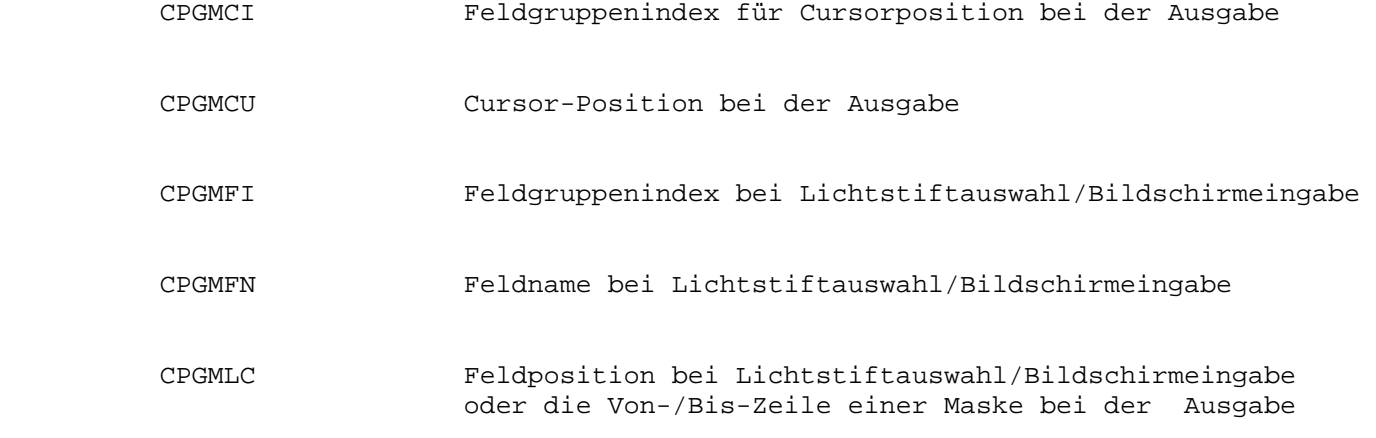

Für weitere Informationen siehe im Programmierer Handbuch Abschnitt 2130.

### Fehlermeldungen 1790

Blank after nicht B, ' '

 Im Feld 'Blank after output' wurde eine Eintragung gemacht, die nicht mit den möglichen Eintragungen übereinstimmt. Geben Sie bitte die möglichen Eintragungen an:

 B = Feld wird nach Ausgabe gelöscht. ' ' = Hat keinen Einfluss.

 $\mathcal{L}_\mathcal{L} = \mathcal{L}_\mathcal{L} = \mathcal{L}_\mathcal{L}$ 

 $\overline{\phantom{a}}$  ,  $\overline{\phantom{a}}$  ,  $\overline{\phantom{a}}$ 

Cat-Befehl nicht erlaubt.

 Die Map kann erst dann katalogisiert werden, wenn sie vorher mit CREate erstellt wurde, bzw. eine bereits bestehende Map vorher an gezeigt wurde.

Cursor nicht C oder ' '

 Sie haben im Feld 'Cursor' eine Eintragung gemacht, die nicht mit den möglichen Eintragungen C oder Blank übereinstimmt.

Geben Sie bitte die gültigen Eintragungen an:

 C = Auf dieses Feld wird der Cursor gesetzt. ' ' = Hat keinen Einfluss auf Cursorposition.

Falsche Mapgröße für diesen Bildschirm

 Es wurde versucht, eine Map zu bearbeiten, die diesem Bildschirm- Mode nicht entspricht.

Falsches Attribut

Sie haben im Feld 'Attribut' ein ungültiges Attribut eingegeben.

Feldname ist falsch

Verbessern sie den fehlerhaften Feldnamen.

Mapname nicht gefunden

 Sie haben einen Mapnamen eingegeben, der nicht in der Map-Library vorhanden ist.

 Geben Sie bitte im Feld 'Befehl eingeben' den Befehl 'CRE' ein zum Anlegen der Map oder schauen Sie sich alle bisher verwendeten Mapnamen mit dem Befehl 'LIB' an.

Mapsize ungültig für TERM

 Es wurde versucht, eine Maske anzulegen mit einer für diesen Bildschirm nicht zugelassenen Bildschirmgröße.

 $\mathcal{L}_\mathcal{L} = \mathcal{L}_\mathcal{L} = \mathcal{L}_\mathcal{L}$ 

Passwort ist falsch oder fehlt

 Sie haben einen Mapnamen aufgerufen ohne oder mit falscher Eintra gung des vergebenen Passwortes.

Geben Sie bitte das richtige Passwort im Feld 'Passwort' an.

Strukturname fehlt

 Sie haben beim Menue 'Dateiübersicht' die Datenfreigabetaste ohne Eintragung eines Dateinamens gedrückt.

 Geben Sie bitte einen gültigen Dateinamen ein oder drücken Sie die PA1-Taste.

Struktur nicht gefunden

 Sie haben beim Menue 'Dateiübersicht' einen Dateinamen eingege ben, der nicht im Data-Dictionary-File vorhanden ist.

 Geben Sie einen gültigen Dateinamen ein oder drücken Sie die PA1-Taste.

Ungültige(r) Edit-Code/ EH-Wert/ Farbe

Falsche Eintragung im angegebenen Feld.

Zu viele Felder ( definiert )

Der für eine Bildbeschreibung angelegte interne Bereich ist voll.

 Mit Datenfreigabe kann die Bearbeitung des Bildes fortgesetzt wer den.

 Überprüfen Sie, ob alle Eintragungen erforderlich sind. Insbe sondere die Einträge für alternative Eingabe und variable Attri butfelder sind sehr platzaufwendig.

 Ist eine Verkleinerung der Map nicht möglich, muss das Bild ge teilt werden, beispielsweise in einen variablen und einen konstan ten Teil. Entsprechend müssen im Programm die MAP-Befehle pro grammiert werden. ( Vgl. auch Kapitel Tipps und Hinweise )

Richtwerte: In einem Bild können maximal beschrieben werden:

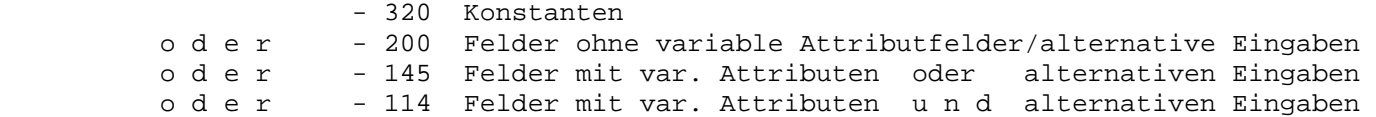

 $\mathcal{L}_\mathcal{L} = \mathcal{L}_\mathcal{L} = \mathcal{L}_\mathcal{L}$ 

Fehlermeldungen bei der Ausführung

-----------------------------------------------------------------------------

Directory ist voll

 Die Anzahl der geladenen Maps im QSF Load Pool übersteigt die An zahl der reservierten Einträge. Generieren Sie die Phase QSFUTB neu oder löschen Sie den Mappool online mit der Transaktion QSFN (vgl. Abschnitt 1795).

#### -======> XXXXXXXX Map: YYYYYYYY

 Diese Map gibt es nicht. Diese Fehlermeldung erscheint, wenn Sie versuchen, eine Map zu verarbeiten, die nicht existiert. Dabei gibt XXXXXXXX den Namen der Maske an, die nicht gefunden wurde und YYYYYYYY gibt den Namen der Map an, die im Programm angesprochen wird.

 Im Normalfall sind diese beiden Eintragungen identisch, nur wenn z. B. eine Hintergrundmap nicht gefunden wird, ist bei XXXXXX der Name der Hintergrundmap zu finden.

 QSF erzeugt eine Ausgabe auf Console, wenn eine nicht vorhandene Map mit MAP, MAPI, MAPC, MAPB, MAPP ausgegeben oder verarbeitet wird.Diese Meldung kommt beim 1.Aufruf, dann wird die Map QSDDEERR1 geladen, und die Verarbeitung fortgesetzt.

QSF Abbruch - die Transaktion QSF6 1793

 Nach einem Abbruch einer Transaktion ist im CICS UCTRAN, also die standard mäßige Übersetzung der Klein- in Großbuchstaben, nicht aktiv. Dies führt dazu, dass bei jeder eingegebenen Transaktion die Meldung

 $\mathcal{L}_\mathcal{L} = \mathcal{L}_\mathcal{L} = \mathcal{L}_\mathcal{L}$ 

 $\overline{\phantom{a}}$  ,  $\overline{\phantom{a}}$  ,  $\overline{\phantom{a}}$ 

'INVALID TRANSACTION IDENTIFICATION'

ausgegeben wird.

 Für diesen Fall kann mit der Transaktion ( in Großbuchstaben ) QSF6 ein Pro gramm aufgerufen werden, dass durch einfachen Tastendruck ein Wiederherstellen der Übersetzung erlaubt.

Auf der Maske werden folgende zwei Möglichkeiten angeboten:

- PF5 UCTRAN on ( der beschriebene Fall ). UCTRAN wird wieder angesetzt, die Transaktionscodes können wieder in Kleinbuchstaben eingegeben werden.
- DE UCTRAN wird wieder in den Zustand gesetzt, der vor dem QSF-Abbruch be stand. Zusätzlich werden alle vom QSF benutzten Temporary Storage Be reiche gelöscht. Dies ist z. B. dann erforderlich, wenn nach dem Ab bruch eine Meldung erscheint, dass die während des Absturzes bearbeite te Map zur Zeit in Arbeit ist. Das Betätigen der Datenfreigabetaste ist also nur nach einem QSF-Abbruch sinnvoll.

QSFN - Mappool initialisieren 1795

 Nach der Fehlermeldung 'Directory ist voll' kann der Mappool online mit der Transaktion QSFN gelöscht werden. Damit werden alle bisher ausgeführten Maps im Speicher gelöscht und das Problem ist behoben.

 $\mathcal{L}_\mathcal{L} = \{ \mathcal{L}_\mathcal{L} = \{ \mathcal{L}_\mathcal{L} = \{ \mathcal{L}_\mathcal{L} = \{ \mathcal{L}_\mathcal{L} = \{ \mathcal{L}_\mathcal{L} = \{ \mathcal{L}_\mathcal{L} = \{ \mathcal{L}_\mathcal{L} = \{ \mathcal{L}_\mathcal{L} = \{ \mathcal{L}_\mathcal{L} = \{ \mathcal{L}_\mathcal{L} = \{ \mathcal{L}_\mathcal{L} = \{ \mathcal{L}_\mathcal{L} = \{ \mathcal{L}_\mathcal{L} = \{ \mathcal{L}_\mathcal{$ 

 Tritt der Fehler häufiger auf, so sollten mit dem Batch-Job QSFUTB die Para meter DIR für die Anzahl der möglichen Einträge im Directory und SIZE für die Größe des Mappools in K vergrößert werden.

 Der Job ist im CPG3-Installationshandbuch in Kapitel 9170 ausführlich be schrieben.

 $\mathcal{L}_\mathcal{L} = \{ \mathcal{L}_\mathcal{L} = \{ \mathcal{L}_\mathcal{L} = \{ \mathcal{L}_\mathcal{L} = \{ \mathcal{L}_\mathcal{L} = \{ \mathcal{L}_\mathcal{L} = \{ \mathcal{L}_\mathcal{L} = \{ \mathcal{L}_\mathcal{L} = \{ \mathcal{L}_\mathcal{L} = \{ \mathcal{L}_\mathcal{L} = \{ \mathcal{L}_\mathcal{L} = \{ \mathcal{L}_\mathcal{L} = \{ \mathcal{L}_\mathcal{L} = \{ \mathcal{L}_\mathcal{L} = \{ \mathcal{L}_\mathcal{$ 

Konsolmeldung 1796

QSFE0001 MAPx Mapname Terminal TERM Task XXXX fehlt

 Da viele Programmierer die Mapnamen variabel im Programm verwenden, kann es vorkommen, dass eine Map gelesen/geschrieben werden soll, die es nicht mehr gibt. QSF erzeugt obige Konsolmeldung, damit diese Fehler korrigiert werden können.

QSF Batch-Programme 1800

 Das QSF-Batch Utility QSFBATCH führt alle Batcharbeiten zu QSF durch. Hier zu gehören z.B. Index erstellen der QSFLIB, Listen von Maps oder Gruppen von Maps zu erstellen, das Formatieren der QSFLIB-Datei sowie Backup und Restore Funktionen.

 $\mathcal{L}_\mathcal{L} = \mathcal{L}_\mathcal{L} = \mathcal{L}_\mathcal{L}$ 

 $\overline{\phantom{a}}$  ,  $\overline{\phantom{a}}$  ,  $\overline{\phantom{a}}$ 

 Im nachfolgenden werden alle möglichen Parameter und Operanden aufgeführt und in Beispielen der Aufbau der jeweiligen Jobs dargestellt.

\_\_\_\_\_\_\_\_\_\_\_\_\_\_\_\_\_\_\_\_\_\_\_\_\_\_\_\_\_\_\_\_\_\_\_\_\_\_\_\_\_\_\_\_\_\_\_\_\_\_\_\_\_\_\_\_\_\_\_\_\_\_\_\_\_\_\_\_\_\_\_\_\_\_\_\_\_\_\_\_

QSF-Batch Befehle 1801

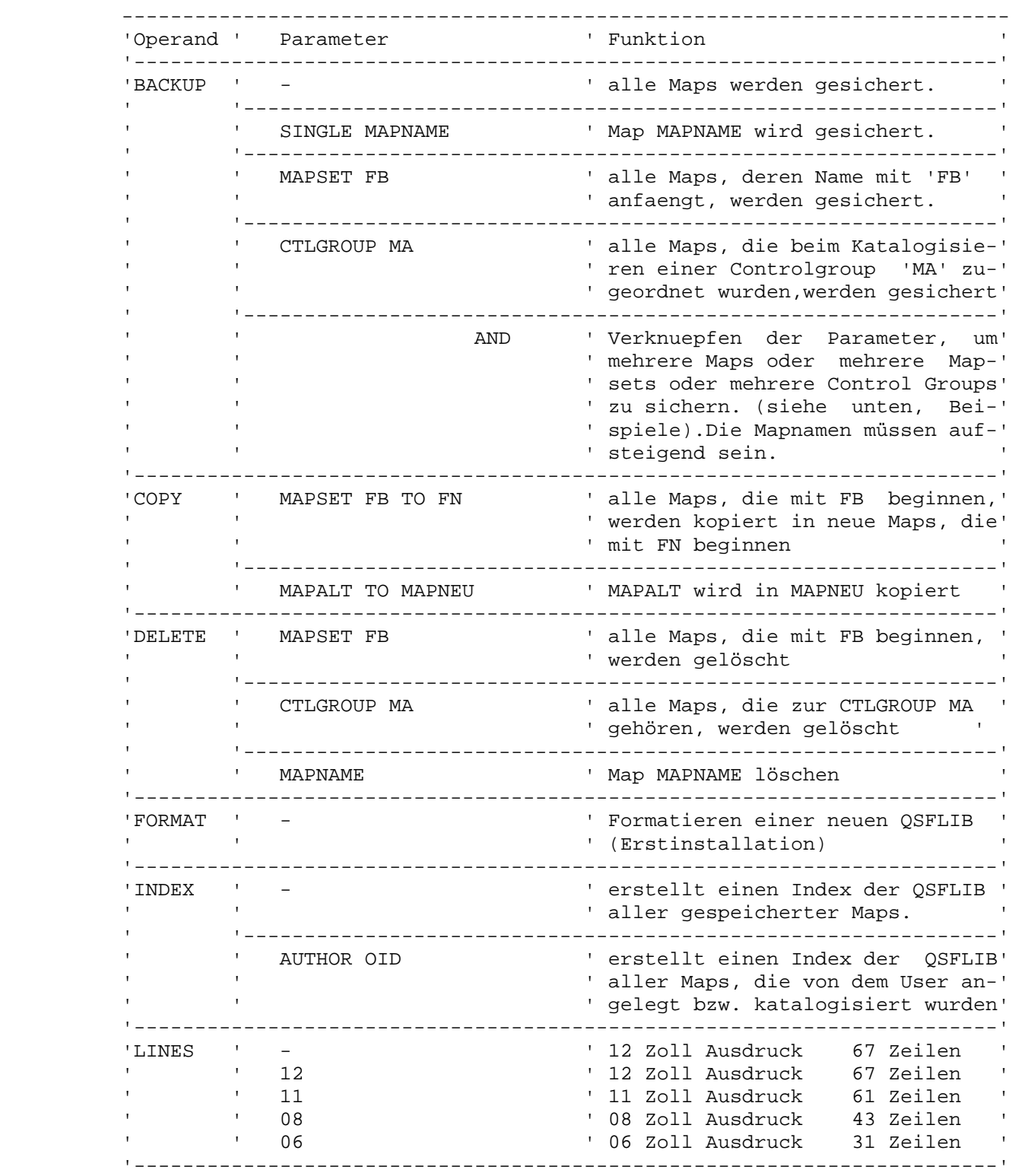

 $\overline{\phantom{a}}$  ,  $\overline{\phantom{a}}$  ,  $\overline{\phantom{a}}$ 

\_\_\_\_\_\_\_\_\_\_\_\_\_\_\_\_\_\_\_\_\_\_\_\_\_\_\_\_\_\_\_\_\_\_\_\_\_\_\_\_\_\_\_\_\_\_\_\_\_\_\_\_\_\_\_\_\_\_\_\_\_\_\_\_\_\_\_\_\_\_\_\_\_\_\_\_\_\_\_\_

QSF-Batch Befehle 1802

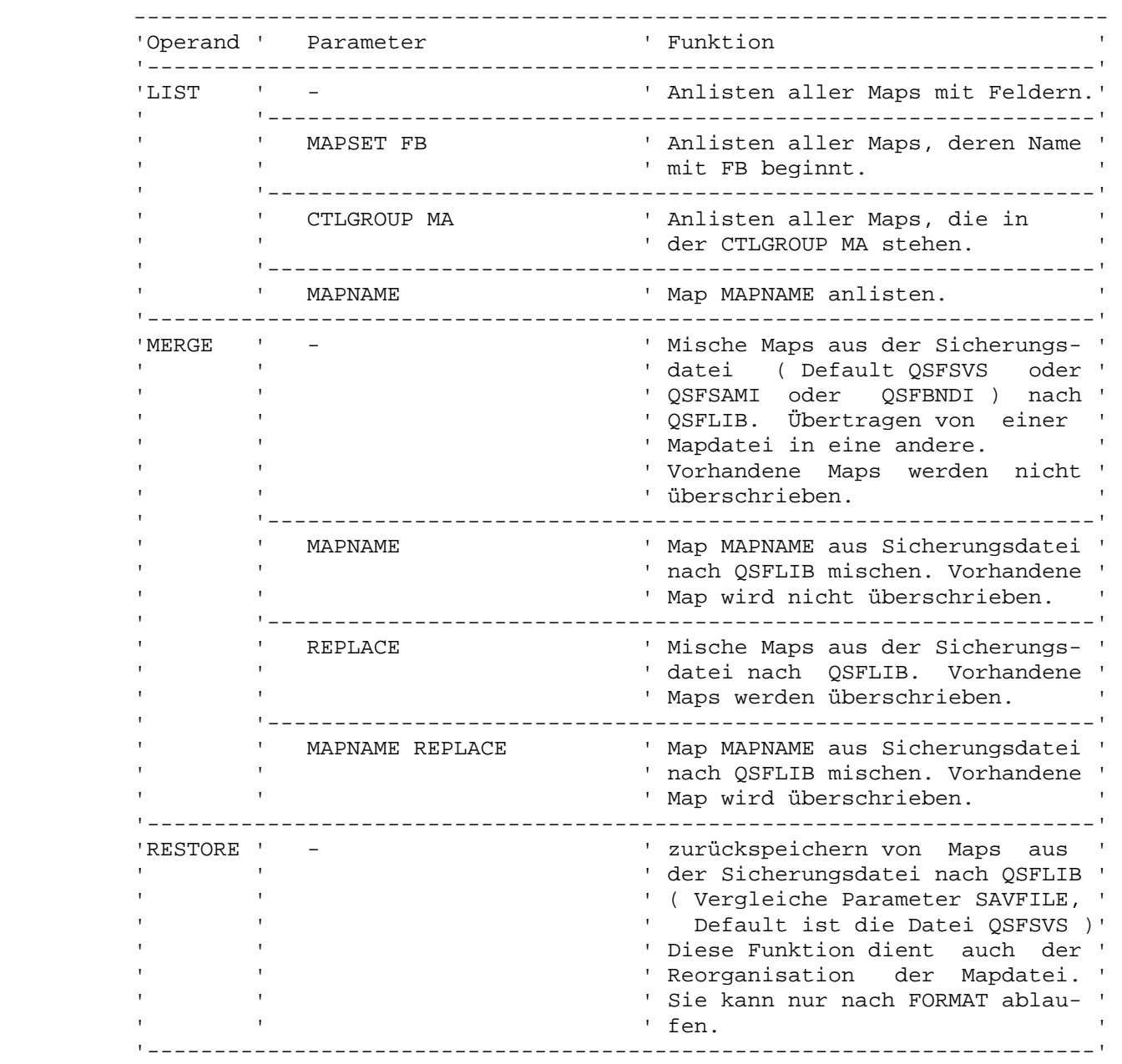

 $\overline{\phantom{a}}$  ,  $\overline{\phantom{a}}$  ,  $\overline{\phantom{a}}$ 

QSF-Batch Befehle 1803

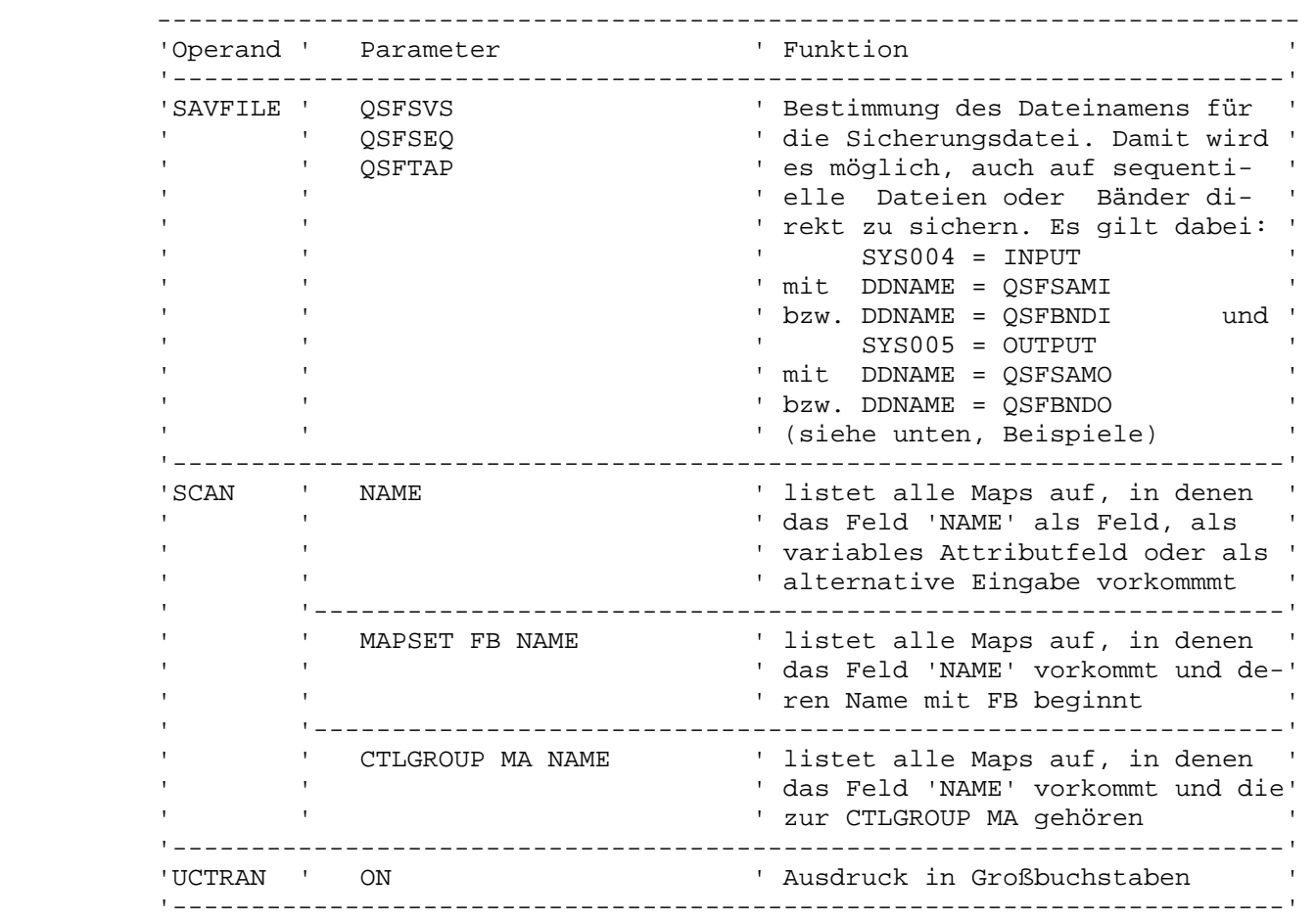

 $\mathcal{L}_\mathcal{L} = \mathcal{L}_\mathcal{L} = \mathcal{L}_\mathcal{L}$ 

 $\overline{\phantom{a}}$  ,  $\overline{\phantom{a}}$  ,  $\overline{\phantom{a}}$ 

# Einschränkungen

 $\overline{\phantom{a}}$  ,  $\overline{\phantom{a}}$  ,  $\overline{\phantom{a}}$ 

 Zur Zeit ist bei der Auflistung von Maps im Batch lediglich eine Breite von 120 Stellen unterstützt.

QSF Batch-Beispiele für VSE 1810

\_\_\_\_\_\_\_\_\_\_\_\_\_\_\_\_\_\_\_\_\_\_\_\_\_\_\_\_\_\_\_\_

 $\overline{\phantom{a}}$  ,  $\overline{\phantom{a}}$  ,  $\overline{\phantom{a}}$ 

Index der Datei QSFLIB erstellen

```
 // JOB INDEX 
 // EXEC QSFBATCH,SIZE=(AUTO,40K) 
                                      LINES 08 <<-- n u r bei 8-Zoll Papier 
 INDEX 
 /&
```
 $\mathcal{L}_\mathcal{L} = \mathcal{L}_\mathcal{L} = \mathcal{L}_\mathcal{L}$ 

 $\overline{\phantom{a}}$  ,  $\overline{\phantom{a}}$  ,  $\overline{\phantom{a}}$ 

Anlisten aller gespeicherten Maps

```
 // JOB LISTALL 
 // EXEC QSFBATCH,SIZE=(AUTO,40K) 
 LIST 
 /&
```
Anlisten aller Maps, deren Name mit 'T' anfängt

 // JOB LISTEN // EXEC QSFBATCH,SIZE=(AUTO,40K) LIST MAPSET T

\_\_\_\_\_\_\_\_\_\_\_\_\_\_\_\_\_\_\_\_\_\_\_\_\_\_\_\_\_\_\_\_\_\_\_\_\_\_\_\_\_\_\_\_\_\_\_

/&

Anlisten der Map BUCH01

 $\overline{\phantom{a}}$  ,  $\overline{\phantom{a}}$  ,  $\overline{\phantom{a}}$ 

```
 // JOB LISTEN 
 // EXEC QSFBATCH,SIZE=(AUTO,40K) 
 LIST BUCH01 
 /&
```
 $\overline{\phantom{a}}$  ,  $\overline{\phantom{a}}$  ,  $\overline{\phantom{a}}$ 

Anlisten der Controlgroup 'QSF'

```
 // JOB LISTEN 
 // EXEC QSFBATCH,SIZE=(AUTO,40K) 
 LIST CTLGROUP QSF 
 /&
```
Die Datei 'QSFLIB' neu formatisieren

```
 // JOB FORMAT 
 // EXEC QSFBATCH,SIZE=(AUTO,40K) 
 FORMAT 
 /&
```
 $\overline{\phantom{a}}$  ,  $\overline{\phantom{a}}$  ,  $\overline{\phantom{a}}$ 

Die Datei 'QSFLIB' neu erstellen

\_\_\_\_\_\_\_\_\_\_\_\_\_\_\_\_\_\_\_\_\_\_\_\_\_\_\_\_\_\_\_\_

 Der RESTORE erstellt die Datei QSFLIB aus einer QSFSVS Datei neu. Vorher muss die QSFLIB jedoch neu formatiert werden.

 $\mathcal{L}_\mathcal{L} = \mathcal{L}_\mathcal{L} = \mathcal{L}_\mathcal{L}$ 

```
 // JOB RESTORE 
 // EXEC QSFBATCH,SIZE=(AUTO,40K) 
 RESTORE 
 /&
```
Die Datei 'QSFLIB' nach 'QSFSVS' sichern

```
 // JOB BACKUP 
 // EXEC QSFBATCH,SIZE=(AUTO,40K) 
 BACKUP 
 /&
```
 $\overline{\phantom{a}}$  , and the contract of the contract of the contract of the contract of the contract of the contract of the contract of the contract of the contract of the contract of the contract of the contract of the contrac

Die Datei 'QSFSVS' auf Band sichern

 $\overline{\phantom{a}}$  ,  $\overline{\phantom{a}}$  ,  $\overline{\phantom{a}}$ 

```
 // JOB BACKUP QSFSVS 
 // PAUSE **** BAND QSFSVS AUF 180 
 // ASSGN SYS005,180 
 // TLBL TAPE,'QSFSVS',0 
 // DLBL IJSYSUC,'UCAT225',,VSAM 
 // DLBL QSFSVS,'QSFSVS',,VSAM 
 // EXEC IDCAMS,SIZE=AUTO 
   BACKUP QSFSVS STDLABEL(TAPE) 
 /&
```
Eine Auswahl von Maps nach 'QSFSVS' sichern

 // JOB BACKUP // EXEC QSFBATCH,SIZE=(AUTO,40K) BACKUP MAPSET QH AND BACKUP MAPSET QQ AND BACKUP MAPSET QX /&

\_\_\_\_\_\_\_\_\_\_\_\_\_\_\_\_\_\_\_\_\_\_\_\_\_\_\_\_\_\_\_\_\_\_\_\_\_\_\_\_\_\_\_

 In diesem Fall werden (nur) die Maps gesichert, deren Name mit QH, QQ oder QX beginnt.

 $\mathcal{L}_\mathcal{L} = \mathcal{L}_\mathcal{L} = \mathcal{L}_\mathcal{L}$ 

Einzelne Maps nach 'QSFSVS' sichern

 // JOB BACKUP // EXEC QSFBATCH,SIZE=(AUTO,40K) BACKUP SINGLE QHTPDD01 AND BACKUP SINGLE QQTPDI01 AND BACKUP SINGLE QXTPTP01 /&

\_\_\_\_\_\_\_\_\_\_\_\_\_\_\_\_\_\_\_\_\_\_\_\_\_\_\_\_\_\_\_\_\_\_\_\_\_\_\_\_\_\_

 $\overline{\phantom{a}}$  ,  $\overline{\phantom{a}}$  ,  $\overline{\phantom{a}}$ 

Die Datei 'QSFLIB' direkt auf Band sichern

 // JOB BACKUP \*\*\*\* BAND QSFTAP AUF 580 // ASSGN SYS005,580 // TLBL QSFBNDO,'QSFLIB',0 // EXEC QSFBATCH,SIZE=(AUTO,40K) SAVFILE QSFTAP BACKUP /&
QSF Batch-Beispiele für z/OS

Die Parameter des Batch-Programms QSFBATCH ( vgl. Tabelle in Kapitel 1800 ) können analog im z/OS angegeben werden.

Im folgenden ist ein Beispieljob angegeben; für den Parameter FORMAT sind bei anderen Funktionen die Parameter entsprechend anzugeben.

```
//FORMAT JOB CLASS=A, MSGLEVEL=(1,1), MSGCLASS=X
1/*
                                                            \star//*\starOSF Batch Utilities
1/*
                                                            \star\star//*Beispieljob anhand der Funktion
//*\star\ddot{\phantom{0}}//*'Formatieren OSFLIB'
//*\star1/51EXEC PGM=OSFBATCH,
\frac{1}{2}REGION=2048K
//STEPLIB DD DSN=CPG+.REL**.LOAD, DISP=SHR
                    ** steht für das Release (z.B. 21 für Rel. 2.1)
//*//*+ steht für das Produkt: CPG2=2, CPG3=3 oder CPG4=4
//QSFLIB DD DSN=QSFLIB, DISP=SHR
//SYSPRINT DD SYSOUT=X
//SYSIN DD *
FORMAT
/*
```
Für die Sicherung der Maps auf Band ist folgendes Vorgehen erforderlich:

```
//QSFSVSE JOB CLASS=A, MSGLEVEL=(1,1), MSGCLASS=X
//*
//*
                                                     \starOSF Batch Utilities
//*\star11*\starStep 1 Anlegen OSFSVS (ESDS)
//*\star11*\starStep 2 Backup OSFLIB -> OSFSVS
                                                     \star//*\star//*Step 3 Datei QSFSVS auf Band sichern
//*\star//* Step 1
//S1 EXEC PGM=IDCAMS
//SYSPRINT DD SYSOUT=X
//SYSIN DD *
       DEL.
            OSFSVS
             PURGE
       DEF CL (NAME(QSFSVS)
             NONINDEXED
             SHR(2)SPEED
             VOL(USER35)
             RECORDSIZE(1000 8080) -
            RECORDS(20000 5000)
                             \overline{a}CISZ(8192))
       DATA (NAME(QSFSVS.DATA))
//* Step 2
EXEC PGM=QSFBATCH,
//S2REGION=2048K
\frac{1}{2}//STEPLIB DD DSN=CPG+.REL**.LOAD, DISP=SHR
//QSFLIB DD DSN=QSFLIB, DISP=SHR<br>//QSFLIB DD DSN=QSFLIB, DISP=SHR<br>//QSFSVS DD DSN=QSFSVS, DISP=SHR
//SYSPRINT DD SYSOUT=X
      DD *
//SYSIN
BACKUP
\star//* Step 3
EXEC PGM=IDCAMS,
//S3REGION=2048K
\frac{1}{2}//SYSPRINT DD SYSOUT=X
     DD DSN=QSFSVS, DISP=SHR
//TN//OUT
      DD DSN=QSFSVS, DISP=(, CATLG), UNIT=TAPE,
       DCB = (BLKSIZE = 40420, LRECL = 8084, RECFM = FB),
\frac{1}{2}LABEL = (1, SL, RETPD = 180)\frac{1}{2}//SYSIN DD *
          RFPRO-
          INFILE (IN) -
          OUTFILE (OUT)
/*
```
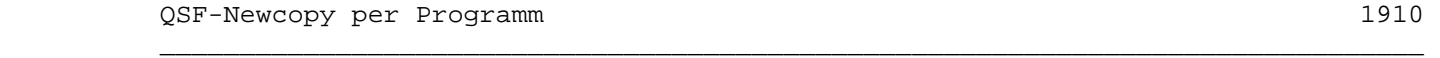

 Um von außen per Programm ein Newcopy einer QSF-Map auszuführen, steht das Programm QSFNCO zur Verfügung.

 $\mathcal{L}_\mathcal{L} = \mathcal{L}_\mathcal{L} = \mathcal{L}_\mathcal{L}$ 

 QSFNCO wird mit EXPR aufgerufen und erwartet den Mapnamen in den ersten acht Stellen der Common Area CPGCOM.

Beachte:

 Wird QSFNCO per BACEMT aufgerufen, dann muss für QSFNCO der EXECKEY(CICS) mit CEDA definiert sein.

QFF .. Kurzinformation 2000

 QFF ist ein Programmpaket, das es ermöglicht, eine Datei zur Bildschirmverar beitung für den Endbenutzer aufzubereiten. Es ist kein Programmieraufwand er forderlich. Voraussetzung für QFF ist das Quick Screen Facility QSF und das Data Dictionary.

 $\mathcal{L}_\mathcal{L} = \mathcal{L}_\mathcal{L} = \mathcal{L}_\mathcal{L}$ 

 $\overline{\phantom{a}}$  ,  $\overline{\phantom{a}}$  ,  $\overline{\phantom{a}}$ 

 QSF in Verbindung mit QFF gibt dem Benutzer die Möglichkeit, sich Felder ei ner Datei anzeigen zu lassen und im Datenbestand zu blättern. Die Bildschirm maske und die verwendeten Felder können dabei vom Benutzer frei gewählt wer den.Zur Erstellung der Bildschirmmaske steht der volle Leistungsumfang des QSF zur Verfügung.

 Aus dem Data Dictionary werden die Felddefinitionen und -beschreibungen ange zogen.

 Über Funktionstasten kann im Datenbestand geblättert werden, bei bestimmten Schlüsseln direkt zugegriffen oder positioniert werden.

 Die Dateien können vor unberechtigtem Zugriff über das CPG3..Sign on - Paket geschützt werden. Damit erhalten nur diejenigen Benutzer die Möglichkeit Da ten anzuzeigen, die auch dazu berechtigt sind.

 Der Anwendungsprogrammierer oder Organisator kann auf sehr einfachem Wege mit QFFG Abfrageprogramme generieren. Der Sachbearbeiter in der Fachabteilung kann dann mit QFFD die Abfrageprogramme aufrufen. Er benötigt lediglich den ver wendeten Programmnamen, um seine Anzeige zu starten.

 Es können alle VSAM Dateien abgefragt werden, die in der CICS-FCT definiert sind.

 Eine Schnittstelle zu CPG ermöglicht es, QFF auch aus einem Anwendungsprogramm aufzurufen und anschließend in dieses Programm zurückzuverzweigen.

 Für HL1 Benutzer wird eine Schnittstelle zur Verfügung gestellt, um HL1 Mo dule und HL1 Datasets mit QFF zu verarbeiten. Somit steht der gesamte Befehls vorrat des CPG zur Verfügung, so dass z. B. Berechnungen durchgeführt werden können oder auf Datenbanken zugegriffen werden kann.

# QFF Handhabung 2050

Die Reihenfolge der Bearbeitung ist für QFF-Programme fest vorgeschrieben:

 $\mathcal{L}_\mathcal{L} = \mathcal{L}_\mathcal{L} = \mathcal{L}_\mathcal{L}$ 

 $\overline{\phantom{a}}$  ,  $\overline{\phantom{a}}$  ,  $\overline{\phantom{a}}$ 

 1. Im ersten Schritt wird mit QSF ( Quick Screen Facility ) die Map erstellt, die später vom QFF-Programm mit Daten gefüllt wird.

 Der vollständige Funktionsumfang des QSF kann ausgenutzt werden; große Vorteile bietet bei dieser Anwendung die Möglichkeit, während der Gene rierung einer Map die Datei- und Feldbeschreibungen des Data Dictionary anziehen zu können.

 2. Erst im zweiten Schritt wird das eigentliche QFF-Programm mit der Trans aktion QFFG erstellt. Es ist lediglich der Programmname, die zu verarbei tende Datei sowie der Name der Map, die zur Anzeige generiert wurde, anzu geben.

 Diese Reihenfolge ist deshalb strikt einzuhalten, weil das QFF-Programm bei seiner Erstellung die in der Map definierten Felder anzieht und mit den Feld beschreibungen im Quick Data Dictionary vergleicht.

 Dieser Ablauf impliziert insbesondere, dass bei einer Änderung des Data Dic tionary oder der Map (eventuell) ebenfalls das QFF-Programm geändert oder neu erstellt werden muss. ( Siehe dazu auch Seite 2101, Eintragung bei 'Define Felder'. )

Hinweise :

 Soll bei der Verarbeitung einer Datei mit QFF direkt auf Sätze der Datei zu gegriffen werden, so muss das Schlüsselfeld der Datei in der QSF-Maske ent halten sein. Ansonsten ist nur sequentielles Lesen beginnend beim ersten Satz möglich. Ist das Schlüsselfeld in der Maske nicht vorhanden, so erscheint eine Fehlermeldung bei der Generierung. (Kein Keyfeld in der Map).

 Bei VSAM-Verarbeitung werden die VSAM-Strings vor dem Bildschirmdialog nur dann freigegeben, wenn mit den Einheiten KSDS, RRDS oder ESDS gearbeitet wird. Bei Einheit DISK wird der String nicht freigegeben. Pfade mit Alternativindi ces ohne unique key können mit Einheit DISK verarbeitet werden. Bei Einheit KSDS ist das Wiederaufsetzen nur bei eindeutigen Schlüsseln gewährleistet.

QFFG .. Dateiabfrage generieren 2100

Nach Eingabe des Transactionscodes 'QFFG' erscheint folgende Maske:

 $\mathcal{L}_\mathcal{L} = \mathcal{L}_\mathcal{L} = \mathcal{L}_\mathcal{L}$ 

 $\overline{\phantom{a}}$  ,  $\overline{\phantom{a}}$  ,  $\overline{\phantom{a}}$ 

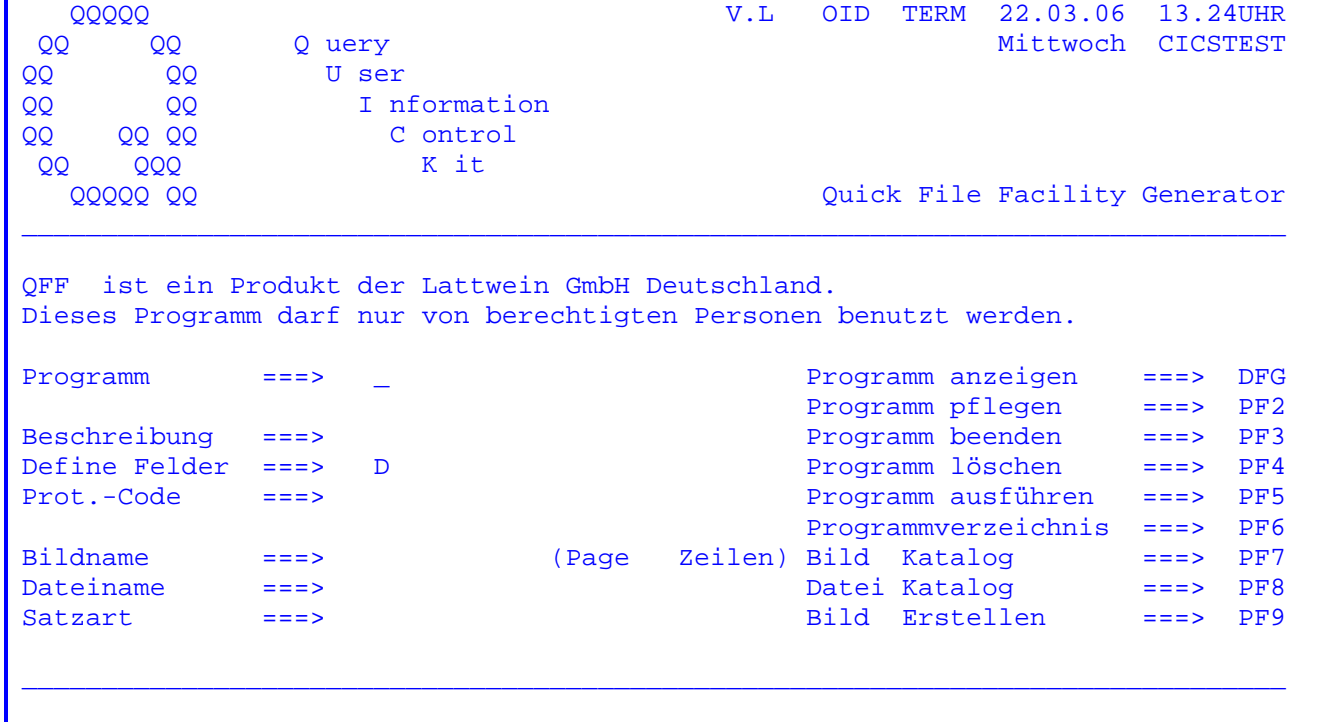

Die Programmfunktionen werden über PF - Tasten gesteuert.

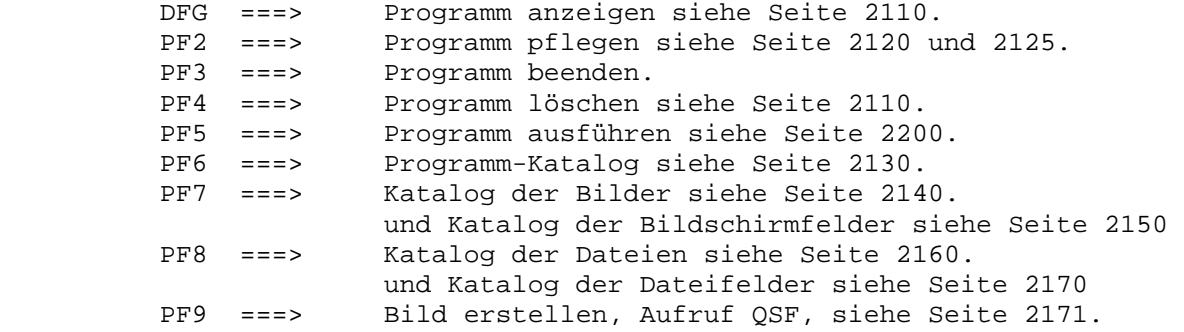

Mit PF3 kann immer wieder zur Ausgangsmaske zurückverzweigt werden.

QFFG .. Parameter eines QFF - Programms 2101

Bei 'Programm' wird der Name angegeben, unter dem die Bildschirmabfrage kata-

logisiert wird.

 $\mathcal{L}_\mathcal{L} = \mathcal{L}_\mathcal{L} = \mathcal{L}_\mathcal{L}$ 

 $\overline{\phantom{a}}$  ,  $\overline{\phantom{a}}$  ,  $\overline{\phantom{a}}$ 

Bei 'Beschreibung' kann eine Kurzinformation zu dem Programm angegeben werden.

 Bei 'Define Felder' kann ein 'D' eingetragen werden, wenn alle Felder der Da teibeschreibung aus dem Data Dictionary definiert werden sollen. Mit diesem Eintrag ist es auch möglich, Felder nachträglich in eine Bildschirmmaske aufzunehmen, ohne das Programm neu zu generieren. Ist kein 'D' eingetragen, so erfolgt eine Optimierung in der Form, dass nur die benötigten Felder definiert werden.

 Bei 'Prot.-Code' kann ein Schutzcode eingetragen werden, wenn das Programm über das CPG3..Sign On vor unberechtigtem Zugriff geschützt werden soll.

 Bei 'Bildname' wird der Name der bestehenden Maske eingetragen, mit der das Programm arbeiten soll.Die Eingabe von '\*' und einer Kette von eins bis sieben Zeichen in Verbindung mit PF7 ermöglicht die Anzeige genau der Masken,die mit den angegebenen Buchstaben beginnen. ( Beispiel analog zu 'Dateiname', s.u. )

 Bei 'Page Zeilen' kann eine Eintragung vorgenommen werden, wenn die Datei nicht satzweise, sondern seitenweise angezeigt werden soll. Die Eintragung gibt dann die Anzahl der Sätze an, die pro Seite untereinander angezeigt wer den.

 Bei 'Dateiname' bzw. 'Satzart' wird der Name der Datei und die Satzart einge tragen, für die die Anzeige benötigt wird.

 Die Eingabe von '\*' und einer Kette von bis zu sieben Zeichen in Verbindung mit PF8 ermöglicht die Anzeige genau der Dateien, die mit den angegebenen Buchstaben beginnen.

Beispiel :

 Gibt man bei 'Dateiname' \*CPG ein und drückt die PF8-Taste, so werden alle angelegten Dateien angezeigt, deren Name mit 'CPG' beginnt.

QFFG .. Dateiabfrage generieren

Nach Eingabe des Programmnamens ( im Beispiel 'ANZG' ) und dem Betätigen der Datenfreigabe - Taste erscheint folgendes Bild :

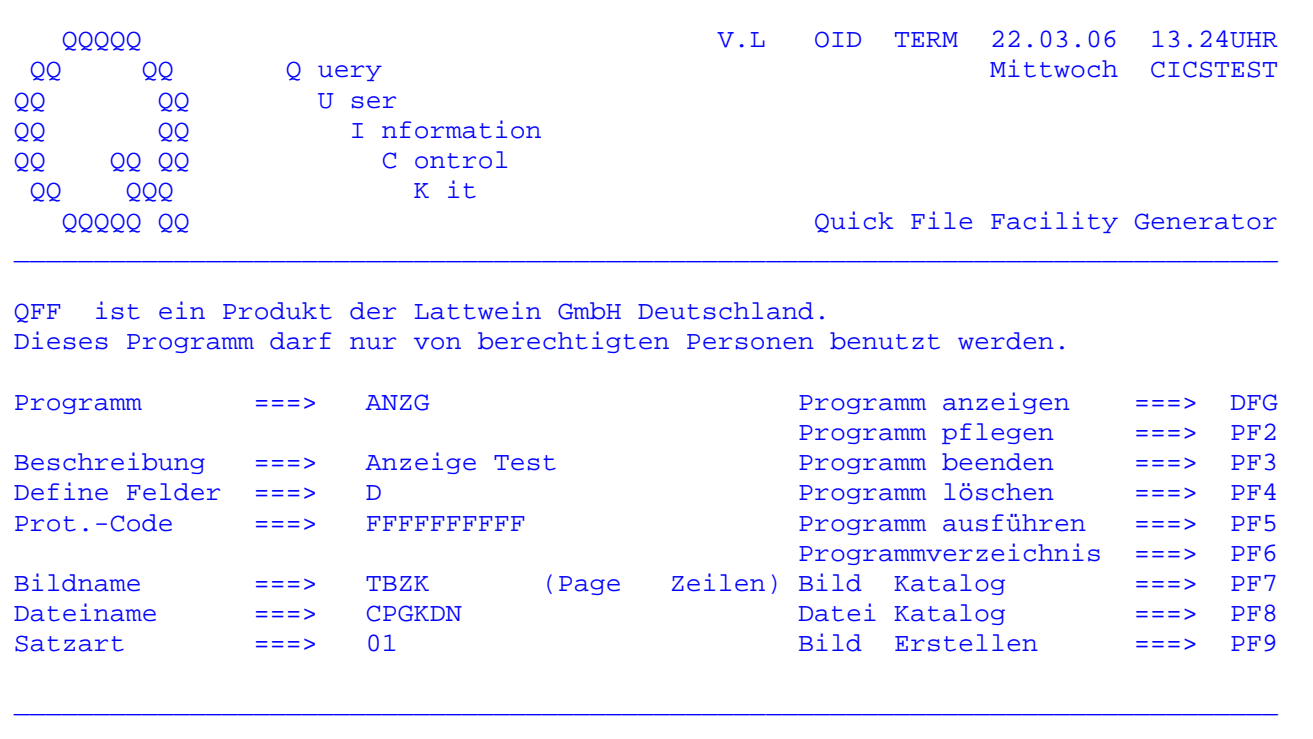

Programm anzeigen - pflegen - löschen:

Nach Betätigen der Datenfreigabe - Taste werden zum angegebenen Programmnamen die gespeicherte Beschreibung, der Protection-Code, der Bildname, der Dateiname und gegebenenfalls die Satzart angezeigt.

Ändern lassen sich die Beschreibung oder der Protection-Code; die Änderungen werden eingegeben und die PF2-Taste betätigt. Um den Bildnamen, den Dateinamen oder die Satzart zu ändern, muss das Programm mit PF4 gelöscht und mit PF2 neu erstellt werden.

Zum Löschen traegt man den Programmnamen ein und betätigt zweimal die PF4 -Taste.

Beim Aufruf oder beim Löschen des Programms erscheint die Fehlermeldung 'Programm nicht gefunden', wenn kein oder ein falsches Programm angegeben wurde.

 $2110$ 

QFFG .. Programm mit satzweiser Anzeige erstellen 2120

 $\mathcal{L}_\mathcal{L} = \mathcal{L}_\mathcal{L} = \mathcal{L}_\mathcal{L}$ 

 $\overline{\phantom{a}}$  ,  $\overline{\phantom{a}}$  ,  $\overline{\phantom{a}}$ 

Nach Betätigung der PF2-Taste erscheint folgende Anzeige:

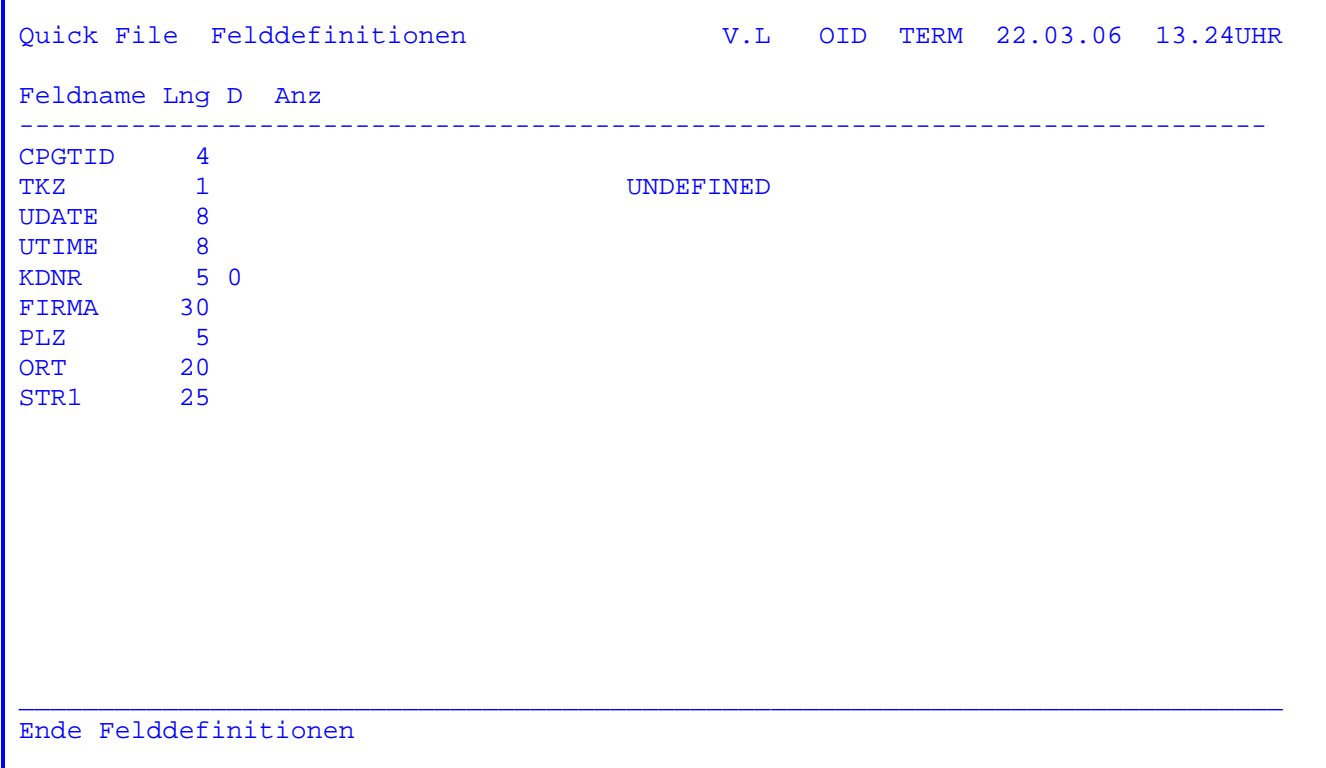

Programm erstellen:

 In der Ursprungsmaske muss der Programmname, ein Bildname und ein Dateiname eingetragen werden. Fehlt eine Eintragung, wird in Zeile 24 eine entsprechende Meldung ausgegeben. Alle übrigen Eintragungen sind wahlfrei.

 Das Programm vergleicht die Felder der Maske mit den Feldern der angegebenen Datei. Bei übereinstimmenden Feldern werden die Felddefinitionen übernom men. Sind Felder in der Maske enthalten, für die keine Übereinstimmung er zielt wird, wird bei dem entsprechenden Feld die Meldung 'UNDEFINED' ausgege ben. Diese Meldung hat keine Konsequenzen für den Programmablauf, gibt aber an, dass sich ein Feld in der Maske befindet, das nicht angezeigt werden kann, weil es nicht Teil der anzuzeigenden Datei ist.

 Wurde kein Schlüsselfeld in der Maske angegeben, so erscheint der Hinweis 'Kein Keyfeld in der Map'.In diesem Fall kann später die Datei zwar vorwärts und rückwärts sequentiell gelesen werden, aber ein Positionieren ist dann nicht möglich.

 Nach Betätigung der Datenfreigabetaste wird zur Ausführung des Programms verzweigt (Transaction QFFD).

QFFG .. Programm mit seitenweiser Anzeige erstellen 2125

Wenn in der Grundmaske bei 'Page Zeilen' z.B. 18 eingegeben wurde, erscheint nach Betätigen der Taste PF2 folgende Anzeige:

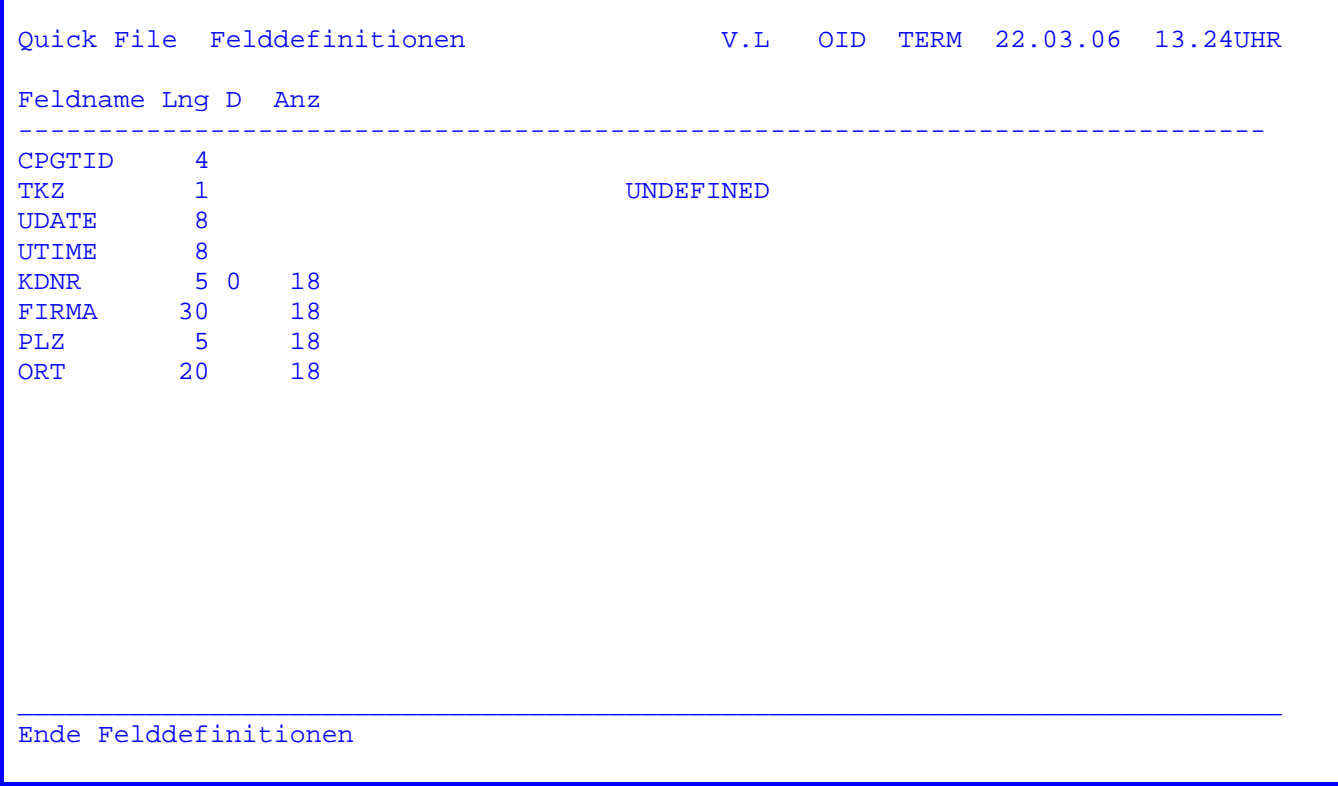

Programm erstellen:

In der Ursprungsmaske muss der Programmname, ein Bildname und ein Dateiname eingetragen werden.

Die Verarbeitung ist prinzipiell gleich der Verarbeitung bei satzweiser Anzeige.

Der Unterschied besteht darin, dass für die Felder, die beim Vergleich der Dateifelder mit den Anzeigefeldern in die Map übernommen werden, nicht ein Feld in der Map angelegt wird, sondern eine Feldgruppe. Diese Feldgruppe hat so viele Elemente, wie durch die Eintragung bei 'Page Zeilen' vorgegeben wurde.

CPG-interne Felder ( siehe CPGTID, UTIME, UDATE ) sind von dieser Erweiterung vom Feld zur Feldgruppe ausgenommen.

Nach Betätigung der Datenfreigabetaste wird zur Ausführung des Programms verzweigt (Transaction QFFD).

# QFFG .. Programmkatalog anzeigen 2130

 Nach Betätigung der PF6-Taste erscheint ein Verzeichnis der bereits bestehen den Programme:

 $\mathcal{L}_\mathcal{L} = \mathcal{L}_\mathcal{L} = \mathcal{L}_\mathcal{L}$ 

 $\overline{\phantom{a}}$  ,  $\overline{\phantom{a}}$  ,  $\overline{\phantom{a}}$ 

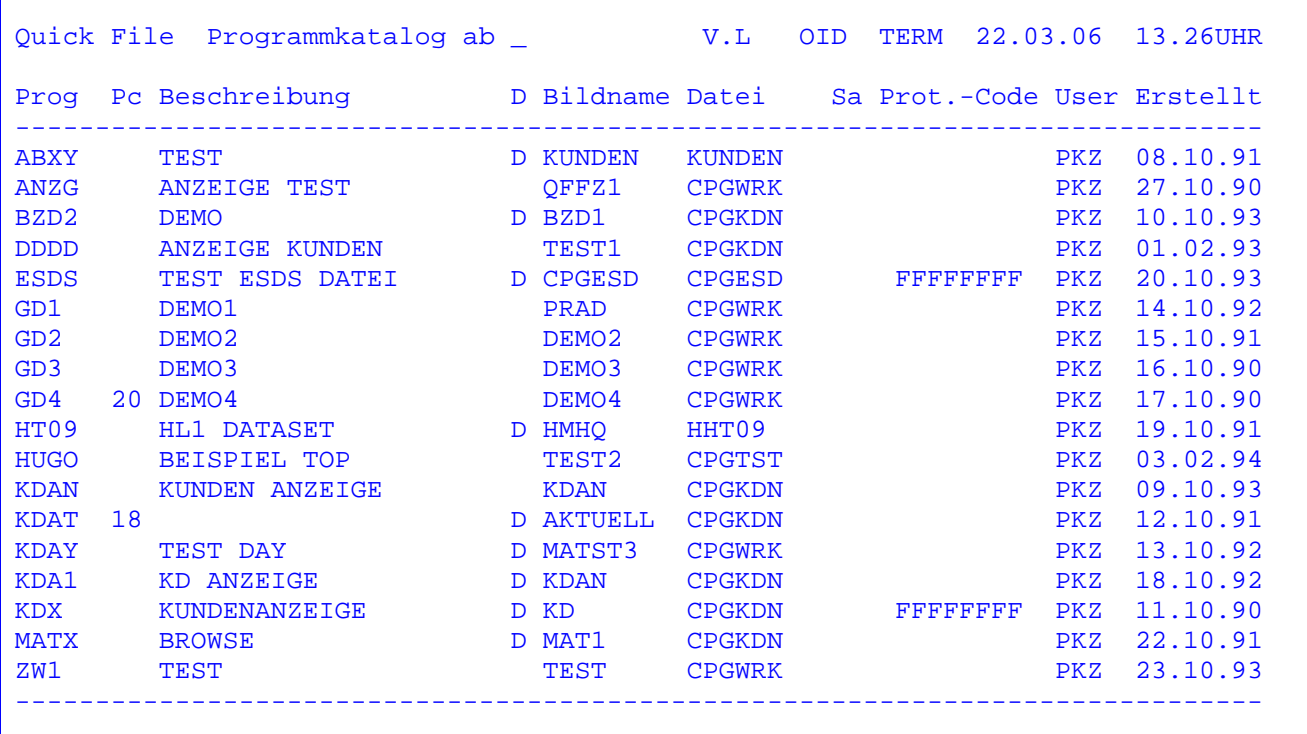

Programmkatalog:

 Es werden alle mit 'QFFG' erstellten Programme in alphabetischer Reihenfolge angezeigt.

 Wurde bei 'Programm' in der Grundmaske ein Präfix in der Form \*XXX angegeben, so wird die Anzeige auf die Programme mit diesem Präfix begrenzt.

Mit Datenfreigabe kann im Datenbestand geblättert werden.

Pc zeigt die Anzahl der Zeilen bei seitenweisen Anzeigen an.

 Außerdem kann in der ersten Zeile eingegeben werden, ab welchem Programm die folgende Anzeige beginnen soll. Ab hier kann dann bis zum Ende des Programmka taloges geblättert werden. Die Anzeige kann jederzeit mit der Taste PF3 be endet werden.

 Durch Cursorpositionierung und Datenfreigabe kann ein Programm ausgewählt werden. Es wird dann zur Programmausführung verzweigt.

# QFFG .. Bildkatalog anzeigen 2140

 Nach Betätigung der PF7-Taste erscheint ein Verzeichnis der vorhandenen QSF- Masken:

 $\mathcal{L}_\mathcal{L} = \mathcal{L}_\mathcal{L} = \mathcal{L}_\mathcal{L}$ 

 $\overline{\phantom{a}}$  ,  $\overline{\phantom{a}}$  ,  $\overline{\phantom{a}}$ 

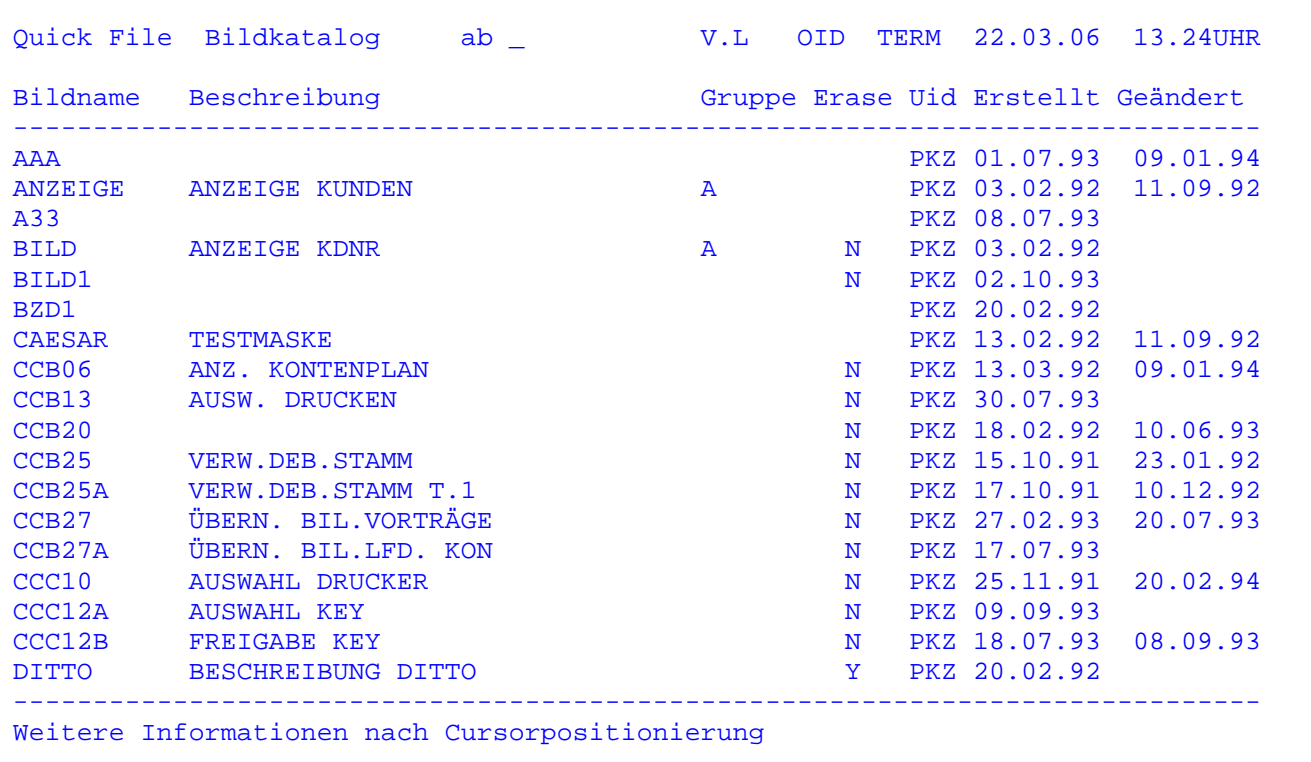

# Bildkatalog:

 Es werden alle mit 'QSF' erstellten Maps in alphabetischer Reihenfolge ange zeigt. Die Anzeige einer Auswahl von Maps ist möglich, indem man vor dem Be tätigen der PF7-Taste in das Feld 'Bildname' einen '\*' und eine Kette von 1 bis 7 Buchstaben eingibt. Es werden dann nur die Mapnamen angezeigt, die mit der Buchstabenkombination hinter dem '\*' beginnen.

Folgende Informationen sind in der Anzeigemaske enthalten :

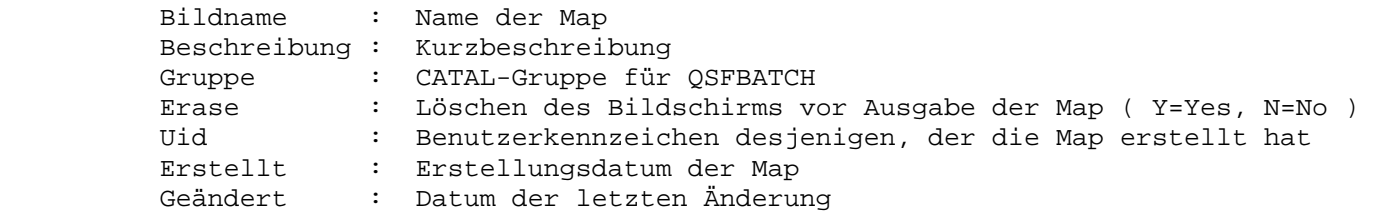

Mit Datenfreigabe kann im Datenbestand geblättert werden.

 Außerdem kann in der ersten Zeile angegeben werden, ab welchem Bild die Anzeige beginnen soll. Ab hier kann dann bis zum Ende des Bildkataloges geblättert werden. Die Anzeige kann jederzeit mit der Taste PF3 beendet werden.

 $\mathcal{L}_\mathcal{L} = \mathcal{L}_\mathcal{L} = \mathcal{L}_\mathcal{L}$ 

 Durch Cursorpositionierung und Datenfreigabe kann eine Map ausgewählt werden. Im ersten Schritt wird die ausgewählte Maske angezeigt. Anschließend werden die darin definierten Feldnamen angezeigt.

QFF .. Katalog der Bildschirmfelder 2150

 Nach Auswahl eines Bildes durch Cursorpositionierung und Datenfreigabe er scheint zunächst das Bild mit allen Konstanten.

 $\overline{\phantom{a}}$  ,  $\overline{\phantom{a}}$  ,  $\overline{\phantom{a}}$ 

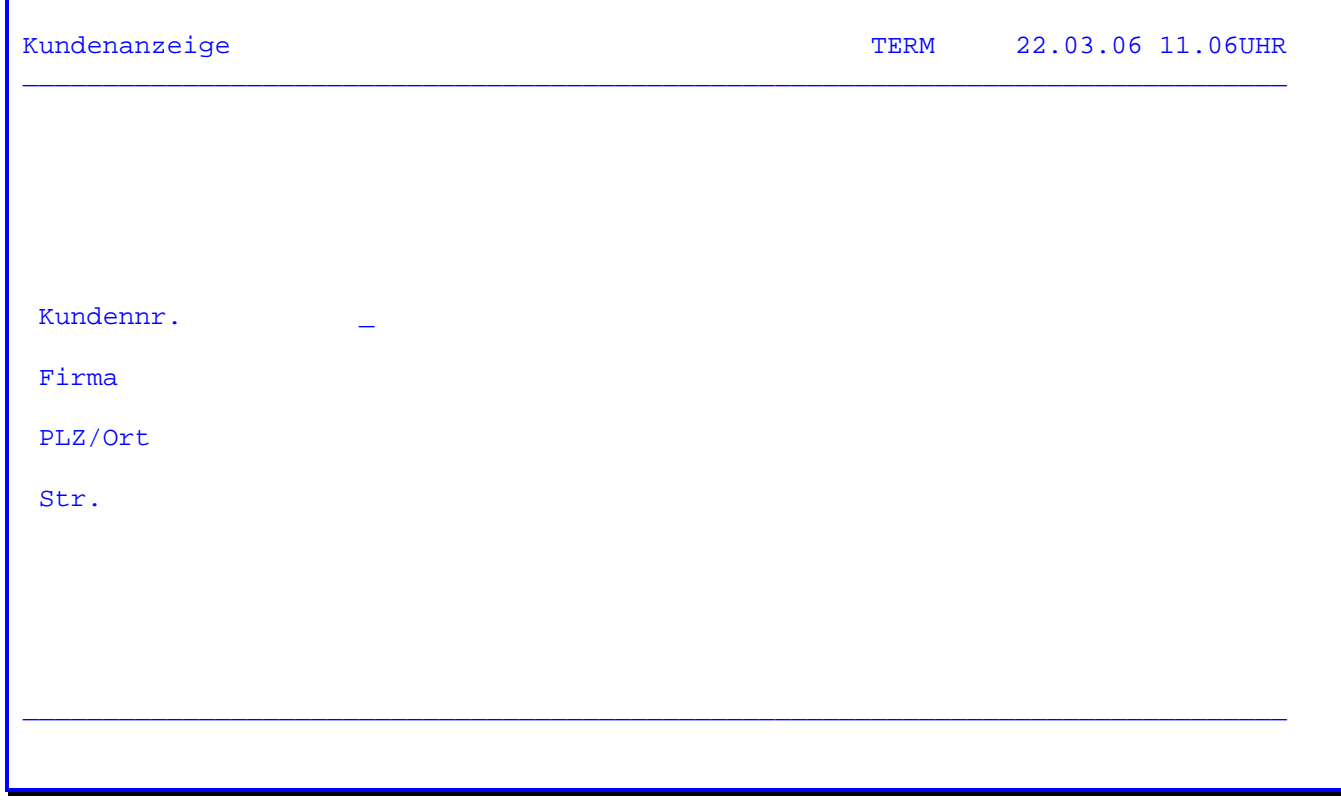

Nach Betätigen der Taste Datenfreigabe werden dann die Bildschirmfelder angezeigt:

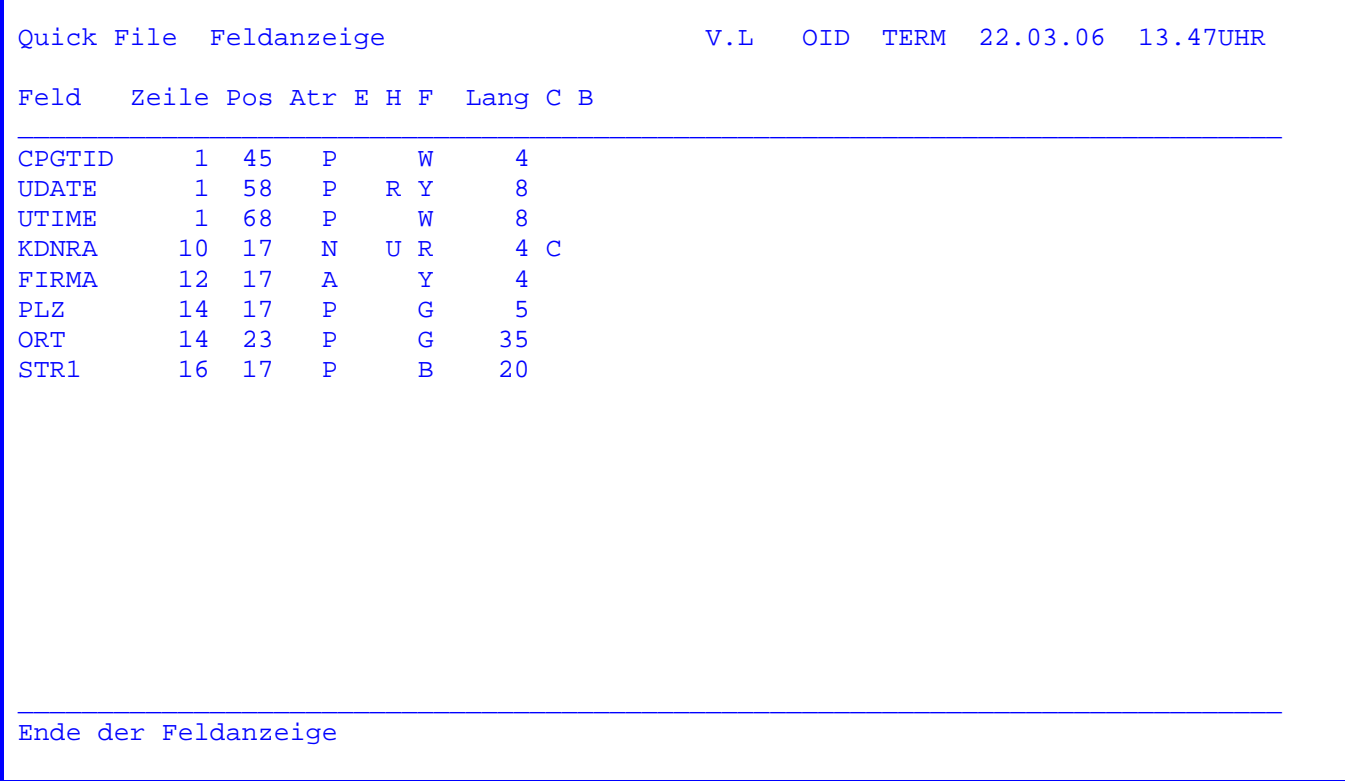

Mit der Taste Datenfreigabe kann geblättert werden.

Folgende Informationen sind in der Anzeigemaske enthalten:

- Feld: Name des Bildschirmfeldes.
- Zeile: Zeile, in der sich das Feldattribut befindet.
- Spalte, in der sich das Feldattribut befindet.  $Pos:$
- CPG Attributschlüssel für das Feld (siehe Seite 1625). Atr:
- $E:$ Aufbereitungsschlüssel (Edit Code, siehe Seite 1627).
- $H:$ Extended Highlight Wert (U=Underlined R=Reversiv B=Blinkend).
- $F:$ Farbe (R=Red B=Blue Y=Yellow G=Green P=Pink W=White T=Turquise).

 $L$ ang: In der Maske definierte Länge des Feldes.

 $C:$ Cursor bei diesem Feld='C'.

Löschen nach Ausgabe für dieses Feld='B'.  $B:$ 

QFFG .. Dateikatalog anzeigen 2160

 Nach Betätigung der PF8-Taste erscheint ein Verzeichnis aller vorhandenen Data-Dictionary-Dateien:

 $\mathcal{L}_\mathcal{L} = \mathcal{L}_\mathcal{L} = \mathcal{L}_\mathcal{L}$ 

 $\overline{\phantom{a}}$  ,  $\overline{\phantom{a}}$  ,  $\overline{\phantom{a}}$ 

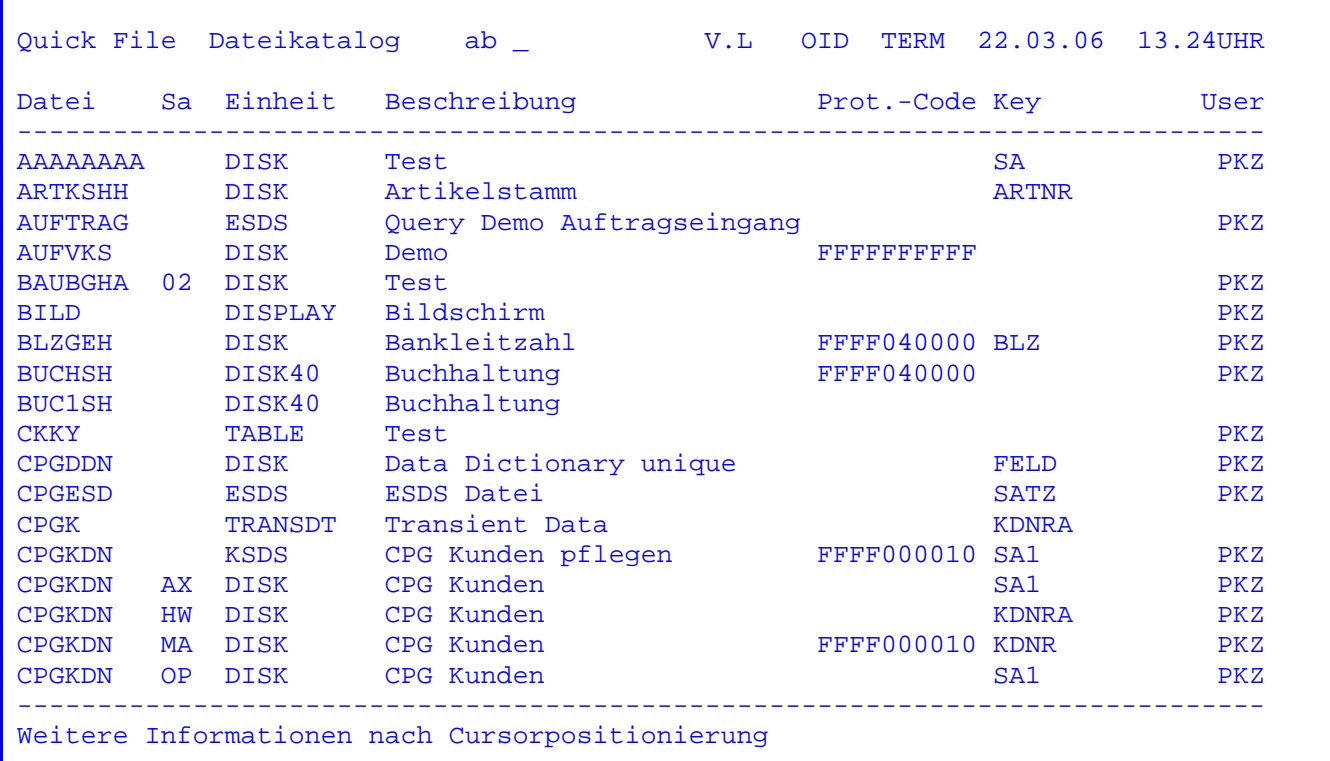

# Dateikatalog:

 Es werden alle im Data Dictionary angelegten Dateien in alphabetischer Rei henfolge angezeigt. Die Anzeige einer Auswahl von Dateien ist möglich, indem man vor dem Drücken der PF8-Taste in das Feld 'Dateiname' einen '\*' und eine Kette von 1 - 7 Buchstaben eingibt. Es werden dann nur die Dateinamen an gezeigt, die mit der Buchstabenkombination hinter dem '\*' beginnen.

Mit Datenfreigabe kann im Datenbestand geblättert werden.

 Außerdem kann in der ersten Zeile eingegeben werden,ab welcher Datei die fol gende Anzeige beginnen soll. Ab hier kann dann bis zum Ende des Dateikataloges geblättert werden. Die Anzeige kann jederzeit mit der Taste PF3 beendet wer den.

 Durch Cursorpositionierung und Datenfreigabe kann eine Datei ausgewählt wer den. Die Felder der ausgewählten Datei werden, ähnlich dem Data Dictionary, angezeigt.

QFF Katalog der Dateifelder 2170

 $\mathcal{L}_\mathcal{L} = \mathcal{L}_\mathcal{L} = \mathcal{L}_\mathcal{L}$ 

 $\overline{\phantom{a}}$  ,  $\overline{\phantom{a}}$  ,  $\overline{\phantom{a}}$ 

 Nach Auswahl einer Datei (Satzart) durch Cursorpositionierung und Datenfreiga be erscheinen die Felder der Datei in alphabetischer Reihenfolge.

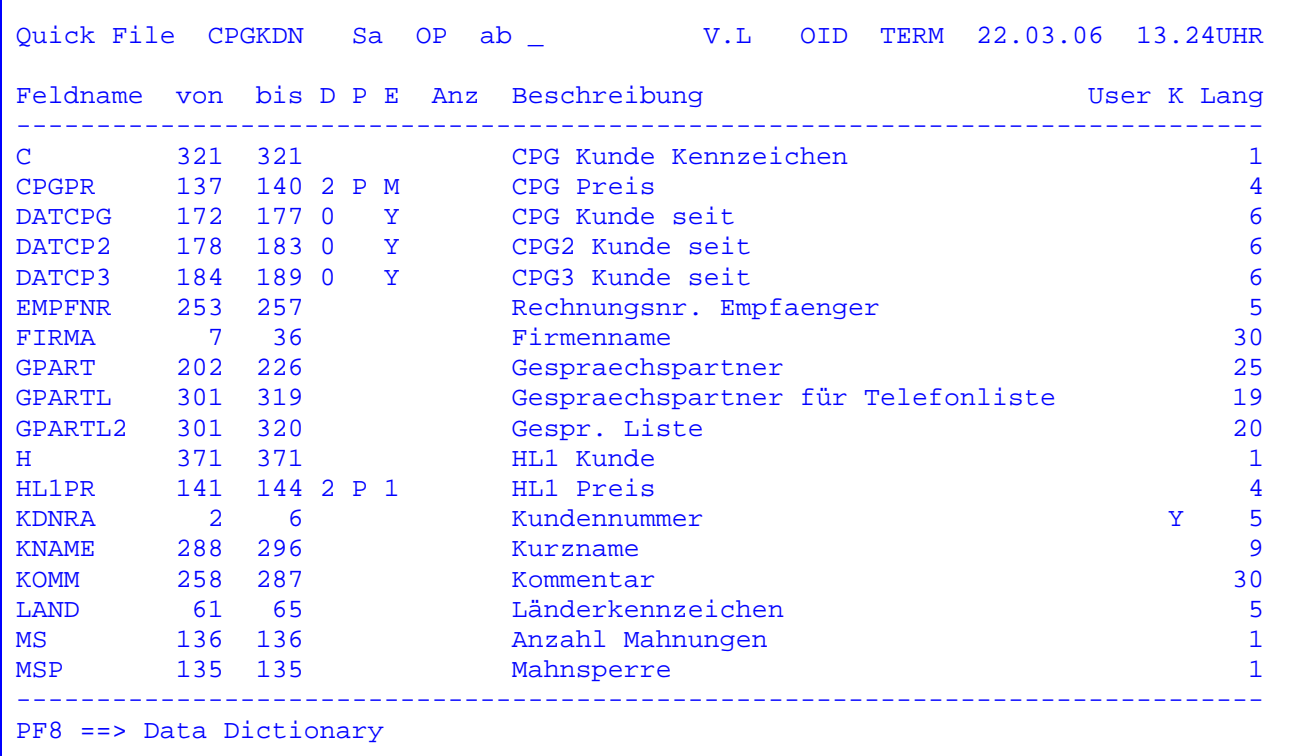

Mit der Taste Datenfreigabe kann im Datenbestand geblättert werden.

 Außerdem kann in der ersten Zeile eingegeben werden, ab welchem Feld die fol gende Anzeige beginnen soll. Die Anzeige kann jederzeit mit der Taste PF3 be endet werden.

 Mit der Taste PF8 kann in das Data Dictionary verzweigt werden, wenn hier z.B. noch Änderungen vorgenommen werden sollen.

In der Anzeige sind folgende Informationen enthalten:

- Feldname: Name des Feldes oder einer Feldgruppe in der Datei (bis zu 8 Stellen lang, QFF benutzt jedoch nur die ersten 6 Stellen).
- Von: Erste Stelle des Feldes oder einer Feldgruppe in der Datei.

 $\mathcal{L}_\mathcal{L} = \mathcal{L}_\mathcal{L} = \mathcal{L}_\mathcal{L}$ 

- Bis: Letzte Stelle des Feldes oder einer Feldgruppe in der Datei.
- D: Dezimalstellen bei numerischen Feldern.
- P: Format bei num. Feldern (P=gepackt B=binär L=logisch gepackt).
- E: Edit Code
- Anz: Anzahl Elemente bei einer Feldgruppe.
- Beschr.: Erklärung des Feldes.
- User: Kurzzeichen desjenigen, der für die Wartung des Feldes zuständig ist.
- K: Bei Schlüsselfeldern 'Y', bei Teilschlüsseln 'T' (im QFF können nur vollständige Schlüssel zum Positionieren benutzt werden).
- Lang: Anzahl der Bytes, die ein Feld, bzw. ein Element einer Feldgruppe in der Datei belegt.

# QFFG .. Masken erstellen 2190

 Nach Betätigung der PF9-Taste wird zum QSF verzweigt. Es erscheint die QSF- Grundmaske. Näheres zum QSF entnehmen Sie bitte dem Abschnitt 1500.

 $\overline{\phantom{a}}$  ,  $\overline{\phantom{a}}$  ,  $\overline{\phantom{a}}$ 

QFF Programmaufruf 2200

Nach Eingabe des Transactionscodes 'QFF' erscheint folgende Maske:

 $\overline{\phantom{a}}$  ,  $\overline{\phantom{a}}$  ,  $\overline{\phantom{a}}$ 

 $\mathcal{L}_\mathcal{L} = \mathcal{L}_\mathcal{L} = \mathcal{L}_\mathcal{L}$ 

 QQQQQ V.L OID TERM 22.03.06 13.24UHR QQ QQ Q uery Mittwoch CICSTEST QQ QQ U ser QQ QQ I nformation QQ QQ QQ C ontrol QQ QQQ K it QQQQQ QQ Quick File Facility Display  $\_$  , and the set of the set of the set of the set of the set of the set of the set of the set of the set of the set of the set of the set of the set of the set of the set of the set of the set of the set of the set of th QFF ist ein Produkt der Lattwein GmbH Deutschland. Dieses Programm darf nur von berechtigten Personen benutzt werden. Programm ===> \_ Drucker ===> L86C  $\_$  , and the set of the set of the set of the set of the set of the set of the set of the set of the set of the set of the set of the set of the set of the set of the set of the set of the set of the set of the set of th PF8 = QFF Generierung

 Der Benutzer ruft mit einem 4-stelligen Namen sein gewünschtes Programm auf. Dieses wurde vorher mit 'QFFG' generiert.

Generierung neuer Programme siehe Abschnitt 2100.

 Der Name des zuletzt benutzten QFF Programms bleibt innerhalb einer CICS Peri ode gespeichert. Bei einem späteren Aufruf von QFF oder QFFG erscheint der Programmname dann bereits automatisch in der Anzeige.

 Bei Drucker kann ein Name angegeben werden, wenn die Maske auf einem bestimm ten Online Drucker ausgedruckt werden soll.

QFFD .. Programm ausführen 2210

 Folgendes Beispiel zeigt den Aufruf eines Programms zur Kundenanzeige. Die Maske wurde mit QSF erstellt und das Programm mit QFFG generiert.

 $\mathcal{L}_\mathcal{L} = \mathcal{L}_\mathcal{L} = \mathcal{L}_\mathcal{L}$ 

 $\overline{\phantom{a}}$  ,  $\overline{\phantom{a}}$  ,  $\overline{\phantom{a}}$ 

 Beim Aufruf eines Programms wird immer zunächst die 'leere' Map angezeigt. Sofern vorgesehen kann ein Schlüssel eingegeben werden.

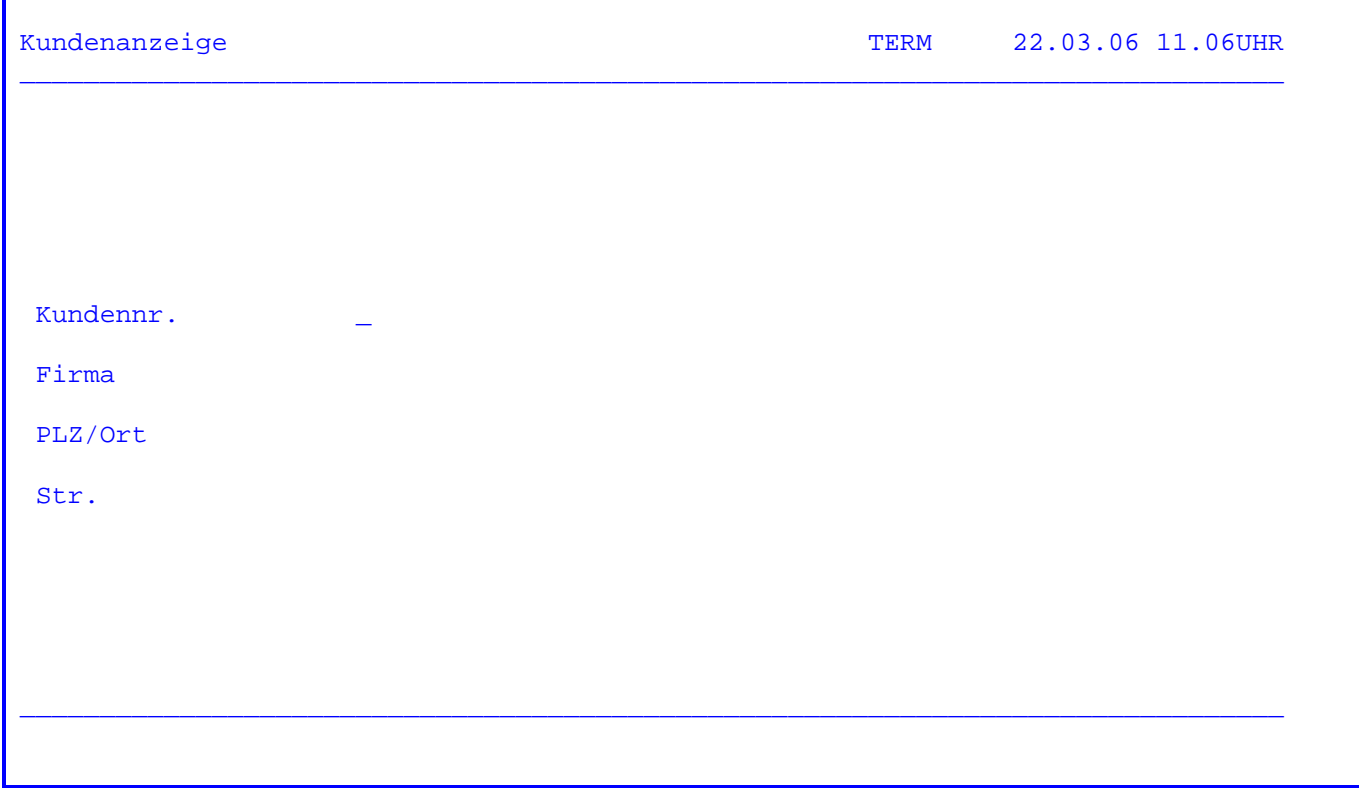

 Die Programmfunktionstasten zur Steuerung des Programmablaufs sind auf der folgenden Seite in Form einer Help-Maske erklärt. Diese Helpmaske wird mit der PF1-Taste angezogen.

Nach Betätigen der PF1-Taste erscheint folgende Hilfe-Maske:

 $\mathcal{L}_\mathcal{L} = \mathcal{L}_\mathcal{L} = \mathcal{L}_\mathcal{L}$ 

Help Funktion Q F F Q U I C K F I L E F A C I L I T Y Q2HDQFF9  $\_$  , and the set of the set of the set of the set of the set of the set of the set of the set of the set of the set of the set of the set of the set of the set of the set of the set of the set of the set of the set of th Quick Information Display ermöglicht die Anzeige von Dateien durch Programme, die mit QFFG generiert worden sind. Die Darstellung der Felder erfolgt durch Maps, die mit QSF erstellt worden sind. Folgende Funktionstasten werden im Programm verwendet: DE = READ/CHAIN Seq. lesen und bei Eingabe Schlüssel neu positionieren. PF 4 = READB Die Datei wird sequentiell rückwärts gelesen. PF 6 = PRINT Die Maske wird auf dem definierten Online Drucker ausgegeben. PF 8 = QFFG Aufruf des Quick Programm Generators. PF10 = RETURN Rücksprung bzw. Auswahl eines neuen Anzeigeprogramms.  $\_$  , and the set of the set of the set of the set of the set of the set of the set of the set of the set of the set of the set of the set of the set of the set of the set of the set of the set of the set of the set of th weiter mit Datenfreigabe

 Bei Datenfreigabe wird die Datei sequentiell gelesen. Wird gleichzeitig ein neuer Schlüssel eingegeben, so wird bei diesem Schlüssel positioniert und die Datei ab hier gelesen.

 Der Zugriff mit Schlüssel ist für VSAM KSDS und für ISAM-Dateien möglich. Ist kein Schlüsselfeld in der Map vorhanden, so kann zwar sequentiell vor wärts und rückwärts geblättert werden, das Positionieren bei einem be stimmten Satz ist dann jedoch nicht möglich.

Mit PF4 wird die Datei sequentiell rückwärts gelesen.

 Es wird grundsätzlich mit dem Schlüssel, der im Data Dictionary als Schlues selfeld gekennzeichnet ist, auf die Datei zugegriffen.

 Ist der Schlüssel selbst in der Map nicht vorhanden, kann kein direkter Zu griff auf die Datei gemacht werden; es kann nur vom ersten Satz der Datei an vorwärts bzw. rückwärts geblättert werden.

Mit PF6 wird das angezeigte Bild auf einem Online-Drucker ausgedruckt.

Mit PF8 wird der Quick Programm Generator (QFFG) aufgerufen.

 Mit der PF3 - Taste wird zur Ausgangsmaske zurückverzweigt. Es kann dann ein neues Programm aufgerufen werden.

RRDS und ESDS Dateien anzeigen 2220

 RRDS und ESDS Dateien können ähnlich wie KSDS Dateien angezeigt werden. In beiden Fällen existiert jedoch kein direktes Schlüsselfeld.Zum Positionieren innerhalb einer Datei können die beiden internen Felder QFFRRN (Relative Re cord Nummer) und QFFRBA (Relative Byte Adresse) benutzt werden.

 $\mathcal{L}_\mathcal{L} = \mathcal{L}_\mathcal{L} = \mathcal{L}_\mathcal{L}$ 

 $\overline{\phantom{a}}$  ,  $\overline{\phantom{a}}$  ,  $\overline{\phantom{a}}$ 

 Um die Anzeigeprogramme für RRDS und ESDS Dateien richtig zu generieren, muss im Data Dictionary für diese Dateiorganisationsformen RRDS bzw. ESDS angege ben sein.

 Jedes der beiden Felder wird automatisch mit 9,0 Stellen numerisch definiert, wenn es in der Maske vorhanden ist. Beim sequentiellen Lesen einer RRDS Datei wird in das Feld QFFRRN automatisch die Satznummer des zuletzt gelesenen Satzes übertragen, außerdem kann in das Feld eine relative Satznummer einge geben werden, wenn bei einem bestimmten Satz positioniert werden soll.

 Achtung: Befindet sich die Satznummer ausserhalb des Bereichs der in dieser Datei vorhandenen Sätze, so erscheint die Fehlermeldung : DATEI XXXXXX VSAM ILLOGIC RC=08 EC=C0

 Ist das Feld QFFRRN in der Maske nicht vorhanden,so kann in der RRDS Datei nur vorwärts und rückwärts mit DE oder PF4 geblättert werden.Positionieren ist dann nicht möglich.

 Beim sequentiellen Lesen einer ESDS Datei wird in das Feld QFFRBA automatisch die relative Byte Adresse des zuletzt gelesenen Satzes übertragen.Ist die re lative Byte Adresse eines Satzes bekannt, dann kann diese in das Feld QFFRBA eingegeben werden, um bei dem entsprechenden Satz zu positionieren.

 Achtung: Wurde eine ungültige relative Byte Adresse angegeben, so erscheint die Fehlermeldung : DATEI XXXXXX VSAM ILLOGIC RC=08 EC=20

 Ist das Feld QFFRBA in der Maske nicht vorhanden,so kann in der ESDS Datei nur vorwärts und rückwärts mit DE oder PF4 geblättert werden. Positionieren ist dann nicht möglich.

HL1-Module und Datasets verarbeiten 2230

 Im Data Dictionary können auch die Datenkanäle von HL1-Bausteinen und HL1- Datasets beschrieben werden. Als Einheit muss dabei HL1 anstelle von DISK, KSDS, RRDS oder ESDS angegeben werden, damit QFF die Programme entsprechend generiert. Bei der Ausführung wird dann wie beim EXHM-Befehl der HL1-Baustein aufgerufen, und die Daten werden über den Datenkanal ausgetauscht.

 $\mathcal{L}_\mathcal{L} = \mathcal{L}_\mathcal{L} = \mathcal{L}_\mathcal{L}$ 

 $\overline{\phantom{a}}$  ,  $\overline{\phantom{a}}$  ,  $\overline{\phantom{a}}$ 

 Voraussetzung ist, dass die HL1-Libraries in der CICS PCT eingetragen sind. (Siehe Installationshandbuch). Wurde dies nicht berücksichtigt, so tritt bei der Ausführung die Fehlermeldung APCT auf.

 Mit den HL1-Bausteinen steht dann der gesamte Befehlsvorrat von CPG bzw. HL1 zur Verfügung. Somit kann z.B. auf Datenbanken zugegriffen werden, oder es können Berechnungen im Programm durchgeführt werden. QFF kann damit auch be nutzt werden, um z.B. neu erstellte HL1-Module zu testen.

 Performance-Verbesserungen erreicht man durch Eintrag der Einheit HL1DS statt HL1. Damit wird das Dataset nach der Dataset-Logik ausgeführt, das heißt die PWA bleibt jeweils im System erhalten. Voraussetzung für diese Verarbeitungs art ist ein alphanumerisches Keyfeld und die Definition des Feldes CPGHIC im Datenkanal.

 Es wird beim QFF immer der komplette Datenkanal bis zur höchsten Ausgabe position übertragen. Eventuell vorhandene Zwischenräume im Datenkanal werden nicht gelöscht und stehen somit im Modul z.B. als Rettfelder zur Verfügung.

Achtung:

 Der Datenkanal darf im Data Dictionary nicht länger angegeben sein, als er im HL1 Baustein vorhanden ist.

Aufruf durch Benutzerprogramm 2250

 Eine QFF Abfrage kann auch von einem CPG-Benutzerprogramm gestartet werden. Die Verbindung wird über den Temporary-Storage-Bereich QFFC hergestellt. Die Stellen 1-4 enthalten den Namen des QFF Abfrageprogramms, die Stellen 5-8 sind reserviert. Die Stellen 9-12 enthalten die Transid für die Rückkehr aus dem QFF Programm.

 $\mathcal{L}_\mathcal{L} = \mathcal{L}_\mathcal{L} = \mathcal{L}_\mathcal{L}$ 

 $\overline{\phantom{a}}$  ,  $\overline{\phantom{a}}$  ,  $\overline{\phantom{a}}$ 

Beispiel für das aufrufende Programm:

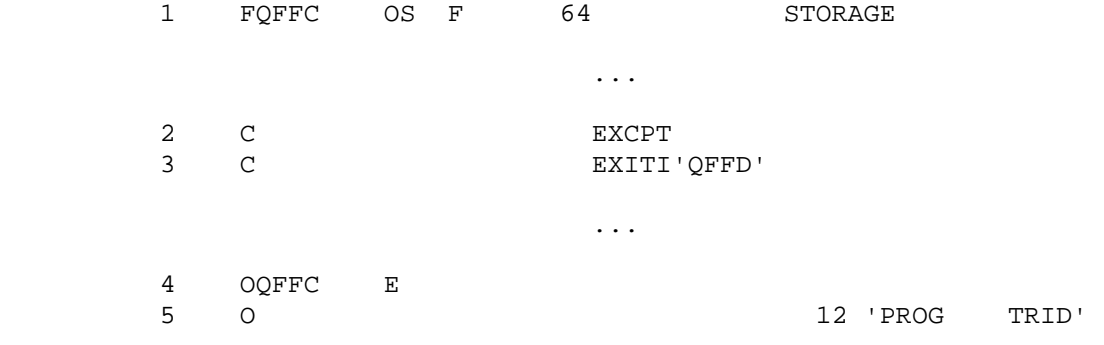

 Statements \_\_\_\_\_\_\_\_\_\_

1 Hier ist die Filekarte für den Verständigungsbereich mit QFF beschrieben.

2 Hier erfolgt die Ausgabe für den Verständigungsbereich.

3 Hiermit wird das QFF-Display Programm aufgerufen.

4 Ausgabe für den Storage QFFC.

 5 Parameter: PROG steht für den Namen des QFF Programms. TRID steht für die Transid für die Rückkehr aus QFF.

Beschreibung der Anforderung :

 Teile der Kundendatei sollen zur Verfügung gestellt werden, um die gespei cherten Adressen und Telefonnummern auf Aktualität zu überprüfen.

 $\mathcal{L}_\mathcal{L} = \mathcal{L}_\mathcal{L} = \mathcal{L}_\mathcal{L}$ 

 $\overline{\phantom{a}}$  ,  $\overline{\phantom{a}}$  ,  $\overline{\phantom{a}}$ 

- 1. Schritt : Überprüfen, ob die Datei KUNDEN im Data Dictionary vollstaen dig beschrieben ist. Die Struktur muss in diesem Beispiel zumin dest die Felder KDNR, STR1, STR2, POSTF, PLZ, ORT, TELNR, TEXNR, FAXNR enthalten. Dies ist im folgenden unterstellt.
- 2. Schritt : Mit QSF ist eine Map zu erstellen, die der beschriebenen Anfor derung genuegt. Sie soll saemtliche Adressenfelder der Datei KUNDEN enthalten, die Firmenbezeichnung und die drei Rufnummern. Eine 5-stellige Kundennummer soll als Schlüssel eingegeben wer den können, muss also im Data Dictionary als Keyfeld gekenn zeichnet sein.

 Während der Beschreibung der einzelnen Felder können die Feld definitionen des Data Dictionary am Bildschirm angezeigt werden, um die Übereinstimmung von Map und Data Dictionary besser zu gewährleisten und Fehlerquellen zu reduzieren.

Die folgende Abbildung zeigt eine solche Map mit Namen KDPRÜF.

===============================================================================

===============================================================================

Kundennummer : %KDNR

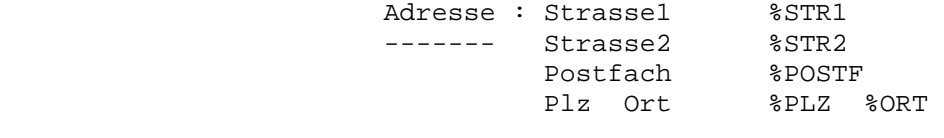

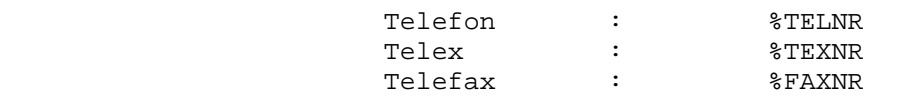

 3. Schritt : Es wird mit QFFG die Transaktion KDAT erstellt, die die Datei KUNDEN mit der erstellten Map KDPRÜF verknuepft. Dazu braucht lediglich in die QFFG-Maske der Programmname KDAT, der Mapname KDPRÜF und der Dateiname KUNDEN eingetragen und die Taste PF2 für 'Programm pflegen' gedrückt zu werden.

 $\mathcal{L}_\mathcal{L} = \mathcal{L}_\mathcal{L} = \mathcal{L}_\mathcal{L}$ 

 $\overline{\phantom{a}}$  ,  $\overline{\phantom{a}}$  ,  $\overline{\phantom{a}}$ 

 In der unteren Bildhälfte erscheint die Meldung, dass das Pro gramm arbeitet, d.h. es wird generiert. Im Anschluss wird es au tomatisch gestartet, d. h. die in Schritt 2 angelegte Map wird ohne Daten angezeigt.

 Mit diesen drei Schritten ( in der Regel sind es nur 2 Schritte, wenn das Data Dictionary sinnvoll angewendet wird ) ist die Aufgabe des Programmierers schon beendet. Nach einem kurzen Funktionstest kann die angelegte Transaktion KDAT an den Sachbearbeiter übermittelt werden.

4. Schritt : Arbeiten mit dem erstellten Programm.

 Der Sachbearbeiter ruft QFF auf und gibt den Programmnamen KDAT ein. Auf dem Bildschirm erscheint die ( leere ) Map KDPRÜF. Die Einarbeitung in QFF - Programme ist denkbar einfach, da es nur zwei Funktionen zu beherrschen gilt, um Daten anzuzeigen.

Im Beispiel :

 Ohne weitere Eingabe kann die gesamte Datei KUNDEN sequentiell mit DFG vorwärts, mit PF4 rückwärts durchblättert werden. Ein Aufsetzen an einer bestimmten Stelle der Datei, etwa beim Kunden 04711 wird ermöglicht durch die Eingabe von 04711 im Feld 'Kundennummer' und drücken der Datenfreigabetaste.

Programmablauf im Beispiel :

 Nach Eingabe des Programmnamens KDAT im QFF wird die Map KDPRÜF angezeigt. Wird keine Kundennummer eingegeben und Datenfreigabe gedrückt, so beginnt die Anzeige beim ersten Satz der Datei.

 $\mathcal{L}_\mathcal{L} = \mathcal{L}_\mathcal{L} = \mathcal{L}_\mathcal{L}$ 

 $\overline{\phantom{a}}$  ,  $\overline{\phantom{a}}$  ,  $\overline{\phantom{a}}$ 

===============================================================================

Kundennummer : 00001 Lattwein GmbH

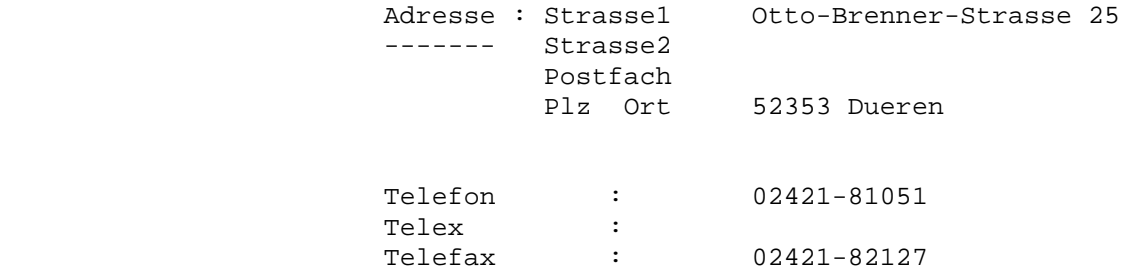

===============================================================================

 Mit jeder Betätigung der Datenfreigabe - Taste wird der jeweils nächste Satz der Datei angezeigt.

 Neben dieser streng sequentiellen Verarbeitungsform besteht natürlich auch die Möglichkeit, zu Beginn des Programms und zu jedem anderen Zeitpunkt der Verarbeitung an einem bestimmten Punkt der Datei zu positionieren.

 Gibt man zu Beginn des Programms z.B. '04711' als Kundennummer ein, so beginnt die Verarbeitung nicht mit Kundennummer '00001' (wie im obigen Beispiel), son dern mit Kundennummer '04711'. Siehe folgende Seite.

#### ===============================================================================

 $\mathcal{L}_\mathcal{L} = \mathcal{L}_\mathcal{L} = \mathcal{L}_\mathcal{L}$ 

 $\overline{\phantom{a}}$  ,  $\overline{\phantom{a}}$  ,  $\overline{\phantom{a}}$ 

Kundennummer : 04711 Frohsinn GmbH

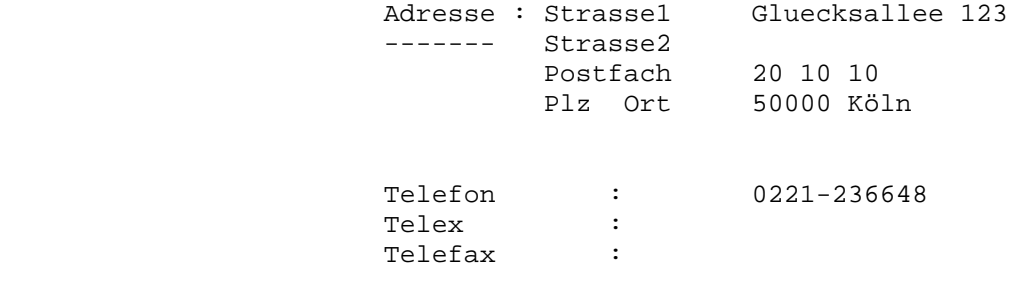

#### ===============================================================================

 Existiert zur eingegebenen Kundennummer kein Datensatz, so setzt das Programm bei der nächstfolgenden Kundennummer in der Datei auf. Stimmt also der ange zeigte Kunde nicht mit dem 'gewünschten' überein, so ist die eingegebene Nummer ungültig; ein Kunde mit dieser Nummer ist nicht gespeichert.

Programmfunktionstasten 2390

 Die Programmausführung ( Transaktionen QFF oder QFFD ) wird durch PF - Tasten gesteuert. Innerhalb dieses Programmzweigs sind die Funktionen der Dateiverar beitung den folgenden PF-Tasten fest zugewiesen:

 $\mathcal{L}_\mathcal{L} = \mathcal{L}_\mathcal{L} = \mathcal{L}_\mathcal{L}$ 

 $\overline{\phantom{a}}$  ,  $\overline{\phantom{a}}$  ,  $\overline{\phantom{a}}$ 

 $DE = READ/CHAIN$ 

 Bei Datenfreigabe wird die Datei sequentiell gelesen. Wird ein neuer Schlüssel eingegeben, so wird die Anzeige automatisch bei dem neuen Schlüssel fortgesetzt.

PF1 = Hilfe

Anzeige einer Hilfsmaske zum aktuellen QFF-Bild.

PF4 = READB ( READ-BACK )

 Die Datei wird mit PF4 sequentiell rückwärts gelesen. Das Rückwärts-Anzeigen kann nicht mit einem neu angegebe nen Schlüssel gestartet werden.

PF6 = PRINT

 Mit PF6 wird das angezeigte Bild auf einem Online - Drucker ausgedruckt.

PF8 = QFFG

Mit PF8 wird der Quick Programm Generator aufgerufen.

PF10 = zurück

Mit PF10 gelangt man wieder zur Anfangsmaske zurück.

Die anderen Tasten sind nicht mit Funktionen belegt.

Quick File Service

 $\overline{\phantom{a}}$  ,  $\overline{\phantom{a}}$  ,  $\overline{\phantom{a}}$ 

 $\overline{\phantom{a}}$  ,  $\overline{\phantom{a}}$  ,  $\overline{\phantom{a}}$ 

Quick File Service besteht zurzeit aus drei Programmen:

 - QSTS. Temporary Storage-Bereiche und Temporary Storage Queues können ange zeigt und gelöscht werden.

 $\mathcal{L}_\mathcal{L} = \mathcal{L}_\mathcal{L} = \mathcal{L}_\mathcal{L}$ 

- QSTD. Transient Data Bereiche können von einem Drucker zu einem anderen übertragen und/oder gelöscht werden; vom Arbeitsplatz aus kann ein Seitenvorschub auf den Blattanfang an einen beliebigen Online-Drucker geschickt werden.
- QSWK. Die Arbeitsdatei CPGWRK kann satzweise verändert oder gelöscht oder seitenweise angezeigt werden.

 CPGWRK ist eine VSAM KSDS Datei, die bei der Installation des CPG2 angelegt werden muss. Alle Daten, die bei der Arbeit mit Servicepro grammen anfallen, sind in dieser Datei gespeichert.

 Die Häufigkeit der Datensicherung muss vor Ort entschieden werden und sollte der Häufigkeit der Arbeit mit den Serviceprogrammen ange messen sein.

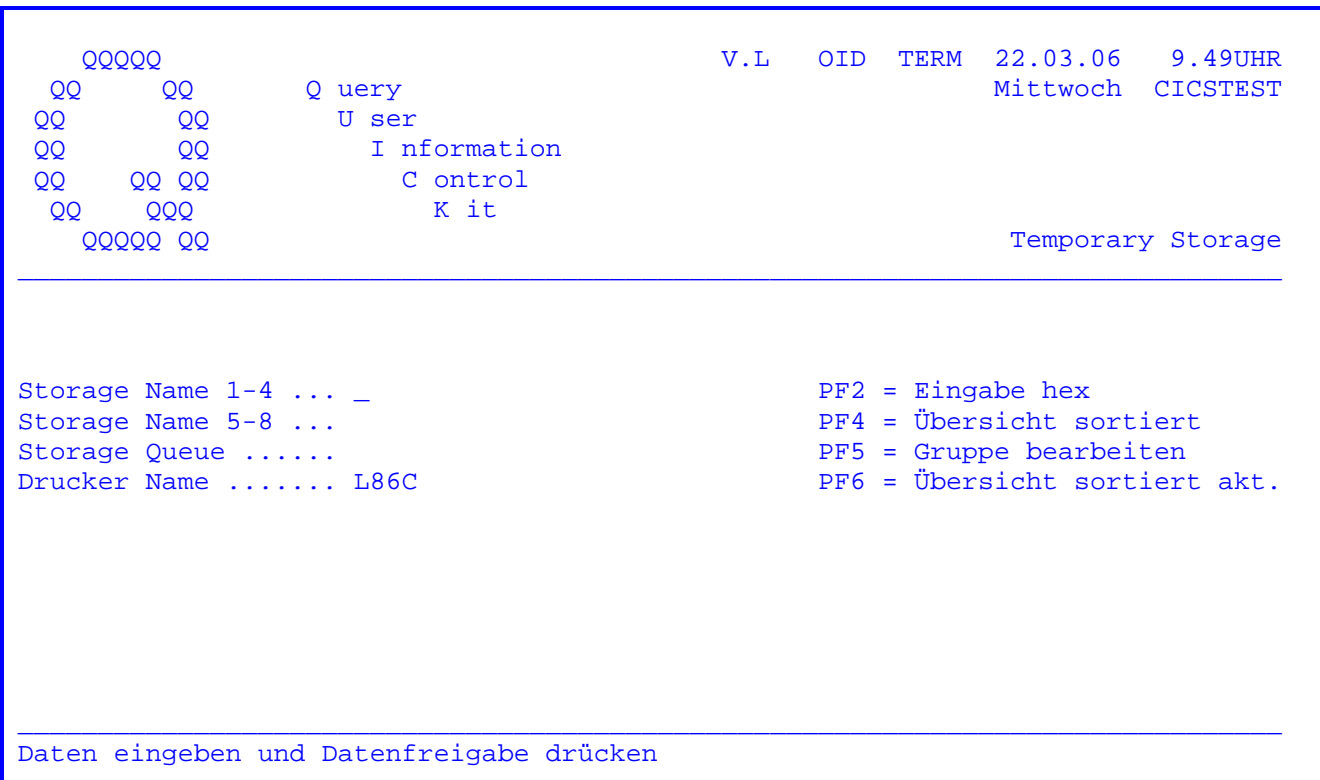

Nach Eingabe des Transactionscodes 'QSTS' erscheint folgendes Bild:

Es besteht die Möglichkeit, sich einen einzelnen Temporary Storage-Satz oder Sätze einer Temporary Storage Queue am Bildschirm anzeigen zu lassen.

Es wird der Name des zuletzt bearbeiteten Storage vorgegeben. Um eine Übersicht der Bereiche anzuzeigen, muss dieser Storage-Name gelöscht und die Datenfreigabe-Taste gedrückt werden. Siehe folgende Seite.

Um einen Storage-Satz oder eine Storage-Queue anzuzeigen, muss der Storage-Name eingetragen werden. Mit PF2 wird die hexadezimale Eingabe des Namens ermöglicht, so dass jeder beliebige Bereich angezeigt werden kann.

Weiterhin wird der Standard-Druckername vorgegeben, wobei diese Drucker-ID frei wählbar ist.

Mit der PF4-Taste kann eine sortierte Übersicht angezeigt werden. Seite 3017.

Mit der Taste PF5 besteht die Möglichkeit, eine Gruppe von Storages zu bearbeiten (siehe Seite 3018).

Mit der Taste PF6 wird das Verzeichnis aktualisiert, ansonsten erfüllt PF6 die gleiche Funktion wie PF4 (Sortierte Anzeige nach Storage Namen).

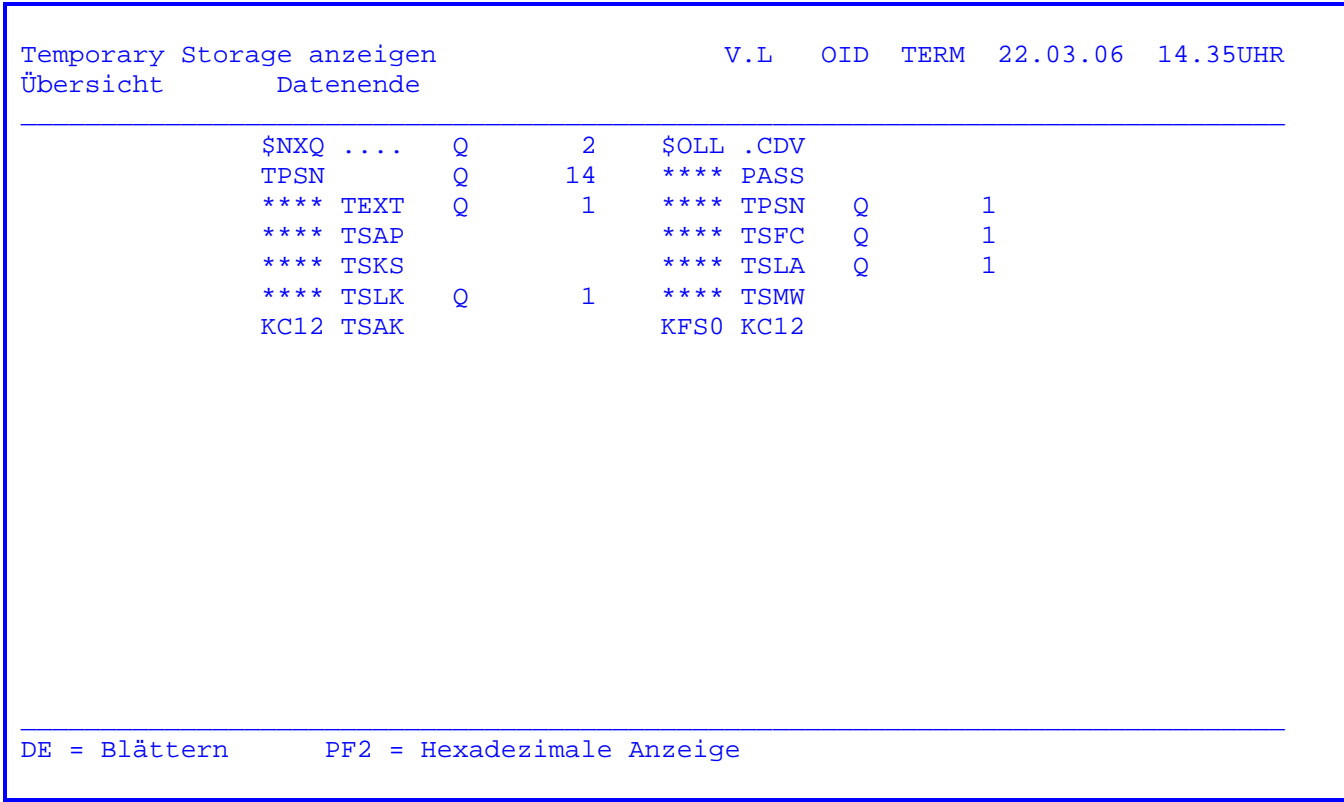

In dieser Maske wird eine Übersicht der verfügbaren Temporary Storage-Bereiche angezeigt. Bei den mit 'Q' gekennzeichneten Bereichen handelt es sich um Queues. Nicht darstellbare Hexzeichen werden durch '.' ersetzt.

Mit der Taste PF2 können die Namen auch hexadezimal angezeigt werden.

Wird der Cursor auf einen Storage-Namen positioniert und die Datenfreigabetaste betätigt, so wird direkt auf die Anzeige dieses Storage verzweigt.

Mit der Datenfreigabe-Taste kann im Datenbestand geblättert werden. Wird das Ende des Datenbestandes erreicht, so wird eine entsprechende Meldung herausgeschrieben.

Zu den Storage Queues wird jeweils die Anzahl der Sätze angegeben.

Um zur Anfangsmaske zurück zu verzweigen, muss die PF3-Taste betätigt werden.

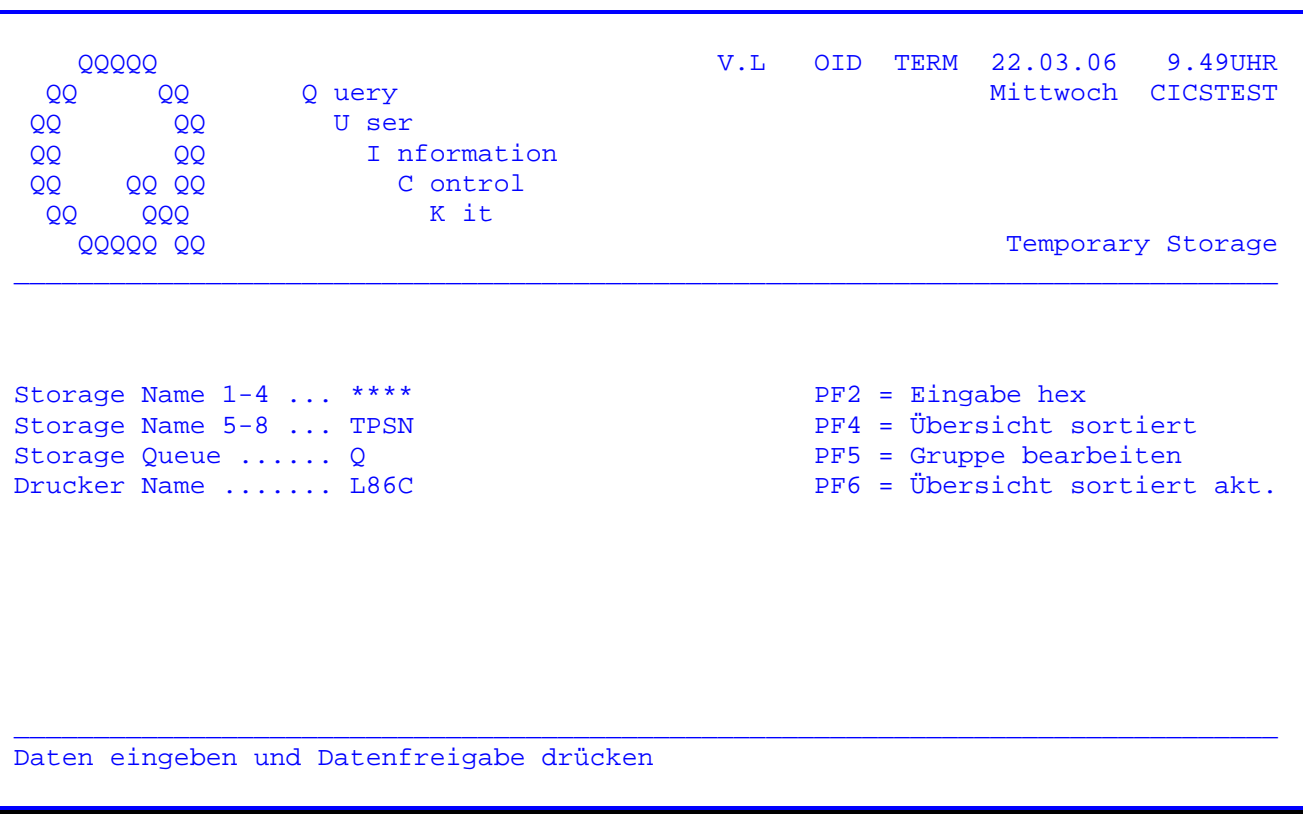

Diese Maske zeigt ein Beispiel dafür, welche Eintragungen vorgenommen werden müssen, um eine Temporary Storage Queue am Bildschirm anzeigen zu lassen.

Es wird z.B. der Storage Name '\*\*\*\* TPSN' eingegeben, und da es sich um eine Queue handelt, der Buchstabe 'Q'.

Nach Betätigung der Datenfreigabe erscheint folgendes Bild:

 $\mathcal{L}_\mathcal{L} = \mathcal{L}_\mathcal{L} = \mathcal{L}_\mathcal{L}$ 

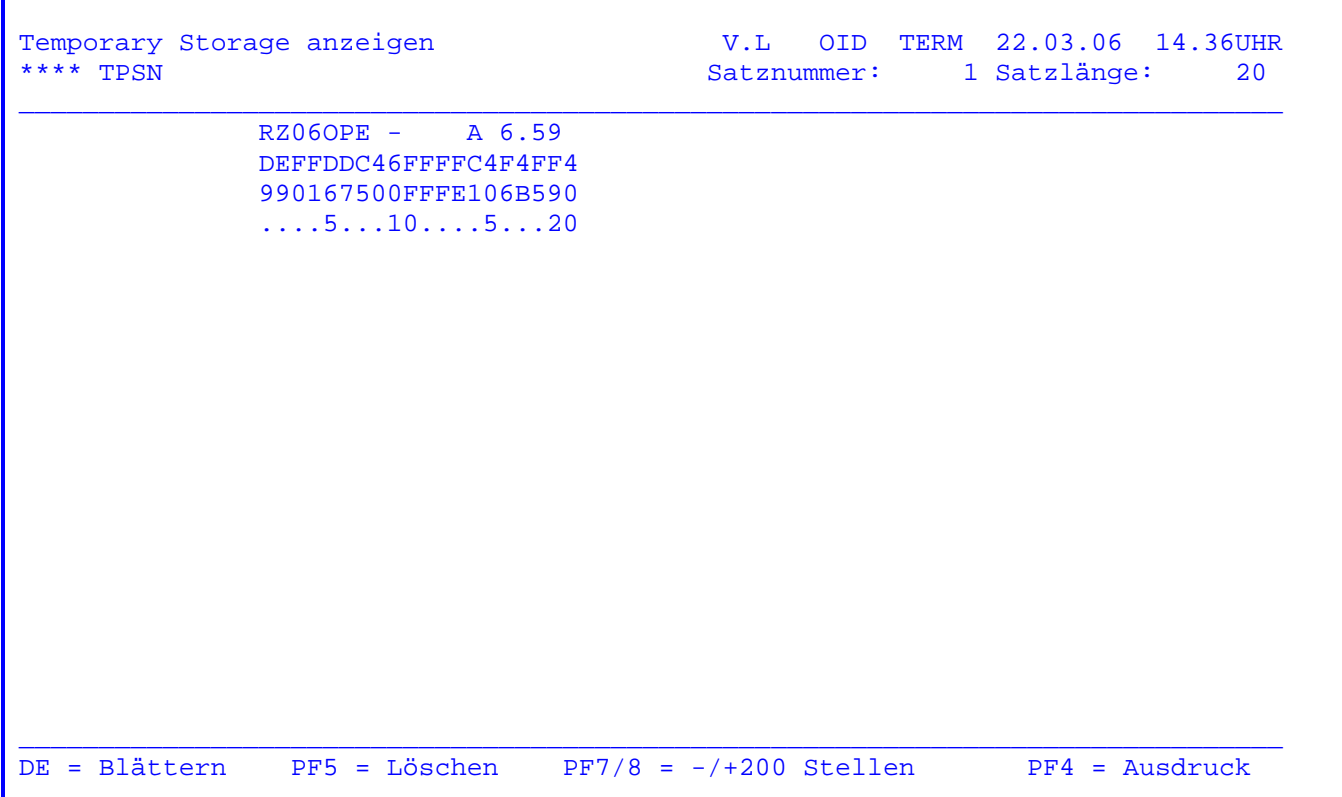

Die obenstehende Maske gibt ein Beispiel für die Anzeige eines Storages.

 In der zweiten Zeile wird der Name des angezeigten Temporary Storage Bereichs herausgeschrieben. Weiterhin wird die Satzlänge angegeben und es kann eine Satznummer eingetragen werden (nur bei Queues), bei der die Anzeige im Daten bestand beginnen soll.

 Der Storage-Inhalt wird im Klartext und auch hexadezimal angezeigt. Auf einer Seite werden maximal 200 Bytes dargestellt. Zur besseren Übersicht ist die Anzeige mit einer Zahlenleiste versehen.

 Mit der Datenfreigabe-Taste kann im Datenbestand (nur bei Queues) geblättert werden.

Mit der PF7-Taste können die jeweils letzten 200 Stellen angezeigt werden.

 Mit der PF8-Taste können die jeweils nächsten 200 Stellen angezeigt werden, was aber nur sinnvoll ist, wenn die Satzlänge mindestens 201 betraegt.

Mit der PF4-Taste kann ein Ausdruck auf dem Online-Drucker gestartet werden.

 Soll eine Queue oder ein Temporary Storage Bereich gelöscht werden, so muss die PF5-Taste betätigt werden.

Nach Betätigen der PF5-Taste erscheint folgendes Bild:

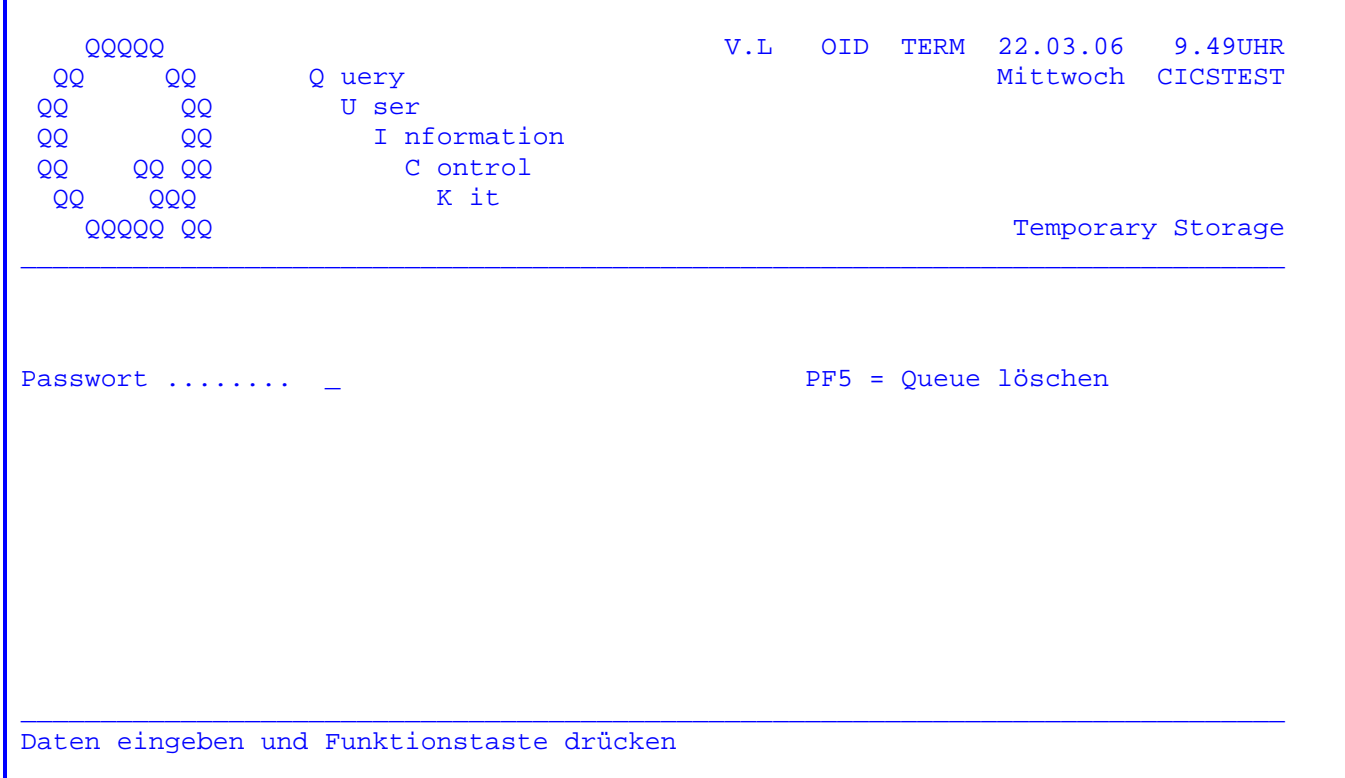

Zum Löschen muss ein Passwort eingegeben werden. Das Standard-Passwort lautet 'ABC XYZ '. Dieses Passwort kann jederzeit vom Systemprogrammierer geändert werden. Wenn die Eingabe fehlerhaft ist, wird eine Fehlermeldung herausgeschrieben.

Um einen bestehenden Temporary Storage-Bereich zu löschen, muss nach der Passwort-Eingabe die PF5-Taste betätigt werden.

Bei allen anderen Tasten wird das Löschen nicht durchgeführt und zur Anfangsmaske zurückverzweigt.

Wurde nach der Eingabe des Passwortes die PF5-Taste betätigt, so erscheint folgende Meldung:

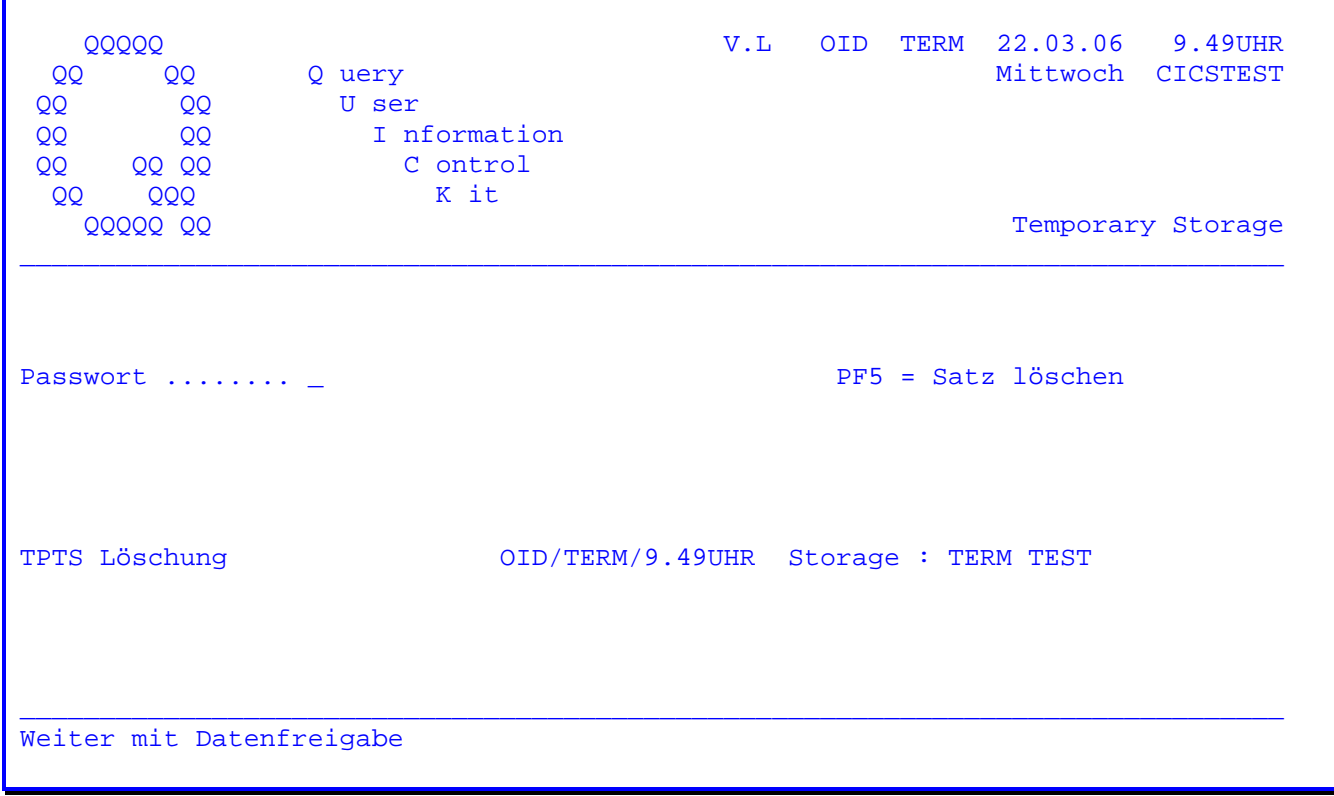

Anmerkung: Wird ein Löschen eines Storage Bereiches durchgeführt, so wird dies auf dem Konsolbildschirm wie folgt dokumentiert:

F2 002 TPTS LÖSCHUNG <a>>
OID/TERM/9.49UHR STORAGE : TERM TEST

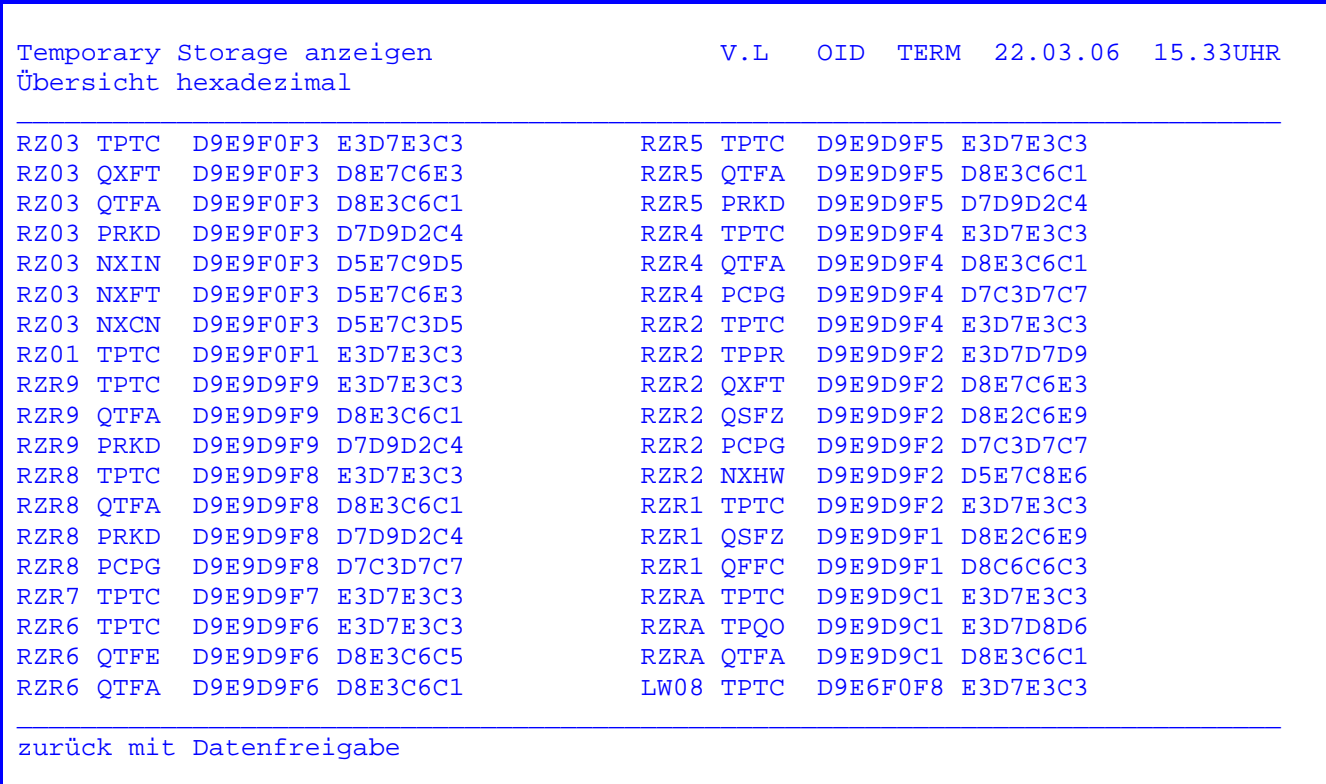

 $\mathcal{L}_\mathcal{L} = \mathcal{L}_\mathcal{L} = \mathcal{L}_\mathcal{L}$ 

 Wurde in der Übersicht über die Storage-Bereiche die Taste PF2 gedrückt, so werden die Namen der Storage-Bereiche auch hexadezimal angezeigt. Somit ist auch die Anzeige und das Löschen von Storage-Bereichen unterstützt, die 'nicht darstellbare Zeichen' im Namen haben.

 Mit der Datenfreigabe-Taste wird wieder auf Anzeige im Character-Format umge schaltet, solange der Cursor nicht innerhalb der Zeilen 4 bis 22 positioniert ist.

 Wird der Cursor auf einen Storage-Namen positioniert und die Datenfreigabe be tätigt, so wird direkt auf die Anzeige dieses Storage verzweigt.
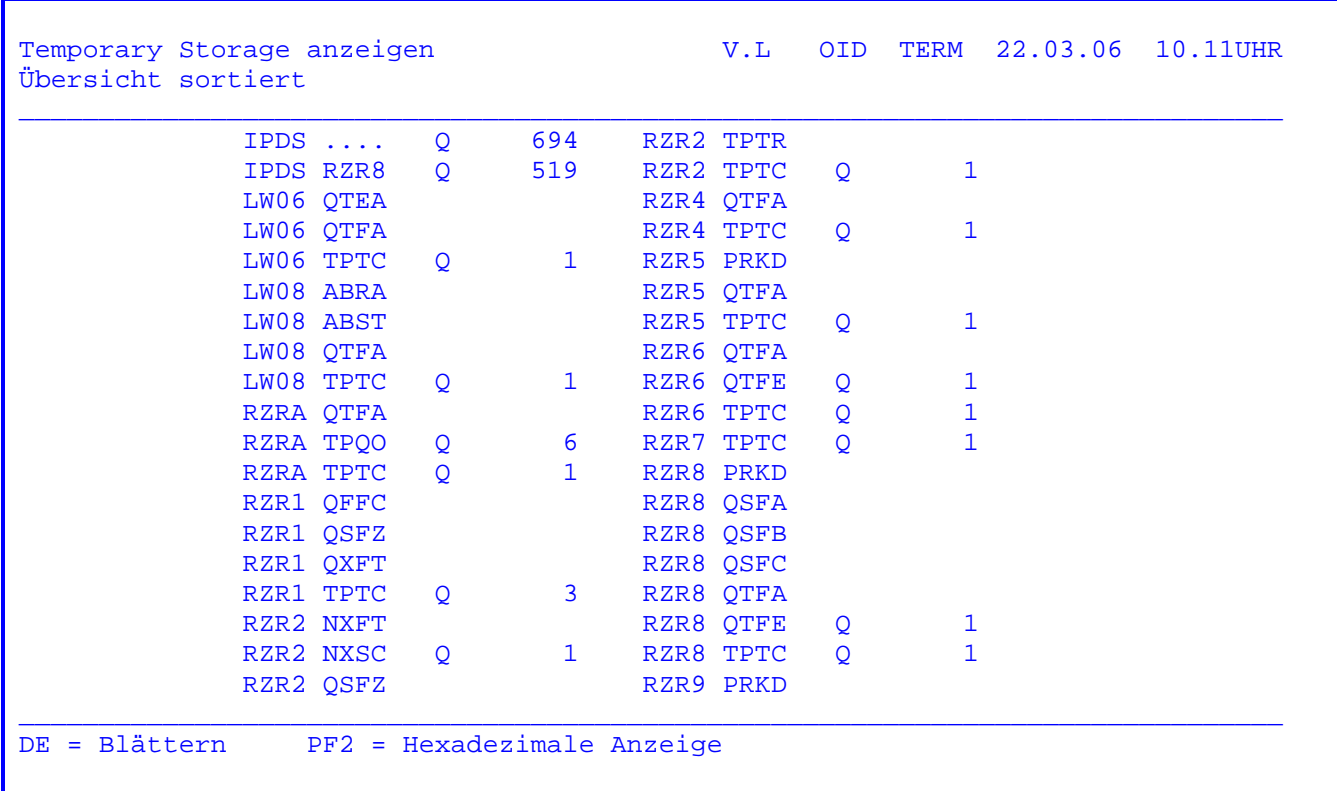

 $\mathcal{L}_\mathcal{L} = \mathcal{L}_\mathcal{L} = \mathcal{L}_\mathcal{L}$ 

 Wurde in der Anfangsmaske PF4 ausgewählt, so wird die Übersicht der Storage Bereiche alphabetisch sortiert angezeigt. Zur Zeit sind maximal 500 Einträge aufsteigend unterstützt.

 Wurde beim Startbild ein Name eingetragen, so wird die Übersicht beginnend mit diesem Namen angezeigt.

 Wird die PF2-Taste gedrückt, so erscheint die Übersicht hexadezimal (wie im Beispiel auf der Vorseite dargestellt).

 Wird der Cursor auf einen Storage-Namen positioniert und die Datenfreigabe taste betätigt, so wird direkt auf die Anzeige dieses Storage verzweigt.

Wurde in der Anfangsmaske bei Storage Name 1-4 oder bei Storage Name 5-8 eine Eintragung gemacht (z. B. TPTC bei Storage Name 5-8) und die PF5-Taste betätigt, so werden alle Storages angezeigt, die zu dieser Gruppe gehören:

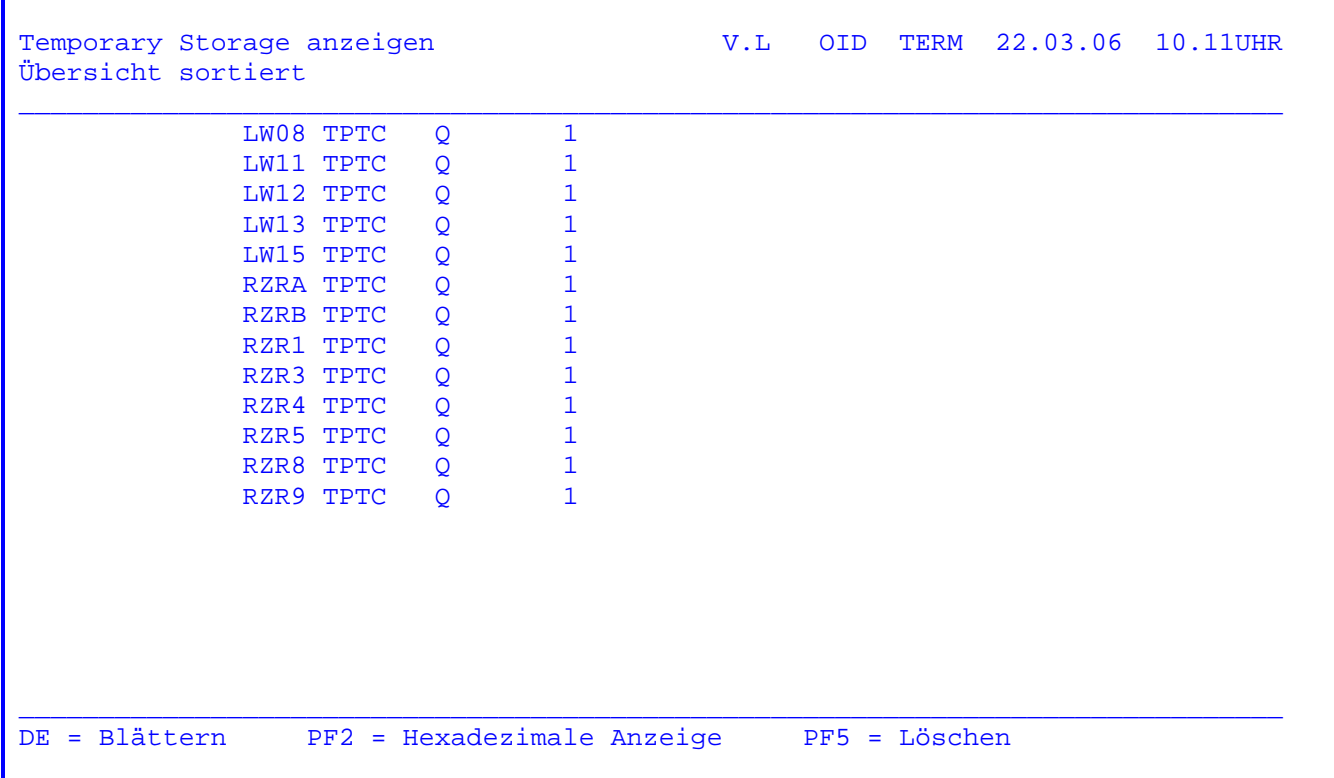

Wird die PF2-Taste gedrückt, so erscheint die Übersicht hexadezimal und mit Cursorpositionierung und Datenfreigabe kann ein Storage ausgewählt und angezeigt werden.

Wird die PF5-Taste betätigt, so werden alle zu dieser Gruppe gehörenden Storages nach Eingabe des Passwortes gelöscht.

Sollen nicht alle Storages dieser Gruppe gelöscht werden, so besteht die Möglichkeit, eine Auswahl zu treffen. Der Cursor wird auf die Namen der Storages, die nicht gelöscht werden sollen, positioniert und die Namen werden mit Löschfeld gelöscht. Die übrigen Storages werden nach Betätigung der Datenfreigabe gelöscht.

Handbuch

Seite 3100

Nach Eingabe des Transactionscodes 'QSTD' erscheint folgende Maske:

V.L OID TERM 22.03.06 9.49UHR **QQQQQ** Q uery Mittwoch CICSTEST QQ **OO** U ser QQ OO I nformation  $00<sub>o</sub>$  $\overline{O}O$ C ontrol OO **QQ QQ** K it 000 **OO** Transient Data **QQQQQ QQ** von Drucker ....... \_ PF2 = löschen, anzeigen nach Drucker ....... L86C PF4 = löschen, übertragen, anzeigen PF5 = alles löschen PF6 = Satz löschen, anzeigen PF8 = Seitenvorschub Daten eingeben und Funktionstaste auswählen

Dieses Programm bietet die Möglichkeit, Druckausgaben auf Transient Data zu löschen oder von einem Drucker (z.B. wenn defekt) zu einem anderen zu übertragen. Druckausgaben lediglich anzuzeigen ist nicht möglich.

- PF2 = Eine Eintragung 'von Drucker' ist erforderlich. Es wird seitenweise (20 Zeilen) die Druckausgabe des ausgewählten Druckers gelöscht und zur Kontrolle am Bildschirm angezeigt.
- PF4 = Eine Eintragung 'von' und 'nach Drucker' ist erforderlich. Es wird seitenweise (20 Zeilen) die Druckausgabe des ausgewählten 'von Druckers' gelöscht, zum ausgewählten 'nach Drucker' übertragen und zur Kontrolle am Bildschirm angezeigt.
- PF5 = Eine Eintragung 'von Drucker' ist erforderlich. Es wird die gesamte Druckausgabe des ausgewählten Druckers gelöscht. Es erfolgt keine Anzeige am Bildschirm.
- PF6 = Eine Eintragung 'von Drucker' ist erforderlich. Es wird die gesamte Druckausgabe des ausgewählten Druckers satzweise angezeigt und gelöscht. PF6 bei der Anzeige speichert die Sätze auf der Satzart 06 der Datei CPGWKV, so dass auch die Druckersteuerzeichen sichtbar werden.
- PF8 = Eine Eintragung 'nach Drucker' ist erforderlich. Es wird ein Seitenvorschub zum Blattanfang durchgeführt.

OSTD .. Transient Data **Handbuch** Seite 3101

Wurde die PF2 bzw. PF4-Taste ausgewählt, so erscheint folgende Maske:

 $\mathcal{L}_\mathcal{L} = \mathcal{L}_\mathcal{L} = \mathcal{L}_\mathcal{L}$ 

Transient Data verarbeiten V.L OID TERM 22.03.06 14.50UHR  $\_$  , and the set of the set of the set of the set of the set of the set of the set of the set of the set of the set of the set of the set of the set of the set of the set of the set of the set of the set of the set of th )" 8 Dies ist ein Ausdruck im Buffermode. Es wird pro Bild nur eine Zeile an- )" 8 gezeigt. )" 8 Es folgt eine Ausgabe im Linemode: Mueller Heinz 50688 Koeln Schildergasse Meier Fritz 40474 Duesseldorf Rheinallee Paul Karl 20355 Hamburg Elbstrasse  $\_$  , and the set of the set of the set of the set of the set of the set of the set of the set of the set of the set of the set of the set of the set of the set of the set of the set of the set of the set of the set of th Weiter mit Datenfreigabe

 Es werden nun alle für den angegebenen Drucker vorhandenen Informationen an gezeigt, gelöscht und gegebenenfalls übertragen.

 In dem oben angezeigten Bild sind in den ersten drei Zeilen Ausgaben im Buf fermode (führende Sonderzeichen und nur eine Zeile je Bildausgabe) und in den Zeilen 4-6 Ausgaben im Linemode dargestellt.

 Wurde das Datenende erreicht, so erscheint eine entsprechende Meldung in Zeile 24.

 Der Service vom Transient Data Programm kann auch von Benutzerprogrammen aus aufgerufen werden. Die erforderlichen Daten werden über Temporary Storage übergeben. Der Storage-Name ist 'TPTD' und hat eine Satzlänge von 20 Bytes:

 Stelle 1- 2 '02' Löschen und anzeigen '03' Löschen, übertragen und anzeigen '04' alles löschen '05' Seitenvorschub Stelle 3- 6 von Drucker Stelle 7-10 nach Drucker Stelle 11-14 Trans-Id, zu der nach der Ausführung verzweigt werden soll. Stelle 15 'A' Ausführung der Funktion

 Der Storage-Satz muss ausgegeben werden. Anschließend kann mit EXITI 'QSTD' das Transient Data Programm aktiviert werden.

Handbuch Seite 3200

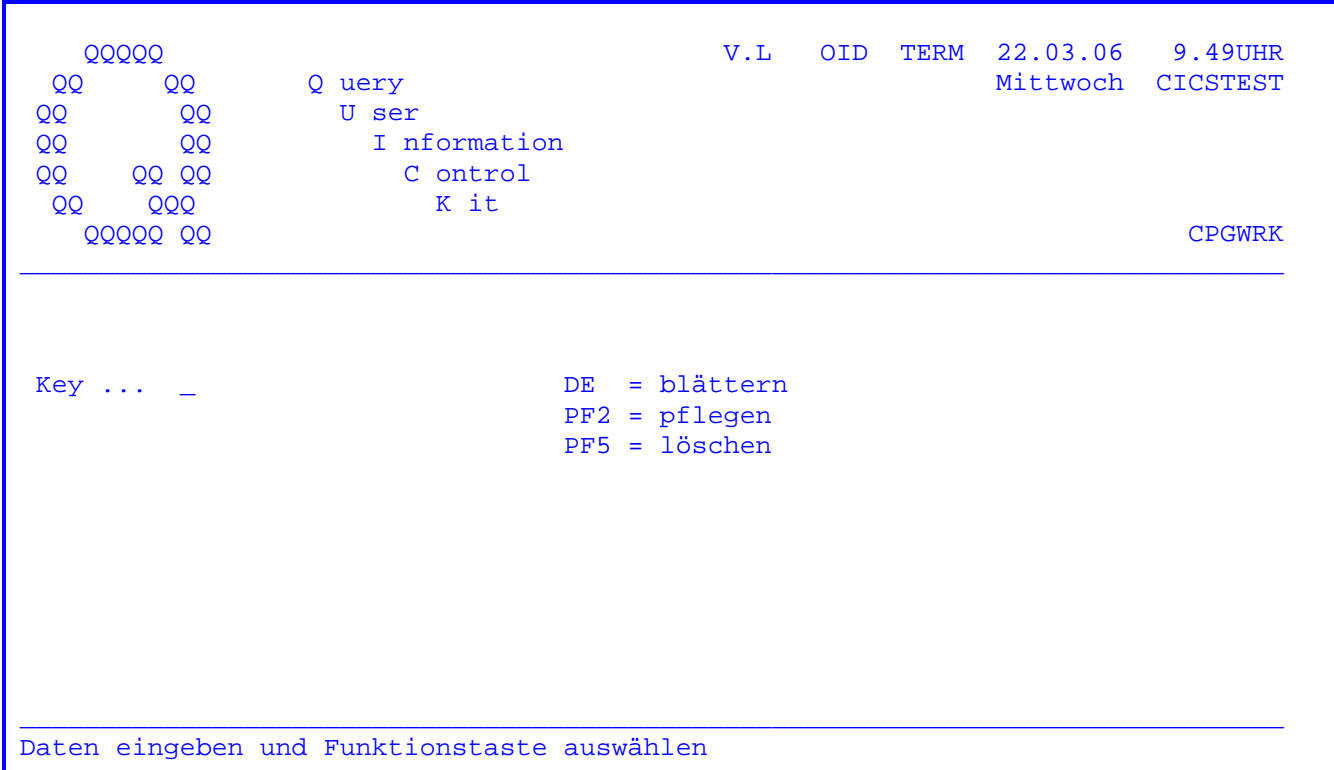

Nach Eingabe des Transactionscodes 'QSWK' erscheint folgendes Bild:

Mit der Datenfreigabe kann im Datenbestand der CPGWRK geblättert werden. Zusätzlich kann ein Schlüssel eingegeben werden, der angibt, wo im Datenbestand aufgesetzt werden soll.

Soll ein Satz geändert oder neu angelegt werden, muss die PF2-Taste betätigt werden. Ein gültiger Schlüssel muss eingetragen werden.

Um einen bestehenden Satz aus dem Datenbestand zu löschen, wird die PF5-Taste gedrückt. Es muss der entsprechende Schlüssel eingegeben werden.

Wird eine falsche Taste betätigt oder ein ungültiger Schlüssel eingegeben, so erscheint eine entsprechende Fehlermeldung.

Nach Betätigung der Datenfreigabetaste erscheint z. B. folgendes Bild:

 $\mathcal{L}_\mathcal{L} = \mathcal{L}_\mathcal{L} = \mathcal{L}_\mathcal{L}$ 

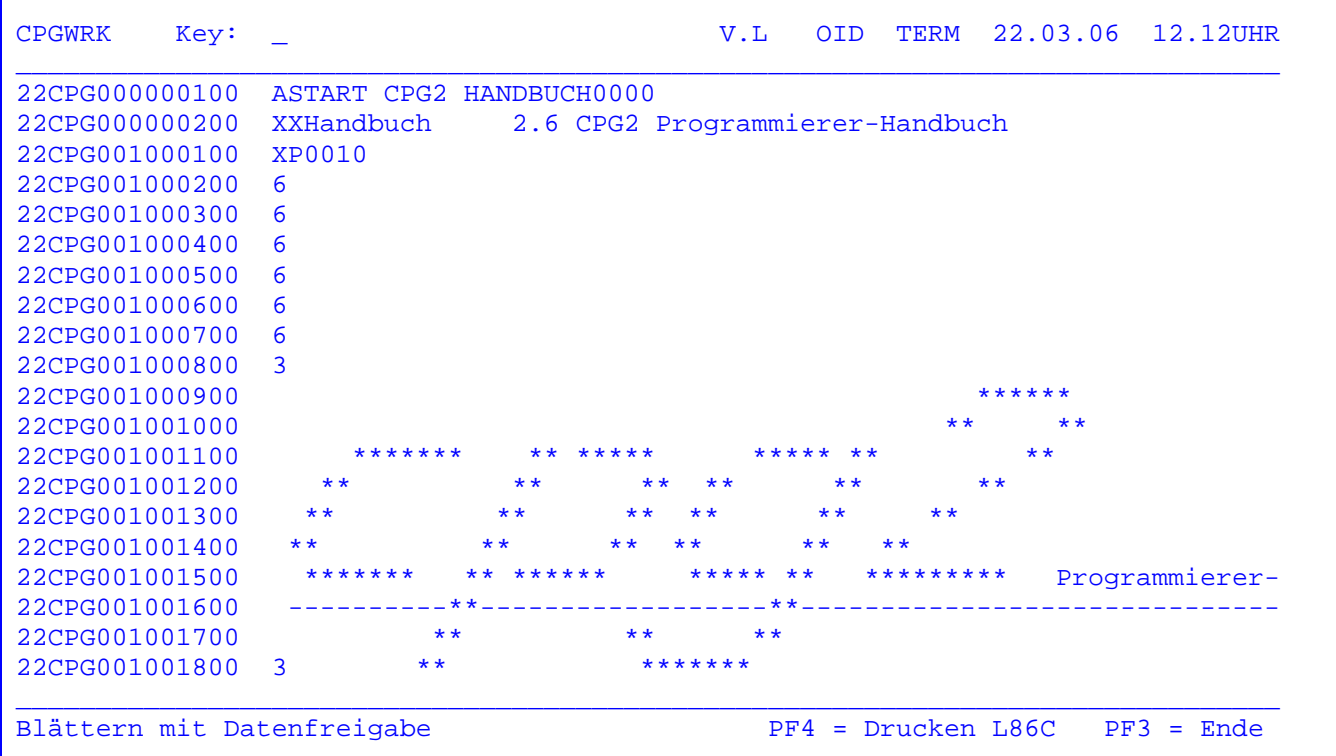

 Durch weiteres Drücken der DE-Taste können die nächsten Seiten angezeigt werden. In der ersten Bildschirmzeile kann ein Schlüssel eingetragen werden, mit dem die Anzeige der Folgeseite beginnt.

 Beim Blättern kann mittels Cursor-Positionierung und Datenfreigabe ein Key ausgewählt werden, der dann ins Menuebild übernommen wird.

 Mit der PF4-Taste kann ein Ausdruck der jeweils angezeigten Seite auf dem On line Drucker gestartet werden. Es wird die Transid 'L86C' vorgegeben, die aber angepasst werden kann.

Die PF3-Taste verzweigt wieder zur Anfangsmaske.

Handbuch Seite 3202

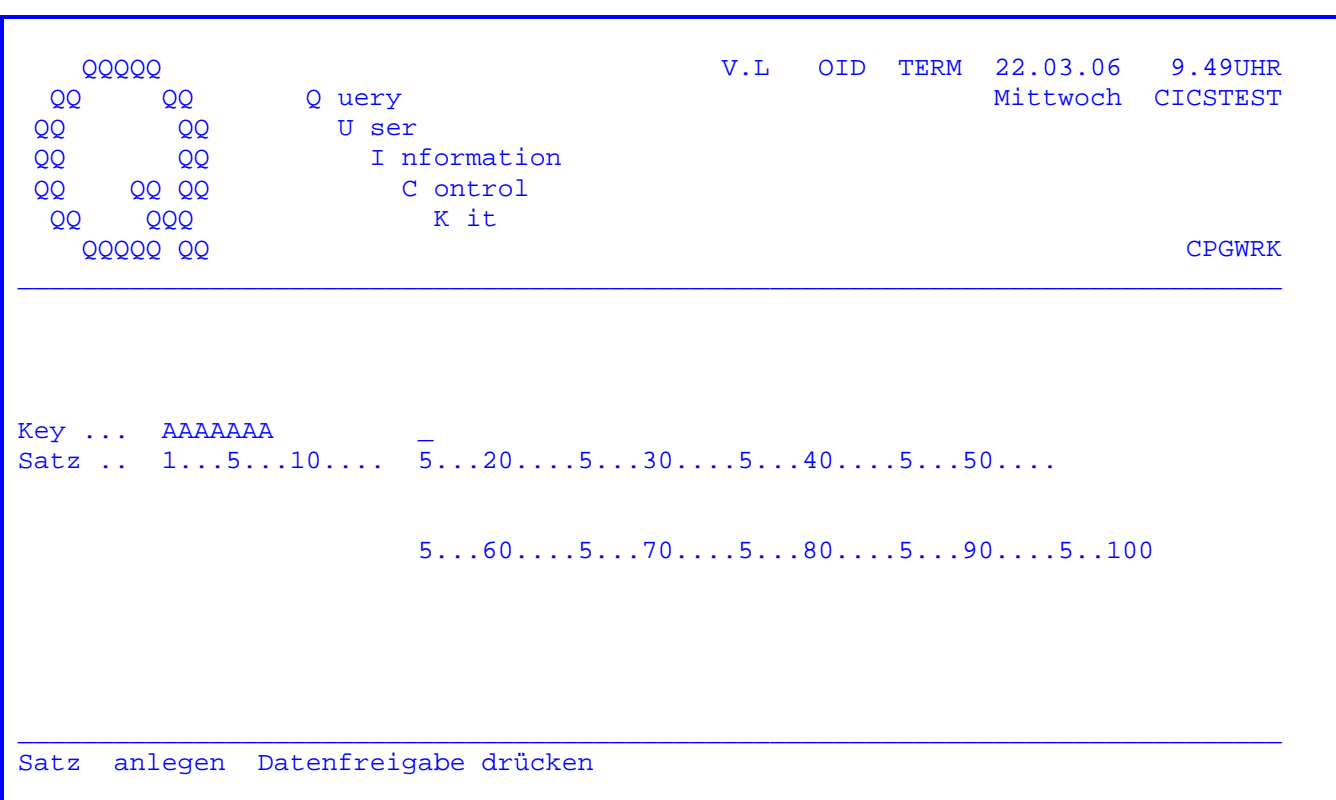

Zum Anlegen eines Satzes wird im Anfangsbild die PF2-Taste betätigt:

Diese Maske erscheint, sobald ein neuer Satz angelegt werden soll. Nach Eingabe des Satzes muss die Datenfreigabe gedrückt werden und der Satz wird zur CPGWRK hinzugefügt.

Die PF3-Taste beendet das Programm; es erfolgt kein Update.

Handbuch

Seite 3203

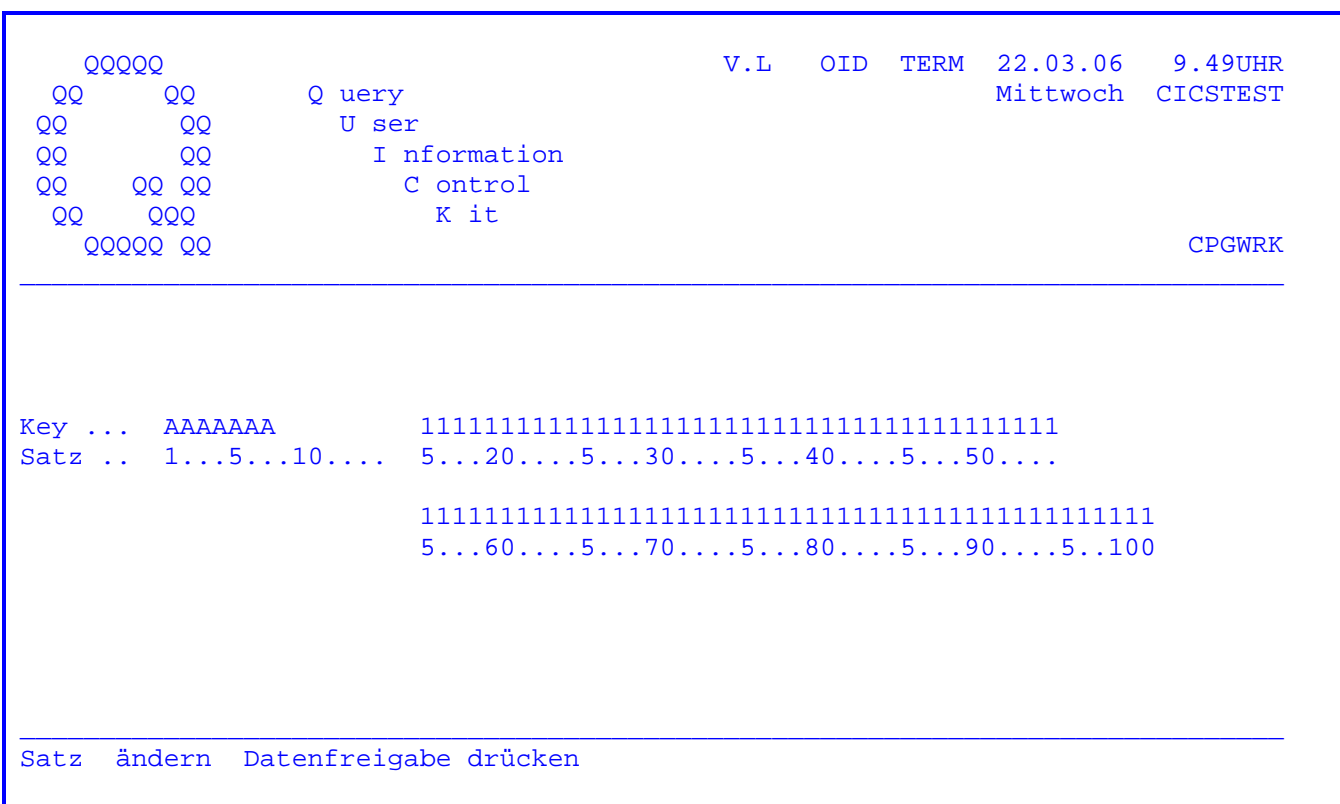

Soll ein bereits bestehender Satz geändert werden, so erscheint die obenstehende Maske. Die Änderungen können jetzt eingetragen werden und nach Betätigung der Datenfreigabe-Taste wird der Satz geändert in die CPGWRK zurückgeschrieben.

Beachte: Eine Änderung im Schlüsselbereich ist nicht möglich.

Die PF3-Taste beendet das Programm; es erfolgt kein Update.

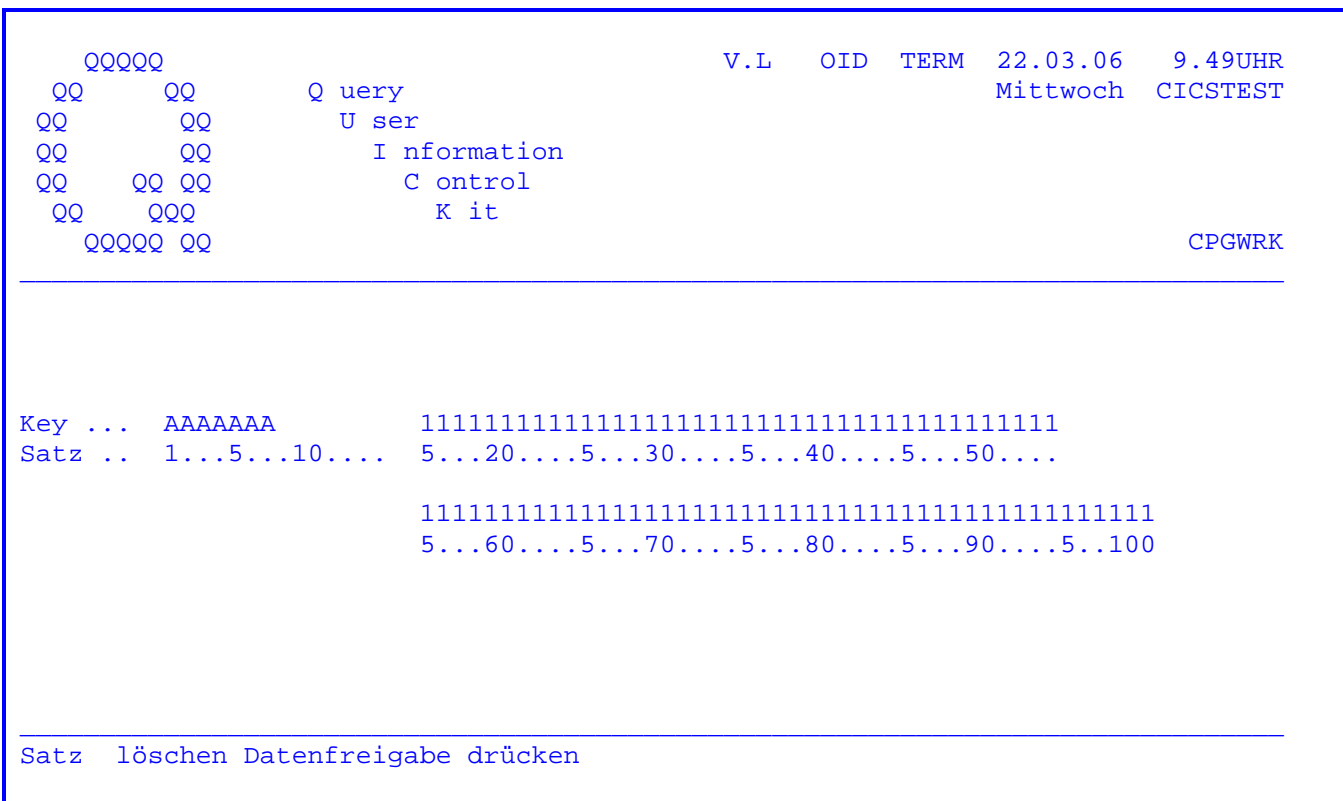

 $\mathcal{L}_\mathcal{L} = \mathcal{L}_\mathcal{L} = \mathcal{L}_\mathcal{L}$ 

 Soll ein Satz gelöscht werden, wird nach Eingabe des Schlüssels und Drücken der PF5-Taste der Satz zur Kontrolle nochmals angezeigt. Mit der Datenfreigabe taste wird der angezeigte Satz gelöscht.

Die PF3-Taste beendet das Programm; der Satz wird dann nicht gelöscht.

Auf den folgenden Seiten ist die Linienbelegung der Datei CPGWRK dokumentiert.

 Diagramm ( nur bei Einsatz von CPG3 )  $\overline{\phantom{a}}$  ,  $\overline{\phantom{a}}$  ,  $\overline{\phantom{a}}$ 

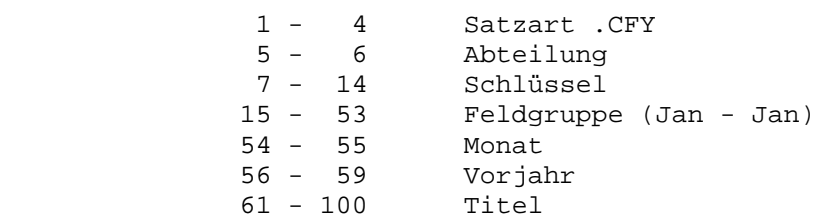

 $\mathcal{L}_\mathcal{L} = \mathcal{L}_\mathcal{L} = \mathcal{L}_\mathcal{L}$ 

# Map \_\_\_

 $\overline{\phantom{a}}$ 

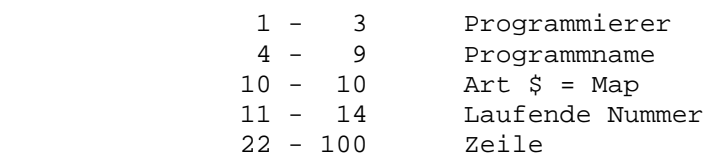

PPT/PCT ( nur bei Einsatz von CPG3 )

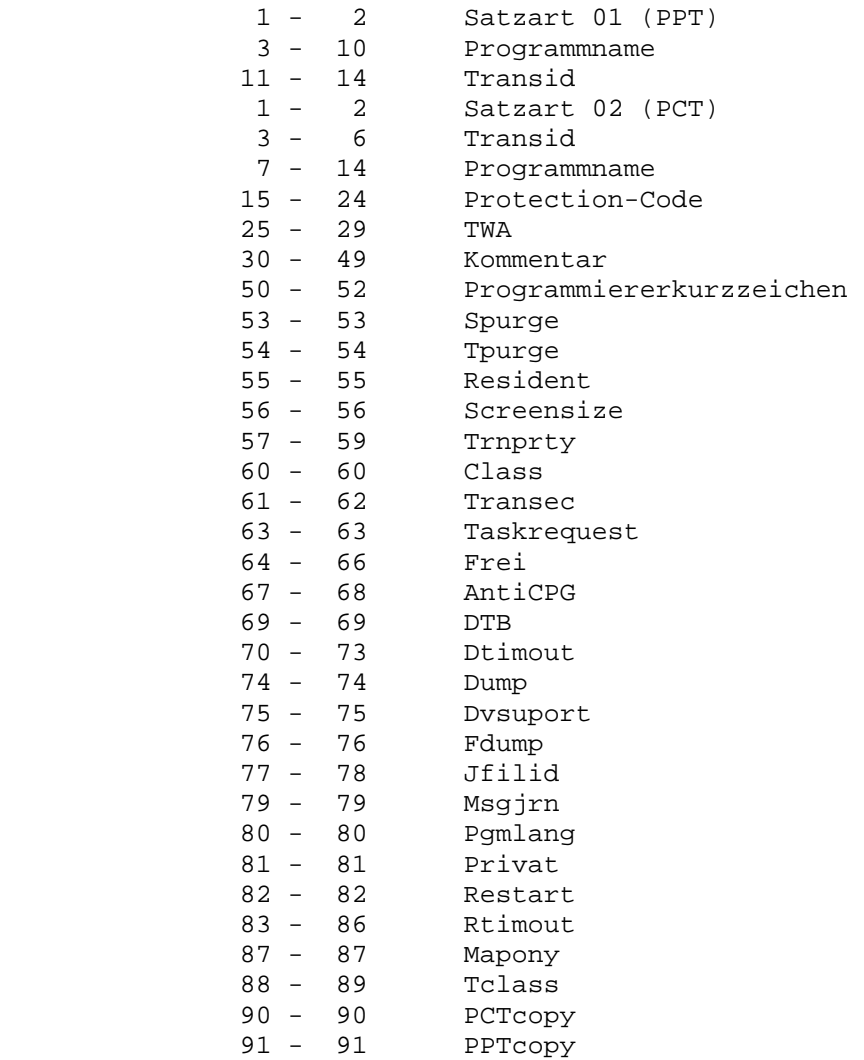

 Programmbeschreibung ( nur bei Einsatz von CPG3 )  $\frac{1}{\sqrt{2\pi}}\left[\frac{1}{\sqrt{2\pi}}\frac{1}{\sqrt{2\pi}}\frac$  1 - 2 Satzart 03 3 - 10 Programmname 11 - 14 Laufende Nummer (+10) 15 - 94 Textzeile Benutzertabelle ( nur bei Einsatz von CPG3 )  $\frac{1}{\sqrt{2}}$  ,  $\frac{1}{\sqrt{2}}$  ,  $\frac{1}{\sqrt{2}}$  ,  $\frac{1}{\sqrt{2}}$  ,  $\frac{1}{\sqrt{2}}$  ,  $\frac{1}{\sqrt{2}}$  ,  $\frac{1}{\sqrt{2}}$  ,  $\frac{1}{\sqrt{2}}$  ,  $\frac{1}{\sqrt{2}}$  ,  $\frac{1}{\sqrt{2}}$  ,  $\frac{1}{\sqrt{2}}$  ,  $\frac{1}{\sqrt{2}}$  ,  $\frac{1}{\sqrt{2}}$  ,  $\frac{1}{\sqrt{2}}$  ,  $\frac{1}{\sqrt{2}}$ 1 - 2 Satzart 04<br>3 - 6 Bedienerkurzzeichen 3 - 6 Bedienerkurzzeichen 16 - 16 Anrede 17 - 40 Name 41 - 41 Rechenzentrumbyte 42 - 42 Hierarchiebyte 43 - 43 Funktionsbyte 44 - 44 Sachgebietsbyte 1 45 - 45 Sachgebietsbyte 2 46 - 46 Sachgebietsbyte 3 47 - 48 Terminalgruppe 49 - 51 Abteilung 52 - 55 Psswrd aus der CICSSNT 56 - 61 Passwort 62 - 65 Transid 66 - 69 Druckerid 70 - 70 JCL-Eintrag für TPDG 71 - 71 Sign on Check 72 - 72 4. Stelle der Abteilung ( siehe 49 - 51 ) 73 - 73 Minimale Länge des Passworts 74 - 74 Sprachenkennzeichen für private Sign On-Masken 75 - 82 Kurzname 83 - 83 Kennzeichen Sachgebiete 84 - 98 Sachgebiete 99 - 99 Sprache

 $\mathcal{L}_\mathcal{L} = \mathcal{L}_\mathcal{L} = \mathcal{L}_\mathcal{L}$ 

 $\mathcal{L}_\mathcal{L} = \mathcal{L}_\mathcal{L} = \mathcal{L}_\mathcal{L}$ 

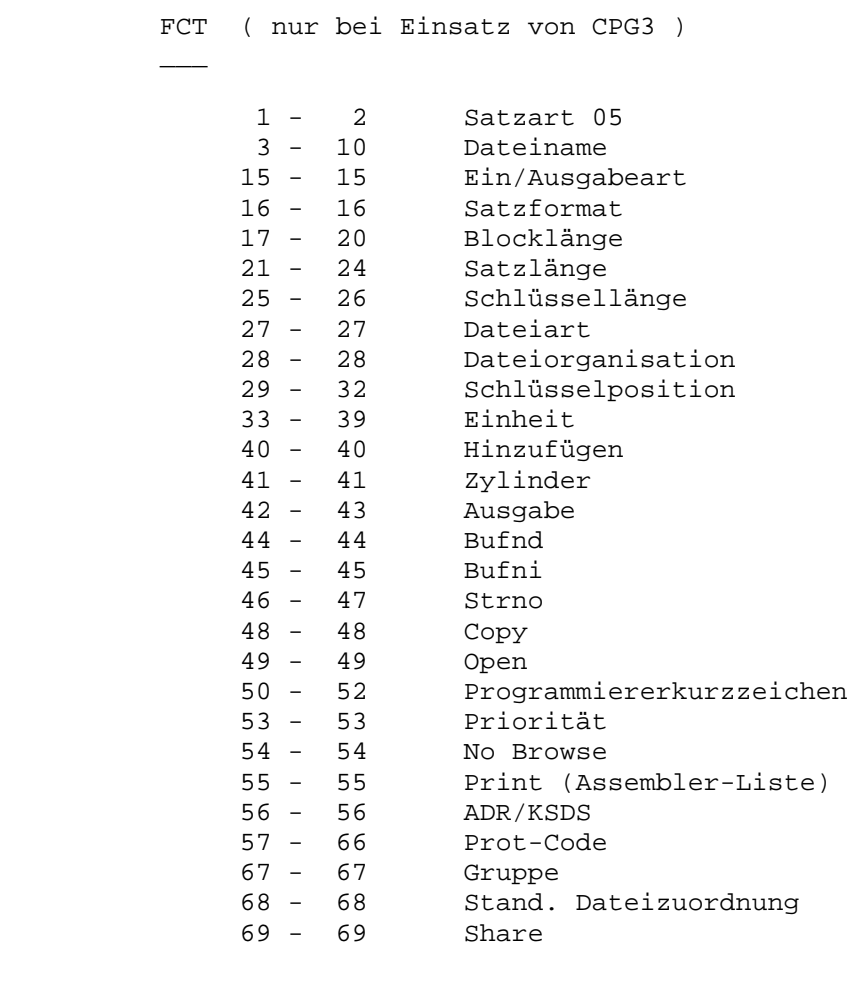

CPG-Handbuch ( feste Schreibweise )

 $\mathcal{L}_\text{max}$  and  $\mathcal{L}_\text{max}$  and  $\mathcal{L}_\text{max}$ 

 $\overline{\phantom{a}}$ 

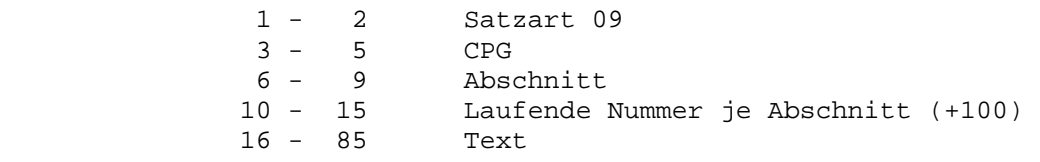

Query Report ( nur bei Einsatz von CPG3 )

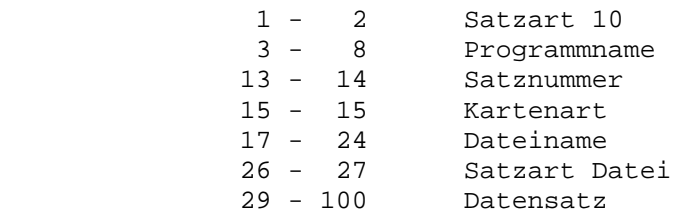

 Message ( nur bei Einsatz von CPG3 )  $\frac{1}{2}$  ,  $\frac{1}{2}$  ,  $\frac{1}{2}$  ,  $\frac{1}{2}$  ,  $\frac{1}{2}$  ,  $\frac{1}{2}$  ,  $\frac{1}{2}$  ,  $\frac{1}{2}$  1 - 2 Satzart 11 3 - 6 Terminalid 15 - 30 Bildschirmbenutzer

Handbuch CPG3-Serviceprogramme

 $\overline{\phantom{a}}$  ,  $\overline{\phantom{a}}$  ,  $\overline{\phantom{a}}$ 

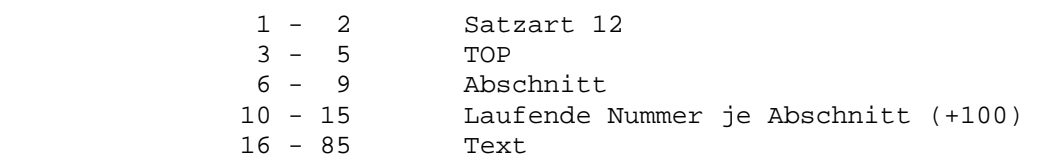

 $\mathcal{L}_\mathcal{L} = \mathcal{L}_\mathcal{L} = \mathcal{L}_\mathcal{L}$ 

Mail ( nur bei Einsatz von CPG3 )

\_\_\_\_

 $\overline{\phantom{a}}$  ,  $\overline{\phantom{a}}$  ,  $\overline{\phantom{a}}$ 

 $\mathcal{L}_\text{max}$  and  $\mathcal{L}_\text{max}$  and  $\mathcal{L}_\text{max}$ 

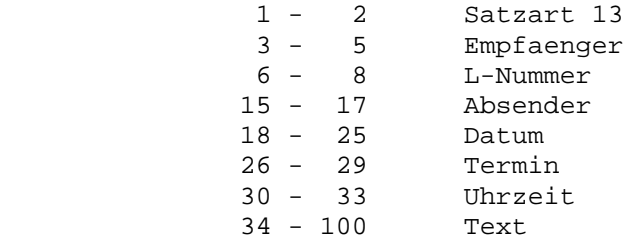

Reader Service ( nur bei Einsatz von CPG3 )

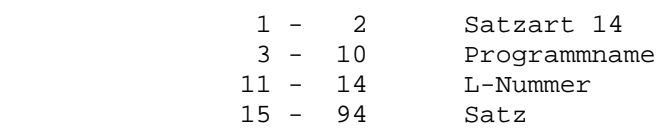

Map Katalog ( nur bei Einsatz von CPG3 )

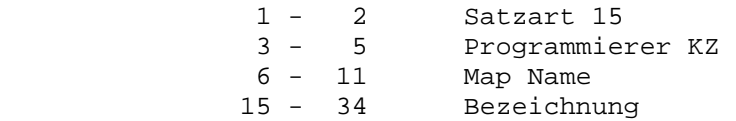

 $\overline{\phantom{a}}$  ,  $\overline{\phantom{a}}$  ,  $\overline{\phantom{a}}$ 

Konsolmeldungen ( nur bei Einsatz von CPG3 )

 $\mathcal{L}_\mathcal{L} = \mathcal{L}_\mathcal{L} = \mathcal{L}_\mathcal{L}$ 

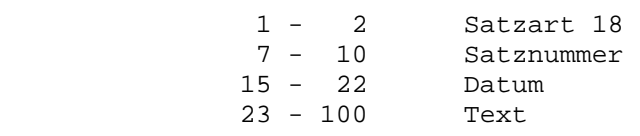

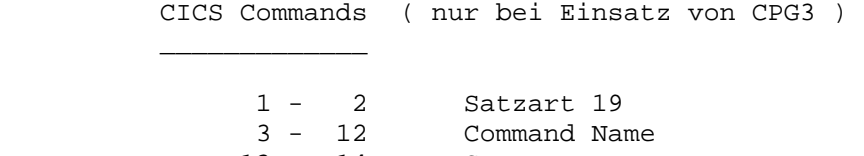

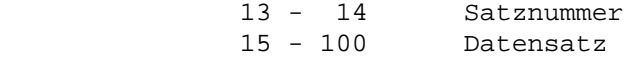

CPG2-Handbuch (Compiler)

 $\frac{1}{\sqrt{2}}$  ,  $\frac{1}{\sqrt{2}}$  ,  $\frac{1}{\sqrt{2}}$  ,  $\frac{1}{\sqrt{2}}$  ,  $\frac{1}{\sqrt{2}}$  ,  $\frac{1}{\sqrt{2}}$  ,  $\frac{1}{\sqrt{2}}$  ,  $\frac{1}{\sqrt{2}}$  ,  $\frac{1}{\sqrt{2}}$  ,  $\frac{1}{\sqrt{2}}$  ,  $\frac{1}{\sqrt{2}}$  ,  $\frac{1}{\sqrt{2}}$  ,  $\frac{1}{\sqrt{2}}$  ,  $\frac{1}{\sqrt{2}}$  ,  $\frac{1}{\sqrt{2}}$ 

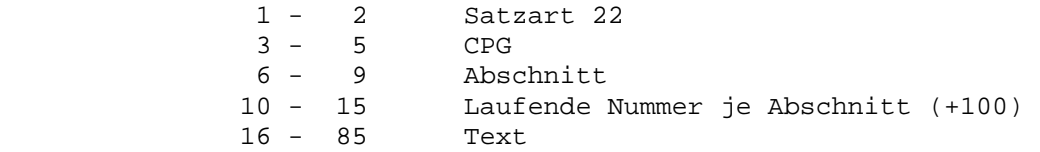

CPG2-Handbuch (Serviceprogramme)

\_\_\_\_\_\_\_\_\_\_\_\_\_\_\_\_\_\_\_\_\_\_\_\_\_\_\_\_\_\_\_\_

 $\frac{1}{\sqrt{2}}$  ,  $\frac{1}{\sqrt{2}}$  ,  $\frac{1}{\sqrt{2}}$  ,  $\frac{1}{\sqrt{2}}$  ,  $\frac{1}{\sqrt{2}}$  ,  $\frac{1}{\sqrt{2}}$  ,  $\frac{1}{\sqrt{2}}$  ,  $\frac{1}{\sqrt{2}}$  ,  $\frac{1}{\sqrt{2}}$  ,  $\frac{1}{\sqrt{2}}$  ,  $\frac{1}{\sqrt{2}}$  ,  $\frac{1}{\sqrt{2}}$  ,  $\frac{1}{\sqrt{2}}$  ,  $\frac{1}{\sqrt{2}}$  ,  $\frac{1}{\sqrt{2}}$ 

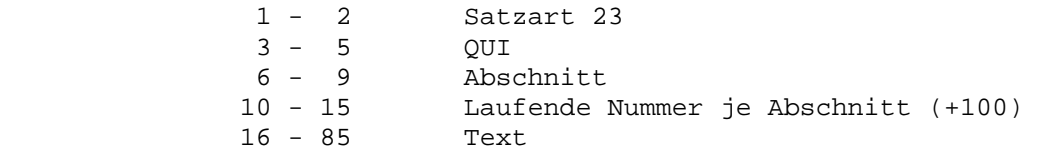

Sign On-Kurzname ( nur bei Einsatz von CPG3 )

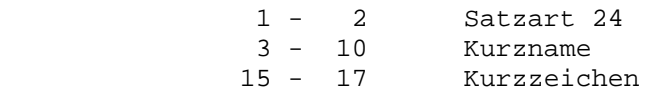

21 - 74 (intern)

75 - 75 CICS Sign-on new Passwort

 $\mathcal{L}_\mathcal{L} = \mathcal{L}_\mathcal{L} = \mathcal{L}_\mathcal{L}$ 

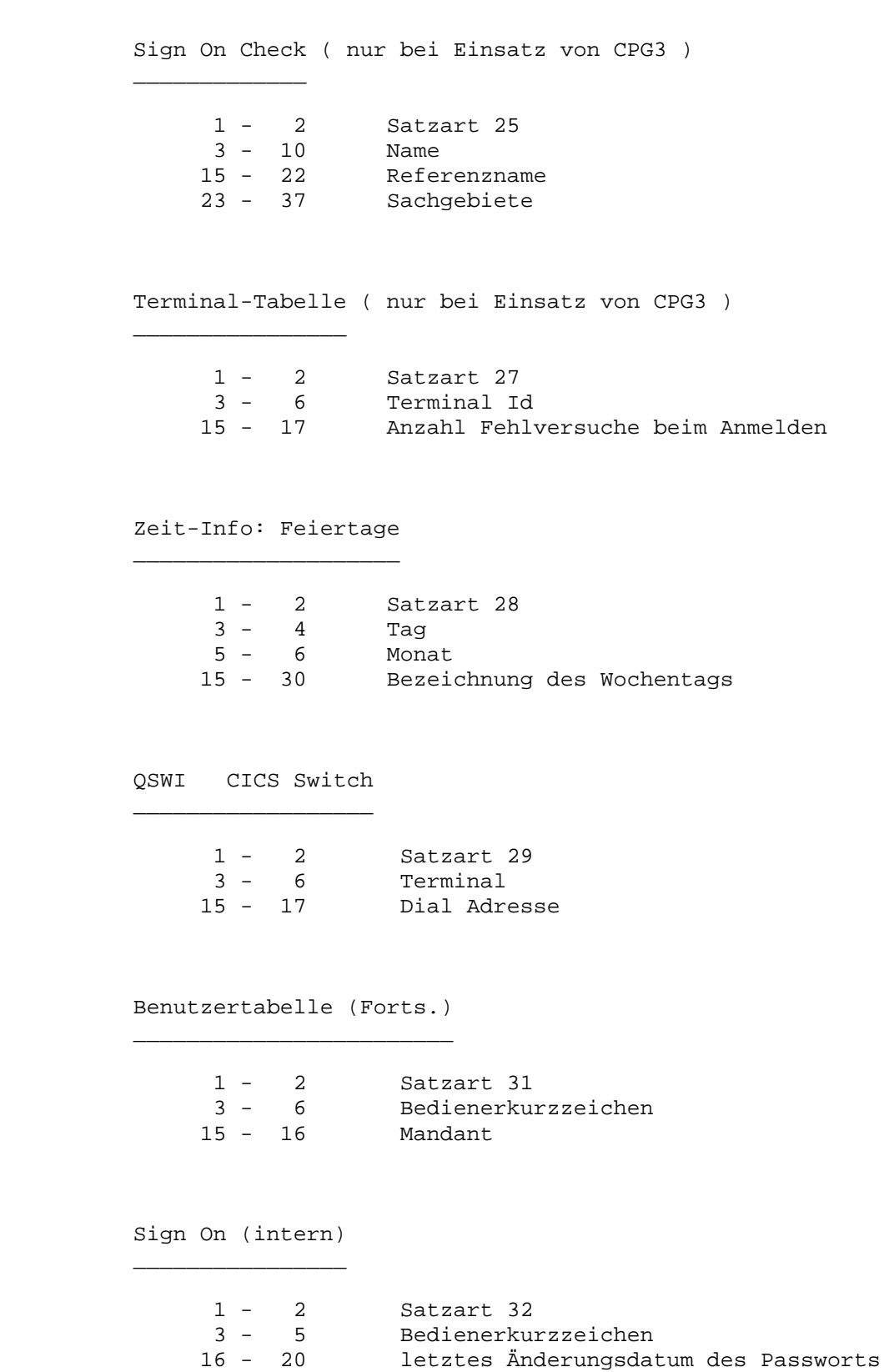

Sign On: Nicht erlaubte Passwoerter

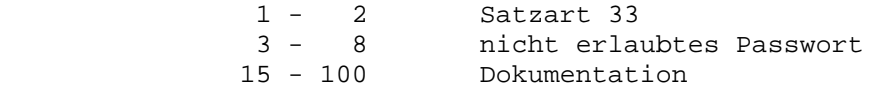

Sign On, Passwortwechsel

 $\frac{1}{\sqrt{2}}$  ,  $\frac{1}{\sqrt{2}}$  ,  $\frac{1}{\sqrt{2}}$  ,  $\frac{1}{\sqrt{2}}$  ,  $\frac{1}{\sqrt{2}}$  ,  $\frac{1}{\sqrt{2}}$  ,  $\frac{1}{\sqrt{2}}$  ,  $\frac{1}{\sqrt{2}}$  ,  $\frac{1}{\sqrt{2}}$  ,  $\frac{1}{\sqrt{2}}$  ,  $\frac{1}{\sqrt{2}}$  ,  $\frac{1}{\sqrt{2}}$  ,  $\frac{1}{\sqrt{2}}$  ,  $\frac{1}{\sqrt{2}}$  ,  $\frac{1}{\sqrt{2}}$ 

 $\overline{\phantom{a}}$  , and the contract of the contract of the contract of the contract of the contract of the contract of the contract of the contract of the contract of the contract of the contract of the contract of the contrac

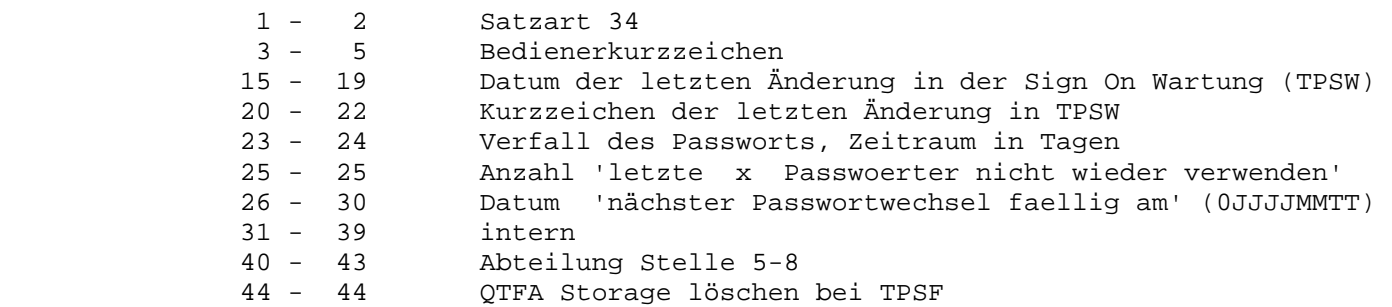

 $\mathcal{L}_\mathcal{L} = \mathcal{L}_\mathcal{L} = \mathcal{L}_\mathcal{L}$ 

Quick CICS Service

 $\overline{\phantom{a}}$  ,  $\overline{\phantom{a}}$  ,  $\overline{\phantom{a}}$ 

 $\overline{\phantom{a}}$  ,  $\overline{\phantom{a}}$  ,  $\overline{\phantom{a}}$ 

Quick CICS Service besteht zur Zeit aus folgenden Programmen:

- QSCI. Die Schalter T1 bis T9 und C1 bis C9 können mit diesem Programm gesetzt oder gelöscht werden.

 $\mathcal{L}_\mathcal{L} = \mathcal{L}_\mathcal{L} = \mathcal{L}_\mathcal{L}$ 

 T-Schalter sind programmunabhängige, aber terminalabhängige Schal ter, die in CPG2-Programmen gesetzt und abgefragt werden können.

 C-Schalter sind programmunabhängige und terminalunabhängige Schal ter, die in CPG2-Programmen gesetzt und abgefragt werden können.

 T- und C-Schalter, die in einem Programm gesetzt werden, bleiben al so auch im Folgeprogramm gesetzt. C-Schalter gelten dabei system weit, T-Schalter nur für das betreffende Terminal.

 - QSPC. Die aktuelle CICS-PCT ( Program Control Table ) kann am Bildschirm angezeigt werden.

> Es werden alle Trans-Ids mit den zugehörigen Programmnamen angeli stet. Zu jeder Trans-Id werden die Anzahl der bisherigen Aufrufe,die festgelegte TWA-Size und eventuelle Storage Violations innerhalb der laufenden CICS-Periode sowie deren Summen angezeigt.

 - QSPP. Die aktuelle CICS-PPT ( Processing Program Table ) kann am Bild schirm angezeigt werden.

> Zu jedem Programm wird die Anzahl der bisherigen Aufrufe, die Pro grammgröße und eventuell die Speicheradresse innerhalb der laufen den CICS-Periode angezeigt. Von den getätigten Aufrufen und den Programmgrößen werden Summen gebildet.

 - QSCS. CICS-Systeminformationen und die CPG-Kundenkonfigurationen können am Bildschirm angezeigt werden.

> Es werden alle Systeminformationen angezeigt, die der Befehl COMRG CPGSIN zur Verfügung stellt, dann die 32 Bytes des Standard-COMRG, dann die Kundenkonfigurationen CPGURSIT und CPGURTOP.

Handbuch

Seite 3510

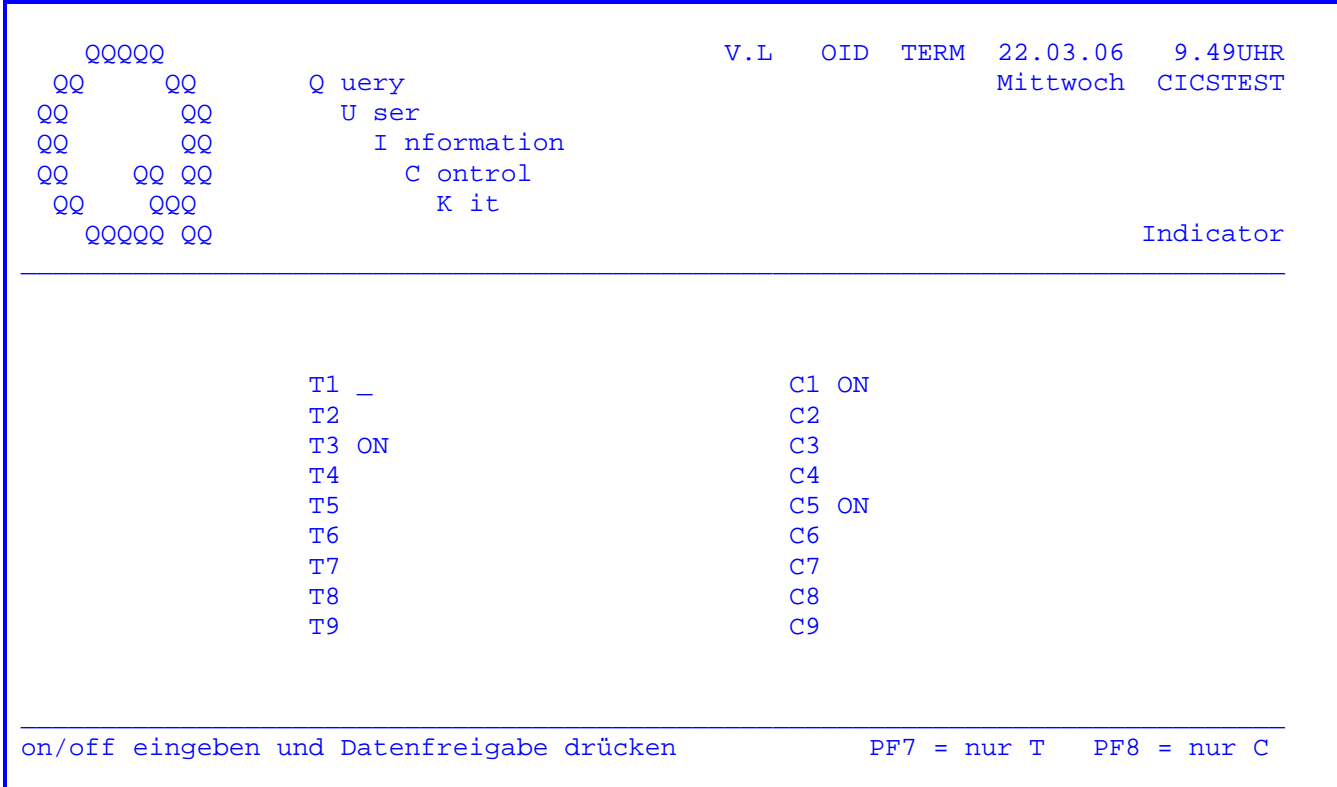

Nach Eingabe des Transactionscodes 'QSCI' erscheint folgendes Bild:

Mit diesem Programm haben Sie die Möglichkeit, den Zustand der T- und C-Schalter anzuzeigen und zu verändern.

Um einen entsprechenden Schalter zu setzen, muss ein 'ON' hinter dem betreffenden Schalter eingegeben werden. Nachdem die Datenfreigabetaste betätigt wurde, ist der Schalter gesetzt.

Um einen oder mehrere Schalter auszusetzen, wird hinter dem betreffenden Schalter 'OFF' eingetragen und die Datenfreigabe-Taste gedrückt.

Wird die PF7-Taste betätigt, so sind nur die 'T'-Schalter änderbar. Wird die PF8-Taste betätigt, so sind nur die 'C'-Schalter änderbar.

Es kann eine OSF-Map CPGTCISU angelegt werden mit Eintrag 'N' bei 'Vorher loeschen'. In der Map können beliebige Beschreibungen zu den Schaltern angegeben werden. Die von Lattwein vordefinierten Felder dürfen nicht überschrieben werden.

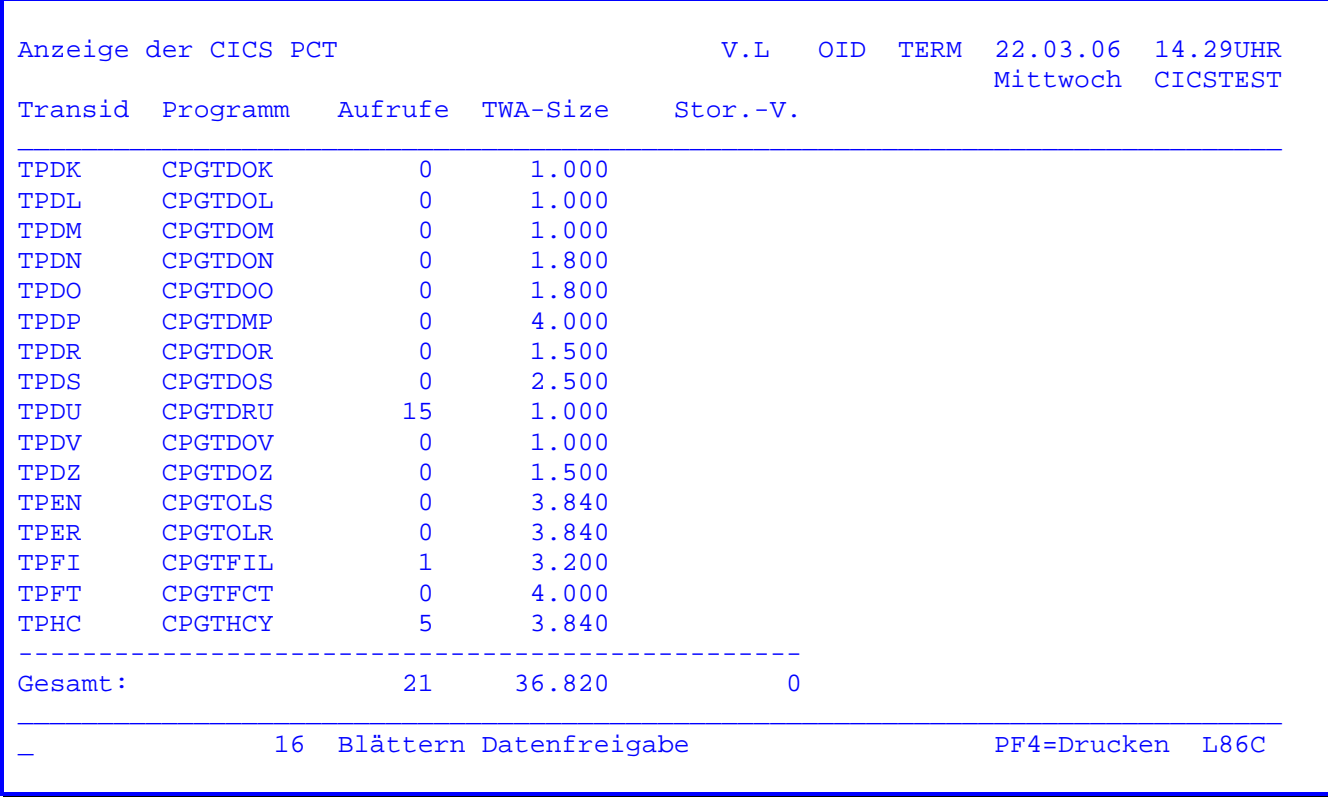

Nach Eingabe des Transactionscodes 'QSPC' erscheint folgende Maske:

 $\mathcal{L}_\mathcal{L} = \mathcal{L}_\mathcal{L} = \mathcal{L}_\mathcal{L}$ 

 Es werden alle Trans-Ids mit den dazugehörigen Programmnamen angelistet. Zu jeder Trans-Id werden die bis dahin getätigten Aufrufe, die festgelegte TWA - Size und eventuelle Storage Violations angezeigt.

Mit der Datenfreigabe-Taste kann im Datenbestand geblättert werden.

 In der letzten Zeile kann eine Trans-Id eingetragen werden, bei der die Anzei ge beginnen soll. Dies ist nur möglich, wenn die Einträge in der CICS PCT nach Trans-Id aufsteigend sortiert sind. Weiterhin wird am Ende jeder Seite die Gesamtsumme der Aufrufe und der TWA-Size angelistet.

 In der letzten Zeile wird die Summe der bisher angezeigten Einträge angege ben.

 Wird das Ende des Datenbestandes erreicht, so wird in der letzten Zeile 'Daten Ende' angezeigt. Nach weiterem Drücken der Datenfreigabetaste wird die Anzeige neu gestartet.

 Mit der PF4-Taste kann ein Ausdruck auf einem Online-Drucker gestartet werden, wobei die vorgegebene Drucker-Id frei wählbar ist.

Anzeige der CICS PPT V.L OID TERM 22.03.06 14.01UHR External Mittwoch CICSTEST<br>Programm Aufruf Size Adresse Size Adresse  $\_$  , and the set of the set of the set of the set of the set of the set of the set of the set of the set of the set of the set of the set of the set of the set of the set of the set of the set of the set of the set of th CPGTCHD 0 0 0 CPGTCHE 0 0 0 CPGTDIT 1 21.482 945808  $\begin{array}{ccc} \texttt{CPGTDMP} & \hspace{1.5cm} 0 & \hspace{1.5cm} 0 \\ \texttt{CPGTDOA} & \hspace{1.5cm} 0 & \hspace{1.5cm} 0 \end{array}$  $\begin{array}{ccc} \texttt{CPGTDOA} & \hspace{1.5cm} 0 & \hspace{1.5cm} 0 \\ \texttt{CPGTDOK} & \hspace{1.5cm} 0 & \hspace{1.5cm} 0 \end{array}$  $\begin{array}{ccc} \text{CPGTDOK} & \hspace{1.5cm} 0 & \hspace{1.5cm} 0 \\ \text{CPGTDOL} & \hspace{1.5cm} 0 & \hspace{1.5cm} 0 \end{array}$ CPGTDOL 0 0<br>
CPGTDOM 0 0 CPGTDOM 0 0<br>
CPGTDON 0 0 CPGTDON 0 0<br>CPGTDOO 0 0 CPGTDOO 0 0<br>CPGTDOR 0 0 CPGTDOR 0 0<br>CPGTDOS 0 0  $\begin{array}{ccc} \text{CPGTDOS} & \hspace{1.5cm} 0 & \hspace{1.5cm} 0 \\ \text{CPGTDOV} & \hspace{1.5cm} 0 & \hspace{1.5cm} 0 \end{array}$ **CPGTDOV** CPGTDOZ 0 0 CPGTDRU 49 1.790 989808 CPGTDTD 0 0 ----------------------------- Gesamt: 50 23.272  $\_$  , and the set of the set of the set of the set of the set of the set of the set of the set of the set of the set of the set of the set of the set of the set of the set of the set of the set of the set of the set of th \_ 16 Blättern Datenfreigabe PF4=Drucken L86C

Nach Eingabe des Transactionscodes 'QSPP' erscheint folgende Maske:

 $\mathcal{L}_\mathcal{L} = \mathcal{L}_\mathcal{L} = \mathcal{L}_\mathcal{L}$ 

 Dieses Programm bietet die Möglichkeit, die CICS - PPT am Bildschirm anzuzei gen. Zu jedem Programm werden die bis dahin getätigten Aufrufe, die Programm größe und eventuell die Speicheradresse angezeigt.

Mit der Datenfreigabe-Taste kann im Datenbestand geblättert werden.

 In der letzten Zeile kann ein Programmname eingetragen werden, bei dem die An zeige beginnen soll. Dies ist nur möglich, wenn die Einträge in der CICS-PPT nach Programmnamen aufsteigend sortiert sind.

 Weiterhin wird am Ende jeder Seite die Gesamtsumme der Aufrufe und der Size angelistet. In der letzten Zeile wird die Summe der bisher angezeigten Ein träge angegeben.

 Wird das Ende des Datenbestandes erreicht, so wird eine entsprechende Meldung in Zeile 24 angezeigt. Nach weiterem Drücken der Datenfreigabe-Taste wird die Anzeige neu gestartet.

 Mit der PF4-Taste kann ein Ausdruck auf einem Online-Drucker gestartet werden, wobei die vorgegebene Drucker-Id frei wählbar ist.

 Wird der Cursor auf ein Programm positioniert, dem eine Adresse zugeordnet wurde, so wird nach Betätigung der Datenfreigabe-Taste oder der PF8-Taste in das Dumpprogramm ( QSDP ) verzweigt. Bei Datenfreigabe wird sofort auf der entsprechenden Stelle im Dump aufgesetzt, es kann allerdings nicht im Speicher geändert werden. Bei PF8 wird auf das Menue des Dumpprogramms verzweigt, so dass auch geändert werden kann.

 Nach Eingabe des Transactionscodes 'QSCS' werden die Systeminformationen ange zeigt, die der Befehl COMRG CPGSIN zur Verfügung stellt ( Teil 1 ):

 $\mathcal{L}_\mathcal{L} = \mathcal{L}_\mathcal{L} = \mathcal{L}_\mathcal{L}$ 

C P G Q U I C K V.L OID TERM 22.03.06 15.03UHR System-Informationen, die mit COMRG CPGSIN abgerufen werden können  $\_$  , and the set of the set of the set of the set of the set of the set of the set of the set of the set of the set of the set of the set of the set of the set of the set of the set of the set of the set of the set of th CICSTEST CICS APPLID CICS Stelle 1 8 alpha CICT CICS SYSID 9 12 alpha<br>
D54801 VTAM Net Name 13 20 alpha D54801 VTAM Net Name OID2 USERID ( achtstellig ) 21 28 alpha OID OPID ( dreistellig ) 29 31 alpha 000001 OPCLASS, Security-Klasse 32 34 hex.<br>000001 OPCLASS, Security-Klasse 32 34 hex. 00003F OPSECURITY, alter Security Key 35 37 hex. F80000000000003F OPERKEYS, neuer Security Key 38 45 hex. 512 CWA Länge der Common Work Area P 46 48 num. 3.840 TWA Länge der Transaction Work Area P 49 51 num. 255 TCTUAL Länge der Terminal User Area P 52 54 num. CEH Terminal Features (COLOR,EXTDS,HILIGHT,PS) 55 58 alpha 24 aktuelle Anzahl Bildschirmzeilen P 59 61 num. 80 aktuelle Anzahl Bildschirmspalten P 62 64 num. letzter Abend Code 65 68 alpha TD Startcode der Transaktion MITTWOCH Wochentag im Klartext 71 80 alpha 3 Wochentag als Ziffer (0-6) P 81 81 num.  $\_$  , and the set of the set of the set of the set of the set of the set of the set of the set of the set of the set of the set of the set of the set of the set of the set of the set of the set of the set of the set of th weiter mit Datenfreigabe

Die Werte für den Startcode haben dabei folgende Bedeutung:

QD = Start von Transient Data

- S = Start mit EXITI
- SD = Start mit EXITD
- TD = Start über Bildschirmeingabe

Mit Datenfreigabe werden weitere Informationen angezeigt.

Informationen, die der Befehl COMRG CPGSIN zur Verfügung stellt ( Teil 2 ):

 $\mathcal{L}_\mathcal{L} = \mathcal{L}_\mathcal{L} = \mathcal{L}_\mathcal{L}$ 

C P G Q U I C K V.L OID TERM 22.03.06 16.29UHR System-Informationen, die mit COMRG CPGSIN abgerufen werden können  $\_$  , and the set of the set of the set of the set of the set of the set of the set of the set of the set of the set of the set of the set of the set of the set of the set of the set of the set of the set of the set of th 0 Länge der Common Area Stelle P 82 84 num. DE Programmfunktionstaste 85 86 alpha 8.654 Task Nummer P 87 90 num. QSCS Transid 91 94 alpha 2.970.387.383.490 Anzahl Sekunden seit 1.1.1900 P 95 102 num. 94.082 Datum YY.DDD 103 108 alpha 94.23.03 Datum YY.DD.MM 109 116 alpha 94.03.23 Datum YY.MM.DD 117 124 alpha 22.03.06 Datum DD.MM.YY 125 132 alpha 03.23.94 Datum MM.DD.YY 133 140 alpha 34.415 Anzahl Tage seit 1.1.1900 P 141 148 num. 1994 Jahr Jahr Jahr P 149 151 num. 24 Zeile der Cursorposition P 152 153 num. 2<br>2 Spalte der Cursorposition P 154 155 num.  $\_$  , and the set of the set of the set of the set of the set of the set of the set of the set of the set of the set of the set of the set of the set of the set of the set of the set of the set of the set of the set of th weiter mit Datenfreigabe

 Nach Datenfreigabe werden die Informationen angezeigt, die mit der COMRG-Ope ration ( ohne CPGSIN ) bereitgestellt werden können.

Systeminformationen, die der Befehl COMRG zur Verfügung stellt:

 $\mathcal{L}_\mathcal{L} = \mathcal{L}_\mathcal{L} = \mathcal{L}_\mathcal{L}$ 

```
C P G Q U I C K V.L OID TERM 22.03.06 18.03UHR 
        System-Informationen, die mit COMRG abgerufen werden können 
\_ , and the set of the set of the set of the set of the set of the set of the set of the set of the set of the set of the set of the set of the set of the set of the set of the set of the set of the set of the set of th
OID Operator Id (Sign On Table) Stelle 1 3 alpha 
1841 Cursorposition absolut P 4 6 num.
QSCS Transid 7 10 alpha 
24 Anzahl Bildschirmzeilen Default (TCT) P 11 12 num. 
80 Anzahl Bildschirmspalten Default (TCT) P 13 14 num. 
24 Anzahl Bildschirmzeilen Alternate (TCT) P 15 16 num. 
80 Anzahl Bildschirmspalten Alternate (TCT) P 17 18 num. 
8.654 Tasknummer P 19 21 num. 
U 'U' Uctran 'N' no Uctran 22 22 alpha 
                  CPG intern 23 26<br>
T' Uctran Transaktion 'U' 'N' (siehe 22) 27 27 alpha
T 'T' Uctran Transaktion 'U' 'N' (siehe 22)
\_ , and the set of the set of the set of the set of the set of the set of the set of the set of the set of the set of the set of the set of the set of the set of the set of the set of the set of the set of the set of th
 weiter mit Datenfreigabe
```
 Die Cursorposition ist hier als Absolutwert angegeben, und zwar relativ zur Bildschirm-Startposition Zeile 1 / Spalte 1 als Nullpunkt.

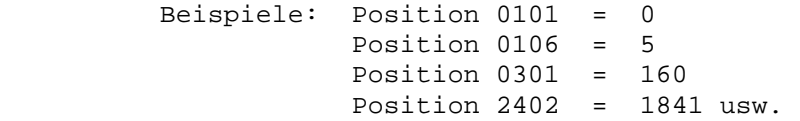

Zur Weiterverarbeitung muss dieser Wert in der Regel umgerechnet werden.

Quick Debugging Service

 $\frac{1}{\sqrt{2}}$  ,  $\frac{1}{\sqrt{2}}$  ,  $\frac{1}{\sqrt{2}}$  ,  $\frac{1}{\sqrt{2}}$  ,  $\frac{1}{\sqrt{2}}$  ,  $\frac{1}{\sqrt{2}}$  ,  $\frac{1}{\sqrt{2}}$  ,  $\frac{1}{\sqrt{2}}$  ,  $\frac{1}{\sqrt{2}}$  ,  $\frac{1}{\sqrt{2}}$  ,  $\frac{1}{\sqrt{2}}$  ,  $\frac{1}{\sqrt{2}}$  ,  $\frac{1}{\sqrt{2}}$  ,  $\frac{1}{\sqrt{2}}$  ,  $\frac{1}{\sqrt{2}}$ 

 $\frac{1}{\sqrt{2}}$  ,  $\frac{1}{\sqrt{2}}$  ,  $\frac{1}{\sqrt{2}}$  ,  $\frac{1}{\sqrt{2}}$  ,  $\frac{1}{\sqrt{2}}$  ,  $\frac{1}{\sqrt{2}}$  ,  $\frac{1}{\sqrt{2}}$  ,  $\frac{1}{\sqrt{2}}$  ,  $\frac{1}{\sqrt{2}}$  ,  $\frac{1}{\sqrt{2}}$  ,  $\frac{1}{\sqrt{2}}$  ,  $\frac{1}{\sqrt{2}}$  ,  $\frac{1}{\sqrt{2}}$  ,  $\frac{1}{\sqrt{2}}$  ,  $\frac{1}{\sqrt{2}}$ 

Quick Debugging Service besteht aus zwei Testhilfe-Programmen:

 - QDF. Quick Debugging Facility. QDF ist eine interaktive Testhilfe, die es dem Programmierer erlaubt, nach jedem Statement des zu testenden Pro gramms oder nur an bestimmten Stellen den Inhalt von Feldern, den Zu stand von Schaltern und den Programmstatus anzuzeigen und falls ge wünscht zu verändern.

 $\overline{\phantom{a}}$  ,  $\overline{\phantom{a}}$  ,  $\overline{\phantom{a}}$ 

 Voraussetzung für die Nutzung des vollständigen Funktionsumfangs ist eine Eintragung 'DEBug' in den Options ('S' in Spalte 46 der H-Karte).

 Ohne diesen Eintrag können nur die numerischen Operationen verfolgt werden, falls eine MAP-Operation oder eine LIST-Operation im Programm benutzt wurde oder falls in den Options 'TRAce' ('T' in Spalte 46 der H-Karte) angegeben wurde.

 QDF erlaubt es, Programme an ausgewählten Bildschirmen zu testen, während der normale Programmablauf an allen anderen Bildschirmen un verändert bleibt.

 - QSDP. Dump Service - der Inhalt des Hauptspeichers kann am Bildschirm im hexadezimalen und im Character-Format angezeigt werden.

> Bei Bedarf können einzelne Stellen innerhalb der Online-Partition vom Bildschirm aus verändert werden.

Mit dem Transactionscodes 'QDF' kann die Testhilfe aktiviert werden:

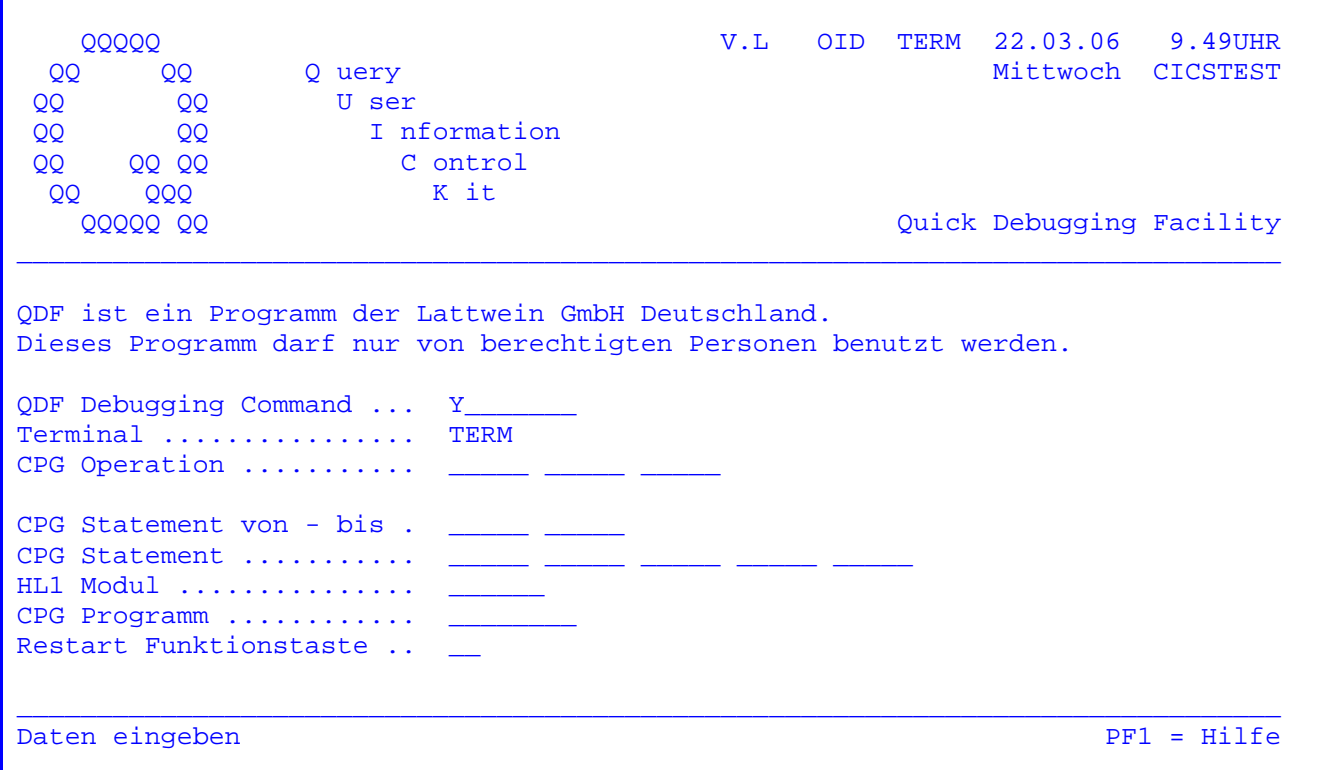

In der Command-Zeile wird Y (für Yes) vorgegeben. Per Datenfreigabe kann QDF für den angegebenen Bildschirm aktiviert werden. Andere Commands:

- Zum Einschalten : EIN, ON
- Zum Einschalten ohne Anzeige: L oder LOG Somit läuft QDF für den Benutzer unsichtbar mit und stellt seine Infortionen auf dem QDF-Log File ab.
- Zum Ausschalten : AUS, OFF, N ( für No )
- Zur Anzeige des Status: STA, STATUS

In der Zeile 'Terminal' wird die Terminal-Id vorgegeben. Sie kann geändert werden, um QDF an einem anderen Bildschirm zu aktivieren. QDF kann gleichzeitig an bis zu acht Bilschirmen benutzt werden.

Bei 'CPG Operation' können bis zu drei CPG-Operationscodes angegeben werden. Im Anwendungsprogramm wird dann nicht nach jeder Operation in die Testhilfe verzweigt, sondern nur nach den angegebenen Operationen. Wird als Operationscode EXHMS angegeben, so werden die Modulaufrufe so dokumentiert, dass sie im Anzeigeprogramm des Log-Files dokumentieren, auf welchem Weg das Programm in einer HL1-Anwendung abgelaufen ist.

 Bei 'CPG Statement von - bis' kann mit zwei Statementnummern ein Intervall an gegeben werden. Die Testhilfe wird dann nur in diesem Bereich des Programms aktiv.

 $\mathcal{L}_\mathcal{L} = \mathcal{L}_\mathcal{L} = \mathcal{L}_\mathcal{L}$ 

 Bei 'CPG Statement' können bis zu fünf Statementnummern angegeben werden. Die Testhilfe QDF wird in diesem Fall nur nach den angegebenen Statements aktiv.

Die Statementnummern beziehen sich auf die Numerierung in der Umwandlungsliste.

 Bei 'HL1 Modul' kann der Name eines HL1-Moduls angegeben werden, der QDF auf dieses Modul begrenzt oder MAIN, um QDF auf das Hauptprogramm zu begrenzen.

 Bei 'CPG Programm' kann ein Programmname angegeben werden, der z.B. bei Pro grammverbindungen die Testhilfe auf dieses Programm begrenzt. Soll in HL1-An wendungen die Testhilfe nur auf das Hauptprogramm beschränkt werden, so wird hier der Programmname und bei 'HL1 Modul' das Wort 'MAIN' eingetragen.

 Bei 'Restart Funktionstaste' kann eine Funktionstaste in der Form 'Px' angege ben werden. Wird die Testhilfe temporär ausgeschaltet, so kann sie mit die ser Taste reaktiviert werden. Es sollte für diese Funktion eine PF-Taste ge wählt werden, die im Programm nicht benutzt wird. Fehlt die Eintragung für die Restart-Taste, so wird diese Funktion von PF10 übernommen.

 Nachdem alle Daten eingegeben sind, wird per Datenfreigabe QDF an- oder aus geschaltet. QDF wird dann mit PF12 oder der Löschtaste verlassen.

 Beachte: Bei transaktionsorientierten Programmen darf der Programmtest mit QDF nicht vor dem MAP-Befehl beginnen; genauer: Es darf kein QDF-Bild auf den Bildschirm ausgegeben werden, bevor nicht die Daten für das Pro gramm vom Bildschirm eingelesen wurden.

> Wird diese Einschränkung nicht beachtet, dann werden vom Bildschirm (aus der Maske der Anwendung) keine Daten ins Programm übertragen.

Status Anzeige Debug Facility V.L OID TERM 22.03.06 14.32UHR  $\_$  , and the set of the set of the set of the set of the set of the set of the set of the set of the set of the set of the set of the set of the set of the set of the set of the set of the set of the set of the set of th In diesem Bild werden die zur Zeit aktivierten Trace Terminals sowie die ausgewählten Trace-Optionen angezeigt. Term--From---To-Op.1--2-----3------St.1-----2-----3-----4-----5-Modul--PF------ RZR8 CHAIN READ RNDOM LW04 194 223 Term--From---To-Op.1--2-----3------St.1-----2-----3-----4-----5-Modul--PF------  $\_$  , and the set of the set of the set of the set of the set of the set of the set of the set of the set of the set of the set of the set of the set of the set of the set of the set of the set of the set of the set of th

 $\mathcal{L}_\mathcal{L} = \mathcal{L}_\mathcal{L} = \mathcal{L}_\mathcal{L}$ 

 Das obige Beispiel zeigt eine Statusanzeige, wie sie mit dem QDF Command STA erreicht wird.

 Die Anzeige enthält die Information, dass am Bildschirm RZR8 die Testhilfe QDF aktiv ist, wobei QDF eingeschränkt ist auf die CPG-Operationen CHAIN, READ und RNDOM. Am Bildschirm LW04 ist QDF aktiv, eingeschränkt auf die Statements von 194 bis 223.

 Ist QDF aktiv, so wird im nächsten aufgerufenen Programm nach jedem Statement oder nur in den angegebenen Fällen in die Testhilfe verzweigt. Es erscheint folgendes Bild:

 $\mathcal{L}_\mathcal{L} = \mathcal{L}_\mathcal{L} = \mathcal{L}_\mathcal{L}$ 

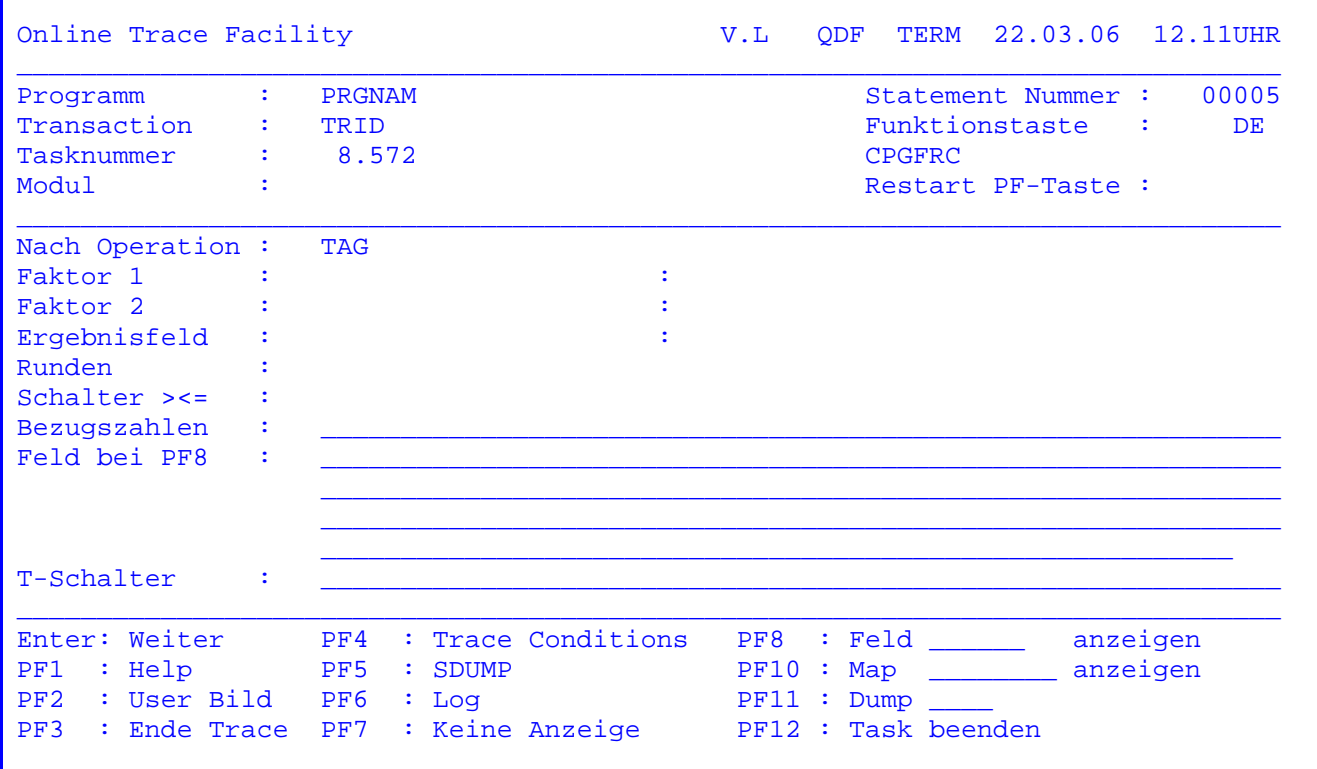

Das Debug-Bild beinhaltet folgende Informationen:

- den Programmnamen
- die Nummer des Statements ( aus der Umwandlungsliste ), hinter dem man sich befindet
- die Transaction Identification
- die zuletzt betätigte Programmfunktionstaste
- die Tasknummer
- den Namen des HL1-Moduls, in dem man sich befindet
- die Programmfunktionstaste zum Reaktivieren des QDF nach temporärem Aus schalten
- die Operation, hinter der man sich befindet (auch wenn die Operation per Bezugszahl verriegelt ist und nicht ausgeführt wurde)
- bei numerischen Operationen: Faktor 1 und 2 und Ergebnisfeld, Eintrag für das Runden und die Schalter für >, < und = - die Inhalte der Faktoren und des Ergebnis felds, falls die Operation ausgeführt wurde und der volle QDF-Funktionsumfang zur Verfue gung steht ( OPTIONS DEB, H-Karte 'S' in 46 )

- die gesetzten Bezugszahlen

- die gesetzten T-Schalter

Die Restart PF-Taste funktioniert nur bei dialogorientierten Programmen.

Bedeutung der Programmfunktionstasten bei der Ausführung des QDF:

 $\mathcal{L}_\mathcal{L} = \mathcal{L}_\mathcal{L} = \mathcal{L}_\mathcal{L}$ 

- Enter: QDF wird verlassen. Es wird zurück in das zu testende Programm ver zweigt. QDF bleibt aktiv.
- PF1 : Es wird eine Helpmaske angezeigt.
- PF2 : Es wird das zuletzt angezeigte Bild des Benutzerprogramms angezeigt.
- PF3 : QDF wird verlassen und temporär ausgeschaltet, kann aber mit PF10 ( ! ) oder mit der Restart-PF-Taste wieder aktiviert werden.
- PF4 : Die Trace Conditions, das heißt alle Einträge in der QDF-Grundmaske, können während des Tests verändert werden. Dazu verzweigt man mit PF4 zur Grundmaske und ändert die Bedingungen.

 Aus dem Grundbild muss mit PF12 oder der Lösch-Taste in den laufenden Test zurückgesprungen werden.

- PF5 : Verzweigen in das Dump-Programm (s.u.). Nach dem SDUMP wird auf das QDF Testhilfebild zurückverzweigt.
- PF6 : Es wird ein Satz auf Temporary Storage geschrieben, der die Informati onen des QDF-Testhilfebildes enthält und in das zu testende Programm zurückverzweigt.

 Die so erstellten Log-Sätze können mit dem Programm QDFP angezeigt, ausgegeben und wieder gelöscht werden. (s.u.)

- PF7 : Es wird kein QDF-Testbild mehr angezeigt. Entsprechend den Trace Condi tions wird stattdessen für jedes Statement ein Log-Satz auf Temporary Storage geschrieben. Diese Log-Sätze können mit QDFP angezeigt werden.
- PF8 : Es kann der Name eines Feldes aus dem Programm angegeben werden. Bei PF8 wird der Feldinhalt in der Zeile Bezugszahlen alphanumerisch und in der Zeile Feld bei PF8 hexadezimal ausgegeben. Es werden immer 30 Bytes angezeigt, unabhängig von der tatsächlichen Feldlänge.

 Alle Felder des Programms werden mit ihren Inhalten angezeigt, wenn bei PF8 kein Feldname eingetragen wird.

 PF10 : Es kann der Name einer beliebigen Map angegeben werden. Bei PF10 wird diese Map angezeigt. Diese Map kann alle im Programm definierten Felder enthalten, also auch CPG-interne Felder. Die Felder, die in der Map ungeschützt ausgegeben werden, können verändert werden und stehen im zu testenden Programm vom folgenden Statement an verändert zur Verfügung.

Nach Anzeige der Map wird auf das QDF-Testhilfebild zurückverzweigt.

- PF11 : Es kann ein vierstelliger Name für einen Dump angegeben werden. Beim Drücken von PF11 wird unter diesem Namen ein Dump auf den Dumpfile ge schrieben.
- PF12 : Das zu testende Programm wird beendet.

 $\overline{\phantom{a}}$  ,  $\overline{\phantom{a}}$  ,  $\overline{\phantom{a}}$ 

Feldanzeige und Eingabe bei Debug

 Im Debug Bild kann mit PF8 oder PF10 auf die Full-Screen Anzeige der Felder umgeschaltet werden, wenn kein Feld- bzw. Mapname angegeben wurde. Bei Enter werden dann alle im Programm definierten Felder mit Inhalt in alphabetischer Reihenfolge angezeigt:

 $\mathcal{L}_\mathcal{L} = \mathcal{L}_\mathcal{L} = \mathcal{L}_\mathcal{L}$ 

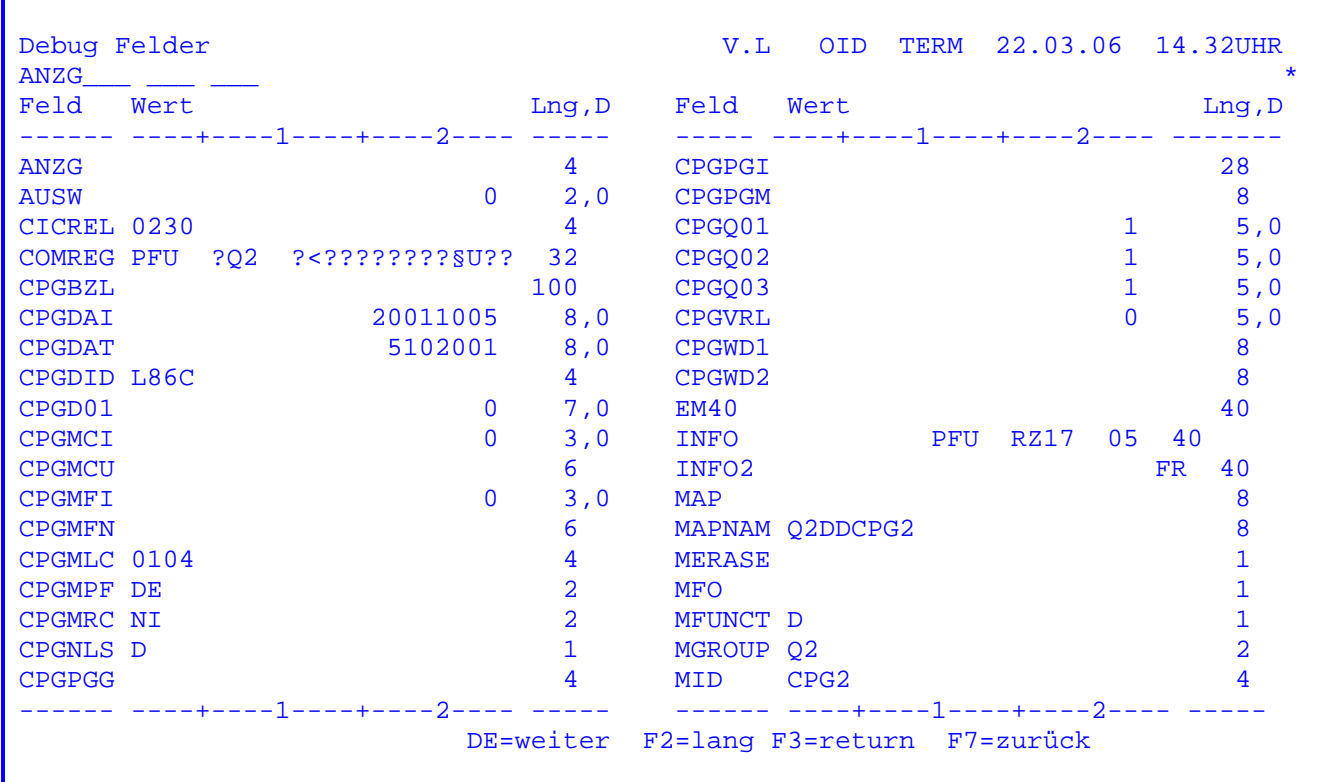

Bei Feldgruppen werden alle Elemente angezeigt.

Positionieren

 $\frac{1}{\sqrt{2}}$  ,  $\frac{1}{\sqrt{2}}$  ,  $\frac{1}{\sqrt{2}}$  ,  $\frac{1}{\sqrt{2}}$  ,  $\frac{1}{\sqrt{2}}$  ,  $\frac{1}{\sqrt{2}}$  ,  $\frac{1}{\sqrt{2}}$  ,  $\frac{1}{\sqrt{2}}$  ,  $\frac{1}{\sqrt{2}}$  ,  $\frac{1}{\sqrt{2}}$  ,  $\frac{1}{\sqrt{2}}$  ,  $\frac{1}{\sqrt{2}}$  ,  $\frac{1}{\sqrt{2}}$  ,  $\frac{1}{\sqrt{2}}$  ,  $\frac{1}{\sqrt{2}}$ 

\_\_\_\_\_\_\_\_\_\_\_\_\_

 Im Kopf kann ein Feldname und bei Feldgruppen auch ein Index angegeben werden, ab dem die Anzeige positioniert wird. Es kann aber auch ein Feld mit dem Cur sor ausgewählt werden, sh. auch: Ändern von Feldinhalten.

Ändern von Feldinhalten

 Nach Auswahl eine Feldes mit dem Cursor und Enter kann dessen Inhalt am Bild schirm verändert werden, sofern es kein geschütztes (internes) Feld ist. Im Kopf erscheint der Feldname (und –Index bei Feldgruppen) und das Feld kann verändert werden.

Nach Datenfreigabe wird die Anzeige ab dem ausgewählten Feld positioniert.

## Kopieren von Feldinhalten

 $\frac{1}{\sqrt{2\pi}}\left[\frac{1}{\sqrt{2\pi}}\frac{1}{\sqrt{2\pi}}\left[\frac{1}{\sqrt{2\pi}}\frac{1}{\sqrt{2\pi}}$ 

 Beim Ändern von Feldinhalten kann der Feldname und ggfs. der Index verändert werden. Handelt es sich beim alten und neuen Feld um Felder gleichen Typs (und bei num. Feldern mit gleicher Anzahl Dezimalstellen) dann wird der Feldinhalt auf das neue Feld kopiert. Dies gilt nicht bei geschützten (internen) Feldern. Beim Kopieren von Alphafeldern wird in der Länge des kürzeren Feldes kopiert.

 $\mathcal{L}_\mathcal{L} = \mathcal{L}_\mathcal{L} = \mathcal{L}_\mathcal{L}$ 

### Tasten:

 $\frac{1}{2}$  and  $\frac{1}{2}$  and  $\frac{1}{2}$  and  $\frac{1}{2}$ 

- DE blättert innerhalb der Anzeige der Feldinhalte vorwärts.
- F2 zeigt gegebenenfalls die Feldnamen an, die länger als 6 Stellen sind.
- F3 verzweigt zurück zum Trace-Bild.

\_\_\_\_\_\_\_\_\_\_\_\_\_\_\_\_\_\_\_\_\_\_\_\_\_\_\_\_\_\_\_\_\_\_\_\_\_\_\_\_\_\_\_

F7 blättert innerhalb der Anzeige der Feldinhalte rückwärts.

Beispiel für die Anzeige von Kurzfeldnamen:

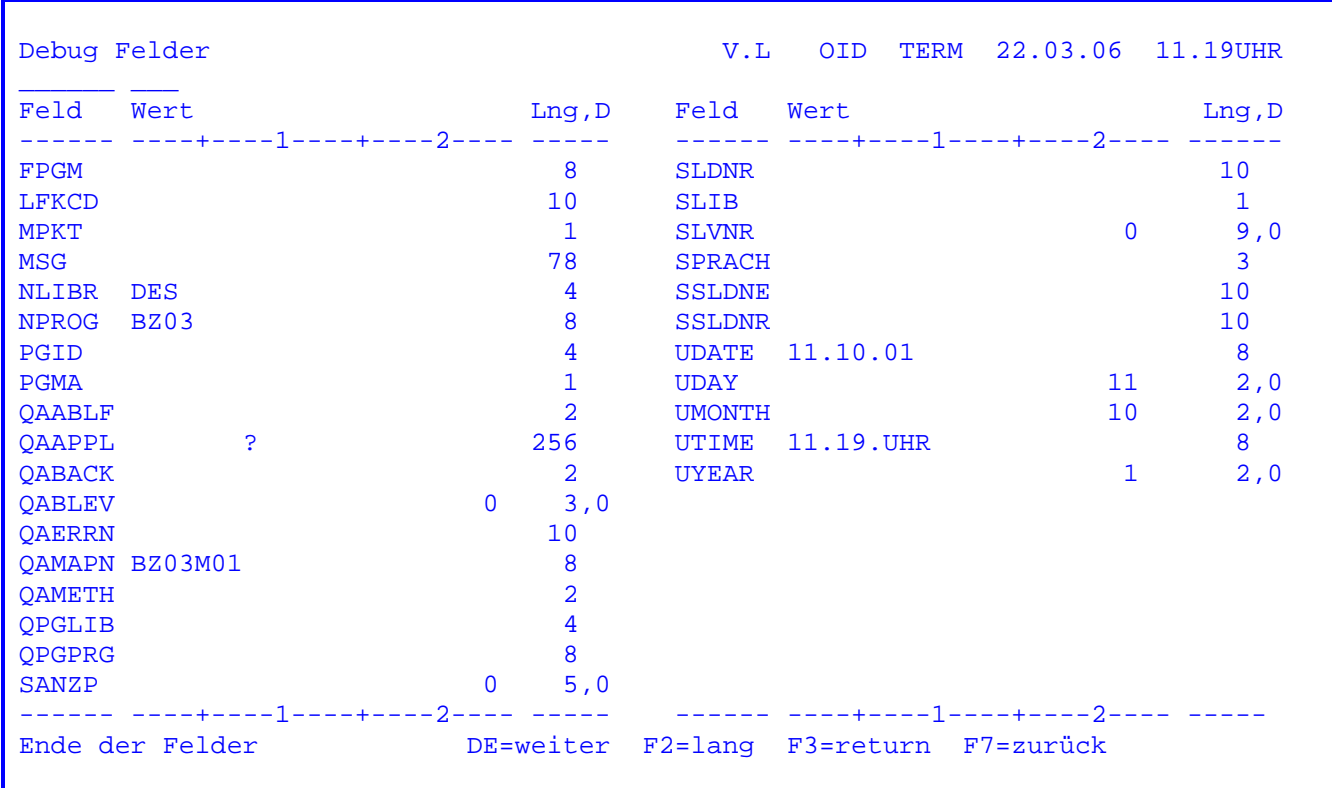

 Wird in dieser Maske die PF2-Taste betätigt, so werden die Feldnamen im langen Format angezeigt. Siehe nächste Seite. Die Feldnamen werden alphabetisch auf steigend dargestellt.

Beispiel für die Anzeige im langen Format:

\_\_\_\_\_\_\_\_\_\_\_\_\_\_\_\_\_\_\_\_\_\_\_\_\_\_\_\_\_\_\_\_\_\_\_\_\_\_\_\_\_\_

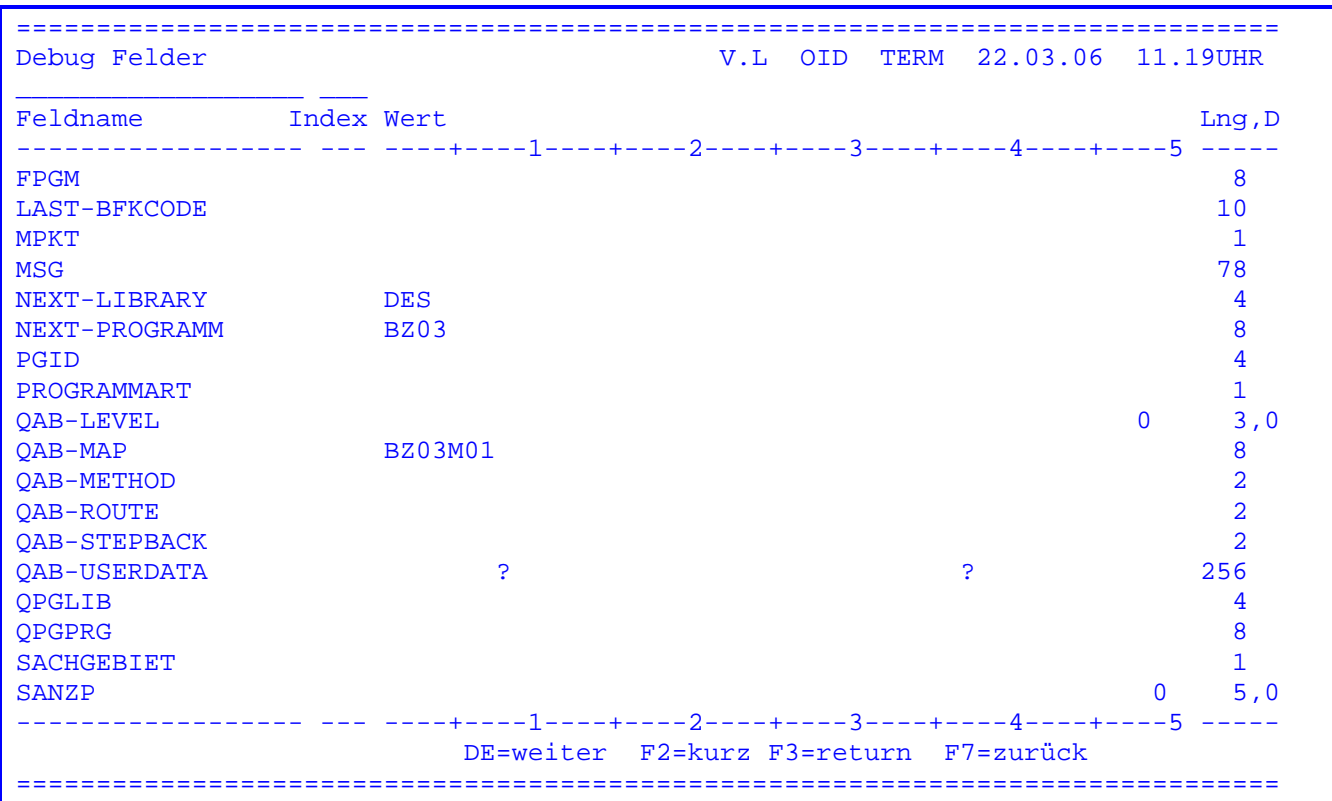

 $\mathcal{L}_\mathcal{L} = \mathcal{L}_\mathcal{L} = \mathcal{L}_\mathcal{L}$ 

 Wird hier die PF2-Taste betätigt, so wird wieder auf die Maske der vorherigen Seite zurückverzweigt.

 Zur Anzeige, zum Ausdruck und zum Löschen der Log-Sätze des QDF steht das Serviceprogramm 'QDFP' zur Verfügung.

 $\mathcal{L}_\mathcal{L} = \mathcal{L}_\mathcal{L} = \mathcal{L}_\mathcal{L}$ 

 QQQQQ V.L OID TERM 22.03.06 9.49UHR QQ QQ Q uery Mittwoch CICSTEST QQ QQ U ser QQ QQ I nformation QQ QQ QQ C ontrol QQ QQQ K it QQQQQ QQ Quick Debugging Facility Print  $\_$  , and the set of the set of the set of the set of the set of the set of the set of the set of the set of the set of the set of the set of the set of the set of the set of the set of the set of the set of the set of th QDFP ist ein Programm der Lattwein GmbH Deutschland. Dieses Programm darf nur von berechtigten Personen benutzt werden. Drucker ................. DRID Terminal ................ TERM Task Nummer ............. 00000 Transid ................. \_\_\_\_ Programm ................ HL1 Modul ............... ab Uhrzeit .............. 0.00.00 bis Uhrzeit ............. 0.00.00  $\_$  , and the set of the set of the set of the set of the set of the set of the set of the set of the set of the set of the set of the set of the set of the set of the set of the set of the set of the set of the set of th DE ==> Anzeige lang PF5 ==> Anzeige kurz PF2 ==> Ausdruck lang PF6 ==> Anzeige Module PF8 ==> Druck Module PF4 ==> Ausdruck kurz PF7 ==> Anzeige Ende Seite PF9 ==> Log löschen

Der Log-Bereich kann mit Datenfreigabe oder PF5 angezeigt werden.

 MIT PF2 oder PF4 wird der Log-Bereich auf dem angegebenen Online-Drucker ge druckt.

Mit PF9 wird der Log-Bereich vollständig gelöscht ( TS-Queue TERM QDB\* ).

 Mit PF6 wird angezeigt, auf welchem Weg das Programm in einer HL1-Anwendung abgelaufen ist. Es werden jeweils die tatsaechlich ausgeführten Modulaufrufe angezeigt. Voraussetzung dafür ist, dass bei den Trace Conditions als Opera tionscode EXHMS angegeben wurde.

 Mit PF7 wird die letzte Seite des Log-Files angezeigt, so dass schnell auf das zuletzt ausgeführte Statement zugegriffen werden kann.

Mit PF8 wird die EXHMS-Struktur ausgedruckt ( siehe PF6 ).

 Durch Einträge in den Eingabezeilen des obigen Bildes wird eine Auswahl aus der Gesamtmenge der Log-Sätze bestimmt.

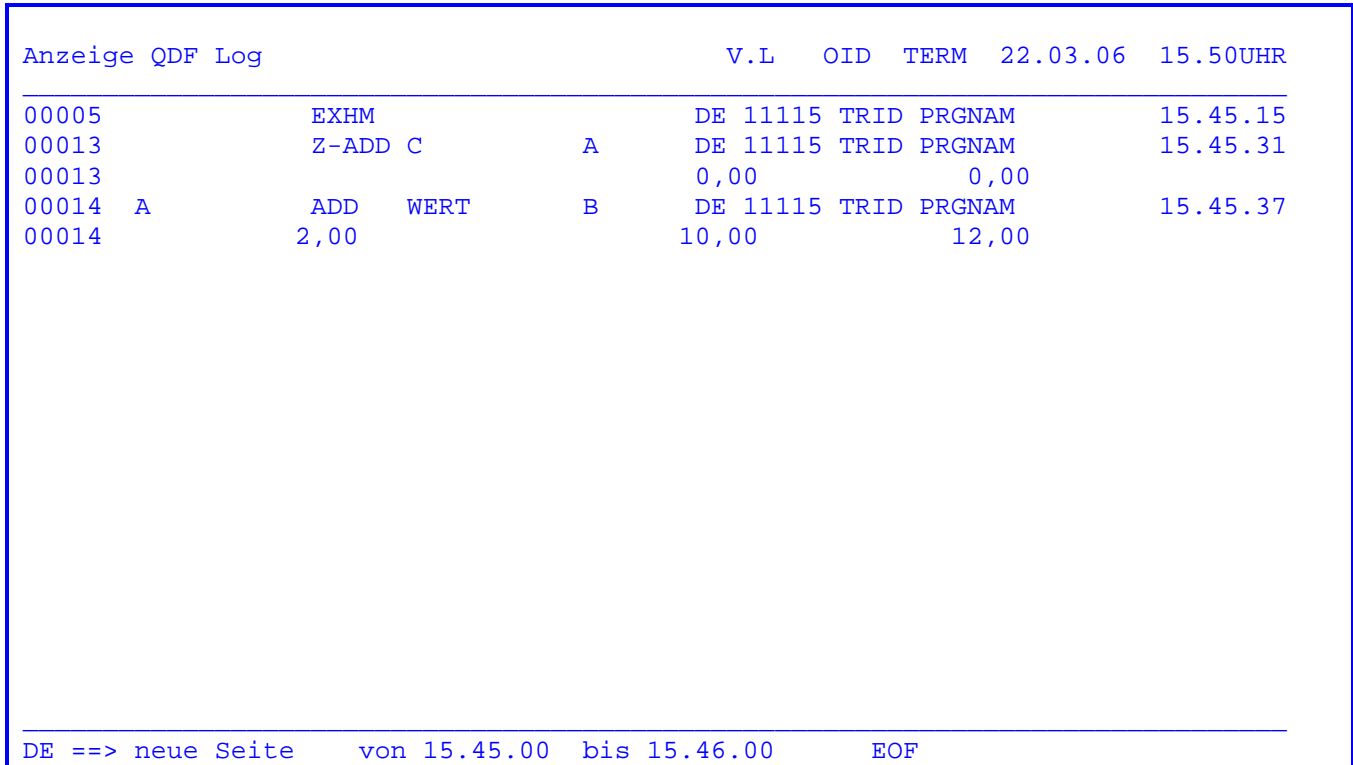

Die 'lange' Anzeige von Log-Sätzen hat folgendes Format:

 $\mathcal{L}_\mathcal{L} = \mathcal{L}_\mathcal{L} = \mathcal{L}_\mathcal{L}$ 

Die Log-Anzeige enthält folgende Informationen:

- Statementnummer
- Faktor 1 ( Feldname )
- Operationscode
- Faktor 2 ( Feldname )
- Ergebnisfeld ( Feldname )
- zuletzt betätigte Programmfunktionstaste
- Task-Nummer
- Transaction Identification
- Programmname
- HL1 Modul
- Uhrzeit

 Eine Zusatzinformation wird bei numerischen Operationen gespeichert: Zur Be schreibung des Statements wie oben beschrieben wird ein zweiter Satz angelegt, der die Feldinhalte von Faktor 1, Faktor 2 und dem Ergebnisfeld zeigt.

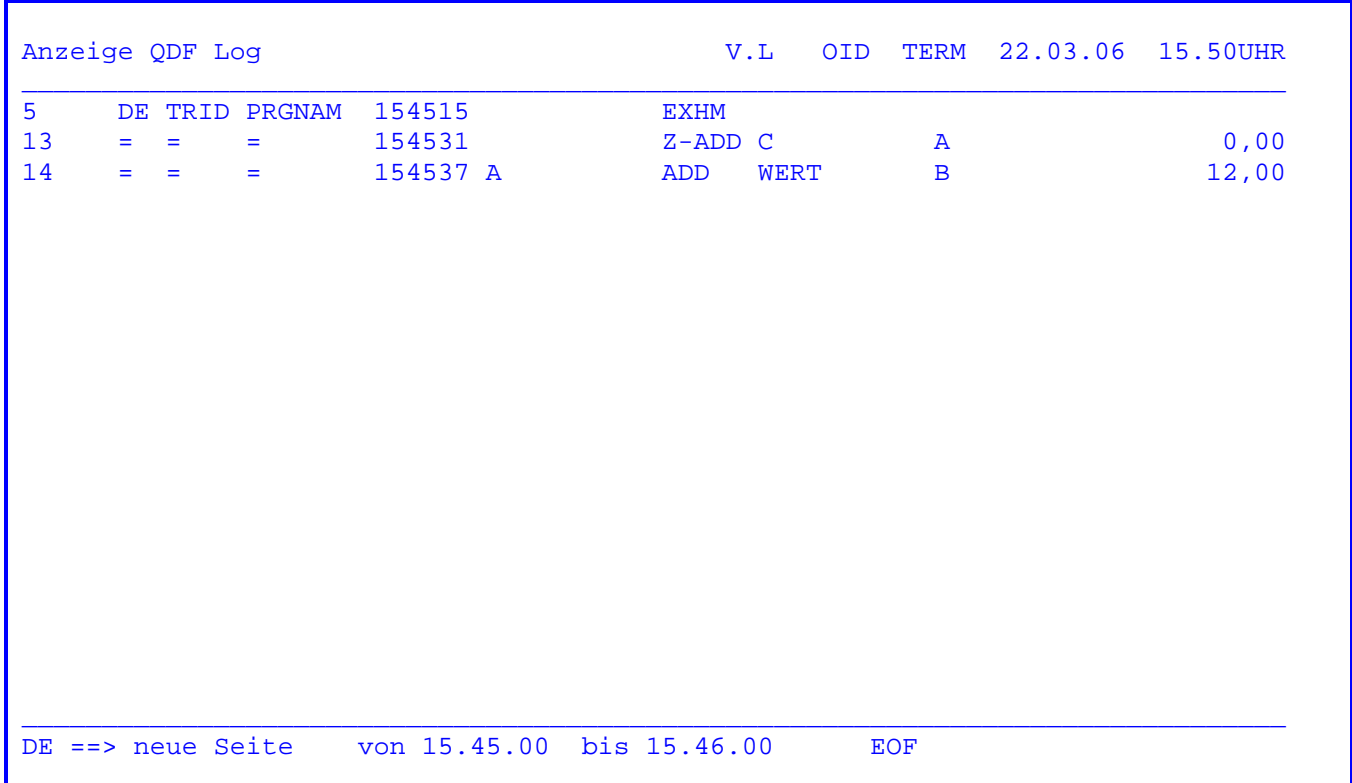

Die kurze Anzeige von Log-Sätzen hat folgendes Format:

 $\mathcal{L}_\mathcal{L} = \mathcal{L}_\mathcal{L} = \mathcal{L}_\mathcal{L}$ 

Die kurze Log-Anzeige enthält folgende Informationen:

- Statementnummer
- zuletzt betätigte Programmfunktionstaste
- Task-Nummer
- Transaction Identification
- Programmname
- Uhrzeit ( nicht aufbereitet )
- Operation, bei numerischen Operationen auch Faktor 1 und 2, Ergebnisfeld und Inhalt des Ergebnisfelds

 Bei PF-Taste, Trans Id, Programmname und Uhrzeit wird ein '=' (Gleichheitszei chen) angezeigt, wenn keine Änderung zur vorhergehenden Log-Zeile vorliegt.

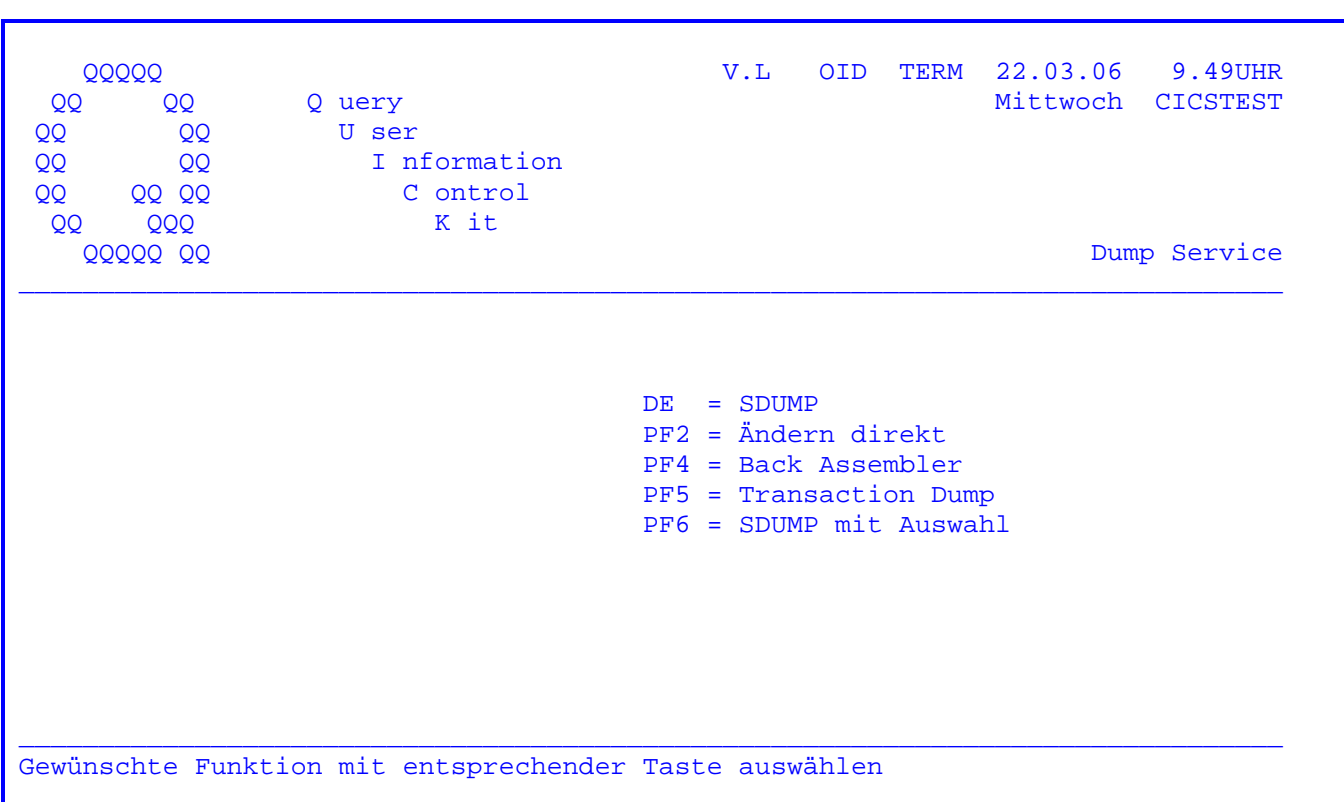

Nach Eingabe des Transactionscodes 'QSDP' erscheint folgendes Bild:

Es besteht die Möglichkeit, unter den obenstehenden Funktionen auszuwählen.

- DE = SDUMP ( siehe nächste Seite )
- PF2 = Ändern im Hauptspeicher
- PF4 = Rückübersetzen des Maschinencodes in Assemblerformat
- PF5 = Erzeugen eines Transaction Dump des TP-Monitor Programms auf dem Dump-File, falls die vom TP - Monitor hierzu erforderlichen Voraussetzungen erfüllt sind (z.B. Dump-File angelegt und eröffnet)
- PF6 = SDUMP mit der Möglichkeit, im Hauptspeicher direkt zu ändern oder den Maschinencode in Assemblerformat zurückzuübersetzen
Das erste Bild eines SDUMPs ist das folgende :

\*\*\*\*\*\*\*\*\*\*\*\*\*\*\*\*\*\*\*\*\*\*\*\*\*\*\*\*\*\*\*\*\*\*\*\*\*\*\*\*\*\*\*\*\*\*\*\*\*\*\*\*\*\*\*\*\*\*\*\*\*\*\*\*\*\*\*\*\*\*\*\*\*\*\*\*\*\* T E S T - H I L F E \*\*\*\*\*\*\*\*\*\*\*\*\*\*\*\*\*\*\*\*\*\*\*\*\*\*\*\*\*\*\*\*\*\*\*\*\*\*\*\*\*\*\*\*\*\*\*\*\*\*\*\*\*\*\*\*\*\*\*\*\*\*\*\*\*\*\*\*\*\*\*\*\*\*\*\*\*\* BEZUGSZAHLEN EIN 70 \*\*\*\*\*\*\*\*\*\*\*\*\*\*\*\*\*\*\*\*\*\*\*\*\*\*\*\*\*\*\*\*\*\*\*\*\*\*\*\*\*\*\*\*\*\*\*\*\*\*\*\*\*\*\*\*\*\*\*\*\*\*\*\*\*\*\*\*\*\*\*\*\*\*\*\*\*\* PROG.-ADRESSE 0000028A CODE 0076 FUNKTIONSTASTE DE \*\*\*\*\*\*\*\*\*\*\*\*\*\*\*\*\*\*\*\*\*\*\*\*\*\*\*\*\*\*\*\*\*\*\*\*\*\*\*\*\*\*\*\*\*\*\*\*\*\*\*\*\*\*\*\*\*\*\*\*\*\*\*\*\*\*\*\*\*\*\*\*\*\*\*\*\*\*

 $\mathcal{L}_\mathcal{L} = \mathcal{L}_\mathcal{L} = \mathcal{L}_\mathcal{L}$ 

Hier werden die gesetzten Bezugszahlen und die Programmadresse angezeigt.

Nach Drücken der Datenfreigabe-Taste erscheint ein Terminaldump.

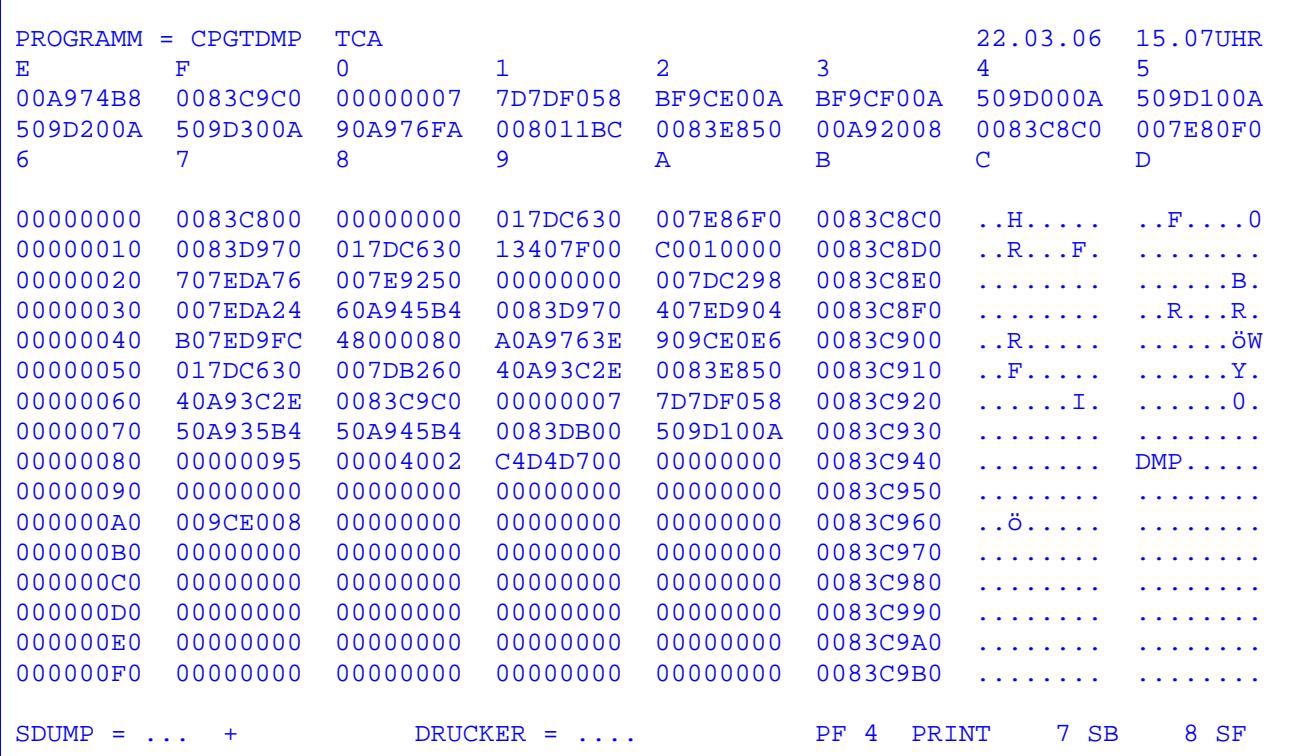

 In der ersten Zeile werden der Phasenname des Programms ( hier CPGTDMP ) und der Bereich angezeigt, auf den der Terminal-Dump erstmals zugreift. Beim ersten Aufruf ist dies immer die Task Control Area ( TCA ).

 In den folgenden 4 Zeilen wird der Inhalt der Register E,F,0,1 bis C,D ange zeigt. Im obigen Beispiel bedeutet:

 F Der Inhalt des Registers 15(F) war vor Eintritt in den 0083C9C0 SDUMP = 0083C9C0.

 Die folgenden 16 Zeilen geben jeweils 256 Bytes des Hauptspeichers in hexade zimaler und Character- Schreibweise wieder. Die Spalten 2, 3, 4 und 5 dieses Abschnitts zeigen dabei den Speicherinhalt hexadezimal an.

 Die Adressen werden in Spalte 6 angezeigt. Aufgrund der ESA-Fähigkeit werden jeweils 4 Bytes angezeigt.

 Die Spalten 7 und 8 zeigen den Inhalt in Klartext, wobei alle nicht druckbaren Zeichen einschließlich der Sonderzeichen mit einem hexadezimalen Wert kleiner als 'C1' durch einen Punkt ersetzt werden.

 Über die Datenfreigabe können die jeweils nächsten 256 Bytes angefordert werden. Dabei kann im Dump beliebig weit geblättert werden.

 Eine beliebige Stelle in der CICS Partition wird angezeigt mit den Einträgen 'ADR' bei 'SDUMP = ...' und der gesuchten Adresse hinter dem Plus-Zeichen.

Mit der PF7 Taste kann rückwärts geblättert werden.

Mit der PF8 Taste kann vorwärts geblättert werden.

 Grundsätzlich kann also mit ADR auf jede beliebige Hauptspeicherstelle aufge setzt werden. Beim Testen ist es hilfreich, darüberhinaus auf spezielle Be reiche direkt aufsetzen zu können; dazu sind folgende Schlüsselworte unter stützt:

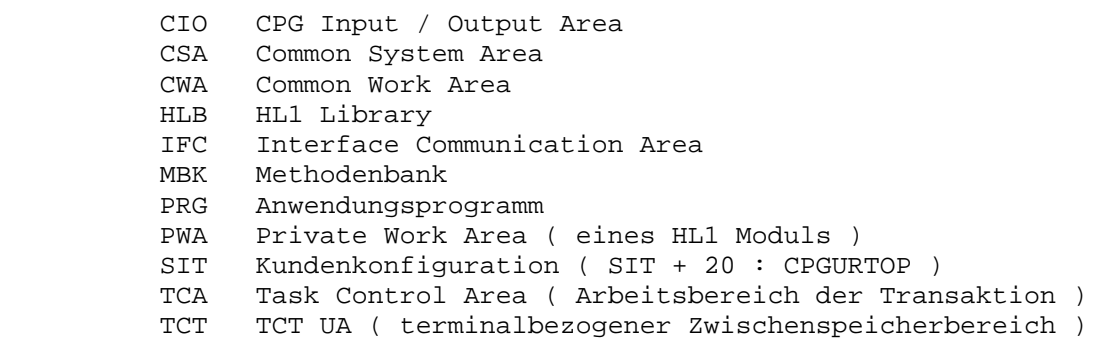

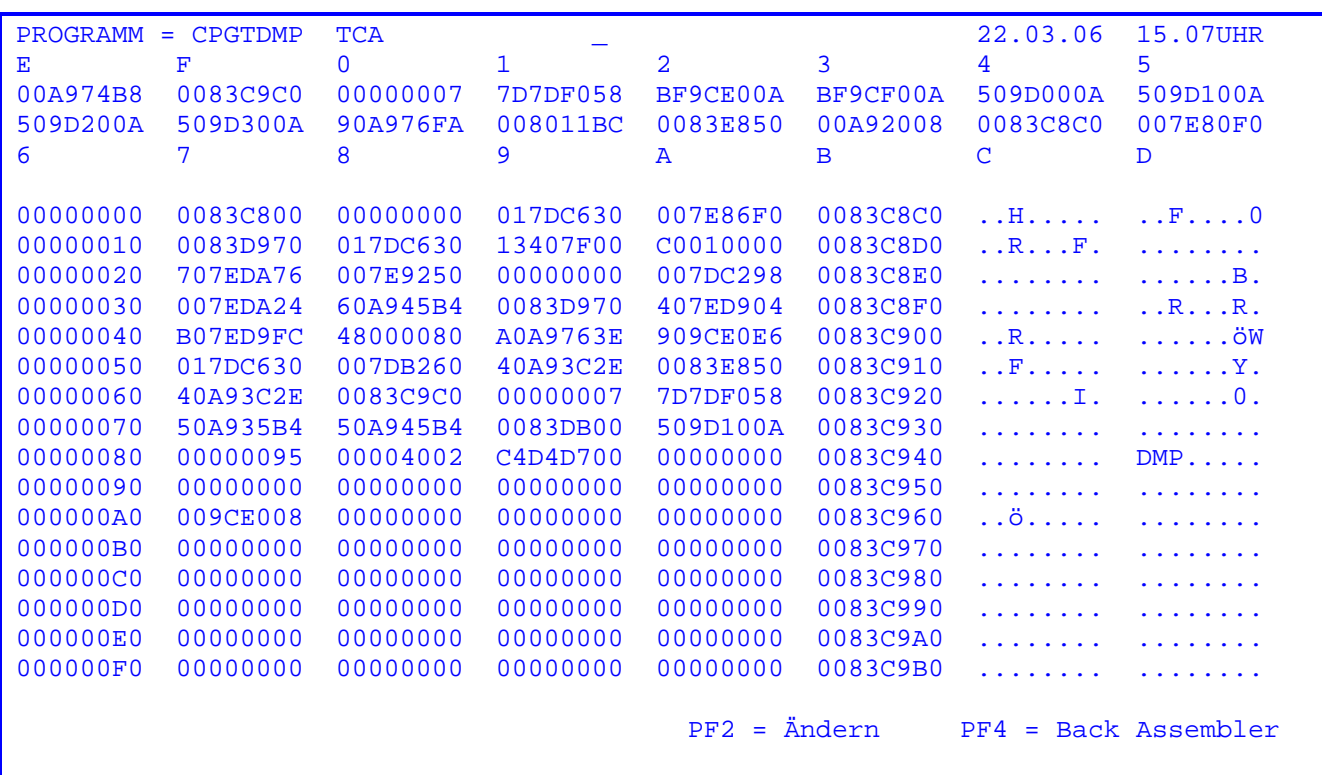

 Wurde in der Anfangsmaske die PF6-Taste gedrückt, so erscheint nach dem Been den der Dump-Funktion obenstehende Maske.

 Hier besteht nun die Möglichkeit, die Sonderfunktionen des Dump-Service zu aktivieren, und zwar mit

PF2 = Direktes Ändern von Bytes im Hauptspeicher

PF4 = Rückübersetzen des Maschinencodes in Assemblerformat

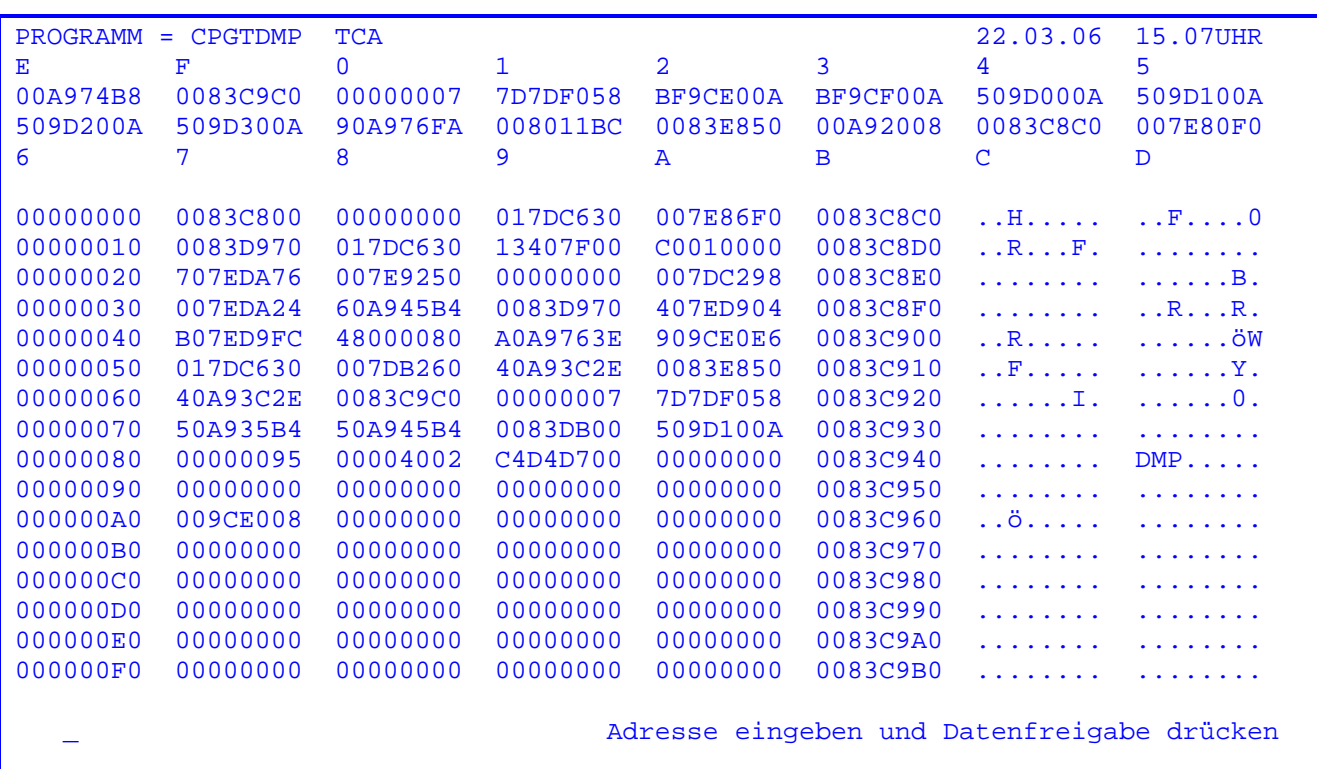

 Wurde eine der Sonderfunktionen 'Ändern' oder 'Back Assembler' gewählt, erscheint obenstehende Maske.

 Hier wird jetzt die 8-stellige Adresse des ersten Bytes eingegeben (siehe Cur sor), das im Hauptspeicher verändert werden soll bzw. von dem an rückassem bliert werden soll. ( Ergebnis des Back Assembler siehe Seite 4107 )

Änderungsservice :

Nach Drücken der Datenfreigabe erscheint die Meldung:

### 40404040 Text eingeben

 wobei '40404040' der Text ist,der bei der eingegebenen Adresse gefunden wurde. Dieser Text (jeweils ein Vollwort) kann jetzt vom Benutzer überschrieben wer den. Nach erneutem Druck der Datenfreigabe-Taste wird der Text in den Speicher übertragen. In der Fusszeile der Maske wird die Änderung protokolliert, etwa

TPDP ÄNDERUNG 11.48UHR TERM/OID ADR = 83C8C0 ALT = F0F0F0F0 NEU = F1F2F3F4

Ein solches Änderungsprotokoll erscheint ebenfalls auf dem Konsolbildschirm.

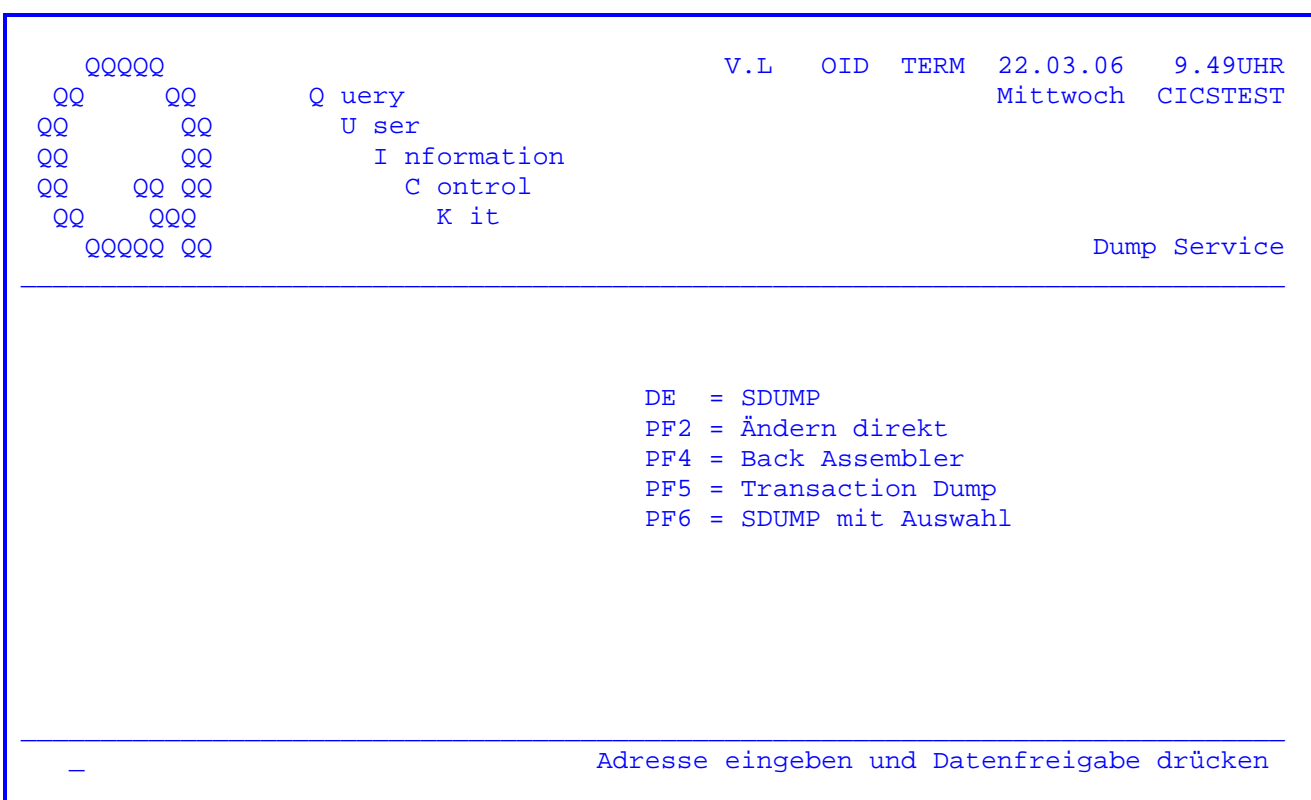

 Wurde eine der Sonderfunktionen 'Ändern direkt' oder 'Back Assembler' ge wählt, so erscheint obenstehende Maske.

 Hier wird jetzt die 8-stellige Adresse des ersten Bytes eingegeben (siehe Cur sor), das im Hauptspeicher verändert werden soll bzw. von dem an rückassem bliert werden soll. ( Ergebnis des Back Assembler siehe nächste Seite )

Änderungsservice :

Nach Drücken der Datenfreigabe erscheint die Meldung:

40404040 Text eingeben

 wobei '40404040' der Text ist,der bei der eingegebenen Adresse gefunden wurde. Dieser Text (jeweils ein Vollwort) kann jetzt vom Benutzer überschrieben wer den. Nach erneutem Druck der Datenfreigabe-Taste wird der Text in den Speicher übertragen. In der Fusszeile der Maske wird die Änderung protokolliert, etwa

TPDP ÄNDERUNG 9.58UHR TERM/OID ADR = 83C8C0 ALT = F0F0F0F0 NEU = F1F2F3F4

Ein solches Änderungsprotokoll erscheint ebenfalls auf dem Konsolbildschirm.

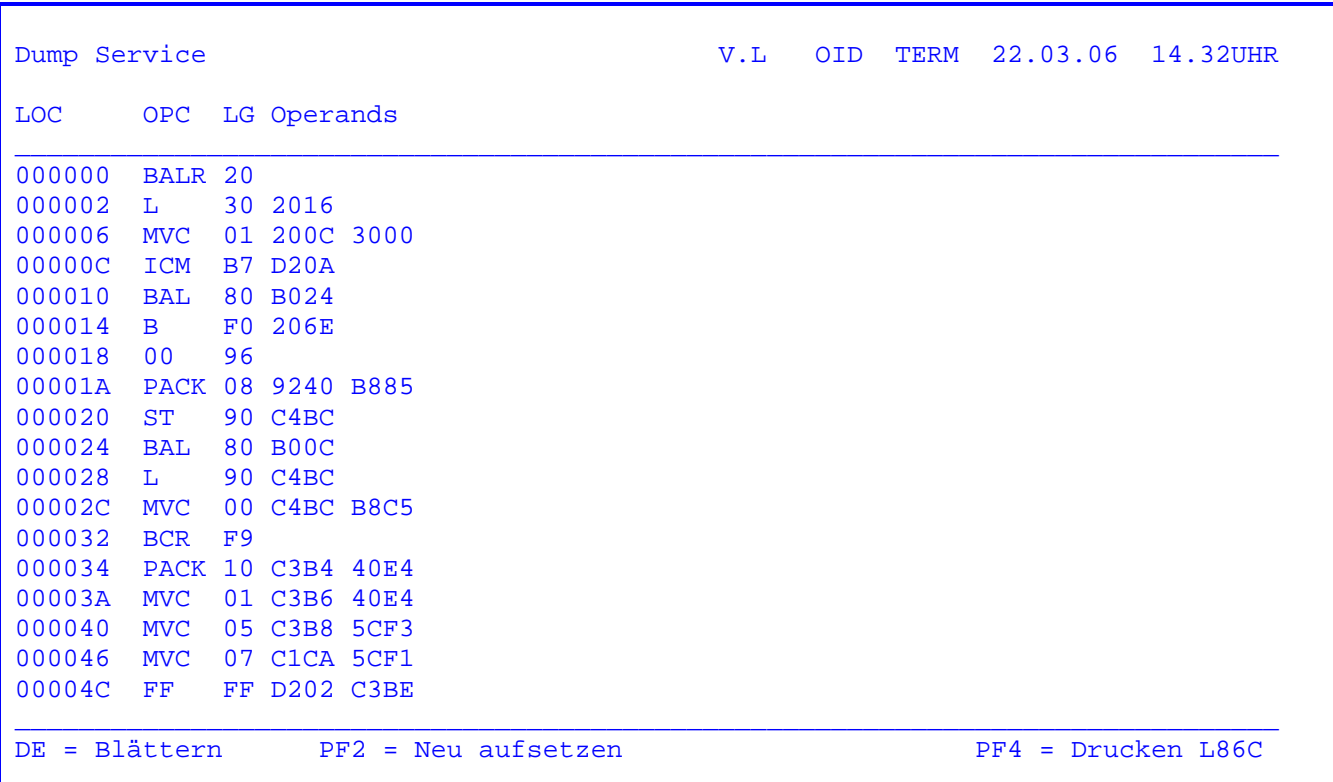

 In diesem Programmzweig werden alle gebräuchlichen Instruktionen in das Ass embler-Quellenformat zurückübersetzt. Einige weniger verwendete Instrukti onen werden im Maschinencode belassen.

 In diesen Fällen muss die Reference Karte hinzugezogen werden. Zu beachten ist, dass eventuell im Programm zwischengespeicherte Texte den Rhythmus der Back Assembly stoeren können, wenn sie Zeichen enthalten, die auch als In struktion gedeutet werden können.

Mit der Datenfreigabe-Taste kann im Datenbestand geblättert werden.

 Mit der PF2-Taste wird neu aufgesetzt und mit der PF4-Taste kann ein Ausdruck auf dem Online-Drucker gestartet werden.

 $\overline{\phantom{a}}$  ,  $\overline{\phantom{a}}$  ,  $\overline{\phantom{a}}$ 

 $\overline{\phantom{a}}$  ,  $\overline{\phantom{a}}$  ,  $\overline{\phantom{a}}$ 

CPG2..Online-Druckprogramm

 Das Online-Druckprogramm optimiert den Transient Data-Ausdruck auf Ihrem Drucker, falls es sich um einen 3284, 3286, 3287, 3289, 3262 oder dazu kompa tiblen Drucker handelt.

 $\mathcal{L}_\mathcal{L} = \mathcal{L}_\mathcal{L} = \mathcal{L}_\mathcal{L}$ 

 Hierbei werden solange Sätze von Transient-Data eingelesen, bis der Puffer für den Drucker gefüllt ist. Das Programm druckt, einmal von CICS angestos sen, alle gespeicherten Daten für den entsprechenden Drucker aus.

 Dabei wird sowohl der Ausdruck im Buffer-Modus als auch im Line-Modus, also inclusive Newline-Zeichen, unterstützt.

 Der größte Vorteil liegt darin, dass die Anzahl der Tasks reduziert wird, da das Programm immer den gesamten Pool ausdruckt. Hierdurch wird das TP- Steuerprogramm CICS entsprechend entlastet.

 Ein weiterer Vorteil besteht darin, dass das Programm nur **einen** Eintrag in der PPT und PCT benötigt und dennoch für alle Drucker verwendbar ist.

 Das Programm unterstützt die Hardwaresteuerzeichen X'0C' = Form Feed und X'0D' = Carriage Return, die bei praktisch allen Druckern unterstützt sind. Form Feed erlaubt einen schnellen Seitenvorschub und Carriage Return ermög licht das Unterstreichen oder den Fettdruck von einzelnen Zeilen oder Worten.

 TPDU - Ausführung im Macro Level. TPDC - Ausführung im Command Level.  $\frac{1}{\sqrt{2}}$  ,  $\frac{1}{\sqrt{2}}$  ,  $\frac{1}{\sqrt{2}}$  ,  $\frac{1}{\sqrt{2}}$  ,  $\frac{1}{\sqrt{2}}$  ,  $\frac{1}{\sqrt{2}}$  ,  $\frac{1}{\sqrt{2}}$  ,  $\frac{1}{\sqrt{2}}$  ,  $\frac{1}{\sqrt{2}}$  ,  $\frac{1}{\sqrt{2}}$  ,  $\frac{1}{\sqrt{2}}$  ,  $\frac{1}{\sqrt{2}}$  ,  $\frac{1}{\sqrt{2}}$  ,  $\frac{1}{\sqrt{2}}$  ,  $\frac{1}{\sqrt{2}}$ 

 $\frac{1}{\sqrt{2}}$  ,  $\frac{1}{\sqrt{2}}$  ,  $\frac{1}{\sqrt{2}}$  ,  $\frac{1}{\sqrt{2}}$  ,  $\frac{1}{\sqrt{2}}$  ,  $\frac{1}{\sqrt{2}}$  ,  $\frac{1}{\sqrt{2}}$  ,  $\frac{1}{\sqrt{2}}$  ,  $\frac{1}{\sqrt{2}}$  ,  $\frac{1}{\sqrt{2}}$  ,  $\frac{1}{\sqrt{2}}$  ,  $\frac{1}{\sqrt{2}}$  ,  $\frac{1}{\sqrt{2}}$  ,  $\frac{1}{\sqrt{2}}$  ,  $\frac{1}{\sqrt{2}}$ 

CPG2..Programmstatistik

 In Stelle 26 der Kundenkonfiguration kann bestimmt werden, dass jede fehler freie Umwandlung mit CPG, CPG2 oder HL1 auf der Statistikdatei CPGSTA doku mentiert wird. Pro Umwandlung wird eine Vielzahl von Informationen gespei chert. Aus diesen Daten können verschiedene Statistiken mit dem Batchpro gramm CPGTSTA erstellt werden.

 $\mathcal{L}_\mathcal{L} = \mathcal{L}_\mathcal{L} = \mathcal{L}_\mathcal{L}$ 

```
 // JOB CPGSTAT 
// EXEC CPGTSTA,SIZE=AUTO 
SUCHE DATEI CPGWRK 
/*
```
 Im Beispiel wird die Statistikdatei daraufhin untersucht, in welchen Program men oder Bausteinen die Datei CPGWRK angesprochen wird. Die vollständige Übersicht über die derzeit unterstützten Funktionen entnehmen Sie bitte der Tabelle. Bei der Angabe des Operanden und der Schlüsselwoerter bei den Para metern genügen die ersten drei Stellen. Die Eintragungen in der Vorlauf karte sind nicht spaltengebunden.

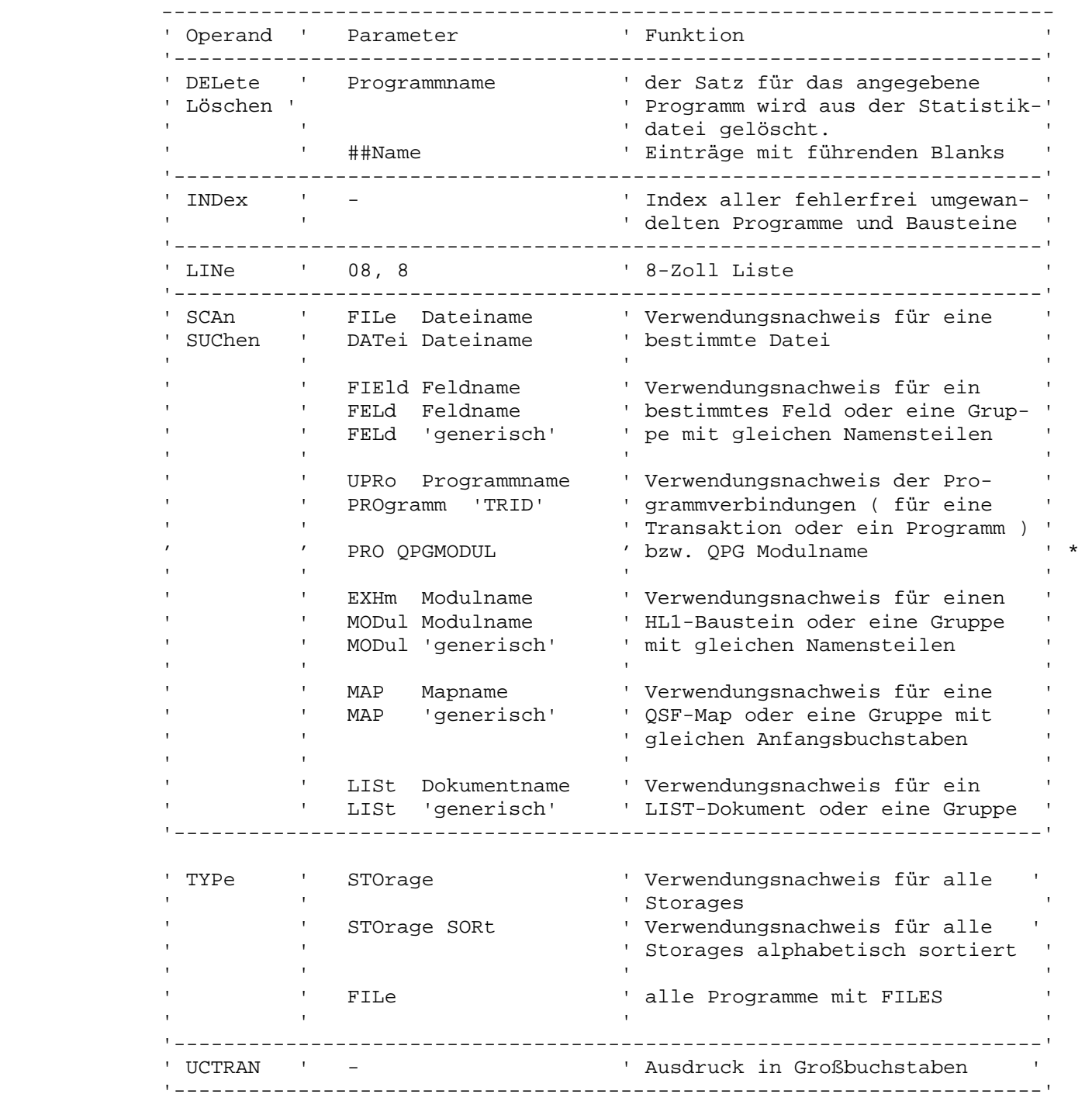

 TYPE File wurde unterstützt. Es kann jetzt eine Statistik gefahren werden, die alle Programme mit allen Dateien auflistet.

 Beim Index werden die Spalten 34 und 46 des Headers mit angelistet. Spalte 34 steht für die Ausführung des HL1-Moduls (Dataset-Module und automatischer Da tenaustausch über den Feldnamen), Spalte 46 für Trace-Möglichkeit an oder aus oder Optimierung numerischer Operationen.

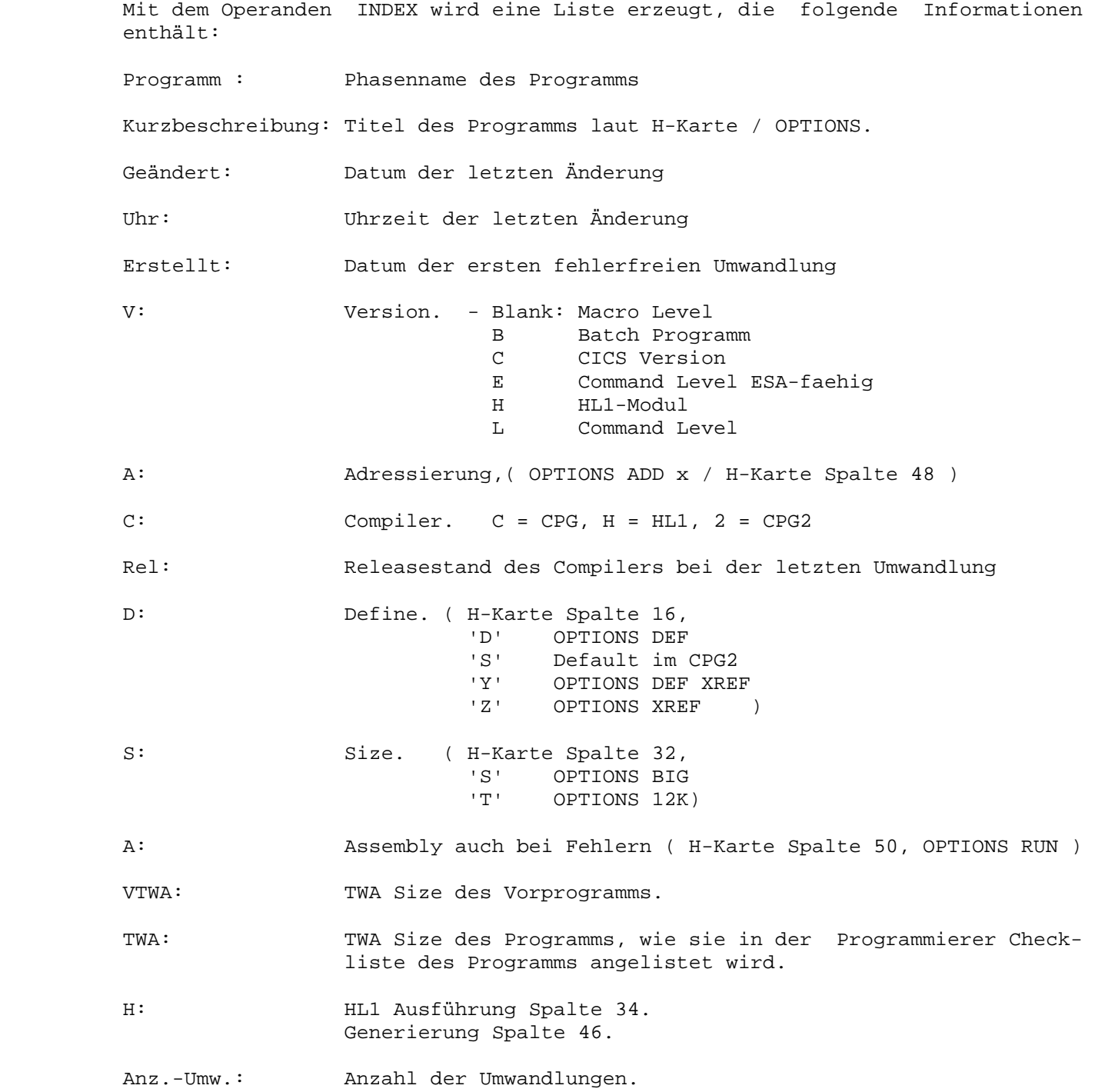

 Beispiel für einen Verwendungsnachweis für das Feld ARTNR mit den Operanden SUCHE FELD ARTNR:

 $\mathcal{L}_\mathcal{L} = \mathcal{L}_\mathcal{L} = \mathcal{L}_\mathcal{L}$ 

Verwendungsnachweis für Feldname: ARTNR

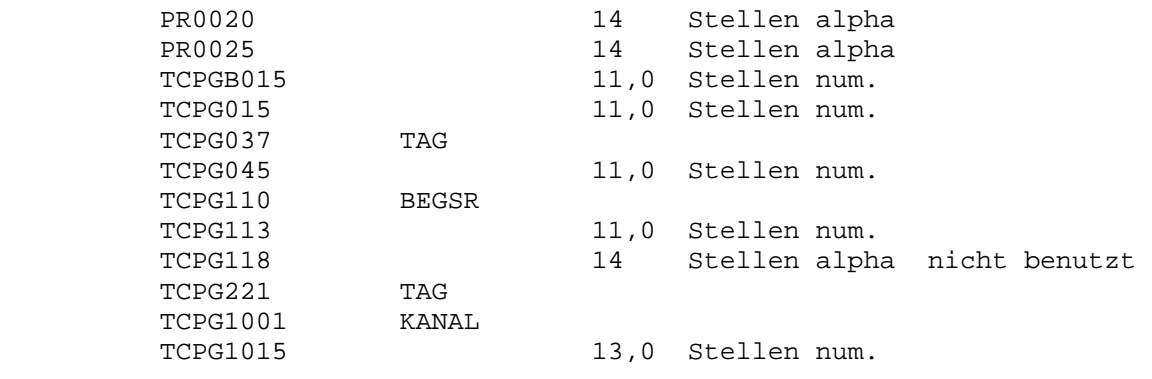

Programmende 12 Programme

Der Verwendungsnachweis für ein Feld enthält folgende Informationen:

- Programmnamen
- Feldlänge und bei numerischen Feldern Anzahl Dezimalstellen
- Klartext 'Stellen num.' oder 'Stellen alpha'
- 'nicht benutzt', falls das Feld im Programm codiert wurde, aber von der Op timierungsfunktion des CPG nicht in die TWA übernommen wurde

 Zusätzlich wird dokumentiert, ob ein TAG, ein BEGSR oder ein HL1-Datenkanal mit gleichem Namen existiert (siehe Beispiel).

TYPE = FILE

Verwendungsnachweis für Datei: FILE

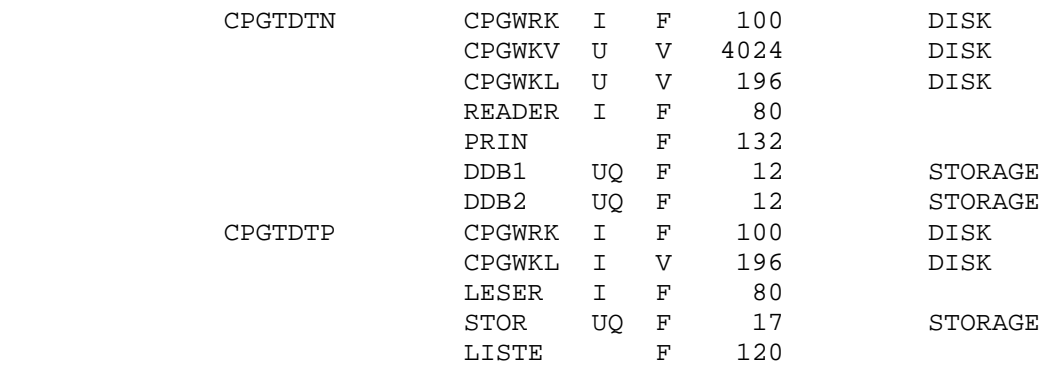

 Beispiel für einen generischen Verwendungsnachweis der Felder, die mit 'KDNR' beginnen: SUCHE FELD KDNR\*

 $\mathcal{L}_\mathcal{L} = \mathcal{L}_\mathcal{L} = \mathcal{L}_\mathcal{L}$ 

Verwendungsnachweis für Feldname: KDNR\* ( Auszug )

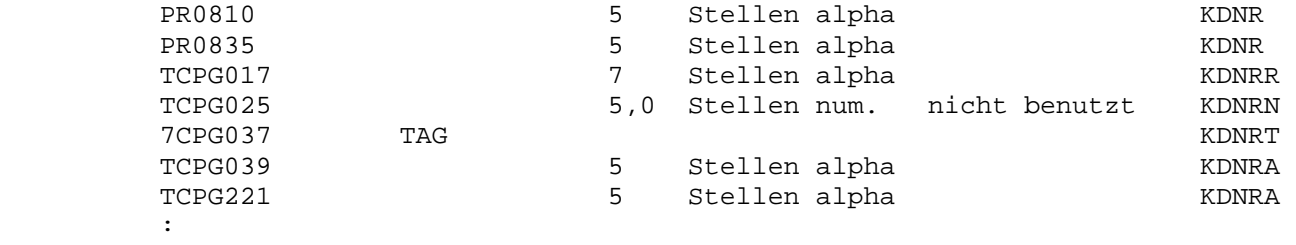

:

 Der \* steht für generische Suche. Wird als Auswahlkriterium für den Verwen dungsnachweis nur ein Stern angegeben, so wird eine Statistik über alle Maps, Felder, Module oder LIST-Dokumente erstellt.

Besonderheit für Maps:

 Bei einem Verwendungsnachweis aller Maps wird der Vollständigkeit halber auch der Fall dokumentiert, dass mit variablem Mapnamen gearbeitet wird. In diesem Fall kann die Statistik die erst zur Ausführungszeit bekannten Mapnamen nicht auswerten. Die Arbeit mit variablem Mapnamen wird aber mit einem '????????' anstelle des Mapnamens dokumentiert.

Beispiel für das Löschen falscher Einträge: DEL ##TST001

 Beim Vergeben des Phasennamens über die H-Karte kann es passieren, dass Pha sennamen mit führenden Blanks generiert werden, wenn der Name nicht in die richtigen Spalten eingetragen wird.

 Solche Phasennamen werden zwar richtig verarbeitet und auch von Statistikaus wertungen richtig erfasst, sie konnten jedoch bisher nicht gelöscht werden.

 Mit dem oben aufgeführten Befehl kann zum Beispiel ein Phasenname TST001, der mit zwei führenden Blanks generiert wurde, gelöscht werden.

:

 Die CPG2..Programmstatistik arbeitet mit mehreren Satzarten der Datei CPGSTA. Der jeweilige Aufbau der einzelnen Satzarten ist im folgenden beschrieben. An den nicht beschriebenen Stellen der Sätze befinden sich CPG-interne Felder oder Reservefelder.

 $\mathcal{L}_\mathcal{L} = \mathcal{L}_\mathcal{L} = \mathcal{L}_\mathcal{L}$ 

 Satzart A für Arrays ( Feldgruppen ) 1 Satzart 'A' 3 - 10 Phasenname 18 - 20 lfd. Nummer 21 umgewandelt mit Release xx 29 - 34 Name der ersten Feldgruppe 35 - 36 Anzahl der Elemente 37 - 38 Länge der Elemente 39 - 40 interne Informationen d.h. 12 Bytes pro Feldgruppe 41 - 52 analoge Beschreibung der zweiten Feldgruppe : : Satzart D für Datenstrukturen 1 Satzart 'D' 3 - 10 Phasenname 18 - 20 lfd. Nummer 21 umgewandelt mit Release xx 29 - 34 Name der ersten Datenstruktur 41 - 44 Hex '00' für das Datenstruktur-Feld, d.h. 16 Bytes pro Feld 45 - 50 Name des ersten Subfeldes der ersten Datenstruktur 57 - 58 Von-Position hexadezimal 59 - 60 Bis-Position hexadezimal 61 - 76 analoge Beschreibung des zweiten Subfeldes : : analoge Beschreibung der zweiten Datenstruktur mit Subfeldern : Satzart F für Files ( Dateien ) 1 Satzart 'F' 3 - 10 Phasenname 18 - 20 lfd. Nummer 21 umgewandelt mit Release xx 29 - 36 Name der ersten Datei 49 - 56 Name der zweiten Datei, d.h. 20 Bytes pro Datei

```
 Satzart H für HL1-Modulaufrufe ( EXHM ) 
          1 Satzart 'H' 
3 - 10 Phasenname 
18 - 20 lfd. Nummer 
          21 umgewandelt mit Release xx 
          29 - 34 Name des (ersten) aufgerufenen Moduls 
          37 - 42 Name des zweiten aufgerufenen Moduls, d.h. 8 Bytes pro EXHM 
: 
: 
         Satzart I für allgemeine Information 
          1 Satzart 'I' 
          3 - 10 Phasenname 
          18 - 20 lfd. Nummer 
          21 umgewandelt mit Release xx 
          25 umgewandelt mit welchem Compiler 
          26 - 28 umgewandelt mit welcher Version 
          52 - 74 Titel des Programms 
          75 - 79 Uhrzeit der letzten Umwandlung
          80 - 85 Datum der letzen Umwandlung (Format JJMMTT) 
          91 - 96 Datum der ersten Umwandlung mit Statistikdatei (Format JJMMTT) 
         97 - 97 Programm-/TWA-Größe ( S = großes Programm, T = 12K TWA ) 
         98 - 98 CPG-Umwandlung ( A: Assembly auch bei CPG-Fehlern ) 
         99 - 101 TWA-Größe des Vorprogramms 
         102 - 102 H = HL1-Baustein 
         103 - 103 Spalte 16 der H-Karte 
                   D = Define, Optimierungsfunktion des CPG ist aufgehoben 
                   S = Suppress, Anzeige der optimierten Input Statements unterdrückt 
                   X = Cross Reference im Anschluss an die CPG-Umwandlung 
                   Y = D in Kombination mit X 
                   Z = S in Kombination mit X 
         104 - 106 TWA-Size aus der Programmierer-Checkliste 
         Satzart M für Maps 
           1 Satzart 'M' 
          3 - 10 Phasenname 
         18 - 20 lfd. Nummer
          21 umgewandelt mit Release xx 
29 - 36 Name der ersten QSF-Map 
37 - 44 Name der zweiten QSF-Map, d.h. 8 Bytes pro Map 
:
```

```
 Satzart N für Namen-Tabelle 
1 Satzart 'N' 
3 - 10 Phasenname 
18 - 20 lfd. Nummer 
         21 umgewandelt mit Release xx 
         29 - 34 Name des ersten Feldes 
         35 Länge des Feldes - 1, hexadezimal 
         36 Feldart: X'40' = alpha, sonst Anzahl Dezimalstellen numerisch 
         37 - 40 interne Informationen, d.h. 12 Bytes pro Feld 
         41 - 52 analoge Beschreibung des zweiten Feldes 
         : 
         : 
        Satzart P für Programmverbindungen 
          1 Satzart 'P' 
         3 - 10 Phasenname 
         18 - 20 lfd. Nummer 
         21 umgewandelt mit Release xx 
         29 - 36 Programmname oder Trans-Id für die erste Programmverbindung 
         37 - 38 interne Informationen, d.h. 10 Bytes pro 
                                                         Programmverbindung 
         39 - 48 analoge Beschreibung der zweiten Programmverbindung 
         : 
:
```
Funktionsbeschreibung:

 Über ein Anwendungsprogramm können Jobs in die Power RDR Queue gesetzt werden. Der Job wird komplett in einer beliebigen TS Queue zusammengestellt. Anschließend kann das Programm QPWRDR über ein EXEC CICS LINK (CPG = EXPR) aufgerufen werden. Der Name der TS Queue wird über die Common Area übergeben.

 $\mathcal{L}_\mathcal{L} = \mathcal{L}_\mathcal{L} = \mathcal{L}_\mathcal{L}$ 

 Alternativ kann die Task QPWR über die EXITD Operation gestartet werden, wobei die Dateiübergabe (Name der TS Queue) in den Stellen 1-8 übergeben wird.

 Ablauf: Das Programm QPWRD liest die Stellen 1-8 der Common Area und wenn die se nicht vorhanden ist, die mit EXITD übergebenen Daten. (TSName)

 Der 1. Satz muss den Power Jobnamen enthalten (JNM=jname,...). Dann wird die komplette Queue nach Power übergeben. Eine Konsolmeldung bestätigt die erfolg reiche Verarbeitung, die TS-Queue wird gelöscht und das Programm wird beendet.

### Seite Stichwortverzeichnis

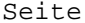

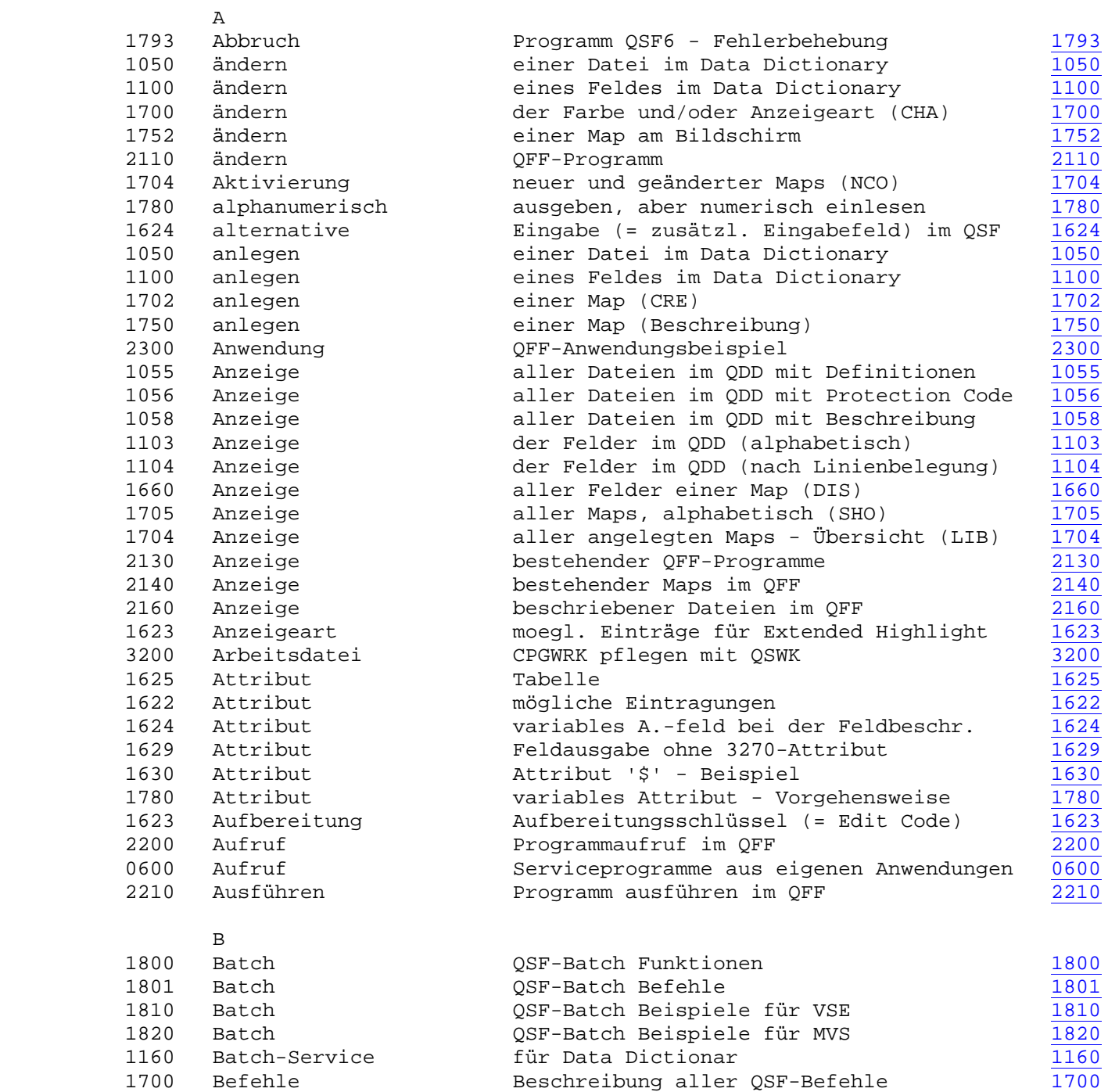

 $\mathcal{L}_\mathcal{L} = \mathcal{L}_\mathcal{L} = \mathcal{L}_\mathcal{L}$ 

 $\overline{\phantom{a}}$  ,  $\overline{\phantom{a}}$  ,  $\overline{\phantom{a}}$ 

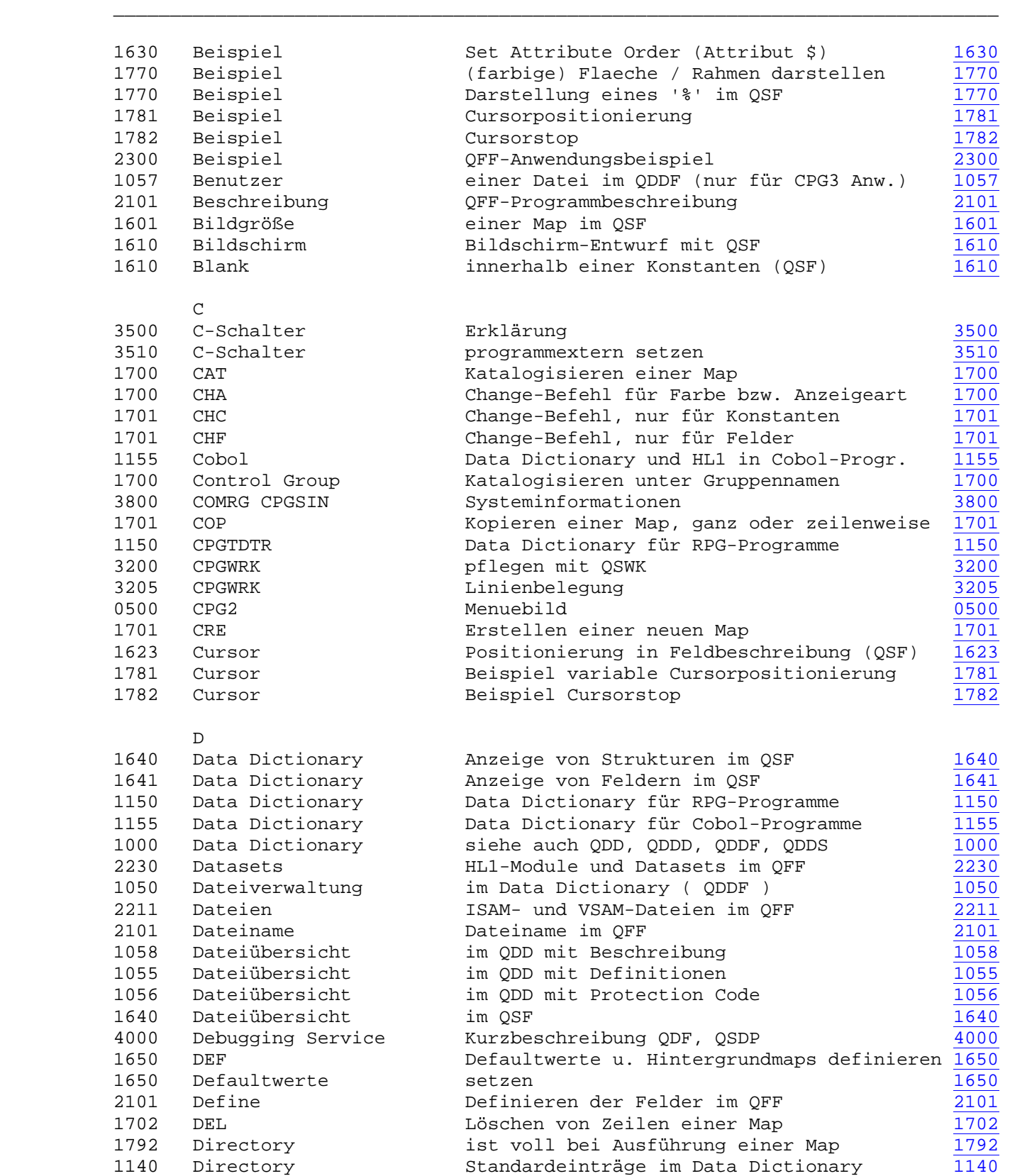

# Seite Stichwortverzeichnis Seite

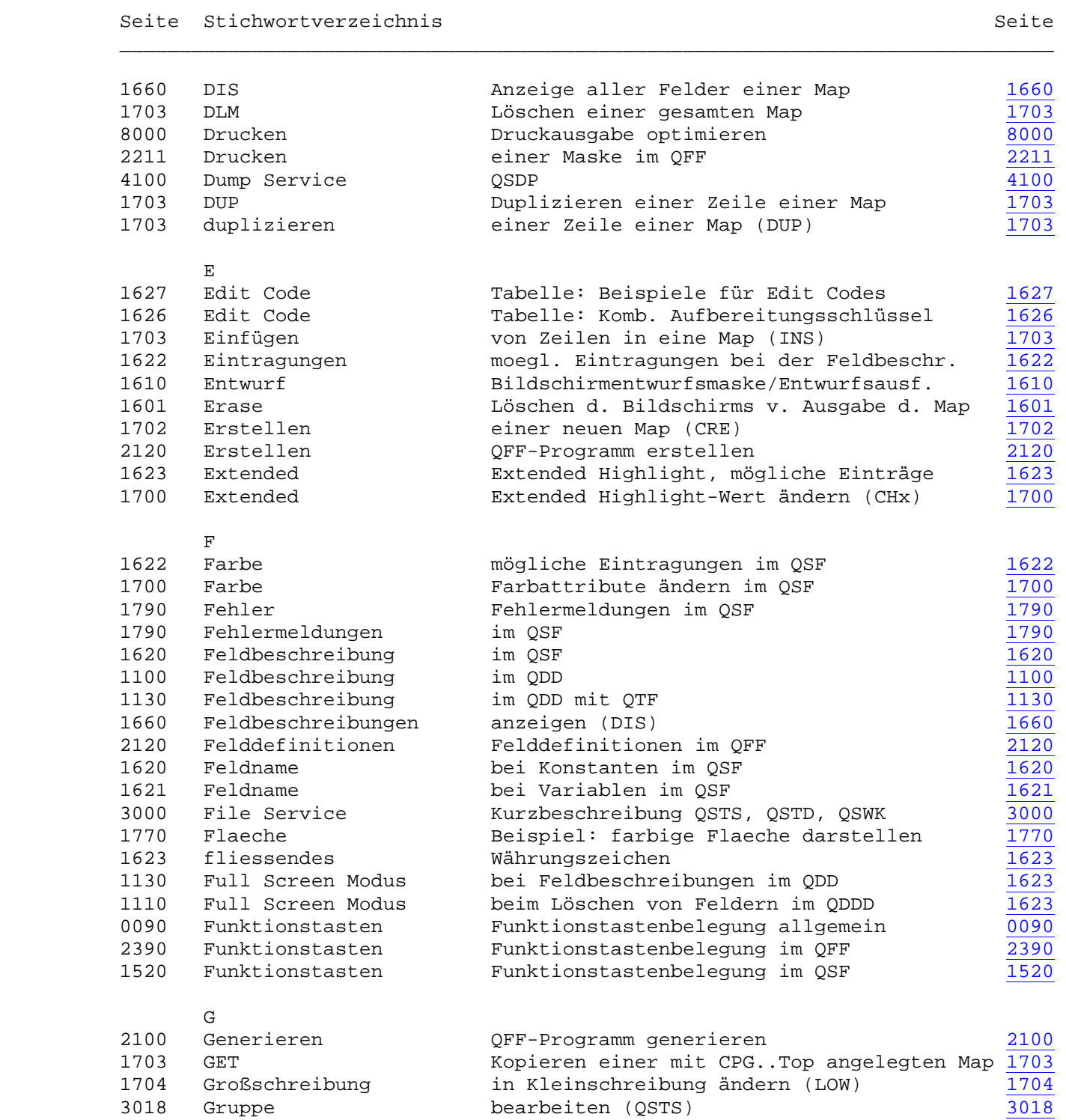

# Seite Stichwortverzeichnis Seite

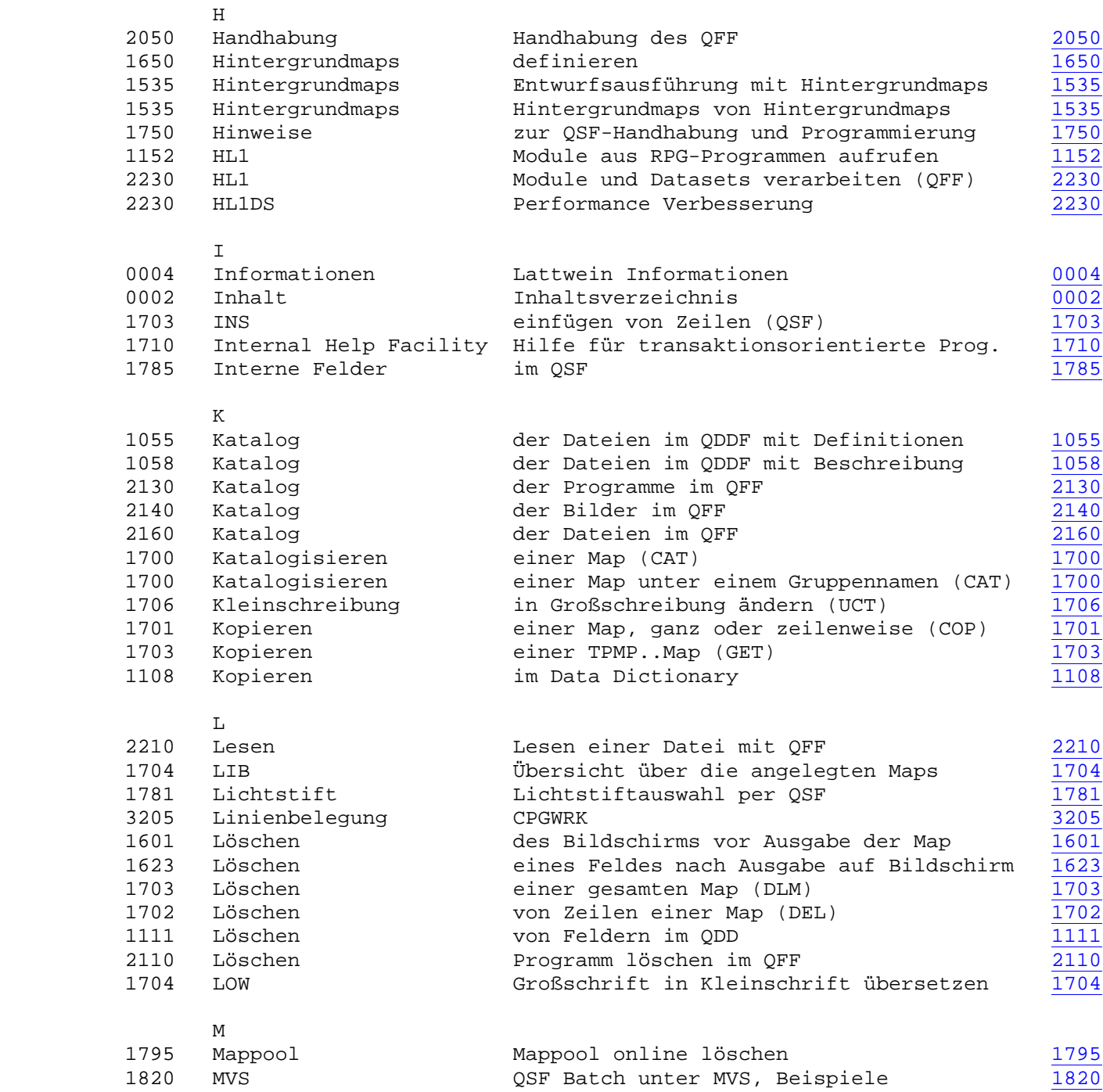

 $\mathcal{L}_\mathcal{L} = \mathcal{L}_\mathcal{L} = \mathcal{L}_\mathcal{L}$ 

 $\overline{\phantom{a}}$  ,  $\overline{\phantom{a}}$  ,  $\overline{\phantom{a}}$ 

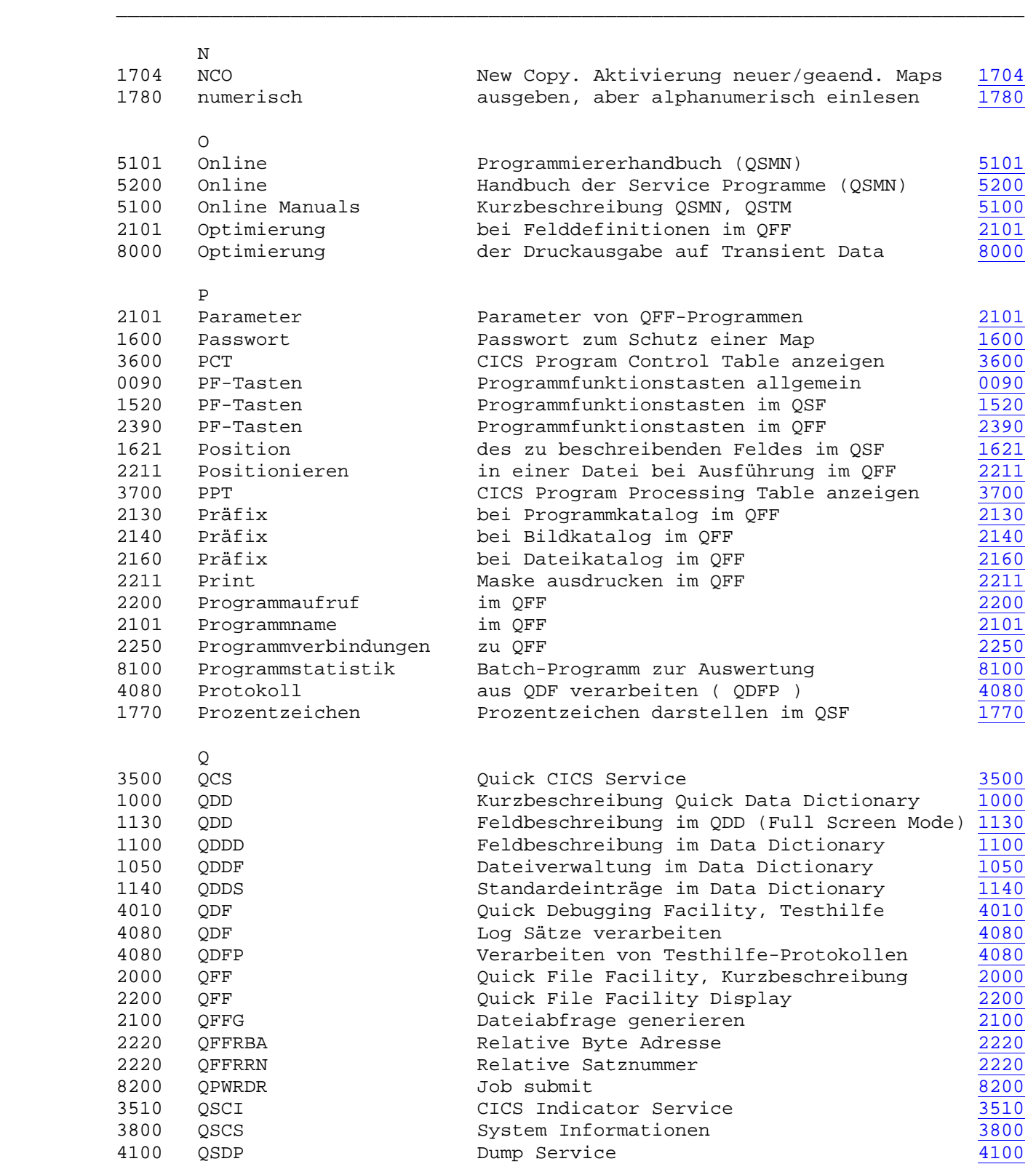

Seite Stichwortverzeichnis Seite

# Seite Stichwortverzeichnis Seite

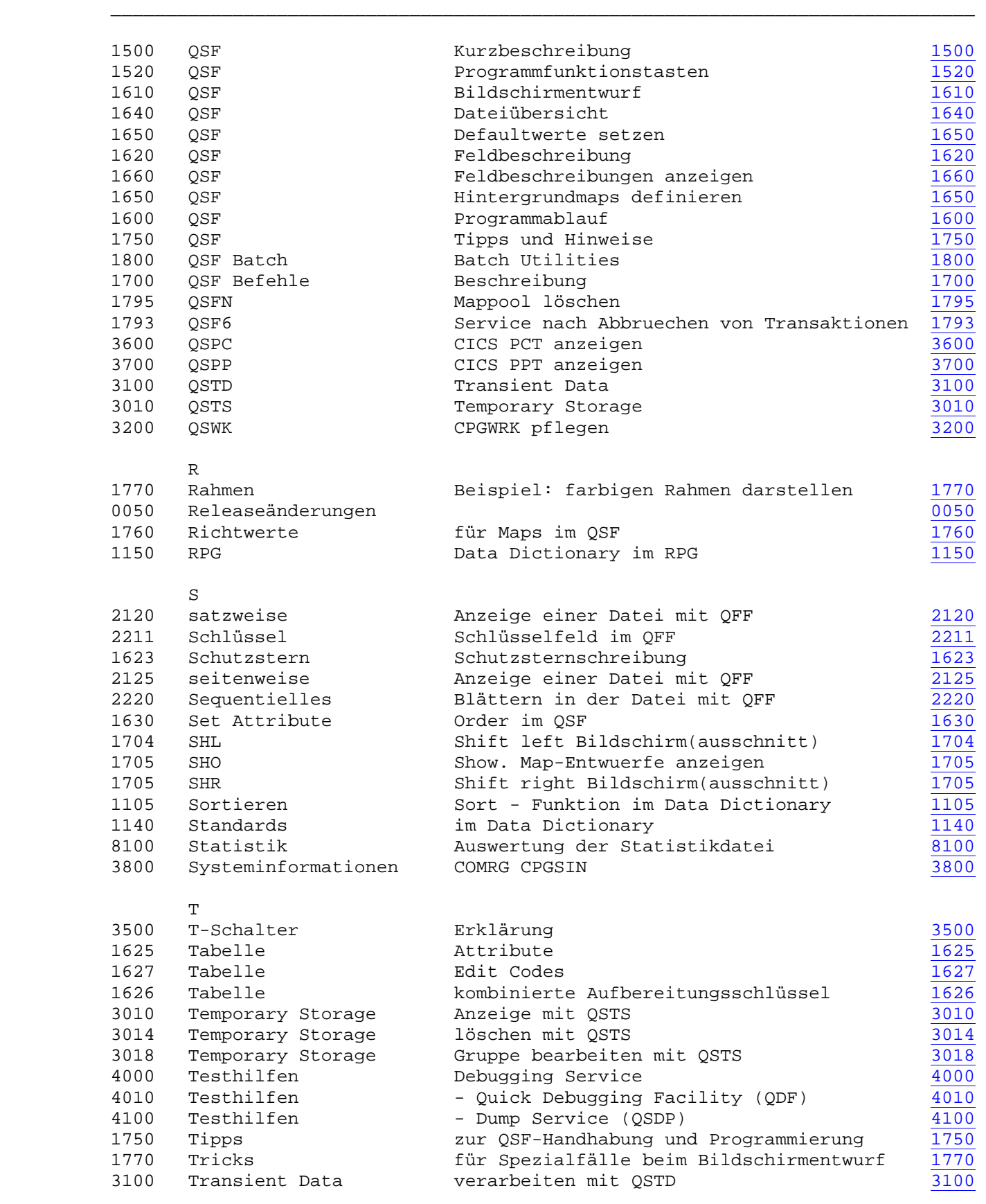

# Seite Stichwortverzeichnis

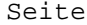

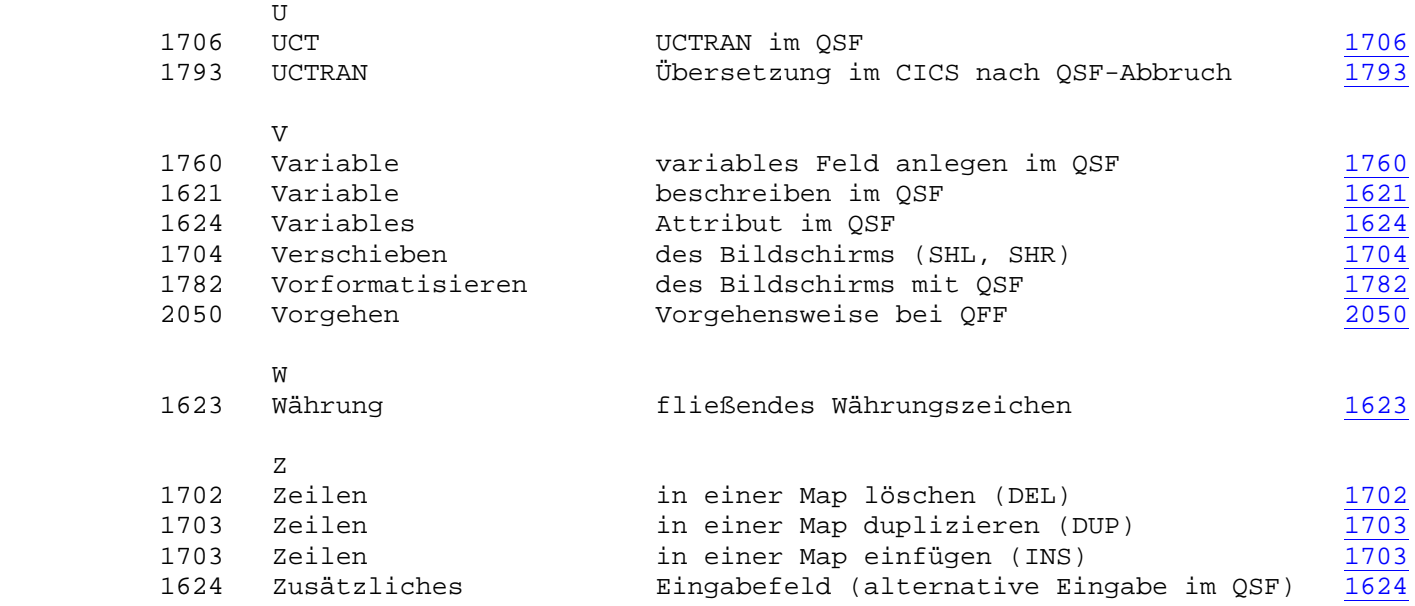

 $\mathcal{L}_\mathcal{L} = \mathcal{L}_\mathcal{L} = \mathcal{L}_\mathcal{L}$ 

 $\overline{\phantom{a}}$  ,  $\overline{\phantom{a}}$  ,  $\overline{\phantom{a}}$